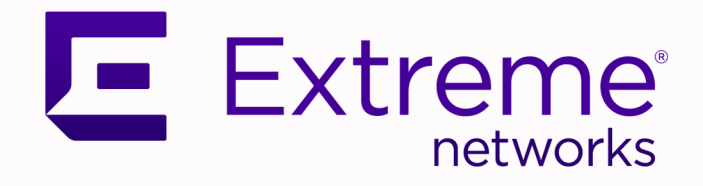

# ExtremeCloud™ Orchestrator Command Reference

Version 3.5.0

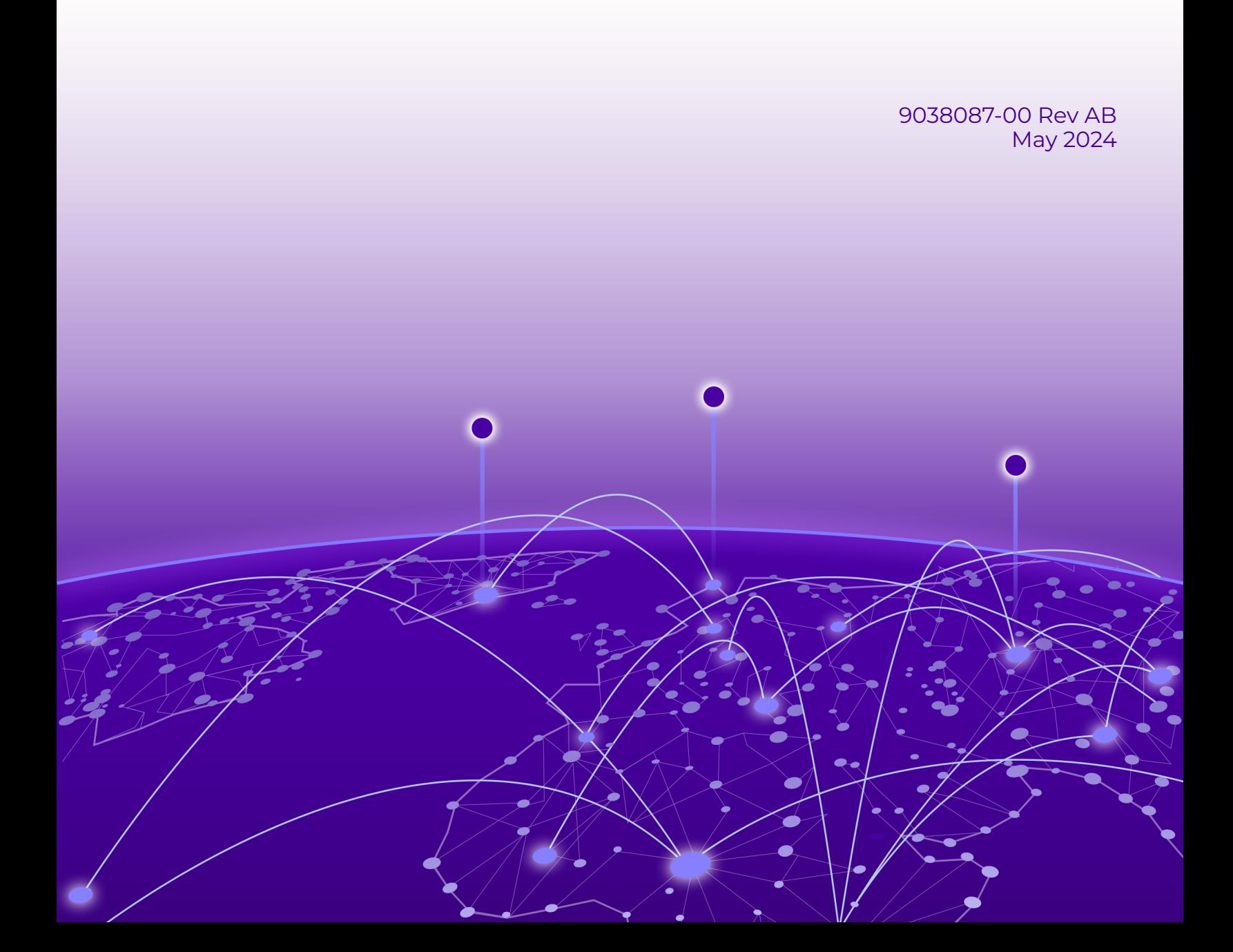

Copyright © 2024 Extreme Networks, Inc. All rights reserved.

#### Legal Notice

Extreme Networks, Inc. reserves the right to make changes in specifications and other information contained in this document and its website without prior notice. The reader should in all cases consult representatives of Extreme Networks to determine whether any such changes have been made.

The hardware, firmware, software or any specifications described or referred to in this document are subject to change without notice.

#### **Trademarks**

Extreme Networks and the Extreme Networks logo are trademarks or registered trademarks of Extreme Networks, Inc. in the United States and/or other countries.

All other names (including any product names) mentioned in this document are the property of their respective owners and may be trademarks or registered trademarks of their respective companies/owners.

For additional information on Extreme Networks trademarks, see: [https://](https://www.extremenetworks.com/about-extreme-networks/company/legal/trademarks) [www.extremenetworks.com/about-extreme-networks/company/legal/trademarks](https://www.extremenetworks.com/about-extreme-networks/company/legal/trademarks)

#### Open Source Declarations

Some software files have been licensed under certain open source or third-party licenses. End-user license agreements and open source declarations can be found at: [https://](https://www.extremenetworks.com/support/policies/open-source-declaration/) [www.extremenetworks.com/support/policies/open-source-declaration/](https://www.extremenetworks.com/support/policies/open-source-declaration/)

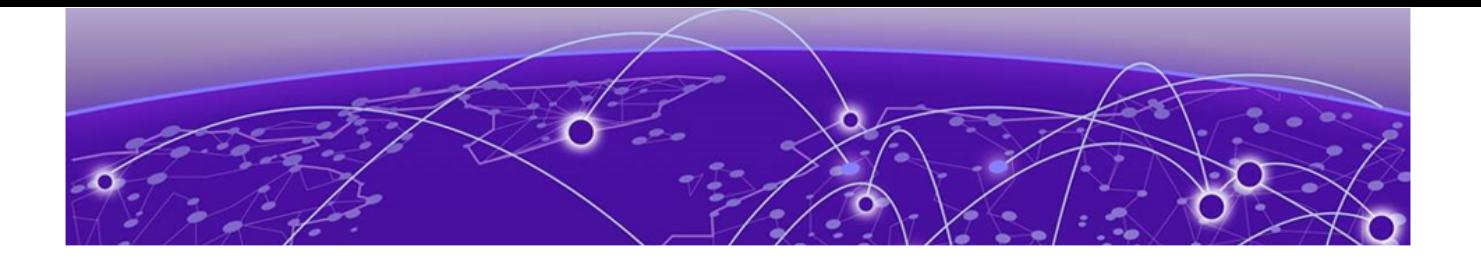

# **Table of Contents**

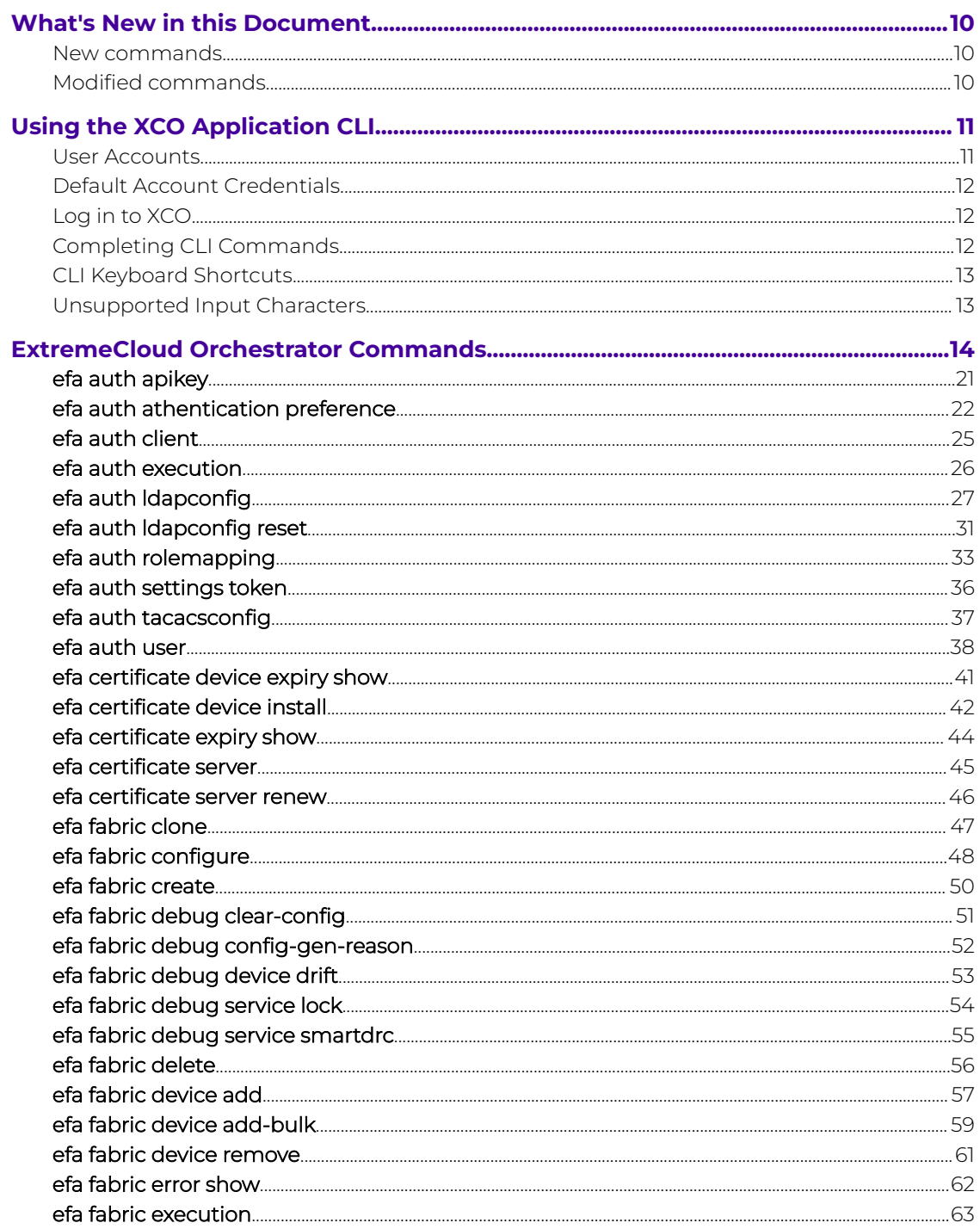

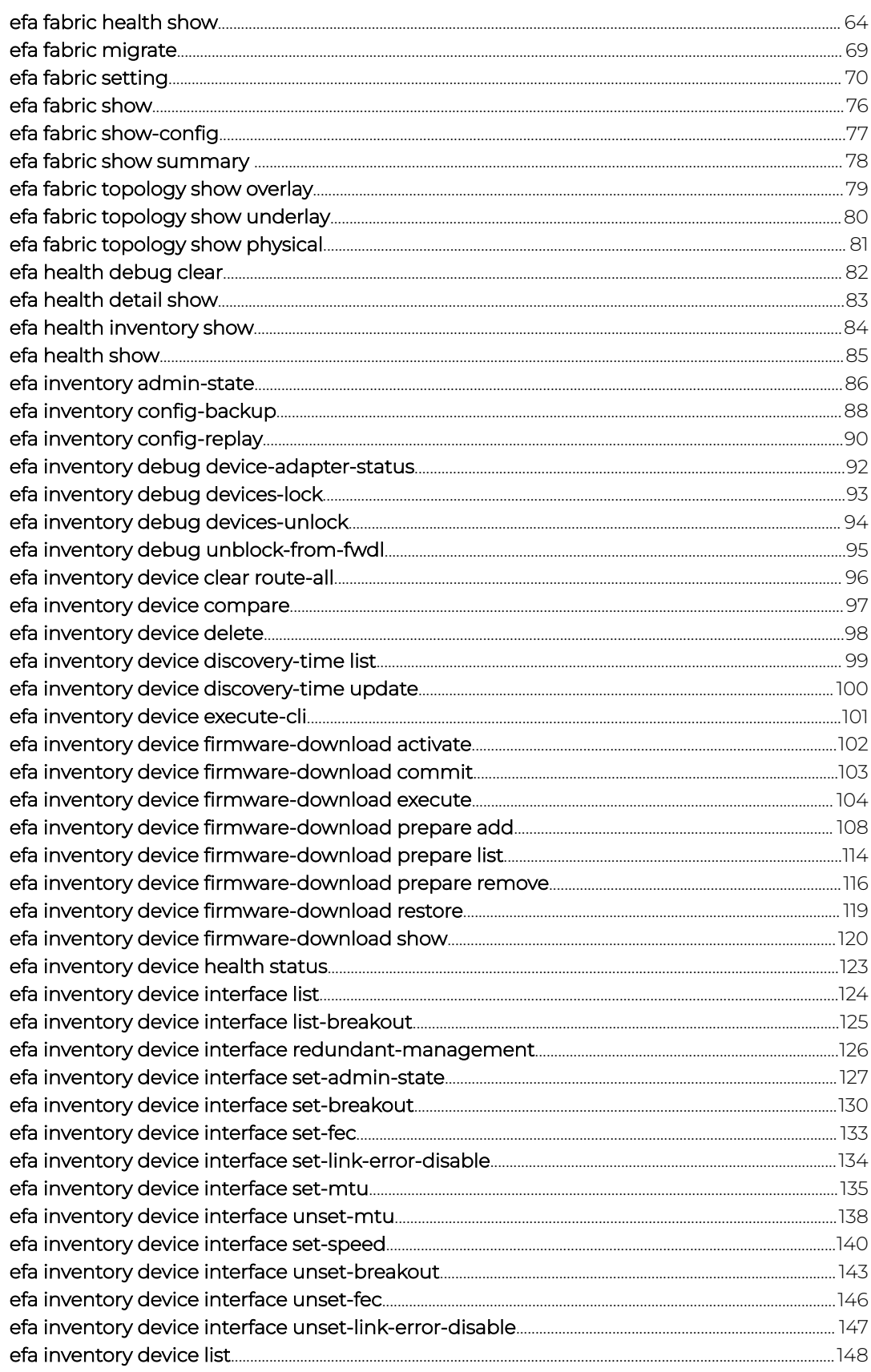

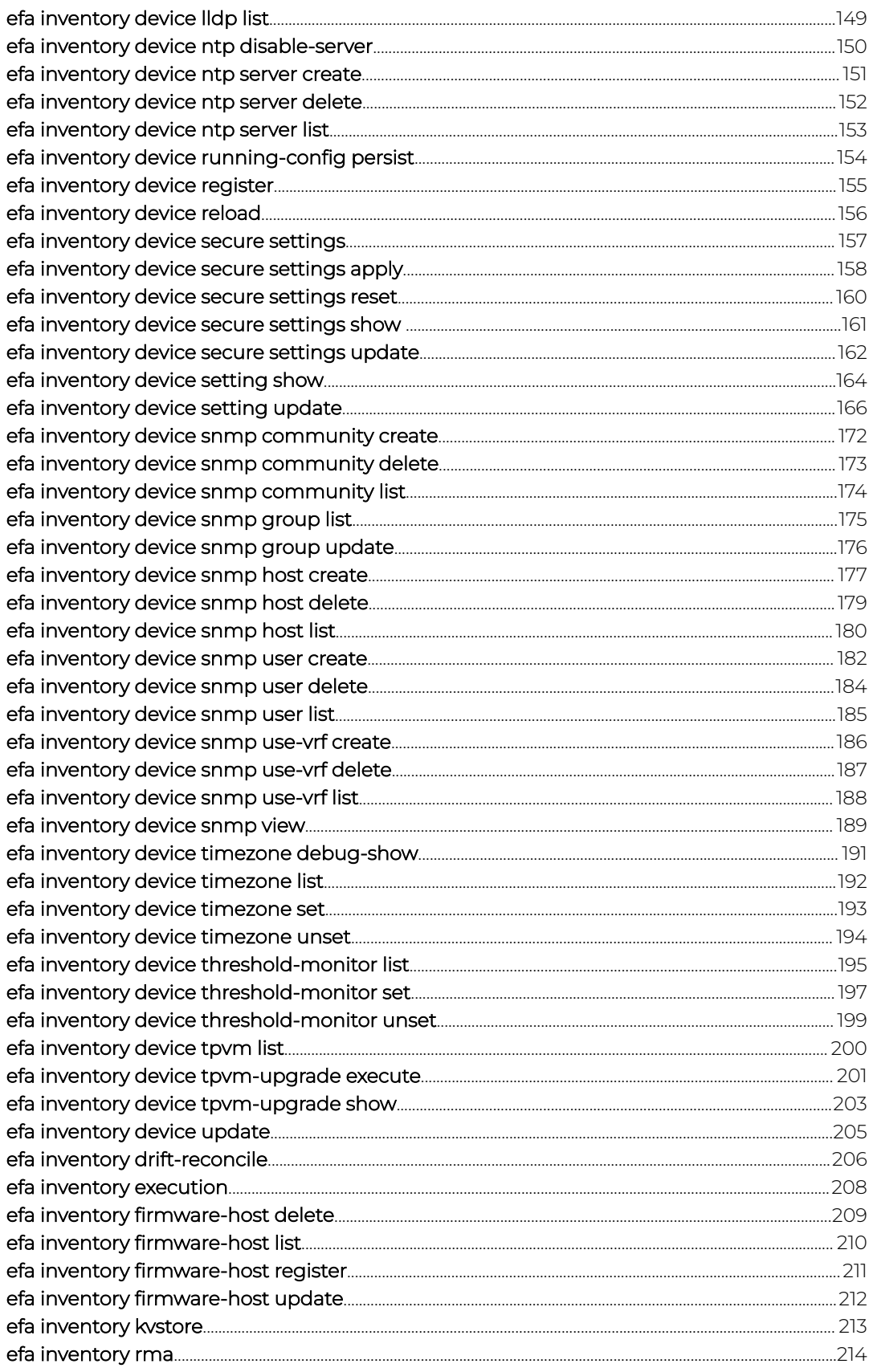

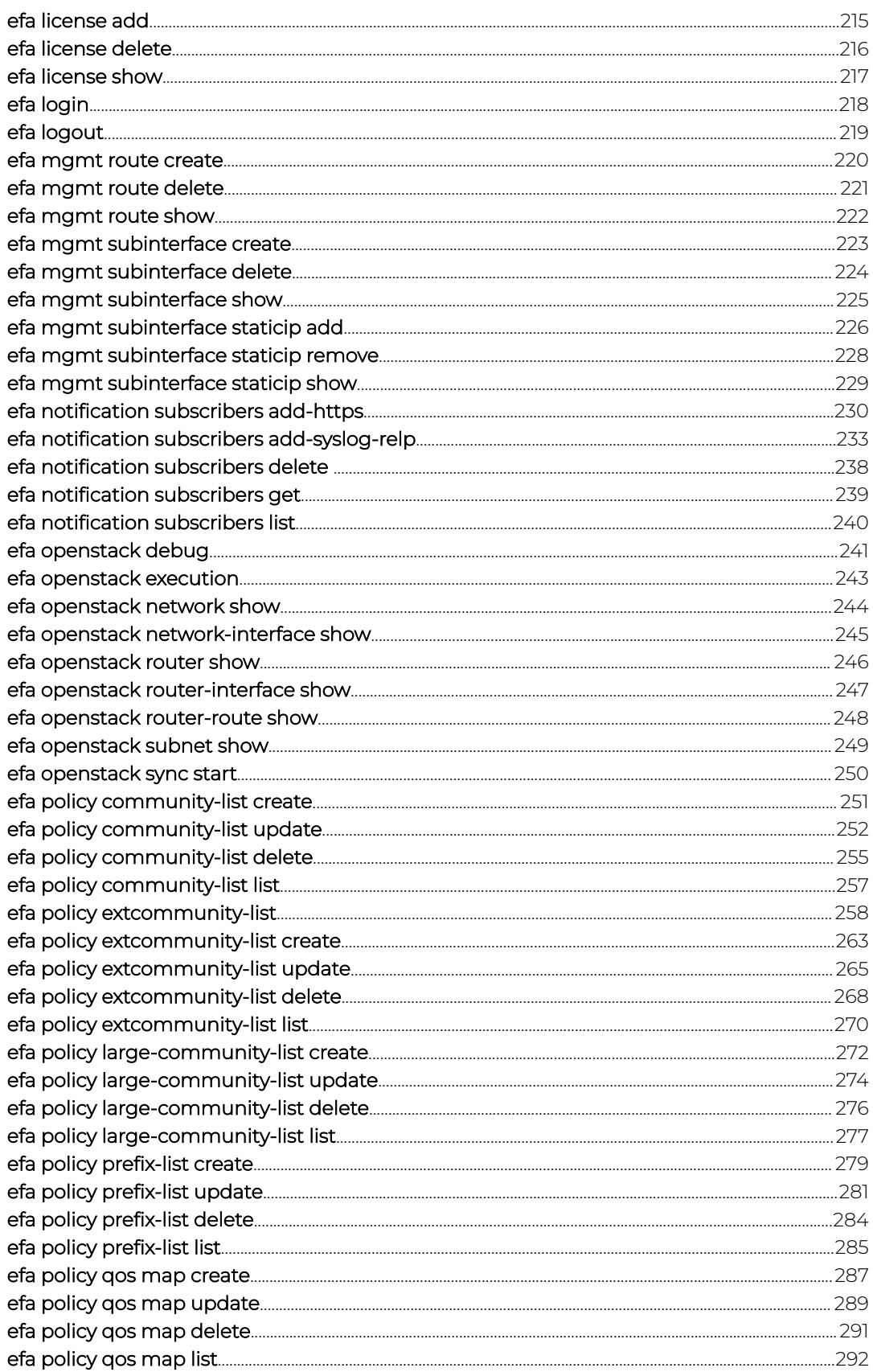

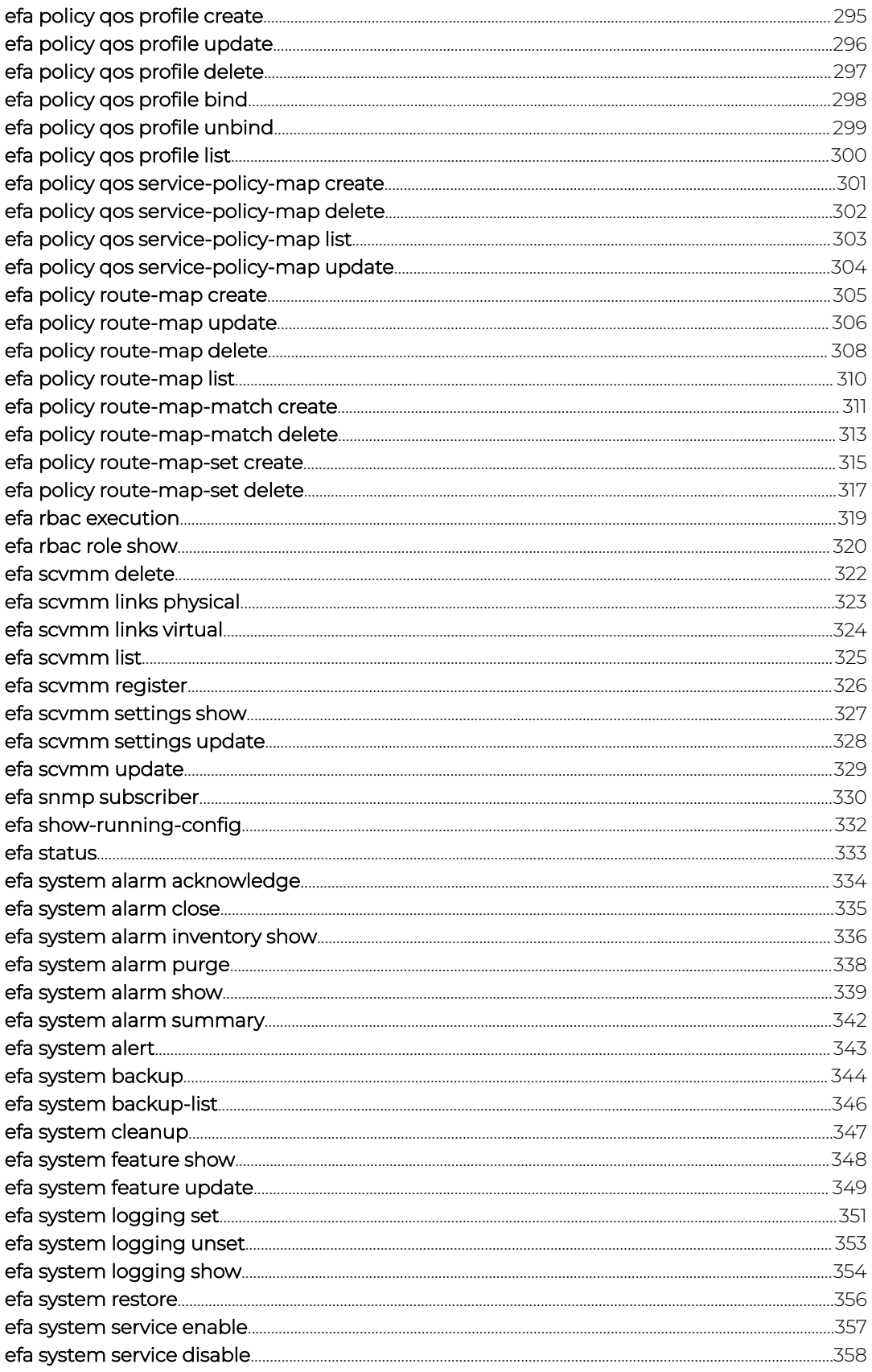

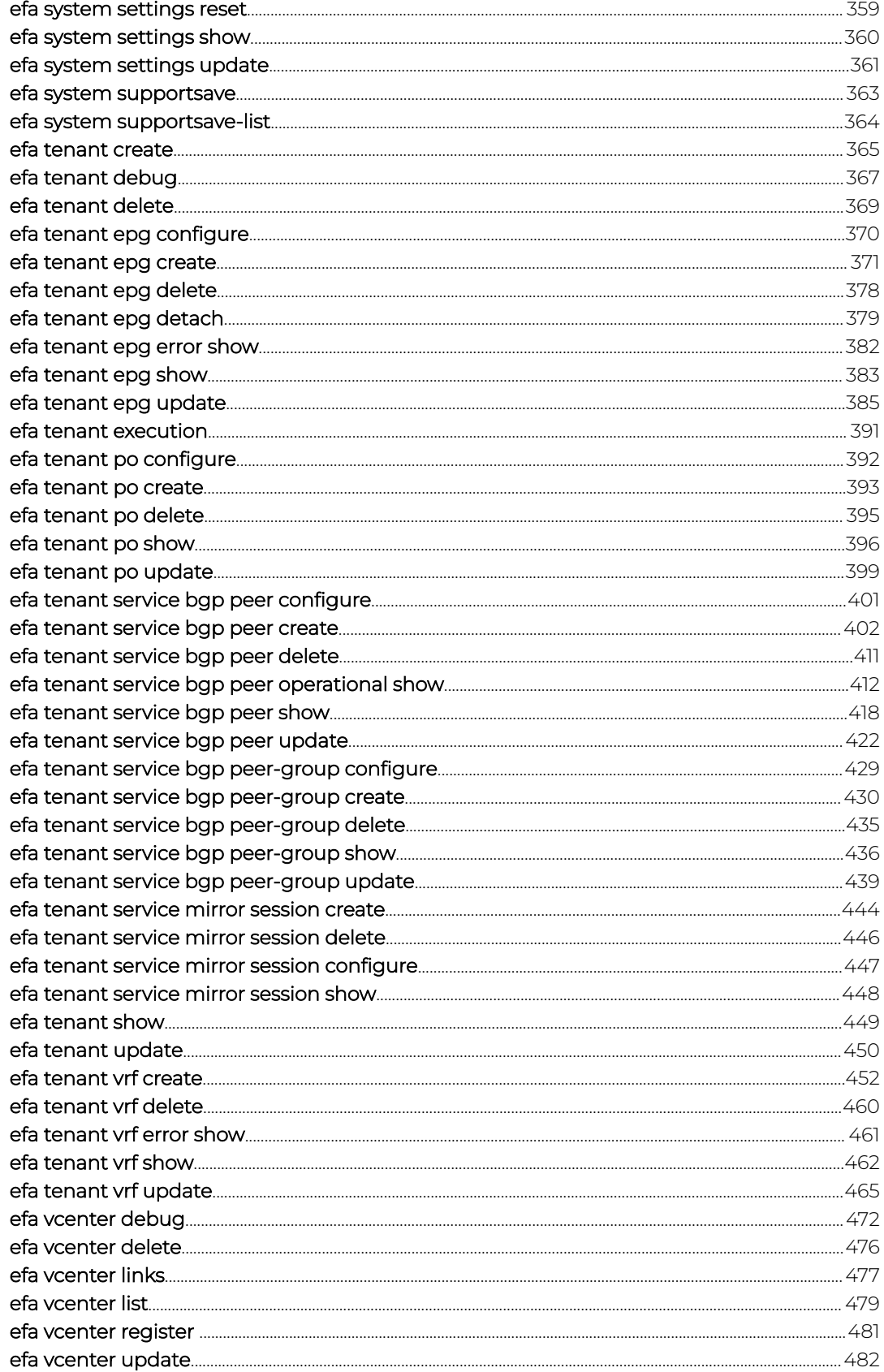

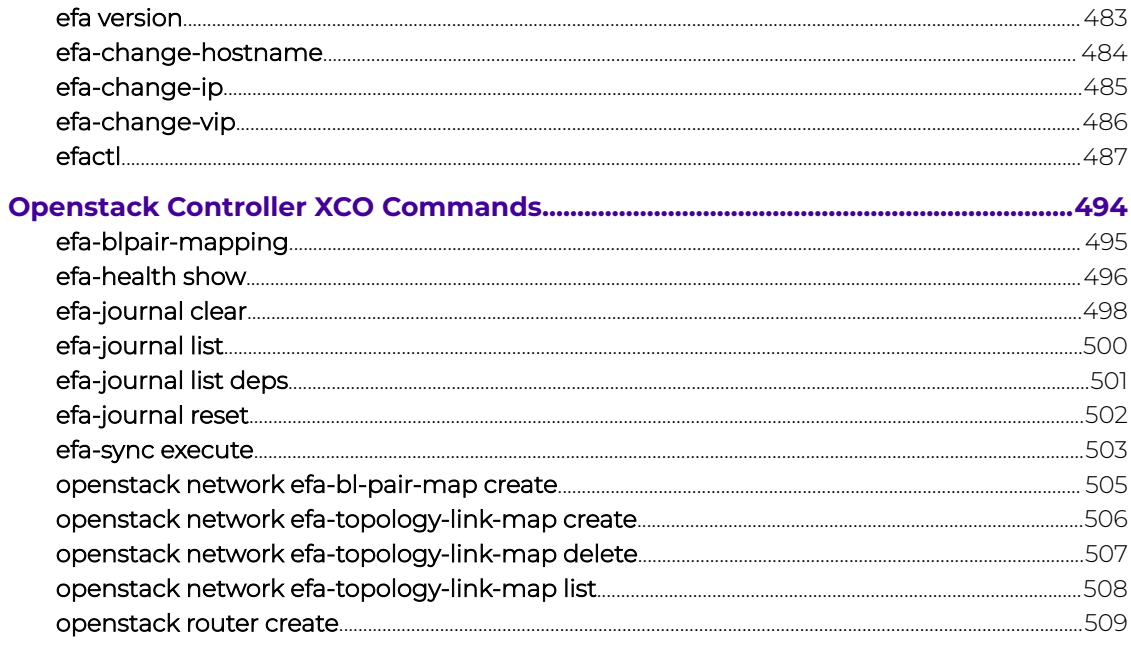

<span id="page-9-0"></span>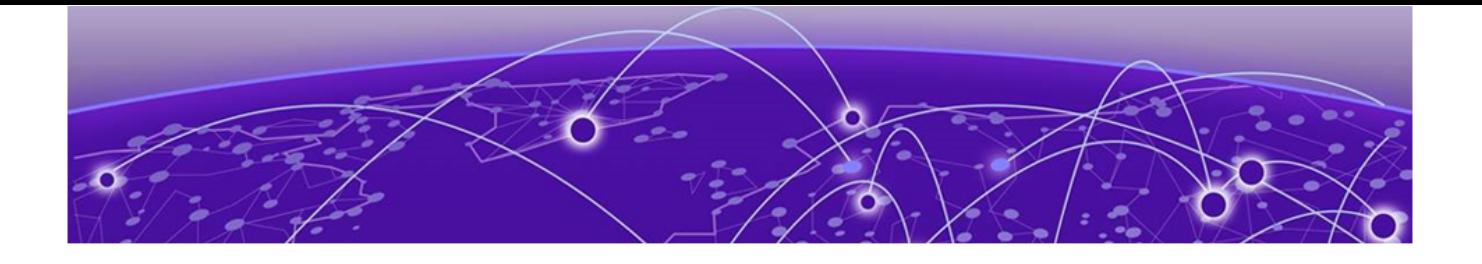

# **What's New in this Document**

# New commands

[efa license delete](#page-215-0) on page 216

# Modified commands

[efa inventory device setting update](#page-165-0) on page 166 [efa inventory device threshold-monitor list](#page-194-0) on page 195 [efa inventory device threshold-monitor set](#page-196-0) on page 197 [efa inventory device threshold-monitor unset](#page-198-0) on page 199 [efa license add](#page-214-0) on page 215 [efa license show](#page-216-0) on page 217 [efa system settings update](#page-360-0) on page 361 [efa tenant epg update](#page-384-0) on page 385

<span id="page-10-0"></span>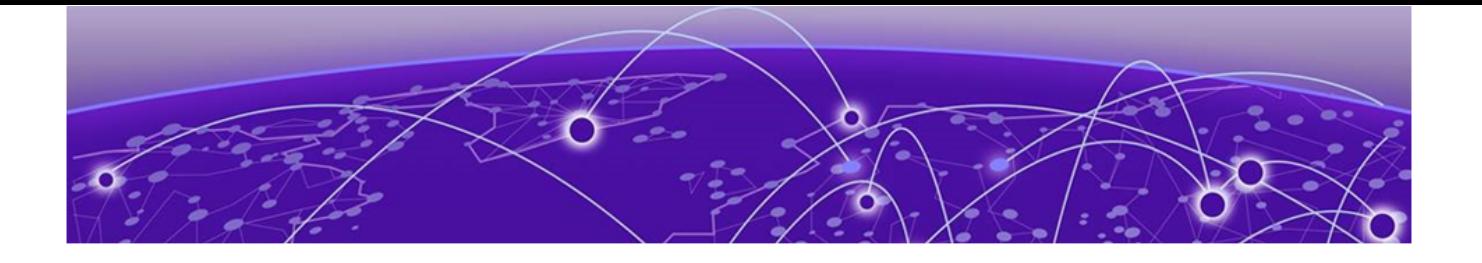

# **Using the XCO Application CLI**

User Accounts on page 11 [Default Account Credentials](#page-11-0) on page 12 [Log in to XCO](#page-11-0) on page 12 [Completing CLI Commands](#page-11-0) on page 12 [CLI Keyboard Shortcuts](#page-12-0) on page 13 [Unsupported Input Characters](#page-12-0) on page 13

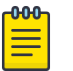

#### Note

From release 3.2.0 onwards, Extreme Fabric Automation (EFA) is referred to as ExtremeCloud Orchestrator (XCO). The terms EFA and XCO refer to the same product and are used interchangeably.

The command line provides a powerful means for configuring, managing, and monitoring packet traffic through the XCO device.

The following topics describe accessing and using the XCO command-line interface (CLI), including syntax, command completion, shortcuts, and other helpful subjects.

# User Accounts

A user account specifies a user's level of access to the device CLI.

XCO uses role-based access control (RBAC) as the authorization mechanism. A role is a container for rules that specify which commands can be run and with which permissions. When you create a user account, you specify a role for that account. In general, user (as opposed to user-level) refers to any account to which an admin or user role can be assigned.

For more information about user accounts and roles, see the *[ExtremeCloud](https://documentation.extremenetworks.com/xco/xco_3.5.0/security)* [Orchestrator Security Guide, 3.5.0](https://documentation.extremenetworks.com/xco/xco_3.5.0/security).

# <span id="page-11-0"></span>Default Account Credentials

As a best practice, log on as the administrator and change the default passwords immediately after the XCO is installed.

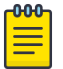

#### Note

The third-party virtual machine (TPVM) on SLX devices has one user, with the following case-sensitive credentials:

- user account: extreme
- password: password

# Log in to XCO

Use of the XCO command line requires a valid, logged-in user.

#### Procedure

- 1. Verify the status of the XCO deployment using one of the following methods.
	- Run the SLX **show efa status** command.
	- Run the XCO **efactl status** script (or the **efa status** command, as an alternative).
- 2. Log in to XCO.

\$ efa login --username <username> Password: <password>

The <username> variable is optional. If you do not provide a user name, log-in defaults to the current (Unix) user.

With a successful log-in, the command prompt shows the logged-in user in green text. If the log-in is not successful, the command prompt is displayed in red text.

3. To log out of XCO, run the **efa logout** command.

# Completing CLI Commands

To complete the spelling of commands or keywords automatically, begin typing the command or keyword and then press **Tab**. For example, at the CLI command prompt, type efa a and press **Tab**:

efa a

The CLI displays the following command.

efa auth

If there is more than one command or keyword associated with the characters typed, the CLI displays all choices. For example, at the CLI command prompt, type efa auth and press **Tab**.

apikey client execution ldapconfig rolemapping settings

# <span id="page-12-0"></span>CLI Keyboard Shortcuts

The following table lists CLI keyboard shortcuts.

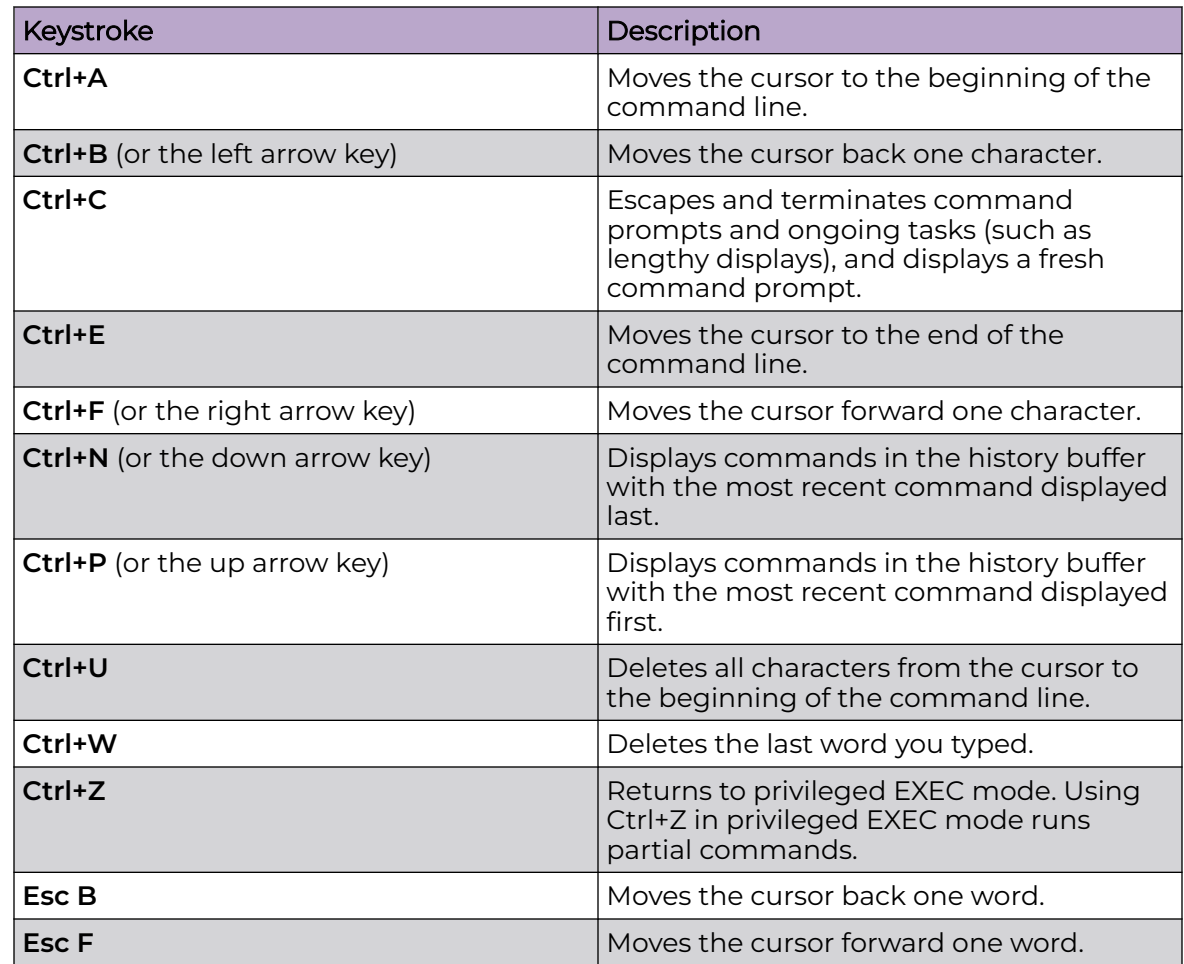

# Unsupported Input Characters

If unsupported input characters are used for user-defined objects, an error message is displayed.

Characters dependent on combinations of the **AltGr** key and another key are not supported.

#### 000 Note ≡

The **AltGr** key is the **Alt** key to the right of the space bar.

<span id="page-13-0"></span>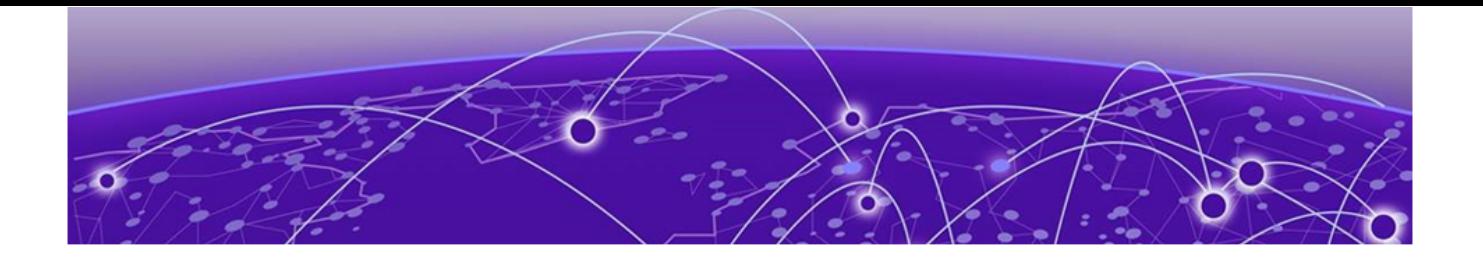

# **ExtremeCloud Orchestrator Commands**

[efa auth apikey](#page-20-0) on page 21 [efa auth athentication preference](#page-21-0) on page 22 [efa auth client](#page-24-0) on page 25 [efa auth execution](#page-25-0) on page 26 [efa auth ldapconfig](#page-26-0) on page 27 [efa auth ldapconfig reset](#page-30-0) on page 31 [efa auth rolemapping](#page-32-0) on page 33 [efa auth settings token](#page-35-0) on page 36 [efa auth tacacsconfig](#page-36-0) on page 37 [efa auth user](#page-37-0) on page 38 [efa certificate device expiry show](#page-40-0) on page 41 [efa certificate device install](#page-41-0) on page 42 [efa certificate expiry show](#page-43-0) on page 44 [efa certificate server](#page-44-0) on page 45 [efa certificate server renew](#page-45-0) on page 46 [efa fabric clone](#page-46-0) on page 47 [efa fabric configure](#page-47-0) on page 48 [efa fabric create](#page-49-0) on page 50 [efa fabric debug clear-config](#page-50-0) on page 51 [efa fabric debug config-gen-reason](#page-51-0) on page 52 [efa fabric debug device drift](#page-52-0) on page 53 [efa fabric debug service lock](#page-53-0) on page 54 [efa fabric debug service smartdrc](#page-54-0) on page 55 [efa fabric delete](#page-55-0) on page 56 [efa fabric device add](#page-56-0) on page 57 [efa fabric device add-bulk](#page-58-0) on page 59 [efa fabric device remove](#page-60-0) on page 61 [efa fabric error show](#page-61-0) on page 62 [efa fabric execution](#page-62-0) on page 63 [efa fabric health show](#page-63-0) on page 64 [efa fabric migrate](#page-68-0) on page 69 [efa fabric setting](#page-69-0) on page 70 [efa fabric show](#page-75-0) on page 76 [efa fabric show-config](#page-76-0) on page 77

[efa fabric show summary](#page-77-0) on page 78 [efa fabric topology show overlay](#page-78-0) on page 79 [efa fabric topology show underlay](#page-79-0) on page 80 [efa fabric topology show physical](#page-80-0) on page 81 [efa health debug clear](#page-81-0) on page 82 [efa health detail show](#page-82-0) on page 83 [efa health inventory show](#page-83-0) on page 84 [efa health show](#page-84-0) on page 85 [efa inventory admin-state](#page-85-0) on page 86 [efa inventory config-backup](#page-87-0) on page 88 [efa inventory config-replay](#page-89-0) on page 90 [efa inventory debug device-adapter-status](#page-91-0) on page 92 [efa inventory debug devices-lock](#page-92-0) on page 93 [efa inventory debug devices-unlock](#page-93-0) on page 94 [efa inventory debug unblock-from-fwdl](#page-94-0) on page 95 [efa inventory device clear route-all](#page-95-0) on page 96 [efa inventory device compare](#page-96-0) on page 97 [efa inventory device delete](#page-97-0) on page 98 [efa inventory device discovery-time list](#page-98-0) on page 99 [efa inventory device discovery-time update](#page-99-0) on page 100 [efa inventory device execute-cli](#page-100-0) on page 101 [efa inventory device firmware-download activate](#page-101-0) on page 102 [efa inventory device firmware-download commit](#page-102-0) on page 103 [efa inventory device firmware-download execute](#page-103-0) on page 104 [efa inventory device firmware-download prepare add](#page-107-0) on page 108 [efa inventory device firmware-download prepare list](#page-113-0) on page 114 [efa inventory device firmware-download prepare remove](#page-115-0) on page 116 [efa inventory device firmware-download restore](#page-118-0) on page 119 [efa inventory device firmware-download show](#page-119-0) on page 120 [efa inventory device health status](#page-122-0) on page 123 [efa inventory device interface list](#page-123-0) on page 124 [efa inventory device interface list-breakout](#page-124-0) on page 125 [efa inventory device interface redundant-management](#page-125-0) on page 126 [efa inventory device interface set-admin-state](#page-126-0) on page 127 [efa inventory device interface set-breakout](#page-129-0) on page 130 [efa inventory device interface set-fec](#page-132-0) on page 133 [efa inventory device interface set-link-error-disable](#page-133-0) on page 134 [efa inventory device interface set-mtu](#page-134-0) on page 135 [efa inventory device interface unset-mtu](#page-137-0) on page 138 [efa inventory device interface set-speed](#page-139-0) on page 140 [efa inventory device interface unset-breakout](#page-142-0) on page 143 [efa inventory device interface unset-fec](#page-145-0) on page 146

[efa inventory device interface unset-link-error-disable](#page-146-0) on page 147 [efa inventory device list](#page-147-0) on page 148 [efa inventory device lldp list](#page-148-0) on page 149 [efa inventory device ntp disable-server](#page-149-0) on page 150 [efa inventory device ntp server create](#page-150-0) on page 151 [efa inventory device ntp server delete](#page-151-0) on page 152 [efa inventory device ntp server list](#page-152-0) on page 153 [efa inventory device running-config persist](#page-153-0) on page 154 [efa inventory device register](#page-154-0) on page 155 [efa inventory device reload](#page-155-0) on page 156 [efa inventory device secure settings](#page-156-0) on page 157 [efa inventory device secure settings apply](#page-157-0) on page 158 [efa inventory device secure settings reset](#page-159-0) on page 160 [efa inventory device secure settings show o](#page-160-0)n page 161 [efa inventory device secure settings update](#page-161-0) on page 162 [efa inventory device setting show](#page-163-0) on page 164 [efa inventory device setting update](#page-165-0) on page 166 [efa inventory device snmp community create](#page-171-0) on page 172 [efa inventory device snmp community delete](#page-172-0) on page 173 [efa inventory device snmp community list](#page-173-0) on page 174 [efa inventory device snmp group list](#page-174-0) on page 175 [efa inventory device snmp group update](#page-175-0) on page 176 [efa inventory device snmp host create](#page-176-0) on page 177 [efa inventory device snmp host delete](#page-178-0) on page 179 [efa inventory device snmp host list](#page-179-0) on page 180 [efa inventory device snmp user create](#page-181-0) on page 182 [efa inventory device snmp user delete](#page-183-0) on page 184 [efa inventory device snmp user list](#page-184-0) on page 185 [efa inventory device snmp use-vrf create](#page-185-0) on page 186 [efa inventory device snmp use-vrf delete](#page-186-0) on page 187 [efa inventory device snmp use-vrf list](#page-187-0) on page 188 [efa inventory device snmp view](#page-188-0) on page 189 [efa inventory device timezone debug-show](#page-190-0) on page 191 [efa inventory device timezone list](#page-191-0) on page 192 [efa inventory device timezone set](#page-192-0) on page 193 [efa inventory device timezone unset](#page-193-0) on page 194 [efa inventory device threshold-monitor list](#page-194-0) on page 195 [efa inventory device threshold-monitor set](#page-196-0) on page 197 [efa inventory device threshold-monitor unset](#page-198-0) on page 199 [efa inventory device tpvm list](#page-199-0) on page 200 [efa inventory device tpvm-upgrade execute](#page-200-0) on page 201 [efa inventory device tpvm-upgrade show](#page-202-0) on page 203

[efa inventory device update](#page-204-0) on page 205 [efa inventory drift-reconcile](#page-205-0) on page 206 [efa inventory execution](#page-207-0) on page 208 [efa inventory firmware-host delete](#page-208-0) on page 209 [efa inventory firmware-host list](#page-209-0) on page 210 [efa inventory firmware-host register](#page-210-0) on page 211 [efa inventory firmware-host update](#page-211-0) on page 212 [efa inventory kvstore](#page-212-0) on page 213 [efa inventory rma](#page-213-0) on page 214 [efa license add](#page-214-0) on page 215 [efa license delete](#page-215-0) on page 216 [efa license show](#page-216-0) on page 217 [efa login](#page-217-0) on page 218 [efa logout](#page-218-0) on page 219 [efa mgmt route create](#page-219-0) on page 220 [efa mgmt route delete](#page-220-0) on page 221 [efa mgmt route show](#page-221-0) on page 222 [efa mgmt subinterface create](#page-222-0) on page 223 [efa mgmt subinterface delete](#page-223-0) on page 224 [efa mgmt subinterface show](#page-224-0) on page 225 [efa mgmt subinterface staticip add](#page-225-0) on page 226 [efa mgmt subinterface staticip remove](#page-227-0) on page 228 [efa mgmt subinterface staticip show](#page-228-0) on page 229 [efa notification subscribers add-https](#page-229-0) on page 230 [efa notification subscribers add-syslog-relp](#page-232-0) on page 233 [efa notification subscribers delete](#page-237-0) on page 238 [efa notification subscribers get](#page-238-0) on page 239 [efa notification subscribers list](#page-239-0) on page 240 [efa openstack debug](#page-240-0) on page 241 [efa openstack execution](#page-242-0) on page 243 [efa openstack network show](#page-243-0) on page 244 [efa openstack network-interface show](#page-244-0) on page 245 [efa openstack router show](#page-245-0) on page 246 [efa openstack router-interface show](#page-246-0) on page 247 [efa openstack router-route show](#page-247-0) on page 248 [efa openstack subnet show](#page-248-0) on page 249 [efa openstack sync start](#page-249-0) on page 250 [efa policy community-list create](#page-250-0) on page 251 [efa policy community-list update](#page-251-0) on page 252 [efa policy community-list delete](#page-254-0) on page 255 [efa policy community-list list](#page-256-0) on page 257 [efa policy extcommunity-list](#page-257-0) on page 258

[efa policy extcommunity-list create](#page-262-0) on page 263 [efa policy extcommunity-list update](#page-264-0) on page 265 [efa policy extcommunity-list delete](#page-267-0) on page 268 [efa policy extcommunity-list list](#page-269-0) on page 270 [efa policy large-community-list create](#page-271-0) on page 272 [efa policy large-community-list update](#page-273-0) on page 274 [efa policy large-community-list delete](#page-275-0) on page 276 [efa policy large-community-list list](#page-276-0) on page 277 [efa policy prefix-list create](#page-278-0) on page 279 [efa policy prefix-list update](#page-280-0) on page 281 [efa policy prefix-list delete](#page-283-0) on page 284 [efa policy prefix-list list](#page-284-0) on page 285 [efa policy qos map create](#page-286-0) on page 287 [efa policy qos map update](#page-288-0) on page 289 [efa policy qos map delete](#page-290-0) on page 291 [efa policy qos map list](#page-291-0) on page 292 [efa policy qos profile create](#page-294-0) on page 295 [efa policy qos profile update](#page-295-0) on page 296 [efa policy qos profile delete](#page-296-0) on page 297 [efa policy qos profile bind](#page-297-0) on page 298 [efa policy qos profile unbind](#page-298-0) on page 299 [efa policy qos profile list](#page-299-0) on page 300 [efa policy qos service-policy-map create](#page-300-0) on page 301 [efa policy qos service-policy-map delete](#page-301-0) on page 302 [efa policy qos service-policy-map list](#page-302-0) on page 303 [efa policy qos service-policy-map update](#page-303-0) on page 304 [efa policy route-map create](#page-304-0) on page 305 [efa policy route-map update](#page-305-0) on page 306 [efa policy route-map delete](#page-307-0) on page 308 [efa policy route-map list](#page-309-0) on page 310 [efa policy route-map-match create](#page-310-0) on page 311 [efa policy route-map-match delete](#page-312-0) on page 313 [efa policy route-map-set create](#page-314-0) on page 315 [efa policy route-map-set delete](#page-316-0) on page 317 [efa rbac execution](#page-318-0) on page 319 [efa rbac role show](#page-319-0) on page 320 [efa scvmm delete](#page-321-0) on page 322 [efa scvmm links physical](#page-322-0) on page 323 [efa scvmm links virtual](#page-323-0) on page 324 [efa scvmm list](#page-324-0) on page 325 [efa scvmm register](#page-325-0) on page 326 [efa scvmm settings show](#page-326-0) on page 327

[efa scvmm settings update](#page-327-0) on page 328 [efa scvmm update](#page-328-0) on page 329 [efa snmp subscriber](#page-329-0) on page 330 [efa show-running-config](#page-331-0) on page 332 [efa status](#page-332-0) on page 333 [efa system alarm acknowledge](#page-333-0) on page 334 [efa system alarm close](#page-334-0) on page 335 [efa system alarm inventory show](#page-335-0) on page 336 [efa system alarm purge](#page-337-0) on page 338 [efa system alarm show](#page-338-0) on page 339 [efa system alarm summary](#page-341-0) on page 342 [efa system alert](#page-342-0) on page 343 [efa system backup](#page-343-0) on page 344 [efa system backup-list](#page-345-0) on page 346 [efa system cleanup](#page-346-0) on page 347 [efa system feature show](#page-347-0) on page 348 [efa system feature update](#page-348-0) on page 349 [efa system logging set](#page-350-0) on page 351 [efa system logging unset](#page-352-0) on page 353 [efa system logging show](#page-353-0) on page 354 [efa system restore](#page-355-0) on page 356 [efa system service enable](#page-356-0) on page 357 [efa system service disable](#page-357-0) on page 358 [efa system settings reset](#page-358-0) on page 359 [efa system settings show](#page-359-0) on page 360 [efa system settings update](#page-360-0) on page 361 [efa system supportsave](#page-362-0) on page 363 [efa system supportsave-list](#page-363-0) on page 364 [efa tenant create](#page-364-0) on page 365 [efa tenant debug](#page-366-0) on page 367 [efa tenant delete](#page-368-0) on page 369 [efa tenant epg configure](#page-369-0) on page 370 [efa tenant epg create](#page-370-0) on page 371 [efa tenant epg delete](#page-377-0) on page 378 [efa tenant epg detach](#page-378-0) on page 379 [efa tenant epg error show](#page-381-0) on page 382 [efa tenant epg show](#page-382-0) on page 383 [efa tenant epg update](#page-384-0) on page 385 [efa tenant execution](#page-390-0) on page 391 [efa tenant po configure](#page-391-0) on page 392 [efa tenant po create](#page-392-0) on page 393 [efa tenant po delete](#page-394-0) on page 395

[efa tenant po show](#page-395-0) on page 396 [efa tenant po update](#page-398-0) on page 399 [efa tenant service bgp peer configure](#page-400-0) on page 401 [efa tenant service bgp peer create](#page-401-0) on page 402 [efa tenant service bgp peer delete](#page-410-0) on page 411 [efa tenant service bgp peer operational show](#page-411-0) on page 412 [efa tenant service bgp peer show](#page-417-0) on page 418 [efa tenant service bgp peer update](#page-421-0) on page 422 [efa tenant service bgp peer-group configure](#page-428-0) on page 429 [efa tenant service bgp peer-group create](#page-429-0) on page 430 [efa tenant service bgp peer-group delete](#page-434-0) on page 435 [efa tenant service bgp peer-group show](#page-435-0) on page 436 [efa tenant service bgp peer-group update](#page-438-0) on page 439 [efa tenant service mirror session create](#page-443-0) on page 444 [efa tenant service mirror session delete](#page-445-0) on page 446 [efa tenant service mirror session configure](#page-446-0) on page 447 [efa tenant service mirror session show](#page-447-0) on page 448 [efa tenant show](#page-448-0) on page 449 [efa tenant update](#page-449-0) on page 450 [efa tenant vrf create](#page-451-0) on page 452 [efa tenant vrf delete](#page-459-0) on page 460 [efa tenant vrf error show](#page-460-0) on page 461 [efa tenant vrf show](#page-461-0) on page 462 [efa tenant vrf update](#page-464-0) on page 465 [efa vcenter debug](#page-471-0) on page 472 [efa vcenter delete](#page-475-0) on page 476 [efa vcenter links](#page-476-0) on page 477 [efa vcenter list](#page-478-0) on page 479 [efa vcenter register o](#page-480-0)n page 481 [efa vcenter update](#page-481-0) on page 482 [efa version](#page-482-0) on page 483 [efa-change-hostname](#page-483-0) on page 484 [efa-change-ip](#page-484-0) on page 485 [efa-change-vip](#page-485-0) on page 486 [efactl](#page-486-0) on page 487

This document describes commands available in the ExtremeCloud Orchestrator CLI.

# <span id="page-20-0"></span>efa auth apikey

Creates or displays the API Key for the OpenStack instance.

# Syntax

**efa auth apikey generate** [**--client-id** | **--force** ] **efa auth apikey show** [**--client-id** ]

# Parameters

```
--client-id
```
Generates the API Key for the indicated client ID.

**--force**

Forces key regenerate.

#### Usage Guidelines

Use this command to generate the API Key after you used the **efa auth client register** command to register the client.

Save the generated key to use for configuring the ML2 plug in.

# Examples

This example generates an API Key for the indicated client ID.

```
# efa auth apikey generate --client-id d6d7430e-7cd0-11ea-b7a6-aaa8d3cb654e
API Key is created successfully.
eyJhbGciOiJSUzI1NiIsImtZCI6IjEuMCIssInR5cCI6IkpX...
–-- Time Elapsed: 506.458623ms –--
```
# <span id="page-21-0"></span>efa auth athentication preference

Configure authentication preference.

#### **Syntax**

```
efa auth authentication preference add [--authType {TACACS | LDAP | LOCAL
   | HOST} --identifier string --preference {1 | 2 | 3 | 4 | 5} ]
```
- **efa auth authentication preference update** [**--authType** {**TACACS | LDAP | LOCAL | HOST**} **--identifier** *string* **--preference** {**1 | 2 | 3 | 4 | 5**} ]
- **efa auth authentication preference delete** [**--authType** {**TACACS | LDAP | LOCAL | HOST**} **--identifier** *string* **--preference** {**1 | 2 | 3 | 4 | 5**} ]

```
efa auth authentication preference show
```
#### Parameters

**--authType** {**TACACS | LDAP | LOCAL | HOST**}

Specifies the authentication type.

```
--identifier string
```
Specifies the authentication configuration. For TACACS+ it is the host name, and for LDAP it is the name of the configuration. For authType of LOCAL or HOST it is the same as authType.

```
--preference {1 | 2 | 3 | 4 | 5}
```
Specifies the authentication order. Values 1- 5 must be unique, and specify the order used to authenticate the user.

#### Examples

```
This example adds the specified authentication preference.
```
efa auth authentication preference add --authType=LOCAL --identifier=LOCAL --preference=3 Successfully updated the auth preference. +-----------+------------+------------+ | Auth Type | Identifier | Preference | +-----------+------------+------------+

| LOCAL | LOCAL | 3 | +-----------+------------+------------+

This example lists the authentication preferences.

```
efa auth authentication preference show 
+-----------+------------+------------+ 
| Auth Type | Identifier | Preference |
```
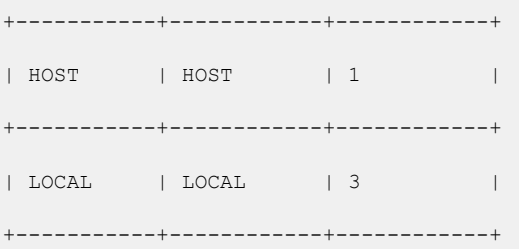

#### This example updates an authentication preference.

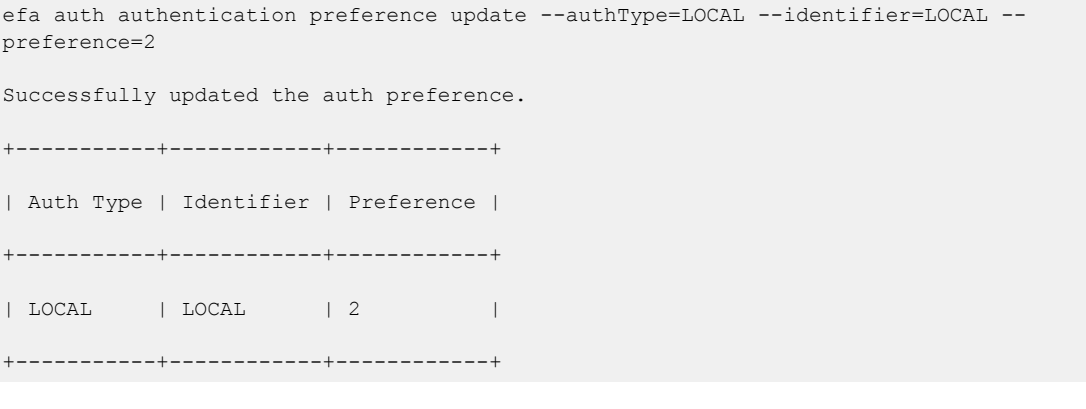

#### This example deletes an authentication preference.

efa auth authentication preference delete --authType=LOCAL --identifier=LOCAL

#### This example adds the specified authentication preference.

```
efa auth authentication preference add --authType=TACACS --identifier=10.37.135.12 --
preference=2
Successfully added the auth preference.
+-----------+--------------+------------+
| Auth Type | Identifier | Preference |
                +-----------+--------------+------------+
| TACACS | 10.37.135.12 | 2 |
+-----------+--------------+------------+
```
This example adds the specified authentication preference.

```
efa auth authentication preference add --authType=LDAP --identifier=kvm12.com --
preference=3
Successfully added the auth preference.
+-----------+------------+------------+
| Auth Type | Identifier | Preference |
+-----------+------------+------------+
| LDAP | kvm12.com | 3 |
+-----------+------------+------------+
```
This example shows an authentication preference.

```
efa auth authentication preference show 
+-----------+--------------+------------+
| Auth Type | Identifier | Preference |
+-----------+--------------+------------+
| HOST | HOST | 1 | |
+-----------+--------------+------------+
| TACACS | 10.37.135.12 | 2 |
+-----------+--------------+------------+
```
| LDAP | kvm12.com | 3 | +-----------+--------------+------------+

# <span id="page-24-0"></span>efa auth client

Deletes or registers OpenStack tenant clients and displays client details.

# Syntax

**efa auth client delete** [ **--name** *tenant-name* ] **efa auth client register** [ **--name** *tenant-name* | **--type** {**cli | openstack**} ] **efa auth client show** [ **--name** *tenant-name* ]

#### Parameters

**--name** *tenant-name*

Specifies the name of the tenant to register.

**--type** *client-type*

Specifies the type of client you are registering.

# Usage Guidelines

Use the generated key when you configure the ML2 plugin.

# Examples

#### This example registers a tenant called RegionOne.

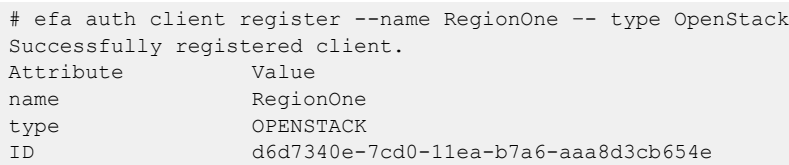

# <span id="page-25-0"></span>efa auth execution

Deletes or displays the authorization execution logs.

# Syntax

#### **efa auth execution delete --days int32**

Deletes execution entries that are older than the specified number of days (default 30).

```
efa auth execution show [ --id string | --limit int32 | --status string ]
```
Shows a list of executions.

# Parameters

#### **--id string**

Filters the executions based on execution id. The limit and status flags are ignored when the id flag is specified.

#### **--limit int32**

Limits the number of executions to be listed. The value 0 lists all the executions. Default is 10.

#### **--status string**

Filters the executions based on the status (failed/succeeded/all). Default is all.

# **Examples**

This example deletes entries older than 15 days.

efa auth execution delete 15

# <span id="page-26-0"></span>efa auth ldapconfig

Adds, updates, or deletes an external LDAP server, or shows the current LDAP configuration.

### Syntax

- **efa auth ldapconfig add** [ **--name** *ldap-name* | **--primary** *value* |**--host** *hostname* | **--port** *port-num* | **--tls** | **--insecure-tls --cacert** *certloc* | **--timeout** *value* | **--bind-user-name** *dn* | **--bind-user-password** *pword* |**--user-search-base** *dn* | **--user-object-class** *obj-class* | **- user-login-attribute** *att-value* | **--user-role-attribute** *att-value* |**- user-role-attribute-key** *att-value* | **--user-member-attribute** *att-value* | **--group-search-base** *dn* | **--group-object-class** *obj-class* | **--groupattribute** *att-value* | **--group-member-user-attribute** *att-value* | **- group-member-mapping-attribute** *att-value* ]
- **efa auth ldapconfig update** [ **--name** *ldap-name* | **--primary** *value* |**--host** *hostname* | **--port** *port-num* | **--tls** | **--insecure-tls --cacert** *certloc* | **--timeout** *value* | **--bind-user-name** *dn* | **--bind-user-password** *pword* |**--user-search-base** *dn* | **--user-object-class** *obj-class* | **- user-login-attribute** *att-value* | **--user-role-attribute** *att-value* |**- user-role-attribute-key** *att-value* | **--user-member-attribute** *att-value* | **--group-search-base** *dn* | **--group-object-class** *obj-class* | **--groupattribute** *att-value* | **--group-member-user-attribute** *att-value* | **- group-member-mapping-attribute** *att-value*]

```
efa auth ldapconfig delete [--name ldap-name ]
```

```
efa auth ldapconfig show [--name ldap-name ]
```
# Parameters

**--bind-user-name** *dn*

Specifies the Distinguished Name (DN) of the user that you want to use to bind, search, and retrieve LDAP entries.

```
--bind-user-password pword
```
Specifies the password of the bind user.

```
--cacert cert-loc
```
Specifies the location of the Certificate Authority certificate.

```
--group-search-base dn
```
Specifies the DN of the node in the directory tree from which searches for group objects begins.

```
--group-object-class obj-class
```
Specifies the name of the object class to use for group searches. The default is groupOfNames.

```
--group-attribute att-value
```
Specifies the attribute that defines the search filter on a group. The default is cn.

```
--group-member-user-attribute att-value
```
Specifies the name of the user attribute whose format matches the group members. The default is entrydn.

```
--group-member-mapping-attribute att-value
```
Specifies the name of the group attribute that contains the members of a group. The default is member.

```
--host hostname
```
Specifies the host name, IPv4, or IPv6 address of the LDAP server.

**--name** *ldap-name*

Specifies the name of the LDAP connection.

**--primary** *value*

Specifies 1 when multiple LDAP connections are available.

```
--port port-num tls | insecure-tls
```
Specifies the port at which the LDAP server listens for connections.

Specify **--tls** to use LDAP over SSL and TLS. Specify **--insecure-tls** to use LDAP without certification verification.

**--timeout** *value*

Specifies the number of seconds that must elapse before the LDAP server is considered unreachable. The default is 5 seconds.

```
--user-search-base dn
```
Specifies the DN of the node in the directory tree from which searches for user objects will start.

```
--user-object-class obj-class
```
Specifies the name of the object class to use for user objects. The default is inetOrgPerson.

```
--user-login-attribute att-value
```
Specifies the attribute that matches the user name part of credentials that users enter while logging in. The default is uid.

```
--user-role-attribute att-value
```
Specifies the attribute from which the user role is read.

```
--user-role-attribute-key att-value
```
Specifies the attribute that reads the role value from the role attribute.

```
--user-member-attribute att-value
```
Specifies the attribute that reads the member of the group that the user is part of.

#### Usage Guidelines

You configure an LDAP server for user validation and to fetch user groups.

When a user is assigned XCO roles in LDAP, ensure that you define the **user-roleattribute** parameter.

You can use key-value pairs to define one attribute value that assigns multiple roles to a user. Use the **user-role-attribute-key** parameter for such a scenario.

When you use LDAP groups to assign roles to users, ensure that you define the **usermember-attribute** parameter.

When LDAP groups are not in the same search base as the users in the groups, ensure that you define the following parameters.

- **group-search-base**
- **group-object-class**
- **group-attribute**
- **group-member-user-attribute**
- **group-member-mapping-attribute**

To configure LDAP for a deployment of XCO on a TPVM, see the "TPVM Management" section of the Extreme SLX-OS Management Configuration Guide.

#### Examples

This example configures the bind user name, the bind password, and the DN of the node from which searches start.

```
# efa auth ldapconfig add --name ldapconfig –- host 10.x.x.x 
--bind-user-name cn=admin,dc=extrnet,dc=com --bind-user-password password 
--user-search-base ou=people,dc=extrnet,dc=com
```
This example configures the **--user-role-attribute** parameter for a user that is assigned XCO roles in LDAP.

```
# efa auth ldapconfig add --name ldap1 --host 10.x.x.x
--bind-user-name cn=x,dc=y,dc=com --bind-user-password xxx 
--user-search-base ou=people, dc=y, dc=com --user-role-attribute role
```
This example assigns multiple roles to a user with one key-value pair. The role attribute for the user entry in LDAP has the value of

datacenterowner:SystemAdmin,datacenterowner:FabricAdmin.

```
# efa auth ldapconfig add --name ldap1 --host 10.x.x.x
--bind-user-name cn=x,dc=y,dc=com --bind-user-password xxx
--user-search-base ou=people,dc=y,dc=com --user-role-attribute role 
--user-role-attribute-key datacenterowner
```
This example configures the **--user-member-attribute** for a user entry in LDAP that has an attribute of memberOf.

```
# efa auth ldapconfig add --name ldap1 --host 10.x.x.x
--bind-user-name cn=x,dc=y,dc=com --bind-user-password xxx 
--user-search-base ou=people,dc=y,dc=com --user-member-attribute memberOf
```
This example configures the attributes required when LDAP groups are not in the same search base as the users in the groups.

# ldapconfig add --name ldap1 --host 10.x.x.x --bind-user-name cn=x,dc=y,dc=com --bind-user-password xxx --user-search-base ou=people,dc=x,dc=com --group-search-base ou=groups,dc=x,dc=in --group-member-user-attribute dn --group-member-mapping-attribute memberUid --group-object-class posixGroup

#### This example maps an LDAP group to an XCO role.

# efa auth rolemapping add --name group1 --type GROUP --role SystemAdmin

#### This example configures LDAP Active Directory.

```
# efa auth ldapconfig add --name ldap1 --host 10.x.x.x
--bind-user-name cn=x,dc=y,dc=com 
--bind-user-password xxx --user-search-base ou=people,dc=y,dc=com 
--user-object-class user 
--user-login-attribute sAMAccountName --user-member-attribute memberOf
```
# <span id="page-30-0"></span>efa auth ldapconfig reset

Reset LDAP configuration.

Note

# **Syntax**

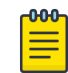

**--name** and at least one other LDAP attribute to reset are required.

**efa auth ldapconfig reset** [ **--name** *ldap-name* | **--cacert** *string* | **--binduser-name** *string* | **--bind-user-password** *string* |**--user-search-base** *string* | **--user-object-class** *string* | **--user-login-attribute** *string* | **--user-role-attribute** *string* |**--user-role-attribute-key** *string* | **- user-member-attribute** *string* | **--group-search-base** *string* | **--groupobject-class** *string* | **--group-attribute** string | **--group-member-userattribute** *string* | **--group-member-mapping-attribute** *string* ]

# Parameters

**--bind-user-name** *string*

Specifies the bind-user-name to reset.

**--bind-user-password** *string*

Specifies the bind-user-password to reset.

**--cacert** *string*

Specifies the cacert to reset.

**--group-attribute** *string*

Specifies the group-attribute to reset.

**--group-member-mapping-attribute** *string*

Specifies the group-member-mapping-attribute to reset.

**--group-member-user-attribute** *string*

Specifies the group-member-user-attribute to reset.

**--group-object-class** *string*

Specifies the group-object-name to reset.

**--group-search-base** *string*

Specifies the group-search-base to reste.

**--name** *string*

Specifies the name of the LDAP configuration to reset.

**--user-login-attribute** *string*

Specifies the user-login-attribute to reset.

#### **--user-member-attribute** *string*

Specifies the user-member-attribute to reset.

**--user-object-class** *string*

Specifies the user-object-class to reset.

**--user-role-attribute** *string*

Specifies the user-role-attribute to reset.

**--user-role-attribute-key** *string*

Specifies the user-role-attribute-key to reset.

**--user-search-base** *string*

Specifies the user-search-base to reset.

# Examples

```
efa auth ldapconfig reset --name kvm12.com --group-attribute --group-member-mapping-
attribute
Reset LDAP configuration is successful
efa auth ldapconfig reset --name kvm12.com --user-member-attribute
Reset LDAP configuration is successful
```
# <span id="page-32-0"></span>efa auth rolemapping

Assigns XCO roles to a user or an LDAP group.

#### **Syntax**

```
efa auth rolemapping add [--name user-name | --role efa-role | --type
   user-type | --auth-type string | --auth-identifier string ]
```
**efa auth rolemapping show** [ **--auth-type** *string* | **--auth-identifier** *string* ]

**efa auth rolemapping remove --id** *id*

#### Parameters

**--name** *user-name*

Specifies the user name for HOST and LOCAL configuration. For LDAP it can be a group or user name. For TACACS it represents the group name.

**--role** *efa-role*

Specifies the name of the role that you want to assign. It can be one of the following: FabricAdmin, SecurityAdmin, NetworkOperator, SystemDebugger, SystemAdmin, <Tenant>Admin. The Tenant Administrator is assigned dynamically when the tenant is created. The role name has the following format: <Tenant-name>Admin.

**--type** *user-type*

Specifies the type of rolemapping. Enter either user or group. For LDAP it has value "group" by default. For local and host role mapping it has value "user"if not input. For TACACS the type value is "group".

```
--id id
```
ID of the role mapping.

**--auth-type** *string*

Possible values are HOST, LOCAL, LDAP or TACACS. Default cli value is HOST.

```
--auth-identifier string
```
Mandatory for LDAP and TACACS role mapping. It represents the target configuration to which the roles are being added to. For LOCAL and HOST auth types it is empty.

#### Examples

These examples assign the role of SystemAdmin.

```
# efa auth rolemapping add --name=user2 --role SystemAdmin -–auth-type HOST
# efa auth rolemapping add --name=admin --role SystemAdmin 
--auth-type TACACS --auth-identifier 10.x.x.x
```
# efa auth rolemapping add --name=viewer --role SystemAdmin -–type group -–auth-type LDAP -–auth-identifier ldapconfig

This example assigns a role to a TACACS group.

```
# efa auth rolemapping add --name=admin --role SystemAdmin 
--auth-type TACACS --auth-identifier 10.x.x.x 
Successfully added the role mapping. 
+-----------+-------------+ 
| attribute | value |
+-----------+-------------+ 
| id | 44 | 
+-----------+-------------+ 
| name | admin | 
+-----------+-------------+ 
| role | SystemAdmin | 
+-----------+-------------+ 
| type | GROUP |
+-----------+-------------+ 
| auth type | TACACS | |
+-----------+-------------+ 
| auth identifier | 10.x.x.x |
+-----------+-------------+ 
# efa auth rolemapping add --name "cn=viewer,dc=extr,dc=com" --role NetworkOperator 
--type group --auth-type LDAP --auth-identifier ldapconfig
Successfully added the role mapping. 
+-----------+-------------+ 
| attribute | value |
+-----------+-------------+ 
| id | 45 | 
+-----------+-------------+ 
| name | cn=viewer,dc=extr,dc=com |
+-----------+-------------+ 
| role | NetworkOperator | 
+-----------+-------------+ 
| type | GROUP |
```

```
+-----------+-------------+ 
| auth type | LDAP |
+-----------+-------------+ 
| auth identifier | ldapconfig |
+-----------+-------------+ 
# efa auth rolemapping show --auth-type LDAP --auth-identifier ldapconfig 
# efa auth rolemapping show --auth-type TACACS --auth-identifier 10.x.x.x
```

```
This example displays all role assignments.
```

```
# efa auth rolemapping show 
+----+----------+-----------------+-------+-----------+------------+ 
| ID | Name | Role | Type | Auth Type | Auth Identifier |
+----+----------+-----------------+-------+-----------+------------+ 
| 1 | user | SystemAdmin | USER | HOST | | 
+----+----------+-----------------+-------+-----------+------------+ 
| 43 | user2 | SystemAdmin | USER | HOST | | 
+----+----------+-----------------+-------+-----------+------------+ 
| 44 | admin | SystemAdmin | GROUP | TACACS | 10.x.x.x | 
+----+----------+-----------------+-------+-----------+------------+ 
| 45 | cn=viewer,dc=extr,dc=com | NetworkOperator | GROUP | LDAP |
ldapconfig |
+----+----------+-----------------+-------+-----------+------------+ 
# efa auth rolemapping show --auth-type LDAP --auth-identifier ldapconfig 
# efa auth rolemapping show --auth-type TACACS --auth-identifier 10.x.x.x
```
This example deletes the role for the user with ID 43.

# efa auth rolemapping remove --id 43 Deleted role mapping successfully

# <span id="page-35-0"></span>efa auth settings token

Configures and displays the expiration settings for authentication tokens.

#### Syntax

```
efa auth settings token update [ --type { cli | access | refresh } |
   --hours num | --minutes num ]
```
**efa auth settings token show**

#### Parameters

**--type** { **cli | access | refresh** }

Specifies the type of token you want to update.

**--hours** *num*

Specifies the number of hours that should elapse before a token expires.

**--minutes** *num*

Specifies the number of minutes that should elapse before a token expires.

#### Examples

This example sets the CLI token to expire after two hours.

```
$ efa auth settings token update --type CLI --hours 2 
Successfully updated the token expiry time. 
+------+-------+---------+ 
| Type | Hours | Minutes | 
+------+-------+---------+ 
| CLI | 2 | 0 | 
+------+-------+---------+ 
--- Time Elapsed: 193.455466ms ---
```
This example displays the current expiration settings.

```
$ efa auth settings token show
+---------+-------+---------+ 
| Type | Hours | Minutes | 
      +---------+-------+---------+ 
| ACCESS | 1 | 0 |
+---------+-------+---------+ 
| REFRESH | 8 | 0 |
+---------+-------+---------+ 
| CLI | 2 | 0 | 
+---------+-------+---------+
```
# efa auth tacacsconfig

Configure authtication on TACACS server.

### Syntax

```
efa auth tacacsconfig add [ --host hostname | --port port-num | --secret
   sharedsecret | --protocol { CHAP | PAP } ]
```
### Parameters

- **--host** *hostname*
- Specifies the host name, IPv4, or IPv6 IP address of the TACACS server.
- **--port** *port -num*
- Specifies the port that the TACACS server is running on.
- **--secret** *sharedsecret*
- Specifies the secret key used to connect to the TACACS server.
- **--protocol** { CHAP | PAP }
- Specifies the protocol used by the TACACS server.

# **Examples**

This example configures TACACS connection details.

```
efa auth tacacsconfig add -–host 10.24.15.200 -–port 49 –-secret sharedsecret –-protocol 
CHAP
```
# efa auth user

```
Configure users with CLI.
Syntax
           efa auth user add [ --userName string --emailID string --roles string
               --isBlock { true | false} --password string --organization string --
              mobileNumber string]
             000
                   Note
                   --userName, --emailID, --roles and --password are mandatory parameters.
           efa auth user show [ --userName string ]
           efa auth user show-active [ --authType {TACACS | LDAP | LOCAL | HOST } ]
           efa auth user delete [ --userName string ]
           efa auth user update [ --userName string | --roles string | --
              mobileNumber string | organization string ]
           efa auth user block-unblock [ --userName string --isBlock { true |
               false} ]
           efa auth user reset-password [ --userName string --emailID string --
              password string ]
           efa auth user change-password [ --userName string --oldPassword string--
              newPassword string ]
Parameters
           --userName string
            Specifies the user name to configure.
           --emailID string
            Specifies the email address of the user to configure.
           --roles string
            Specifies the comma separated list of roles to assign to the user.
           --isBlock { true | false}
            Specifies the isBlock status of the user.
           --password string
            Specifies the password for the user.
```
**--oldPassword** *string*

Specifies the old password for the user.

**--newPassword** *string*

Specifies the new password for the user.

**--authType** { TACACS | LDAP | LOCAL | HOST }

Specifies the authentication type of the active users to list.

```
--mobileNumber string
```
Specifies the mobile number of the user.

```
--organization string
```
Specifies the organization the user belong to.

#### Examples

This example adds a new user, specifying user name, user email address, password, roles, organization and mobile number..

```
$ efa auth user add --userName testabc --emailID testabc@gmail.com --password password 
--roles SystemAdmin --organization Org --mobileNumber 9122424356
```
This example blocks a specified user.

\$ efa auth user block-unblock --userName=testUser --isBlock=true

This example unblocks a specified user.

\$ efa auth user block-unblock --userName=testUser --isBlock=false

This example resets a password for a specified user.

```
$ efa auth user reset-password --userName testabc 
--emailID testabc@gmail.com --password password123
```
Successfully updated the user configuration.

--- Time Elapsed: 2.69181206s ---

#### This example changes a password.

```
$ efa auth user change-password --oldPassword=test1234 --newPassword test456
```
The password was changed successfully.

--- Time Elapsed: 2.469497707s ---

#### This example deletes a specified user.

\$ efa auth user delete --userName testabc

Deleted User configuration successfully.

```
--- Time Elapsed: 405.54142ms ---
```
This example lists active users with authentication type of HOST.

```
$ efa auth user show-active --authType=HOST 
+----------+-----------+-----------------------------------------+ 
| Username | Auth Type | Active Since | 
+----------+-----------+-----------------------------------------+ 
| anoop | HOST | 2022-03-07 10:01:52.094972524 +0530 IST |
```
+----------+-----------+-----------------------------------------+

# efa certificate device expiry show

List device certificates expiry.

### Syntax

**efa certificate device expiry show** [ **--ip** *device-ips* | **--fabric** *string* | **--fabric-all** ]

### Parameters

**--ip** *device-ips*

Specifies comma-separated range of device IP addresses. Example: 10.1.1.13,10.1.1.50,10.1.1.101.

**--fabric** *string*

Specifies the name of the fabric.

#### **--fabric-all**

Specifies all devices of all fabrics.

### **Examples**

```
efa certificate device expiry show --ip 10.139.44.147 
+---------------+----------+-------------------------------+------------------------
+---------+<br>| IP
              | IP | Type | Expiry | EFA/Device 
Sync Status | Status | 
+---------------+----------+-------------------------------+------------------------
+---------+ 
| 10.139.44.147 | HTTPS | 2025-08-06 18:11:47 +0000 GMT | 
In Sync | Success |
+---------------+----------+-------------------------------+------------------------
+---------+ 
| 10.139.44.147 | SyslogCA | 2033-09-03 17:58:17 +0000 GMT | 
In Sync | Success |
+---------------+----------+-------------------------------+------------------------
+---------+ 
| 10.139.44.147 | OAuth2 | 2033-09-03 18:07:50 +0000 GMT | 
In Sync | Success |
+---------------+----------+-------------------------------+------------------------
+---------+ 
Device Certificate Expiry Show 
--- Time Elapsed: 53.13444312s ---
```
# efa certificate device install

Installs HTTPS and OAuth2 certificates on SLX devices, and GRPC certificates on NPB devices..

## Syntax

```
efa certificate device install [ --ip ip-addr | --fabric fabric-name | --
   certType { https | token | grpc }| --https-certificate | --https-key
   | --grpc-certificate| --grpc-key| --force ]
```
# Command Default

By default, certificates are not installed.

### Parameters

**--ip** *ip-addr*

Specifies a comma-separated list of the IP addresses of the SLX devices on which you want to install the certificate. Example: 10.1.1.13,10.1.1.50,10.1.1.101.

**--fabric** *fabric-name*

Specifies the name of the fabric.

**--certType** { **https | token | grpc** }

Specifies the type of certificate you are installing.

**--https-certificate**

Specifies the file name of the certificate.

**--https-key**

Specifies the file name of the certificate key.

**--grpc-certificate**

Specifies the file name of the grpc certificate.

**--grpc-key**

Specifies the file name of the grpc certificate key.

**--force**

Update the certificate even if it is already present.

# Usage Guidelines

During the registration of an SLX device in XCO, the following configuration changes are made on the device:

• The public certificate for verifying an XCO token is copied to the device as an OAuth2 certificate.

- XCO generates the HTTPS certificate for the SLX device. The certificate is copied to the device, HTTP mode is turned off on the device, and HTTPS is enabled on the device.
- OAuth2 is enabled as the primary mode of authentication. Fallback is set to "local login."

During the registration of a NPB device in XCO, the following configuration changes are made on the device:

- XCO generates the GRPC certificate and key for the NPB device. The certificate and key are imported into the device.
- Configure the grpc-server with certificate id.

You can use the **efa inventory device list** command to verify the status of the certificates on the device. If the Cert/Key Saved column contains "N," then certificates are not installed. You can then use the **efa certificates device install** command to install the certificates.

#### **Examples**

This example installs the HTTPS certificate on two devices.

```
efa certificates device install --ip 10.139.44.147-148 --certType https
```

```
+ - - - - - -| IP Address | Status |
+---------------+---------+
| 10.139.44.148 | Success |
+---------------+---------+
| 10.139.44.147 | Success |
+---------------+---------+
```
This example installs the HTTPS certificate the devices in fabric fabric1. It will update the certificates even if already present.

```
efa certificates device install -–fabric fabric1 --certType https --force
         +---------------+---------+
| IP Address    | Status |
+---------------+---------+
| 10.139.44.148 | Success |
          +---------------+---------+
| 10.139.44.147 | Success |
+---------------+---------+
```
# efa certificate expiry show

Display certificate expiry list.

### Syntax

**efa certificate expiry show**

# Examples

```
(efa:root)root@ubuntu:~# efa certificate expiry show
+-------------------------+----------------------+
| Name | Expiry |
+-------------------------+----------------------+
| App Server Certificate | 2026-03-08T08:29:14Z |
+-------------------------+----------------------+
| Default Intermediate CA | 2033-03-06T08:29:13Z |
+-------------------------+----------------------+
| Default Root CA | 2043-03-04T08:29:13Z |
+-------------------------+----------------------+
| JWT Certificate | 2033-03-06T08:37:14Z |
+-------------------------+----------------------+
| K3s Server Certificate | 2024-03-08T08:30:21Z |
+-------------------------+----------------------+
| K3s CA | 2033-03-06T08:30:21Z |
+-------------------------+----------------------+
Certificate Expiry List detail show
--- Time Elapsed: 270.257539ms ---
```
(efa:root)root@ubuntu:~#

# efa certificate server

Installs a third-party certificate that was acquired through a trusted certificate authority.

#### Syntax

```
efa certificate server [ --certificate cert-filename --key key-filename
   --cacert cert-filename ]
```
#### Parameters

```
--certificate cert-filename
```
Specifies the file name of the certificate.

**--key** *key-filename*

Specifies the file name of the certificate key.

**--cacert** *cert-filename*

Specifies the file name of the third-party certificate.

# **Examples**

This example installs a certificate titled my\_server\_162.pem with key-filename of my\_server\_162.key and cert-filename of ca-chain.pem.

```
$ efa certificate server --certificate=my_server_162.pem 
--key=my_server_162.key --cacert=ca-chain.pem
Please wait as the certificates are being installed...
Certificates were installed!
--- Time Elapsed: 30.946303683s ---
```
# efa certificate server renew

Renew self-signed certificate on XCO.

#### Syntax

**efa certificate server renew** [ **--cert-type** *string* ] This is not applicable if third-party certificates are installed on the system.

### Parameters

#### **--cert-type** *string*

Specifies the type of certificate you are renewing. Valid values are ( server | token | root-ca | intermediate-ca | k3s-ca | k3s-server ) (default "server").

# Examples

This example renews a certificate of type token.

(efa:extreme)extreme@tpvm:/apps\$ efa certificate server renew --cert-type=token

Certificate renewal is successful.

--- Time Elapsed: 27.233017418s ---

# efa fabric clone

Clones source fabric.

## Syntax

```
efa fabric clone [ --source source-fabric-name | --destination
   destination-fabric-name ]
```
# Parameters

#### **--source**

Name of the fabric to be cloned.

#### **--destination**

New name of the cloned fabric.

#### Usage Guidelines

Cloning can expedite the deployment of fabrics across different sites or data centers. For fabrics in two different data centers to look exactly the same for disaster recovery purposes, create a clone for the source fabric.

This command clones all the fabric properties - type, stage, description, fabric settings but not the devices on the fabric.

# Examples

The following example clones BLR\_FABRIC into PUN\_FABRIC.

efa fabric clone --source BLR\_FABRIC --destination PUN\_FABRIC

# efa fabric configure

Configures the underlay and overlay on all fabric devices.

#### **Syntax**

**efa fabric configure** [ **--name** *fabric-name* ] [ **--force** ]

#### Parameters

**--name** *fabric-name*

Specifies the name of the fabric.

**--force**

Forces the configuration on the devices.

#### Usage Guidelines

If the --force option is used, all the devices are removed and added back to the fabric. This action can result in config remove and add on all the devices.

If the addition of devices to a fabric is successful, the underlay and overlay is configured on all the devices of the fabric using the efa fabric configure command.

#### Examples

```
(efa:extreme)extreme@tpvm:~$ efa fabric configure --name fabric-2 --force
Configure fabric force
WARNING: Fabric configure with 'force' option 'removes' all the devices from fabric after 
clearing
existing configuration and 'adds' back all the devices to fabric. Do you want to proceed 
[y/n]?
y
Fetching devices from fabric fabric-2
Removing device from fabric fabric-2
Remove Device(s) [Success]
Removal of device with ip-address = 10.24.80.159 [Succeeded]
Removal of device with ip-address = 10.24.80.158 [Succeeded]
Updating the devices in inventory for fabric fabric-2
Update of device with ip-address = 10.24.80.158 [Succeeded]
Update of device with ip-address = 10.24.80.159 [Succeeded]
Clearing the devices in the fabric fabric-2
Updating the devices in inventory for fabric fabric-2
Update of device with ip-address = 10.24.80.158 [Succeeded]
Update of device with ip-address = 10.24.80.159 [Succeeded]
Add the devices to fabric fabric-2
Add Device(s) [Success]
Addition of Leaf device with ip-address = 10.24.80.158 [Succeeded]
Addition of Leaf device with ip-address = 10.24.80.159 [Succeeded]
Validate Fabric [Success]
Configure Fabric [Success]
Please verify the fabric physical/underlay topology using 'efa fabric topology show
{physical | underlay}
```

```
' before attempting tenant configuration on the fabric.
— Time Elapsed: 1m52.840570796s —
```
# efa fabric create

Creates a fabric.

#### Syntax

```
efa fabric create [ --name fabric-name | --type { clos | non-clos } |--
   stage { 3 | 5 } |--description description ]
```
#### Parameters

**--name** *fabric-name*

Specifies the name of the fabric.

**--type** { **clos | non-clos** }

Specifies the type of the fabric. The default is Clos.

**--stage** { **3 | 5** }

Specifies the type of fabric to create. The default is a 3-stage fabric. Stage 0 is considered the default stage for Clos and is ignored for non-Clos.

**--description** *description*

Describes the product.

#### Examples

This example creates a three-stage fabric. efa fabric create --name clos-fabric --type clos --stage 3

# efa fabric debug clear-config

Clears the underlay or overlay configuration from the device and recovers the device from erroneous conditions.

### Syntax

**efa fabric debug clear-config** [ **--device** *device ip* | **--reference-fabric** *fabric name* ]

### Parameters

**--device**

Device IP address.

#### **--reference-fabric**

Name of the fabric and the device it will eventually belong to.

### Examples

```
$ efa fabric debug clear-config –-device 10.24.4810.24.48.131,10.24.51.135,10.24.51.
131,10.25.225.58,10.24.80.139.131,10.24.51.135,10.24.51.131,10.25.225.58,10.24.80.139
```
# efa fabric debug config-gen-reason

Obtains the configuration generation reason for a particular fabric device.

### Syntax

**efa fabric debug config-gen-reason** [ **--device** *device ip* | **--name** *fabric name* ]

### Parameters

#### **--device**

The device IP address.

#### **--name**

Name of the fabric to which the device belongs.

# Examples

efa fabric debug config-gen-reason --device 10.24.80.139 --name BLR\_FABRIC

# efa fabric debug device drift

Reconciles or displays the device configuration drift between the device and intended fabric configuration.

## Syntax

```
efa fabric debug device drift [ --name string ip | --ip string | --
   reconcile | --force ]
```
# Parameters

**--name** *string*

Specifies the name of the fabric.

**--ip** *string*

Specifies the device IP.

**--reconcile**

Reconciles the device configuration.

**--force**

Force DRC on fabric device. Optional.

# efa fabric debug service lock

Lists all lock statuses for fabric services.

# Syntax

**efa fabric debug service lock**

# efa fabric debug service smartdrc

Enables debug of smartdrc.

# Syntax

**efa fabric debug service smartdrc** [ **--enable** | **--help** ]

# Parameters

**--enable** { **true | false** }

Enables or disables debug for smartdrc. Use the following format:

--enable=true

--enable=false

#### **--help**

Help for smartdrc debug.

# efa fabric delete

Deletes the fabric from inventory.

## Syntax

**efa fabric delete** [ **--name** *fabric-name* ] [**--force** ]

# Parameters

**--name** *fabric-name*

Name of the fabric to be deleted.

**--force**

Forces the deletion of fabric even if the fabric has devices.

# Usage Guidelines

Deletion of a fabric is not allowed if the fabric has one or more devices. You must delete all the devices from the fabric prior to deleting the fabric.

Forced deletion of a fabric removes the devices from the fabric but not from the inventory.

# Examples

The following example deletes the fabric BLR\_FABRIC.

efa fabric delete --name BLR\_FABRIC

# efa fabric device add

Adds a device to an existing fabric.

# **Syntax**

```
efa fabric device add [ --name fabric-name | --ip device-ip | --role
   { leaf | spine | super-spine | border-leaf } | --leaf-type { single-
   homed | multi-homed }| --hostname hostname | --asn local-asn |--vtep-
   loopback id |--loopback port-num | --pod name | --username username |
   --password password | --rack name ]
```
# Parameters

**--name** *fabric-name*

Specifies the name of the fabric.

**--ip** *device-ip*

Specifies the pair of device IP addresses for rack, or a single IP address for nonrack.

```
--role { leaf | spine | super-spine | border-leaf }
```
Specifies the device role.

```
--leaf-type { single-homed | multi-homed }
```
Specifies whether the leaf is single-homed or multi-homed.

**--hostname** *hostname*

Specifies the host name.

**--asn** *local-asn*

Specifies the local ASN.

**--vtep-loopback** *id*

Specifies the VTEP loopback ID.

**--loopback** *port-num*

Specifies the loopback port number.

**--pod** *name*

Specifies the name of the pod.

**--username** *username*

Specifies the user name for the device.

**--password** *password*

Specifies the password for the device.

**--rack** *name*

Specifies the name of the rack.

# Usage Guidelines

A device must be registered with Inventory Service before being added to a fabric. The Fabric Service supports IP numbered configuration. Each interface on a link between leaf and spine is assigned an IP address. EBGP peering uses these IP addresses.

Device credentials must be provided as part of this command if the devices are not already registered with the inventory.

If you provide the user name and password, then the device is automatically registered with the inventory service.

If you do not provide the user name and password, then you must explicitly register the device with the inventory service.

# **Examples**

#### This example adds a pair of devices to the specified fabric and the specified rack.

efa fabric device add --name extr-fabric --ip 10.24.80.134,10.24.80.135 --rack room1-rack1 --username admin --password password

# efa fabric device add-bulk

Adds multiple devices to a fabric.

#### **Syntax**

```
efa fabric device add-bulk [ --name fabric-name | --ip device-ip | --leaf
   list | --border-leaf list | --three-stage-pod name | --five-stage-pod
   name | --spine list | --super-spine list | --username username | --
  password password | --rack name | --border-leaf-rack list | --border-
   leaf-ip device-ip ]
```
#### Parameters

**--name** *fabric-name*

Specifies the name of the fabric.

**--ip** *device-ip*

Specifies the pair of device IP addresses for rack.

**--leaf** *list*

Specifies the comma-separated list of leaf IP addresses or host names.

**--border-leaf** *list*

Specifies the comma-separated list of border leaf IP addresses or host names.

**--three-stage-pod** *name*

Specifies the name of the leaf or spine pod.

```
--five-stage-pod name
```
Specifies the name of the super-spine pod.

**--spine** *list*

Specifies the comma-separated list of spine IP addresses or host names.

**--super-spine** *list*

Specifies the comma-separated list of super spine IP addresses or host names.

**--username** *username*

Specifies the user name for the list of devices.

**--password** *password*

Specifies the password for the list of devices.

**--rack** *name*

Specifies the rack name.

**--border-leaf-rack** *list*

Specifies the border leaf rack name.

**--border-leaf-ip** *device-ip*

Specifies the pair of border leaf device IPs for the rack.

# Usage Guidelines

Ensure you perform the following operations before running this command:

- Run the **efa inventory device register --ip <list-of-device-ips>** command.
- Run the **efa inventory device interface list --ip <device-ip>** command. In the output of the command, verify that the states of the port links are as you expected (in the Admin Status and Oper Status fields). If not, manually check the physical cabling and fix any issues. Then continue with the **efa fabric device add-bulk** operation.

If you provide a user name and password, devices are automatically registered with the inventory service.

If you do not provide a user name and password, you must explicitly register the devices with the inventory service.

A single "three-stage-pod" and "five-stage-pod" can be provided each time you run the command.

If, during device registration, the device is found to be in maintenance mode, then an error is returned and registration fails. To take the device out of maintenance mode before reattempting device registration, you must perform a manual procedure.

# Examples

This example adds two leaf IP addresses and two border leaf IP addresses to the specified fabric.

```
efa fabric device add-bulk --name BLR_FABRIC --leaf 10.24.48.131,10.24.51.135 
--border-leaf 10.24.51.131,10.25.225.58 --spine 10.24.80.139 --username admin --password 
password
```
# efa fabric device remove

Removes an existing device from a fabric.

### Syntax

**efa fabric device remove** [ **--name** *fabric-name* | **--ip** *device-ips* ] [ **--nodevice-cleanup**]

### Parameters

**--name** *fabric-name*

Specifies the name of the fabric.

**--ip** *device-ips*

Specifies a comma-separated list of device IP addresses to remove.

#### **--no-device-cleanup**

Specifies that you do not want to clean up the configuration on the devices.

### Usage Guidelines

If the no-device-cleanup option is used, the configuration pushed by the automation engine is not cleaned up from the fabric devices. Removal of a device from the fabric does not delete the device from inventory. You must explicitly delete the device from inventory.

#### **Examples**

This example removes five devices and does not clean up the configuration. efa fabric device remove --ip 10.24.48.131,10.24.51.135,10.25.225.58, 10.24.51.131,10.24.80.139 --name BLR\_FABRIC --no-device-cleanup

# efa fabric error show

Displays the name of the fabric, the error types, and the reasons for the errors.

#### Syntax

**efa fabric error show** [ **--name** *fabric-name* | **--export** *string* ]

# Parameters

**--name** *fabric-name*

Specifies the name of the fabric.

**--export** *string*

Exports error details to a CSV file.

### Usage Guidelines

Topology validation occurs during the addition of a device and during fabric configuration. Use this command to display any errors that occur during validation and, optionally, to export them to a CSV file.

Errors that occur during the add, validate, and configure phases are persisted in the database.

# Examples

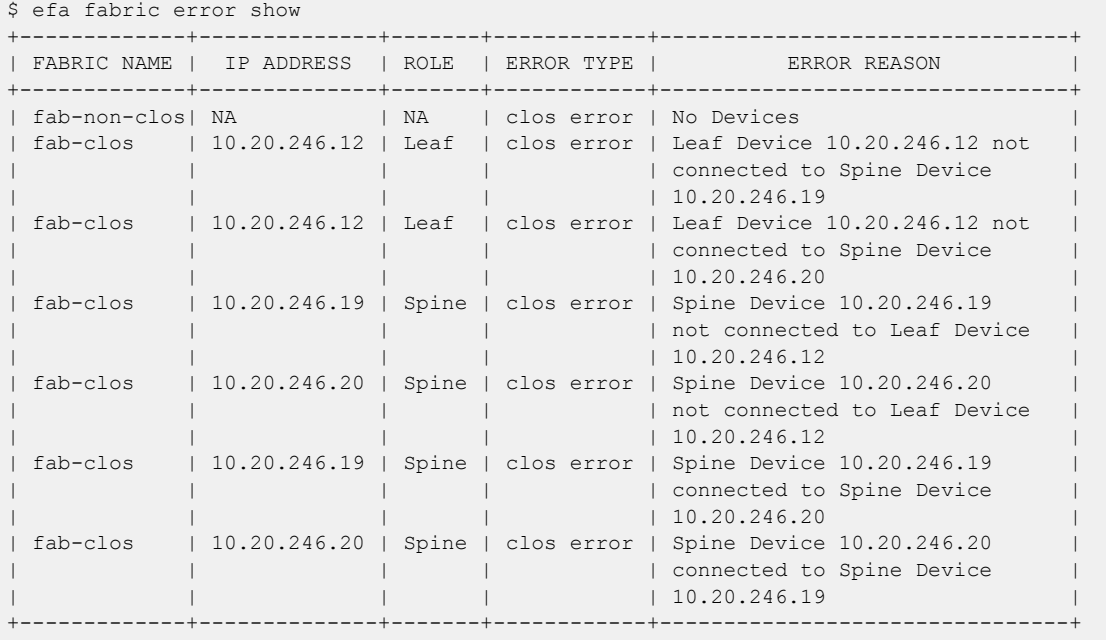

efa fabric device error show --name BLR\_FABRIC

# efa fabric execution

Displays or deletes the execution history for the fabric service.

# Syntax

```
efa fabric execution delete [ --days number-of-days ]
```

```
efa fabric execution show [ --id execution-id | --limit number-of-
```

```
executions | --status { failed | succeeded | all }]
```

```
efa fabric execution show-event [ --device ip-address | --execution-id
   UUID ]
```
# Parameters

**--days** *number-of-days*

Deletes execution entries older than the specified number of days (default 30).

**--device** *ip-address*

Filters on the IP address.

```
--execution-id UUID
```
Filters on the execution UUID.

```
--id execution-id
```
Filters the executions based on the execution id. The --limit and --status options are ignored when the --id option is used.

```
--limit number-of-executions
```
Limits the number of executions to be listed. A value of 0 lists all the executions. The default is 10.

```
--status { failed | succeeded | all }
```
Filters the executions based on the status. The default is all.

# Examples

efa fabric execution show

# efa fabric health show

Display the health status of a fabric.

#### Syntax

**efa fabric health show** [ **--name** *string* | **--detail** ]

#### Parameters

```
--name string
```
Specifies the name of the fabric.

**--detail**

Optional. When specified, displays the health status detail of the fabric.

# Examples

The following example displays the health status of the specified fabric.

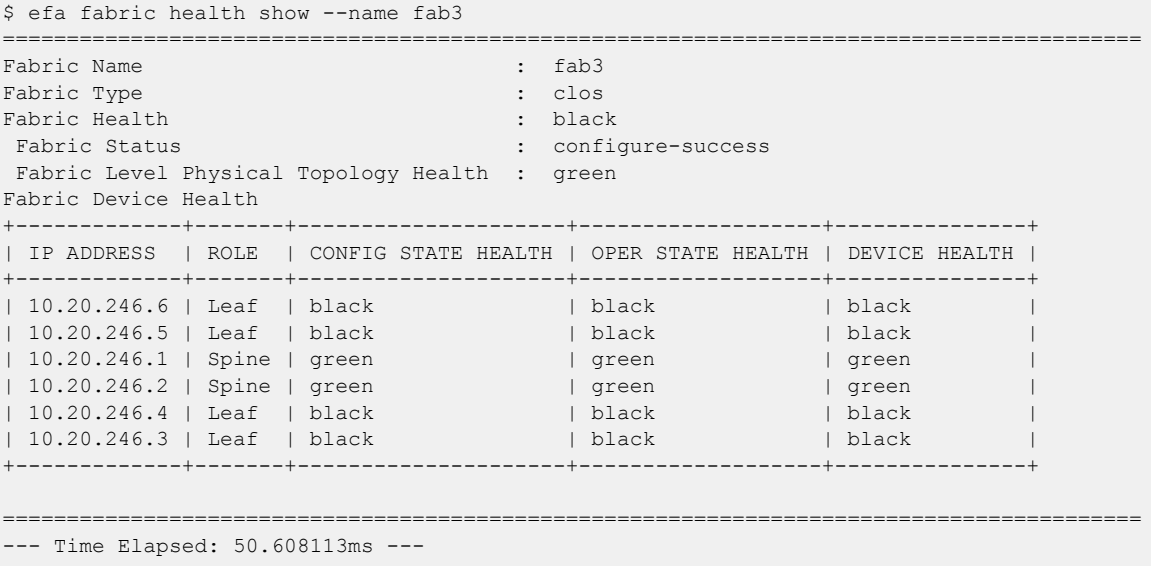

The following example displays the health status detail of the specified fabric.

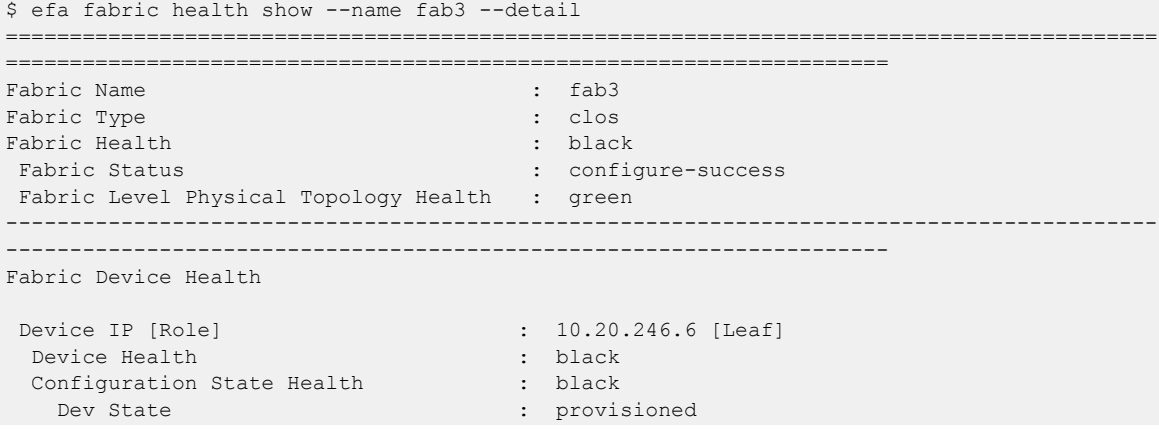

```
App State : cfg refresh error
 Operational State Health : black
 Cluster Health : black
 Operational State : true
Peer Operational State (1998) : false
      Peer Keepalive Operational State : true
   Physical Topology Device Health : red
    Device physical topology errors
+----------------+------------------+-----------------+-----------------------
+---------------------+-----------------------+----------------------
+----------------------------+---------------+
| SOURCE NODE IP | SOURCE NODE ROLE | SOURCE NODE POD | SOURCE NODE INTERFACE | 
DESTINATION NODE IP | DESTINATION NODE ROLE | DESTINATION NODE POD | DESTINATION NODE 
INTERFACE | ERROR |
    +----------------+------------------+-----------------+-----------------------
+---------------------+-----------------------+----------------------
+----------------------------+---------------+
| 10.20.246.6 | Leaf | | | 
10.20.246.5 | Leaf |
                     | | missing-links |
+----------------+------------------+-----------------+-----------------------
+---------------------+-----------------------+----------------------
+----------------------------+---------------+
    Underlay Topology Device Health : black
    Device underlay topology errors
+------------------+-----------------------+-------------------------+-------------
+-------------------+------------------------+-------------+--------------------
    +---------------+----------------+-------------------------+
| SOURCE DEVICE IP | DESTINATION DEVICE IP | SOURCE DEVICE ROUTER ID | NEIGHBOR IP | 
SOURCE DEVICE ASN | DESTINATION DEVICE ASN | VRF | NEIGHBOR AFI STATE | NEIGHBOR 
SAFI | UNDERLAY STATE | ERROR | |
       +------------------+-----------------------+-------------------------+-------------
       +-------------------+------------------------+-------------+--------------------
  +---------------+----------------+-------------------------+
| 10.20.246.6 | 10.20.246.5 | 172.31.254.55 | 10.20.20.15 | 
65001 | 65001 | default-vrf | ipv4 | |
unicast | CONN | session not established |
+------------------+-----------------------+-------------------------+-------------
+-------------------+------------------------+-------------+--------------------
    +---------------+----------------+-------------------------+
   --------------------------------------------------------
 Device IP [Role] : 10.20.246.5 [Leaf]
Device Health : black
 Configuration State Health : black
   Dev State : provisioned :
   App State : cfg refresh error
 Operational State Health : black<br>Cluster Health : black<br>Black<br>Cluster Health
 Cluster Health : black
 Operational State : true
     Operational State<br>
Peer Operational State<br>
Peer operational State<br>
Peer operational State<br>
Peer operational State
      Peer Keepalive Operational State : true
   Physical Topology Device Health : red
    Device physical topology errors
+----------------+------------------+-----------------+-----------------------
+---------------------+-----------------------+----------------------
+----------------------------+---------------+
| SOURCE NODE IP | SOURCE NODE ROLE | SOURCE NODE POD | SOURCE NODE INTERFACE | 
DESTINATION NODE IP | DESTINATION NODE ROLE | DESTINATION NODE POD | DESTINATION NODE 
INTERFACE | ERROR |
+----------------+------------------+-----------------+-----------------------
     +---------------------+-----------------------+----------------------
+----------------------------+---------------+
| 10.20.246.5 | Leaf | | | 
10.20.246.6 | Leaf | |
```
| | missing-links | +----------------+------------------+-----------------+----------------------- +---------------------+-----------------------+---------------------- +----------------------------+---------------+ Underlay Topology Device Health : black Device underlay topology errors +------------------+-----------------------+-------------------------+------------- +-------------------+------------------------+-------------+-------------------- +---------------+----------------+-------------------------+ | SOURCE DEVICE IP | DESTINATION DEVICE IP | SOURCE DEVICE ROUTER ID | NEIGHBOR IP | SOURCE DEVICE ASN | DESTINATION DEVICE ASN | VRF | NEIGHBOR AFI STATE | NEIGHBOR SAFI | UNDERLAY STATE | ERROR | | +------------------+-----------------------+-------------------------+------------- +-------------------+------------------------+-------------+-------------------- +---------------+----------------+-------------------------+ | 10.20.246.5 | 10.20.246.6 | 172.31.254.156 | 10.20.20.14 | 65001 | 65001 | default-vrf | ipv4 | unicast | CONN | session not established | +------------------+-----------------------+-------------------------+------------- +-------------------+------------------------+-------------+-------------------- +---------------+----------------+-------------------------+ -------------------------------------------------------- Device IP [Role] : 10.20.246.1 [Spine] Device Health : contract the state of the state of the state of the state of the state of the state of the state of the state of the state of the state of the state of the state of the state of the state of the state of th Configuration State Health (a) : green Dev State : provisioned App State  $\qquad \qquad : \quad$  cfg in-sync Operational State Health : green Physical Topology Device Health : green Underlay Topology Device Health : green -------------------------------------------------------- Device IP [Role] : 10.20.246.2 [Spine] Device Health : green Configuration State Health : green Dev State : extending the state of the state of the state of the state of the state of the state of the state o App State : cfg in-sync Operational State Health : green Physical Topology Device Health : green Underlay Topology Device Health : green -------------------------------------------------------- Device IP [Role]  $: 10.20.246.4$  [Leaf]<br>Device Health  $: 10.20.246.4$ Device Health Configuration State Health : black Dev State : extending the state of the state of the state of the state of the state of the state of the state of the state of the state of the state of the state of the state of the state of the state of the state of the s App State<br>  $\begin{array}{ccc}\n\text{2} & \text{2} \\
\text{3} & \text{4} \\
\text{4} & \text{5} \\
\text{5} & \text{6}\n\end{array}$  : cfg refresh error<br>  $\begin{array}{ccc}\n\text{3} & \text{4} \\
\text{4} & \text{5} \\
\text{5} & \text{6}\n\end{array}$ Operational State Health Cluster Health : black Operational State : true Peer Operational State (1998): false Peer Keepalive Operational State : true Physical Topology Device Health : red Device physical topology errors +----------------+------------------+-----------------+----------------------- +---------------------+-----------------------+---------------------- +----------------------------+---------------+ | SOURCE NODE IP | SOURCE NODE ROLE | SOURCE NODE POD | SOURCE NODE INTERFACE | DESTINATION NODE IP | DESTINATION NODE ROLE | DESTINATION NODE POD | DESTINATION NODE INTERFACE | ERROR | +----------------+------------------+-----------------+----------------------- +---------------------+-----------------------+---------------------- +----------------------------+---------------+ | 10.20.246.4 | Leaf | | | 10.20.246.3 | Leaf | | | | missing-links |

+----------------+------------------+-----------------+----------------------- +---------------------+-----------------------+---------------------- +----------------------------+---------------+ Underlay Topology Device Health : black Device underlay topology errors +------------------+-----------------------+-------------------------+------------- +-------------------+------------------------+-------------+-------------------- +---------------+----------------+-------------------------+ | SOURCE DEVICE IP | DESTINATION DEVICE IP | SOURCE DEVICE ROUTER ID | NEIGHBOR IP | SOURCE DEVICE ASN | DESTINATION DEVICE ASN | VRF | NEIGHBOR AFI STATE | NEIGHBOR SAFI | UNDERLAY STATE | ERROR | | +------------------+-----------------------+-------------------------+------------- +-------------------+------------------------+-------------+-------------------- +---------------+----------------+-------------------------+ | 10.20.246.4 | 10.20.246.3 | 172.31.254.2 | 10.20.20.16 | 65002 | 65002 | 65002 | default-vrf | ipv4 | | | unicast | CONN | session not established | +------------------+-----------------------+-------------------------+------------- +-------------------+------------------------+-------------+-------------------- +---------------+----------------+-------------------------+ -------------------------------------------------------- Device IP [Role]  $: 10.20.246.3$  [Leaf]<br>Device Health  $: 10.20.246.3$  Device Health : black Configuration State Health Dev State : provisioned App State  $\begin{array}{ccc} \text{App State} & \text{if } \text{g} \text{ refers to } \text{error} \\ \text{perational State Health} & \text{else} \end{array}$ Operational State Health Cluster Health : black Operational State in the set of the set of the set of the set of the set of the set of the set of the set of the set of the set of the set of the set of the set of the set of the set of the set of the set of the set of the Peer Operational State (1998): false Peer Keepalive Operational State : true Physical Topology Device Health : red Device physical topology errors +----------------+------------------+-----------------+----------------------- +---------------------+-----------------------+---------------------- +----------------------------+---------------+ | SOURCE NODE IP | SOURCE NODE ROLE | SOURCE NODE POD | SOURCE NODE INTERFACE | DESTINATION NODE IP | DESTINATION NODE ROLE | DESTINATION NODE POD | DESTINATION NODE INTERFACE | ERROR | +----------------+------------------+-----------------+----------------------- +---------------------+-----------------------+---------------------- +----------------------------+---------------+ | 10.20.246.3 | Leaf | | | 10.20.246.4 | Leaf | | | | missing-links | +----------------+------------------+-----------------+----------------------- +---------------------+-----------------------+---------------------- +----------------------------+---------------+ Underlay Topology Device Health : black Device underlay topology errors +------------------+-----------------------+-------------------------+------------- +-------------------+------------------------+-------------+-------------------- +---------------+----------------+-------------------------+ | SOURCE DEVICE IP | DESTINATION DEVICE IP | SOURCE DEVICE ROUTER ID | NEIGHBOR IP | SOURCE DEVICE ASN | DESTINATION DEVICE ASN | VRF | NEIGHBOR AFI STATE | NEIGHBOR SAFI | UNDERLAY STATE | ERROR | | +------------------+-----------------------+-------------------------+------------- +-------------------+------------------------+-------------+-------------------- +---------------+----------------+-------------------------+ | 10.20.246.3 | 10.20.246.4 | 172.31.254.246 | 10.20.20.17 | 65002 | 65002 | 65002 | default-vrf | ipv4 | | | unicast | CONN | session not established | +------------------+-----------------------+-------------------------+------------- +-------------------+------------------------+-------------+--------------------

 $-$ ---------------------------------------------------- Time Elapsed: 52.950728ms ---

# efa fabric migrate

Migrate 3-stage CLOS fabric to 5-stage CLOS fabric.

# Syntax

```
efa fabric migrate [ --type string | --source-fabric string | --
  destination-3-stage--leaf-spine-pod string | --destination-3-stage-
  border-leaf-pod string | --super-spine-asn-block string | --super-
   spine-peer-group string ]
```
# Parameters

#### **--type** *string*

Specifies the type of migration. Default "3-to-5-stage".

**--source-fabric** *string*

Specifies the name of the 3-stage CLOS fabric to migrate.

#### **--destination-3-stage--leaf-spine-pod** *string*

Specifies the name of the 3-stage POD into which the leaf and spine devices (of the 3-stage CLOS fabric) need to be moved during migration.

#### **--destination-3-stage-border-leaf-pod** *string*

Specifies the name of the 3-stage POD into which the border-leaf devices (of the 3-stage CLOS fabric) need to be moved during migration.

```
--super-spine-asn-block string
```
Specifies the ASN block to be used by the super-spine devices of the migrated 5-stage CLOS fabric.

```
--super-spine-peer-group string
```
Specifies the Peer Group to be used by the spine devices of the migrated 5-stage CLOS fabric.

# efa fabric setting

Displays or updates the IP fabric settings.

#### **Syntax**

```
efa fabric setting show [ --name fabric-name | --advanced ]
```
**efa fabric setting update** [**--name** *fabric-name* | **--p2p-link-range** *fabricname* | **--loopback-scheme** { *uniform|granular* } | **--loopback-ip-range** *ip-pool* | **--rack-l3-backup-ip-range** *ip-pool* | **--router-id-loopbackrange** *string* | **--vtep-loopback-ip-range** *string* | **--loopback-portnumber** *id* | **--vtep-loopback-port-number** *id* | **--spine-asn-block** *asnpool* | **--super-spine-asn-block** *asn* | **--leaf-asn-block** *asn-pool* | **- border-leaf-asn-block** *asn-pool* | **--rack-asn-block** *asn-pool* | **--rackborder-leaf-asn-block** *asn-pool* | **--anycast-mac-address** *mac* | **--ipv6 anycast-mac-address** *mac* | **--mac-aging-timeout** *timeout* | **--mac-agingconversation-timeout** *timeout* | **--mac-move-limit** *limit* | **--duplicatemac-timer** *time* | **--duplicate-mac-timer-max-count** *max*| **--configureoverlay-gateway** { **yes | no** }| **--bfd-enable** { **yes | no** }| **--bfdtx** *interval* | **--bfd-rx** *interval* | **--bfd-multiplier** *multiplier*| **- bgp-multihop** *ttl* | **--max-paths** *paths*| **--allow-as-in** *path* | **--mtu** *size* | **--ip-mtu** *size* | **--leaf-peer-group** *group-name* | **--optimizedreplication-enable** { **yes | no** }| **--spine-peer-group** *group-name* | **--super-spine-peer-group** *group-name* | **--rack-underlay-ebgp-peer-group** *group-name* | **--rack-overlay-ebgp-peer-group** *group-name* | **--rack-mctscheme** { **static | dynamic** } | **--rack-mct-ports** *port-list* | **--rackld-mct-ports** *port-list* | **--mctlink-ip-range** *pool* | **--lacp-timeout** { **long | short** }| **--mct-port-channel** *id* | **--single-rack-deployment** { **yes | no** } | **--control-vlan** *id* | **--control-ve** *id* | **--vni-automap** { **yes | no**} | **--backup-routing-enable** { **yes | no** }| **--backuprouting-ipv4-range** *range* | **--backup-routing-ipv6-range** *range* | **- optimized-replication-enable** { **yes | no** }| **--mdtgroup-range** *range* | **--default-mdtgroup** *ipv4-address* | **--md5-password** *password* | **--md5 password-enable** { **yes | no** }| **--bgp-dynamic-peer-listen-limit** *peers* | **--overlay-gateway-broadcast-local-bias-enable** { **yes | no** }]

#### Parameters

- **--name** *fabric-name*
	- Specifies the name of the fabric.
- **--advanced**
- List advanced fabric parameters.
- **--p2p-link-range** *ip-pool*

Specifies the IP address pool used for P2P link configuration.

**--loopback-scheme** { uniform | granular }

Specifies the scheme of the IP allocation. Default is uniform. Uniform - common IP pool for RouterID and VTEP; Granular - separate IP pools for RouterID and VTEP.

**--loopback-ip-range** *ip-pool*

IP address pool for unnumbered and VTEP IP if Loopback Scheme is uniform.

```
--rack-l3-backup-ip-range ip-pool
```
Specifies the IP address pool for Layer 3 backup.

```
--router-id-loopback-ip-range ip-pool
```
IP address pool for RouterID Loopback interface if Lookback Scheme is granular.

```
--vtep-loopback-ip-range ip-pool
```
IP address pool for VTEP Loopback interface if Lookback Scheme is granular.

```
--loopback-port-number id
```
Specifies the loopback ID on the device to be used as the donor IP interface for the link between leaf and spine. Valid values range from 1 through 255.

```
--vtep-loopback-port-number id
```
Specifies the loopback ID on the device to be used as a VTEP IP interface. Valid values range from 1 through 255.

```
--spine-asn-block asn-pool
```
Specifies the ASN pool for spine nodes or one ASN.

```
--super-spine-asn-block asn
```
Specifies one ASN.

```
--leaf-asn-block asn-pool
```
Specifies the ASN pool for leaf nodes.

```
--border-leaf-asn-block asn-pool
```
Specifies the ASN pool for border leaf nodes.

```
--rack-asn-block asn pool
```
Specifies the ASN pool for rack nodes. Valid values are numbers from 4200000000 through 4200065534.

**--rack-border-leaf-asn-block** *asn pool*

Specifies the ASN pool for rack border leaf nodes. Valid values are numbers from 4200065535 through 4200065635.

```
--anycast-mac-address asn pool
```
Specifies the IPv4 anycast MAC address.

```
--ipv6-anycast-mac-address mac
```
Specifies the IPv6 anycast MAC address.

**--mac-aging-timeout** *timeout*

Specifies the MAC aging timeout. Valid values are 0 (for no timeout) or 60 through 86400.

**--mac-aging-conversation-timeout** *timeout*

Specifies the MAC conversational aging timeout in seconds. Valid values are 0 (for no timeout) or 60 through 100000.

```
--mac-move-limit limit
```
Specifies the MAC move detect limit. Valid values range from 5 through 500.

```
--duplicate-mac-timer time
```
Specifies the number of seconds for detecting a duplicate MAC address.

```
--duplicate-mac-timer-max-count max
```
Specifies the maximum number of duplicate MAC addresses that can be detected.

```
--configure-overlay-gateway { yes | no }
```
Configures an overlay gateway.

```
--bfd-enable { yes | no }
```
Turns bidirectional forwarding detection (BFD) on or off.

```
--bfd-tx interval
```
Specifies the BFD minimum transmit interval in milliseconds. Valid values range from 50 through 30000.

```
--bfd-rx interval
```
Specifies the BFD minimum receive interval in milliseconds. Valid values range from 50 through 30000.

```
--bfd-multiplier multiplier
```
Specifies the number of times that a packet is missed before BFD declares the neighbor is down. Valid values range from 3 through 50.

```
--bgp-multihop ttl
```
Determines the TTL value for EBGP neighbors that are not on directly connected networks. Valid values range from 1 through 255.

```
--max-paths paths
```
Specifies the maximum number of paths over which packets can be forwarded. Valid values range from 1 through 64.

```
--allow-as-in path
```
Turns off the AS\_PATH check of the routes learned from the AS. Valid values range from 1 through 10.

**--mtu** *size*

- For SLX-OS 21.1 and later versions: The MTU size in bytes. Valid values range from 1500 through 9216.
- For other SLX-OS versions: The MTU size in bytes. Valid values range from 1548 through 9216.

```
--ip-mtu size
```
Specifies the IPv4 or IPv6 MTU size. Valid values range from 1300 through 9194.

```
--leaf-peer-group group-name
```
Specifies the name of the leaf peer group. Valid name length is from 1 through 63 characters.

```
--spine-peer-group group-name
```
Specifies the name of the spine peer group. Valid name length is from 1 through 63 characters.

**--super-spine-peer-group** *group-name*

Specifies the name of the super spine peer group. Valid name length is from 1 through 63 characters.

```
--rack-underlay-ebgp-peer-group group-name
```
Specifies the name of the EBGP peer group of the rack underlay. Valid name length is from 1 through 63 characters.

```
--rack-overlay-ebgp-peer-group group-name
```
Specifies the name of the EBGP peer group of the rack overlay. Valid name length is from 1 through 63 characters.

```
--rack-mct-scheme scheme-type
```
Specifies the rack mct scheme type. Options are static or dynamic.

```
--rack-mct-ports port-list
```
Specifies the comma separated list of rack mct ports. Example: 0/46,0/47

```
--rack-ld-mct-ports port-list
```
Specifies the comma separated list of low density rack mct ports. Example: 0/30,0/31

```
--mctlink-ip-range pool
```
Specifies the IP address pool to be used for MCT peering.

```
--lacp-timeout { long | short }
```
Specifies LACP timeout for MCT member ports. Accepted values are long and short.

```
--mct-port-channel id
```
Specifies the port-channel interface ID to be used as an MCT peer-interface. Valid values range from 1 through 64.

```
--single-rack-deployment { yes | no }
```
Specifies whether single-rack deployment is used. The default is no.

```
--control-vlan id
```
Specifies the ID of the VLAN to be used as the MCT cluster control VLAN. Valid values range from 1 through 4090.

```
--control-ve id
```
Specifies the ID of the VE to be used as the MCT cluster control VE. Valid values range from 1 through 4090.

```
--vni-auto-map { yes | no }
```
Specifies whether to automatically map the VTEP VLAN (or bridge domain) to VNI mode.

**--backup-routing-enable** { **yes | no** }

Turns backup routing on or off.

**--backup-routing-ipv4-range** *range*

Specifies the IPv4 backup routing range.

**--backup-routing-ipv6-range** *range*

Specifies the IPv6 backup routing range.

**--optimized-replication-enable** { **Yes | No** }

Enables optimized replication.

**--mdtgroup-range** *range*

Specifies the IPv4 multicast address range in IP prefix format. For example: 239.0.0.0/8

**--default-mdtgroup** *ipv4-address*

Specifies the default IPv4 multicast address. The address must be from the MDT group range.

**---md5-password** *password*

Specifies the BGP MD5 password to be used on fabric links. If the password is a word, the following rules apply: 1-80 for plain text and 1-164 for encrypted string. The default is "<prompt>".

```
---md5-password-enable { yes | no }
```
Enables or disables the BGP MD5 password on fabric links.

```
---bgp-dynamic-peer-listen-limit peers
```
Specifies the maximum number of dynamic BGP peers that can be operational across the VRFs in the SLX. Valid values range from 1 through 2400. The default is 100.

```
--overlay-gateway-broadcast-local-bias-enable { yes | no }
```
Enable/Disable Local Bias for LVTEP BUM Traffic Handling.

#### Examples

This example shows the output for a fabric with a uniform IP allocation scheme.

efa fabric setting show --name fs-1 | grep -i loopback

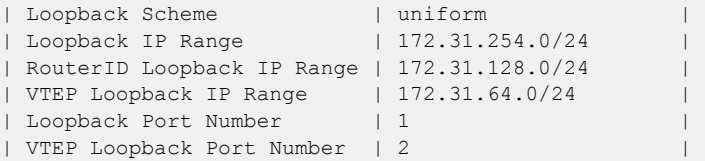

This example shows the output for a fabric with a granular IP allocation scheme.

efa fabric setting show --name fs-1 | grep -i loopback

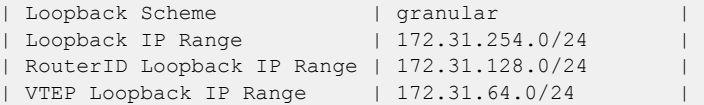

| Loopback Port Number | 1 | VTEP Loopback Port Number | 2 |

These examples update optimized replication, the MDT group, and the default MDT group.

# efa fabric setting –-update –-mdtgroup-range 239.0.0.0/8 –-name clos\_fabric

# efa fabric setting –-update –-default-mdtgroup 239.1.1.1 –-name clos\_fabric

#### In this example, MD5 authentication is created or updated:

```
efa fabric setting update --name fabric1 --md5-password-enable yes
Please supply a password for BGP MD5 authentication on fabric links:
efa fabric configure --name fabric1
```
#### This example displays the advanced mct parameters of the specified fabric.

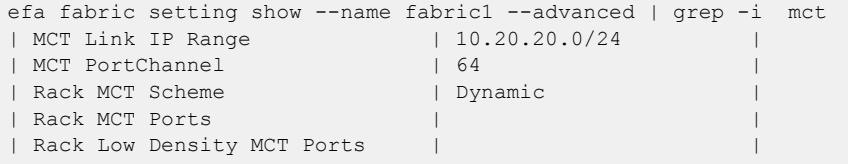

## efa fabric show

Displays the details of the fabric.

## Syntax

**efa fabric show** [**--name** *fabric-name* ]

## Parameters

**--name** *fabric-name*

Specifies the name of the fabric.

## Usage Guidelines

Displays the details of all fabrics when the name option is not provided.

Displays the details of the specified fabric when the name option is provided.

## Examples

This example displays details for the BLR\_FABRIC. efa fabric show --name BLR\_FABRIC

# efa fabric show-config

Displays the configuration of the specified fabric.

### Syntax

```
efa fabric show-config [ --name fabric-name | --device-role { leaf |
   spine | super-spine | border-leaf }| --ip ip-address ]
```
## Parameters

**--name** *fabric-name*

Specifies the name of the fabric.

```
--device-role { leaf | spine | super-spine | border-leaf }
```
Specifies the role of devices for which configuration is displayed.

**--ip** *ip-address*

Specifies the IP address of the devices for which configuration is displayed. Used with the --device-role option.

## Examples

efa fabric show-config --name BLR FABRIC --device-role border-leaf --ip 10.25.225.58

## efa fabric show summary

Displays a summary of the specified fabric.

#### Syntax

**efa fabric show summary** [**--name** *fabric-name* ]

### Parameters

**--name** *fabric-name*

Specifies the name of the fabric.

### Usage Guidelines

Displays the details of all fabrics when the name option is not provided.

Displays the details of the specified fabric when the name option is provided.

## Examples

This example displays a summary for the BLR\_FABRIC fabric. efa fabric show summary --name BLR\_FABRIC

# efa fabric topology show overlay

Displays the overlay connectivity (VxLAN tunnels) of the devices in a fabric.

### Syntax

**efa fabric topology show overlay** [**--name** *name* ]

### Parameters

**--name** *name*

Specifies the name of the fabric.

## Examples

This example displays the overlay topology information for the fabric.

# efa fabric topology show overlay --name clos\_fabric

+-------------------+-------------+----------------+---------------------+---------------- +---------------------+---------------------+--------------------+ | OVERLAY ECAP TYPE | TUNNEL TYPE | SOURCE LEAF IP | DESTINATION LEAF IP | SOURCE VTEP IP | DESTINATION VTEP IP | OVERLAY ADMIN STATE | OVERLAY OPER STATE | +-------------------+-------------+----------------+---------------------+---------------- +---------------------+---------------------+--------------------+ | vxlan | unicast | 10.24.80.158 | 10.24.80.159 | 172.31.254.7 | 172.31.254.9 | up | up | | vxlan | unicast | 10.24.80.159 | 10.24.80.158 | 172.31.254.9 | 172.31.254.7 | up | up | | vxlan | multicast | 10.24.80.158 | | 172.31.254.7 | 239.1.1.1 | up | up | | vxlan | multicast | 10.24.80.159 | | 172.31.254.9 | 239.1.1.1 | up | up | +-------------------+-------------+----------------+---------------------+---------------- +---------------------+---------------------+--------------------+

# efa fabric topology show underlay

Displays the underlay connectivity (BGP peers) of the devices in a fabric for the default VRF.

## Syntax

**efa fabric topology show underlay** [**--name** *name* ]

## Parameters

**--name** *name*

Specifies the name of the fabric.

## Examples

This example displays the underlay topology information for the fabric.

efa fabric topology show underlay --name nc

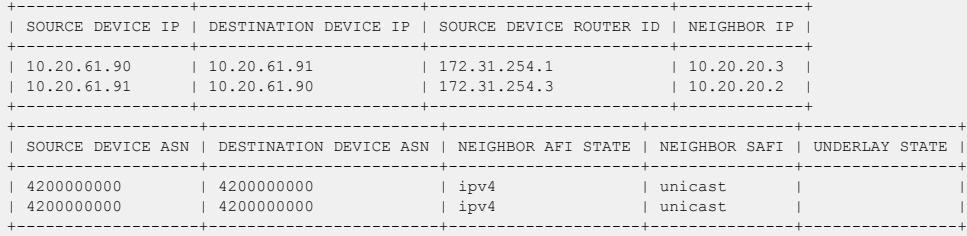

# efa fabric topology show physical

Displays the physical connectivity (LLDP neighbors) of the devices in a fabric.

### Syntax

**efa fabric topology show physical** [ **--name** *name* ]

### Parameters

**--name** *name*

Specifies the name of the fabric.

## Examples

This example displays a portion of the physical topology information for the fabric.

efa fabric topology show physical --name clos\_fabric

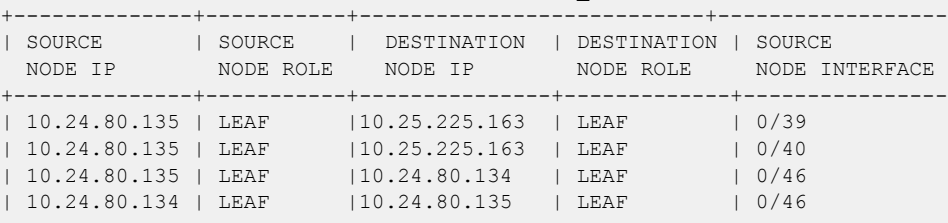

+---------------+--------------+-------

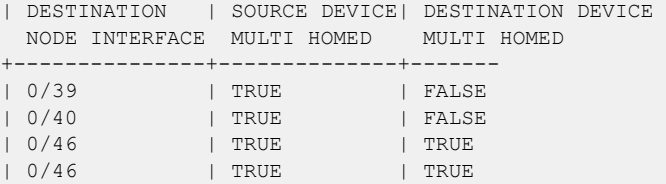

# efa health debug clear

Clear the health of the specified subtree and resource

## Syntax

**efa health debug clear** [ **--resource** *string* ]

### Parameters

**--resource** *string*

Specifies the subtree of the resource to clear. If not specified, the health of the tree from Root node is cleared.

### Examples

efa health debug clear --resource /App/Component/Asset/Device?device\_ip=<ip of Device>

# efa health detail show

Display the list of health detail.

## Syntax

**efa health detail show** [ **--resource** *string* ]

## Parameters

**--resource** *string*

Specifies the health resource path associated to the alert being sent. Example: --resource /App/System/Security/Certificate.

# efa health inventory show

Display the list of health inventory.

## Syntax

**efa health inventory show** [ **--resource** *string* ]

### Parameters

**--resource** *string*

Specifies the health resource path associated to the alert being sent. Example: --resource /App/System/Security/Certificate.

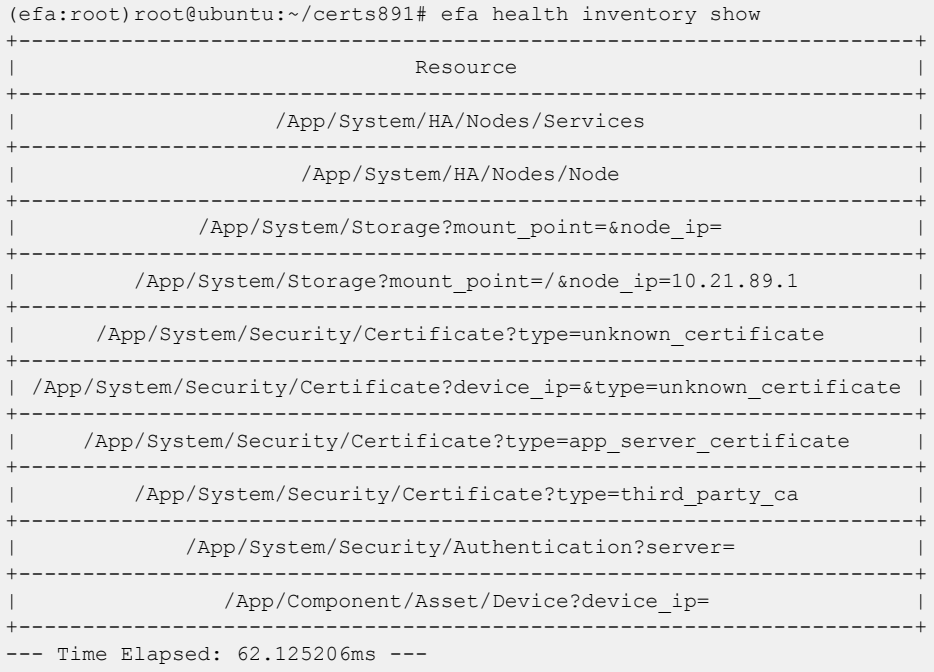

# efa health show

Display the list of health resources.

## Syntax

**efa health show** [ **--resource** *string* | **--detail** ]

### Parameters

#### **--resource** *string*

Specifies the health resource path associated to the alert being sent. Example: --resource /App/System/Security/Certificate.

#### **--detail**

Detailed information for health resources.

## efa inventory admin-state

Changes, displays, and deletes device state, state change history, or state change record.

#### Syntax

```
efa inventory admin-state up [ --ip ip-addr ]
efa inventory admin-state down [--ip ip-addr ]
efa inventory admin-state detail [--uuid uuid ]
efa inventory admin-state delete [ --key ip-addr ]
efa inventory admin-state history [--ip ip-addr ]
efa inventory admin-state show [--ip ip-addr ]
```
#### Parameters

**--ip** *ip-addr*

Specifies the IP address of the device.

**--key** *ip-addr*

Specifies the IP address of the device or config-backup UUID to be deleted.

**--uuid** *uuid*

Specifies the ID of the configuration backup.

#### Usage Guidelines

When a device changes to admin down state, the device goes into maintenance mode.

When a device changes to admin up state, the device is taken out of maintenance mode.

For more information, see "Administered Partial Success" in the .

#### Examples

This example changes the device state to admin up and generates a UUID to use in the **efa inventory admin-state detail** version of the command.

\$ efa inventory admin-state up --ip 10.24.80.158 AdminStateUp [success] Admin State Up execution UUID: 8d9fa0cf-dc76-42cc-ac7a-57902a47c1b2

This example changes the device state to admin down and generates a UUID to use in the **efa inventory admin-state detail** version of the command.

```
$ efa inventory admin-state down --ip 10.24.80.158
AdminStateDown [success]
Admin State Down execution UUID: 28eb0845-7a7a-4851-b453-b3020c6900f2
```
This example displays the history of the admin status for the specified device.

# efa inventory admin-state history --ip 10.24.80.158

```
--------------------------------------------------------------------------
UUID Device IP Admin State Status
--------------------------------------------------------------------------
8d9fa0cf-dc76-42cc-ac7a-57902a47c1b2 10.24.80.158 up success 
--------------------------------------------------------------------------
28eb0845-7a7a-4851-b453-b3020c6900f2 10.24.80.158 down success 
          --------------------------------------------------------------------------
Device State Change Records
```
This example shows details of admin state changes for the specified UUID.

\$ efa inventory admin-state detail --uuid 28eb0845-7a7a-4851-b453-b3020c6900f2

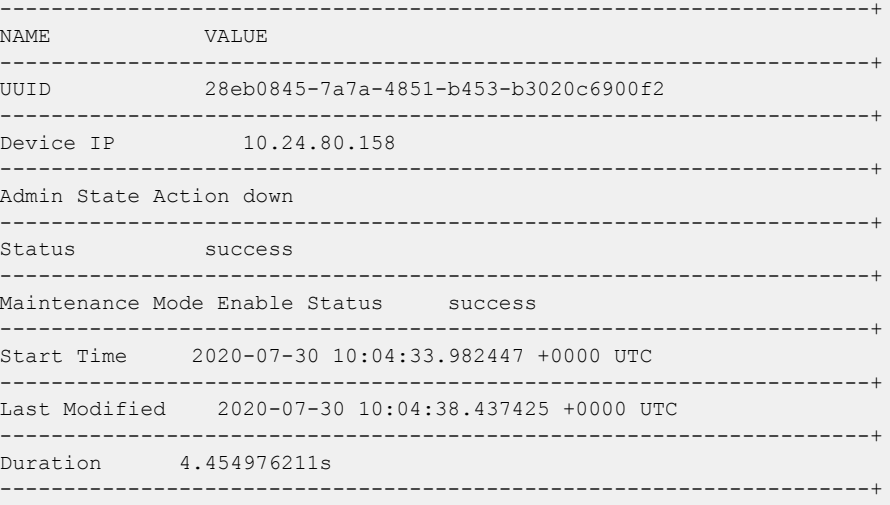

This example shows details of the state of the specified device.

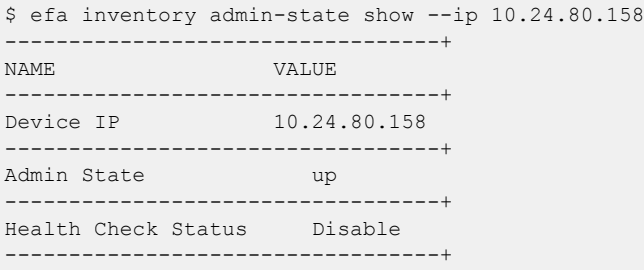

This example deletes the state change instance for the specified IP address.

```
$ efa inventory admin-state delete --key 10.24.80.159
       --------------------------
USERKEY STATUS ERROR
--------------------------
10.24.80.159 deleted 
--------------------------
```
## efa inventory config-backup

Configures the backup for device configuration.

#### **Syntax**

**efa inventory config-backup history**[ **--ip** *ip-address* ] **efa inventory config-backup execute**[ **--ip** *ip-address* ] **efa inventory config-backup delete**[ **--key** *ip-address* ] **efa inventory config-backup detail**[ **--uuid** *cb-uuid* | **--show-config** | **- file-dump** *filename* ]

#### Parameters

**--ip** *ip-address*

Specifies the IP address of the device.

- **--key** *ip-address*
- Specifies the IP address of the device or config-backup UUID to be deleted.
- **--uuid** *cb-uuid*

Specifies the ID of the configuration backup.

**--show-config**

Displays configuration text.

**--file-dump** *filename*

Saves configuration text to the specified file.

#### Usage Guidelines

Use the **efa inventory config-backup history** command to display the history of configuration backups.

Use the **efa inventory config-backup execute** command to run the configuration backup for the specified device.

Use the **efa inventory config-backup delete** command to delete the configuration backup record.

Use the **efa inventory config-backup detail** command to display the details of the configuration backup and to, optionally, show the text of the configuration and save the text to a file.

#### Examples

The following examples show **efa inventory config-backup** commands.

```
# efa inventory config-backup execute --ip 10.24.14.133
# efa inventory config-backup history --ip 10.24.14.133
```
# efa inventory config-backup detail –-uuid 1111-1111-1111 --show-config # efa inventory config-backup detail –-uuid 1111-1111-1111 --show-config -–file-dump fileABC # efa inventory config-backup delete --key 10.24.14.133 # efa inventory config-backup delete --key 1111-1111-111

## efa inventory config-replay

Displays, runs, and deletes the configuration replay for the specified device.

#### **Syntax**

```
efa inventory config-replay history [--ip ip-addr ]
efa inventory config-replay execute [--ip ip-addr | --uuid cr-uuid | --
   ssid ssid | --startup-config | --no-reboot ]
efa inventory config-replay delete [--key ip-addr ]
efa inventory config-replay detail [--uuid cr-uuid ]
```
#### Parameters

**--ip** *ip-addr*

Specifies the IP address of the device.

**--uuid** *cr-uuid*

Specifies the config replay ID or the UUID of config backup job.

**--ssid** *ssid*

Specifies the SSID of the config-backup job.

**--startup-config**

Copies the backup file to the startup-config file.

**--no-reboot**

Configures replay without rebooting the device.

**--key** *ip-addr*

Specifies the IP address of the device or config-replay UUID to be deleted.

#### Usage Guidelines

The device configuration backup and replay feature enables backup of the device configuration based on inventory device settings, commands, and REST APIs.

Use the **efa inventory config-replay history** command to display the configuration replay history for the specified device.

Use the **efa inventory config-replay execute** command to run the configuration backup for the specified device.

Use the **efa inventory config-replay delete** command to delete the configuration replay record for the specified device.

Use the **efa inventory config-replay detail** command to display detailed replay history for the specified device.

#### Examples

The following examples show **efa inventory config-replay** commands.

```
# efa inventory config-replay execute --ip 10.24.14.133 
–-uuid 1111-1111-111
# efa inventory config-replay history --ip 10.24.14.133
# efa inventory config-replay detail –-uuid 1111-1111-1111
# efa inventory config-replay delete --key 10.24.14.133
# efa inventory config-replay delete --key 1111-1111-111
# efa inventory config-replay execute --ip 10.24.14.133 --uuid 1111-1111-111 
--startup-config
# efa inventory config-replay execute --ip 10.24.14.133 --uuid 1111-1111-111 
--no-reboot
```
# efa inventory debug device-adapter-status

List status of all device adapters in inventory

#### Syntax

```
efa inventory debug device-adapter-status [ --ip device-ips | --fabric
   string | --fabric-all ]
```
#### Parameters

**--ip** *device-ips*

Specifies comma-separated range of device IP addresses. Example: 10.1.1.13,10.1.1.50,10.1.1.101.

**--fabric** *string*

Specifies the name of the fabric.

#### **--fabric-all**

All devices for all fabrics.

#### Examples

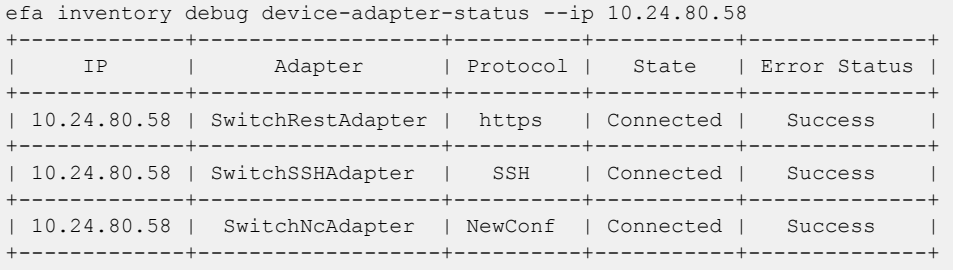

Device Adapter Status

--- Time Elapsed: 5.867081913s ---

# efa inventory debug devices-lock

Displays lock status of the devices.

### Syntax

#### **efa inventory debug devices-lock**

### Usage Guidelines

Diagnostic commands are developed and intended for specialized troubleshooting. Work closely with Extreme Networks technical support when running **debug** or **show system internal** commands and interpreting their results.

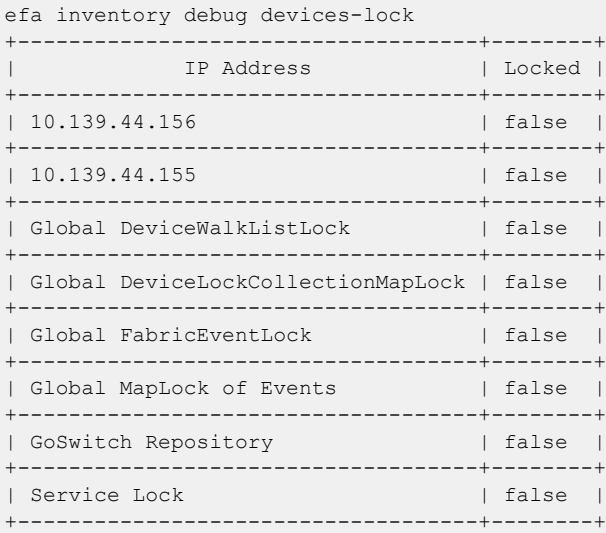

# efa inventory debug devices-unlock

Unlocks devices forcefully if they were locked during the configuration backup process.

#### Syntax

**efa inventory debug devices-unlock** [ **--ip** *ip-list* | **--fabric** *fabric-name* | **--servicelock** ]

#### Parameters

```
--ip ip-list
```
List of IPs to unlock.

**--fabric** *fabric-name*

Fabric with which devices are associated.

**--servicelock**

Specify to unlock all service locks.

```
efa-client inventory debug devices-unlock --ip 10.20.246.5,10.20.246.6
+-------------+---------+
| IP Address | Status |
+-------------+---------+
| 10.20.246.6 | Success |
+-------------+---------+
| 10.20.246.5 | Success |
+-------------+---------+
Force Unlock Devices
--- Time Elapsed: 100.5453ms ---
efa-client inventory debug devices-unlock --servicelock
+--------------+---------+
| IP Address | Status |
+--------------+---------+
| Service Lock | Success |
     +--------------+---------+
Force Unlock Devices
--- Time Elapsed: 39.3574572s ---
efa-client inventory debug devices-unlock --fabric fabric1
+-------------+---------+
| IP Address | Status |
+-------------+---------+
| 10.20.246.6 | Success |
+-------------+---------+
| 10.20.246.5 | Success |
+-------------+---------+
Force Unlock Devices
```
# efa inventory debug unblock-from-fwdl

Unlocks devices forcefully if they were locked during a firmware download.

## Syntax

**efa inventory debug unblock-from-fwdl** [**--ip** *ip-list* | **--fabric** *fabricname* ]

## Parameters

**--ip** *ip-list*

List of IPs to unlock.

**--fabric** *fabric-name*

Fabric with which devices are associated.

## Usage Guidelines

During firmware download, a lock is activated to prevent other services from doing any operations. This debug command allows you to unlock the lock in case, for some reason, the system does not unlock on its own.

```
efa-client inventory debug unblock-from-fwdl --ip 10.20.246.1,10.20.246.2
+-------------+---------+
| IP Address | Status |
+-------------+---------+
| 10.20.246.2 | Success |
+-------------+---------+
| 10.20.246.1 | Failed |
+-------------+---------+
Force Removal of FWDL
Status
--- Time Elapsed: 42.0891034s ---
efa-client inventory debug unblock-from-fwdl --fabric non-clos
+-------------+---------+
| IP Address | Status |
      +-------------+---------+
| 10.20.246.2 | Success |
+-------------+---------+
| 10.20.246.1 | Success |
+-------------+---------+
Force Removal of FWDL
```
## efa inventory device clear route-all

Clears all routes on devices.

#### Syntax

```
efa inventory device clear route-all [ --ip device-ips | --fabric fabric-
   name | --ipv4-only | --ipv6-only | -h, --help ]
```
**efa inventory device clear route-all**

#### Parameters

**--ip** *device-ips*

Specifies comma-separated range of device IP addresses. Example: 10.1.1.13,10.1.1.50,10.1.1.101.

**--fabric** *fabric-name*

Specifies the name of the fabric.

**--ipv4-only**

Optional flag to only clear IPv4 routes.

**--ipv6-only**

Optional flag to only clear IPv6 routes.

**-h, --help**

Help for device clear all routes.

#### **Examples**

The following example clears all routes on device with IP address 10.20.30.40.

efa inventory device clear route-all –-ip 10.20.30.40

The following example clears only IPv4 routes on device with IP address 10.20.30.40.

efa inventory device clear route-all –-ip 10.20.30.40 –-ipv4-only

# efa inventory device compare

Compares the device configuration with the configuration details that are saved in the application.

Syntax

**efa inventory device compare** [ **--ip** ]

### Parameters

**--ip**

Specifies the IP address of the device to be compared.

# efa inventory device delete

Deletes the device.

## Syntax

**efa inventory device delete** [ **--ip** *ip-addr* | **--fabric** *fabric-name* ]

## Parameters

**--ip** *ip-addr*

Specifies comma-separated range of device IP addresses. Example: 10.1.1.13,10.1.1.50,10.1.1.101.

**--fabric** *fabric-name*

Fabric name for which devices needs to deleted.

## Usage Guidelines

If an inventory device is deleted while Drift and Reconcile is in process for the same device and the device is currently in maintenance mode, then the device remains in maintenance mode after deletion. To take the device out of maintenance mode before device registration, you must perform a manual procedure.

# efa inventory device discovery-time list

Displays the configured device discovery interval for devices or for a fabric.

### Syntax

**efa inventory device discovery-time list** [ **--ips** *ip-addr* | **--fabric** *fabric-name*]

## Command Default

The default discovery interval is one hour. You can modify this interval by using the **efa inventory device discovery-time update** command.

### Parameters

**--ips** *ip-addr*

Specifies a comma-separated list of the IP addresses for which you want to see the configured interval. For example, 10.1.1.13,10.1.1.50,10.1.1.101.

**--fabric** *fabric-name*

Specifies the name of the fabric.

## Examples

This example displays the device discovery interval for each device in the fabric named myFabric.

efa inventory device discovery-time list --fabric myFabric

This example displays the device discovery interval for two device IP addresses.

efa inventory device discovery interval --ips 1.1.1.1,2.2.2.2

# efa inventory device discovery-time update

Configures the interval for periodic discovery of devices.

#### **Syntax**

**efa inventory device discovery-time update** [ **--ip** *ip-addr* | **--fabric** *fabric-name* ] [ **--min** *minutes* | **--hour** *hours*]

## Command Default

The default discovery interval is one hour.

#### Parameters

**--ip** *ip-addr*

Specifies the IP address of the device for which you are configuring the interval.

**--fabric** *fabric-name*

Specifies the name of the fabric for which you are configuring the interval. All devices in this fabric will have the same interval.

**--min** *minutes*

Specifies the interval in minutes.

**--hour** *hours*

Specifies the interval in hours.

#### Usage Guidelines

Tenant and Fabric Services use periodic discovery to detect out-of-sync configurations on the devices.

These services act on the published events and update the database to reflect the status of the devices as in-sync and out-of-sync.

#### Examples

This example configures an interval of 20 minutes for a specific IP address.

efa inventory device discovery-time update --ip 1.1.1.1 --min 20

This example configures an interval of two hours for a fabric named myFabric.

efa inventory device discovery-time update --fabric myFabric --hour 2

## efa inventory device execute-cli

Runs a specified command on one or more devices.

### Syntax

```
efa inventory device execute-cli [ --ip ip-addr | --fabric fabric-devices
   | --role role-devices | --command command | --config { config-term |
   exec-mode }]
```
## Parameters

**--ip** *ip-addr*

Specifies a comma-separated range of device IP addresses. For example: 10.1.1.13,10.1.1.50,10.1.1.101.

**--fabric** *fabric-devices*

Specifies all devices in the specified fabric.

```
--role role-devices
```
Specifies devices in the fabric, based on their role.

**--command** *command*

Specifies a comma-separated or semicolon-separated list of commands to run on the devices.

```
--config { config-term | exec-mode }
```
Indicates whether commands are for config-term or exec-mode. The default value is exec-mode.

```
# efa inventory device execute-cli --ip 10.18.120.187 
--command "Interface ethernet 0/1, no reload-delay enable" --config
```
# efa inventory device firmware-download activate

This command will trigger the reloading of devices for a given fabric, devices or a prepared list group.

#### Syntax

```
efa inventory device firmware-download activate [ --fabric fabric-name |
   --prepared-list-name prepared-list-name | --ip ip-addr | --commit ]
```
#### Parameters

- **--fabric** *fabric-name*
- Specifies the name of the fabric.
- **--ip** *ip-addr*
- Specifies a comma-separated list of device IP addresses.
- **--prepared-list-name** *prepared-list-name*
- Prepared list name.
- **--commit**

Configure commit operation to be performed after firmware activate.

# efa inventory device firmware-download commit

Commits new firmware where the firmware download was started with the NoAutoCommit flag.

#### Syntax

```
efa inventory device firmware-download commit [ --fabric fabric-name |
   --ip ip-addr| --prepared-list-name prepared-list-name ]
```
#### Parameters

**--fabric** *fabric-name*

Specifies the name of the fabric.

**--ip** *ip-addr*

Specifies a comma-separated list of device IP addresses.

**--prepared-list-name** *prepared-list-name.*

Prepared list name.

```
efa inventory device firmware-download commit --fabric fabric1 
Firmware Download Commit for fabric fabric1 - [success]
+-------------+---------------------------------------+-------+ 
| DeviceIP | Device FWDL Status | Error | 
+-------------+---------------------------------------+-------+ 
| 10.20.246.6 | Firmware Committed Successfully | | |
+-------------+---------------------------------------+-------+ 
--- Time Elapsed: 1m25.765540754s ---
```
## efa inventory device firmware-download execute

Clears out the prepared list for successfully completed devices. Any failed devices remain in the prepared list to allow for the run to be retried.

### **Syntax**

```
efa inventory device firmware-download execute [ --fabric fabric-name
   | --prepared-list-name prepared-list-name | [ --noMaintMode ] |
   [ --noAutoCommit | [ --noActivate ] | --drc | --group-execution
   { continue-on-error | stop-on-error } | --help
```
## Parameters

**--fabric** *fabric-name*

Specifies the name of the fabric.

**--prepared-list-name** *prepared-list-name*

Prepared list name.

#### **--noMaintMode**

Ignores Maintenance Mode operations during firmware download. The option defaults to FALSE, which means Maintenance Mode is turned off during firmware download. If you add the noMaintMode option, Maintenance Mode operations are not performed during the firmware download process.

#### **--noAutoCommit**

Configures auto commit in the firmware download. By default, the firmware download process automatically commits the firmware following successful completion. If you add the noAutoCommit option, you must manually run a new

**efa inventory device firmware-download commit** command to commit the downloaded firmware on the device.

#### **--noActivate**

Configure Activation in Firmware Download. Device will not reload after the downloading the firmware. To activate the firmware, you must run the efa inventory device firmware-download activate command on the device.

#### **--drc**

During firmware download workflow DRC is controlled by user input flag "drc". If the flag is set to "true" and maintenance mode is enabled, then DRC is triggered.

By default "drc" flag is "false". The following table describes the different scenarios for DRC during firmware download:

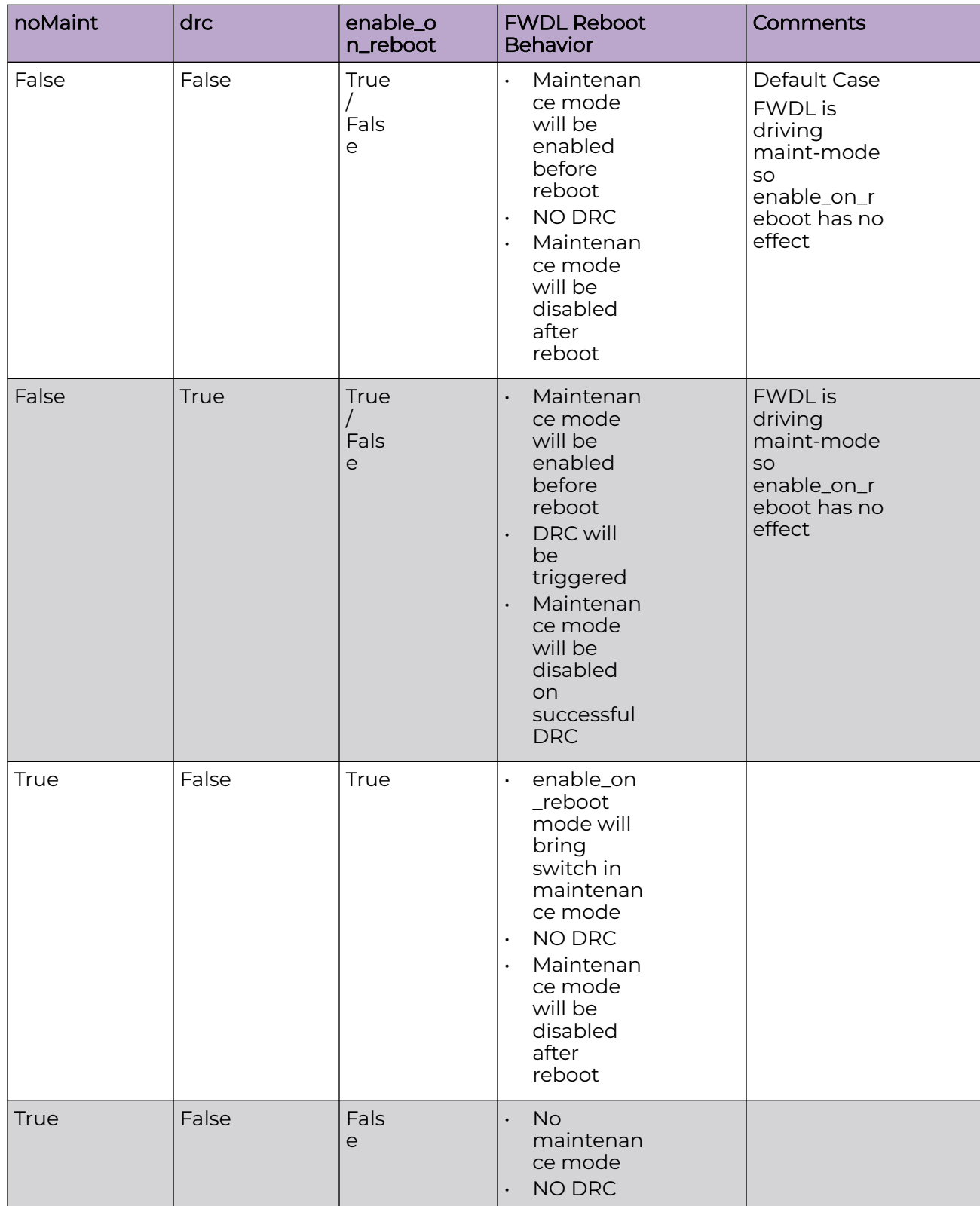

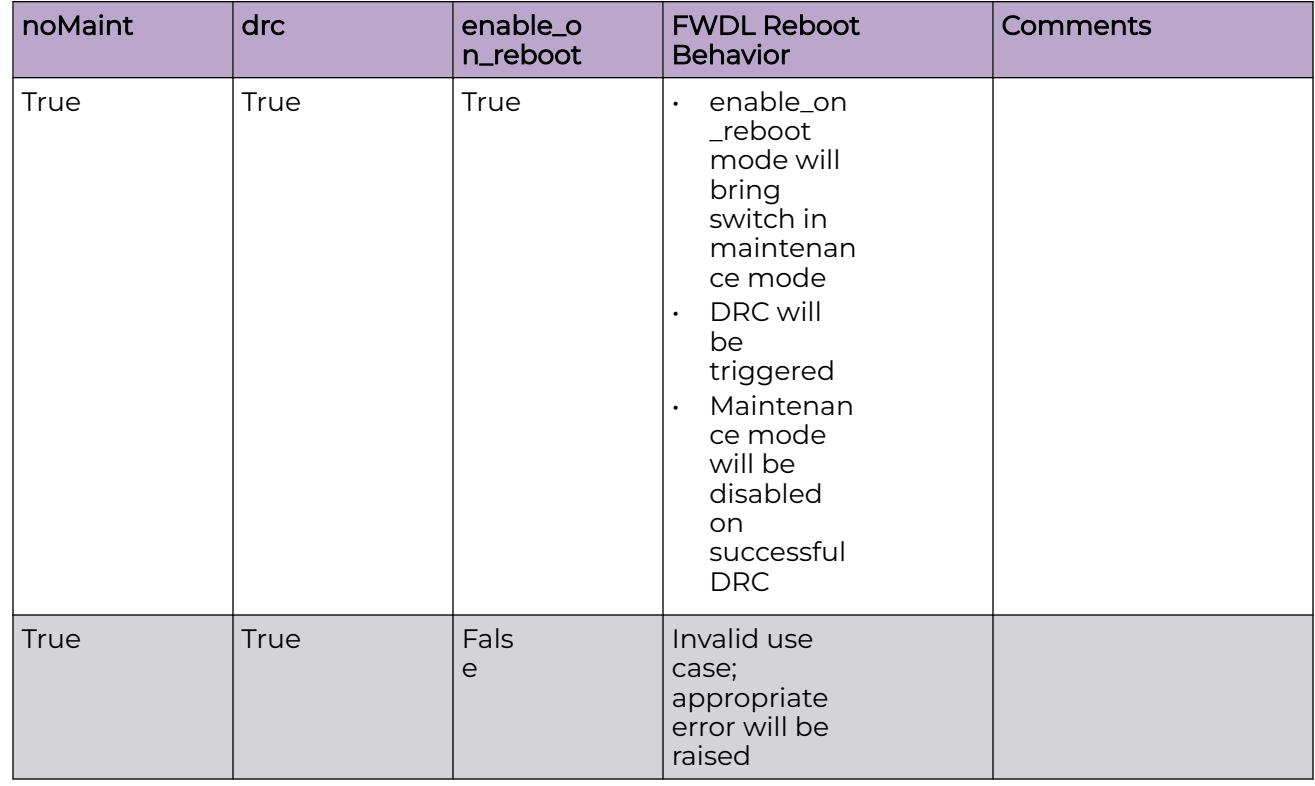

#### **--group-execution**[ **continue-on-error | stop-on-error**]

Specifies the group run policy when a firmware download process fails on one or more devices defined in a group. When all devices defined in the group have completed the firmware download process and there is one or more device that has failed, the group run policy rules if the firmware download work flow continues to process the remaining groups or not.

There are two options:

- Under the continue-on-error group run policy (the default), in case of a device upgrade failure, the work flow continues to the next group, until all groups have been processed.
- Under the stop-on-error group run policy, in case of a device upgrade failure, the work flow does not continue to the next group.

## Usage Guidelines

You may receive a general warning for traffic loss for single-homed servers if any leaf devices or non-Clos devices are prepared for firmware download.

Run only one instance of this command per fabric.

```
efa inventory device firmware-download execute --noAutoCommit 
--fabric fabric 
Firmware Download Execute [success] 
Monitor firmware download execution progress using:
```
efa inventory device firmware-download show --fabric fabric Please don't execute other commands on these devices until firmware download is in progress Firmware download execution initiated with '--noAutoCommit' flag, please commit/restore after completion using: efa inventory device firmware-download commit --fabric fabric

```
efa inventory device firmware-download restore --fabric fabric
```
#### This example shows only a portion of all possible output.

```
efa inventory device firmware-download show --fabric fabric 
+-------------+-----------+-------+--------------+-----+------
+--------------------------------+ 
| IP Address | Host Name 
| Model | Chassis Name | ASN | Role | Current Firmware | 
       +-------------+-----------+-------+--------------+-----+------
  +--------------------------------+ 
| 10.20.246.5 | NHF-Leaf1 | 
3009 | SLX9150-48Y | 0 | Leaf | 20.2.2slxos20.2.2b_201208_0600 | 
+-------------+-----------+-------+--------------+-----+------
+--------------------------------+ 
| 10.20.246.6 | NHF-Leaf2 | 
3009 | SLX9150-48Y | 0 | Leaf | 20.2.2slxos20.2.2b_201211_1800 | 
+-------------+-----------+-------+--------------+-----+------
+--------------------------------+ 
Firmware Download Show Details 
Firmware Download Show Overall Status [Completed] 
If Firmware download execution initiated with '--noAutoCommit' flag, 
please commit/restore after completion using:
```
efa inventory device firmware-download commit --fabric fabric

efa inventory device firmware-download restore --fabric fabric

efa inventory device firmware-download execute --fabric fabric1 --noMaintMode Firmware Download Execute [success] Monitor firmware download execution progress using: efa inventory device firmware-download show --fabric fabric1

Please don't execute other commands on these devices until firmware download is in progress

--- Time Elapsed: 137.250437ms ---

## efa inventory device firmware-download prepare add

Prepares a device for a firmware download. Firmware host sanity validations are done at this time. If the validations are successful, the device is prepared.

#### **Syntax**

**efa inventory device firmware-download prepare add** [ **--fabric** *fabric name* **--ip** *device ip address* | **--prepared-list-name** *prepared-list-name* |[**- group** *group number* ] **--force --firmware-host** *firmware download host* **--firmware-directory** *path to target firmware build* ]

## Command Default

Traffic loss expected for non-redundant devices (single non-MCT leaf, spine, or super spine).

#### Parameters

**--fabric** *fabric name*

Name of the fabric. Using the --fabric parameter automatically generates a group-based prepared list. The --group parameter is not permitted with the --fabric parameter.

**--ip** *device ip address*

Specifies a comma-separated list of device IP addresses.

- Using the  $-\text{-}i$  p and optionally  $-\text{-}q$  roup parameters adds the specified devices in the prepared list group. Group 1 is implicitly used if not specified with the --ip parameter.
- Using the --ip and optionally --force parameters bypasses all validations and forcefully prepare the device in the default group 1 or in any group number if the --group parameter is specified. This can be used if the user does not care about traffic loss and wants to perform the firmware download simultaneously on all devices. The firmware restart-ability should allow for both XCO hosted node's SLX firmware to be upgraded simultaneously.

#### **--prepared-list-name** *prepared-list-name*

Prepared list name.

**--group** *group number*

Group number. Using the --ip and optionally --group parameters adds the specified devices in the prepared list group. Group 1 is implicitly used if not specified with the --ip parameter.

#### **--force**

Bypasses all validations and forcefully prepares the device. The --force parameter can be used to download the same existing firmware version on the device. Normally, this is not allowed. However, using the --force parameter
implicitly performs a full installation to carry out the same firmware version download.

**--firmware-host** *firmware download host*

Firmware download host IP address.

```
--firmware-directory path to target firmware build
```
Path to the target firmware build.

## Usage Guidelines

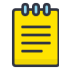

#### Note

• The firmware host must be registered.

- Device IPs belong to the same fabric (for Clos topologies).
- Do not allow devices to be prepared if a firmware download is in progress.
- Allow a device to be prepared after a firmware download has completed or in an unprepared state.
- Do not allow both MCT leaf pairs to be prepared together.
- Do not allow all spines in the same pod of the same fabric to be prepared together.
- Do not allow all super-spines in the fabric to be prepared together.
- XCO performs a sanity check using the firmware-host and firmwaredirectory that are specified in the command to ensure that the switch takes the firmware from that host and directory.

## Examples

This example prepares half of the devices in Group 1. Group 1 is default when a  $-\text{group}$ parameter is not provided.

```
$ efa inventory device firmware-download prepare add --ip 
10.20.245.1,10.20.245.3,10.20.245.5,10.20.245.9 --firmware-host 10.20.241.101 --firmware-
directory /build/slx/slxos20.2.3a
+-------+--------------+-------------+-------+--------------+-----+-------
+------------------+---------------+-------------------------+-----------------
+-------------------------------+
| Group | IP Address | Host Name 
| Model | Chassis Name | ASN | Role | Current Firmware | Firmware 
Host | Firmware Directory | Target Firmware | Last Update Time |
+-------+--------------+-------------+-------+--------------+-----+-------
+------------------+---------------+-------------------------+-----------------
+-------------------------------+
| 1 \t | 10.20.245.1 | L1 \t |3012 | SLX9250-32C | 0 | Leaf | 20.2.3 | 10.20.241.101 
| /build/slx/slxos20.2.3a | 20.2.3a | 2021-03-19 20:14:30 +0000 UTC |
+-------+--------------+-------------+-------+--------------+-----+-------
+------------------+---------------+-------------------------+-----------------
+-------------------------------+
| 1 | 10.20.245.3 | L33012 | SLX9250-32C | 0 | Leaf | 20.2.3 | 10.20.241.101 
| /build/slx/slxos20.2.3a | 20.2.3a | 2021-03-19 20:14:30 +0000 UTC |
+-------+--------------+-------------+-------+--------------+-----+-------
+------------------+---------------+-------------------------+-----------------
```

```
+-------------------------------+
| 1 | 10.20.245.5 | L5 
| 3012 | SLX9250-32C | 0 | Leaf | 20.2.3 | 10.20.241.101 
| /build/slx/slxos20.2.3a | 20.2.3a | 2021-03-19 20:14:30 +0000 UTC |
+-------+--------------+-------------+-------+--------------+-----+-------
+------------------+---------------+-------------------------+-----------------
  +-------------------------------+
| 1 | 10.20.245.9 | S1
| 3012 | SLX9250-32C | 0 | Spine | 20.2.3 | 10.20.241.101 
| /build/slx/slxos20.2.3a | 20.2.3a | 2021-03-19 20:14:30 +0000 UTC |
     +-------+--------------+-------------+-------+--------------+-----+-------
+------------------+---------------+-------------------------+-----------------
+-------------------------------+
Firmware Download Prepare Add Details
Validate Firmware Download Prepare Add [success]
This example prepares the remaining half of devices in Group 3.
$ efa inventory device firmware-download prepare add --ip 
10.20.245.2,10.20.245.4,10.20.245.6,10.20.245.10 --group 3 --firmware-host 10.20.241.101 
--firmware-directory /build/slx/slxos20.2.3a
+-------+--------------+-------------+-------+--------------+-----+-------
     +------------------+---------------+-------------------------+-----------------
+-------------------------------+
| Group | IP Address | Host Name 
| Model | Chassis Name | ASN | Role | Current Firmware | Firmware 
Host | Firmware Directory | Target Firmware | Last Update Time |
+-------+--------------+-------------+-------+--------------+-----+-------
+------------------+---------------+-------------------------+-----------------
+-------------------------------+
| 3 | 10.20.245.2 | L2 | 
3012 | SLX9250-32C | 0 | Leaf | 20.2.3 | 10.20.241.101 
| /build/slx/slxos20.2.3a | 20.2.3a | 2021-03-19 20:14:38 +0000 UTC |
+-------+--------------+-------------+-------+--------------+-----+-------
+------------------+---------------+-------------------------+-----------------
+-------------------------------+
| 3 | 10.20.245.4 | L4 | 
3012 | SLX9250-32C | 0 | Leaf | 20.2.3 | 10.20.241.101 
| /build/slx/slxos20.2.3a | 20.2.3a | 2021-03-19 20:14:38 +0000 UTC |
+-------+--------------+-------------+-------+--------------+-----+-------
+------------------+---------------+-------------------------+-----------------
+-------------------------------+
| 3 | 10.20.245.6 | L6 
| 3012 | SLX9250-32C | 0 | Leaf | 20.2.3 | 10.20.241.101 
| /build/slx/slxos20.2.3a | 20.2.3a | 2021-03-19 20:14:38 +0000 UTC |
+-------+--------------+-------------+-------+--------------+-----+-------
+------------------+---------------+-------------------------+-----------------
+-------------------------------+
| 3 | 10.20.245.10 | S2 
| 3012 | SLX9250-32C | 0 | Spine | 20.2.3 | 10.20.241.101 
| /build/slx/slxos20.2.3a | 20.2.3a | 2021-03-19 20:14:38 +0000 UTC |
+-------+--------------+-------------+-------+--------------+-----+-------
+------------------+---------------+-------------------------+-----------------
+-------------------------------+
Firmware Download Prepare Add Details
Validate Firmware Download Prepare Add [success]
This example lists all groups of devices that are prepared in the fabric.
$ efa inventory device firmware-download prepare list --fabric fab_3stg
      +-------+--------------+-------------+-------+--------------+-----+-------
+------------------+---------------+-------------------------+-----------------
+-------------------------------+
| Group | IP Address | Host Name 
| Model | Chassis Name | ASN | Role | Current Firmware | Firmware 
Host | Firmware Directory | Target Firmware | Last Update Time
```
+-------+--------------+-------------+-------+--------------+-----+------- +------------------+---------------+-------------------------+----------------- +-------------------------------+ | 1 | 10.20.245.1 | L1 | 3012 | SLX9250-32C | 0 | Leaf | 20.2.3 | 10.20.241.101 | /build/slx/slxos20.2.3a | 20.2.3a | 2021-03-19 20:14:30 +0000 UTC | +-------+--------------+-------------+-------+--------------+-----+------- +------------------+---------------+-------------------------+----------------- +-------------------------------+ | 1 | 10.20.245.3 | L3 | 3012 | SLX9250-32C | 0 | Leaf | 20.2.3 | 10.20.241.101 | /build/slx/slxos20.2.3a | 20.2.3a | 2021-03-19 20:14:30 +0000 UTC | +-------+--------------+-------------+-------+--------------+-----+------- +------------------+---------------+-------------------------+----------------- +-------------------------------+ | 1 | 10.20.245.5 | L5 | 3012 | SLX9250-32C | 0 | Leaf | 20.2.3 | 10.20.241.101 | /build/slx/slxos20.2.3a | 20.2.3a | 2021-03-19 20:14:30 +0000 UTC | +-------+--------------+-------------+-------+--------------+-----+------- +------------------+---------------+-------------------------+----------------- +-------------------------------+ | 1 | 10.20.245.9 | S1 | 3012 | SLX9250-32C | 0 | Spine | 20.2.3 | 10.20.241.101 | /build/slx/slxos20.2.3a | 20.2.3a | 2021-03-19 20:14:30 +0000 UTC | +-------+--------------+-------------+-------+--------------+-----+------- +------------------+---------------+-------------------------+----------------- +-------------------------------+ | 3 | 10.20.245.2 | L2 | 3012 | SLX9250-32C | 0 | Leaf | 20.2.3 | 10.20.241.101 | /build/slx/slxos20.2.3a | 20.2.3a | 2021-03-19 20:14:38 +0000 UTC | +-------+--------------+-------------+-------+--------------+-----+------- +------------------+---------------+-------------------------+----------------- +-------------------------------+ | 3 | 10.20.245.4 | L4 | 3012 | SLX9250-32C | 0 | Leaf | 20.2.3 | 10.20.241.101 | /build/slx/slxos20.2.3a | 20.2.3a | 2021-03-19 20:14:38 +0000 UTC | +-------+--------------+-------------+-------+--------------+-----+------- +------------------+---------------+-------------------------+----------------- +-------------------------------+ | 3 | 10.20.245.6 | L6 | 3012 | SLX9250-32C | 0 | Leaf | 20.2.3 | 10.20.241.101 | /build/slx/slxos20.2.3a | 20.2.3a | 2021-03-19 20:14:38 +0000 UTC | +-------+--------------+-------------+-------+--------------+-----+------- +------------------+---------------+-------------------------+----------------- +-------------------------------+ | 3 | 10.20.245.10 | S2 | 3012 | SLX9250-32C | 0 | Spine | 20.2.3 | 10.20.241.101 | /build/slx/slxos20.2.3a | 20.2.3a | 2021-03-19 20:14:38 +0000 UTC | +-------+--------------+-------------+-------+--------------+-----+------- +------------------+---------------+-------------------------+----------------- +-------------------------------+ Firmware Download Prepare List Details Validate Firmware Download Prepare List [success]

This example prepares the fabric and lets XCO automatically generate the group-based prepared list for the fabric.

```
$ efa inventory device firmware-download prepare add --fabric fab_3stg --firmware-host 
10.20.241.101 --firmware-directory /build/slx/slxos20.2.3a
      +-------+--------------+-------------+-------+--------------+-----+-------
+------------------+---------------+-------------------------+-----------------
+-------------------------------+
| Group | IP Address | Host Name 
| Model | Chassis Name | ASN | Role | Current Firmware | Firmware 
Host | Firmware Directory | Target Firmware | Last Update Time
```
+-------+--------------+-------------+-------+--------------+-----+------- +------------------+---------------+-------------------------+----------------- +-------------------------------+  $| 1 | 10.20.245.1 | L1$ 3012 | SLX9250-32C | 0 | Leaf | 20.2.3 | 10.20.241.101 | /build/slx/slxos20.2.3a | 20.2.3a | 2021-03-19 20:36:21 +0000 UTC | +-------+--------------+-------------+-------+--------------+-----+------- +------------------+---------------+-------------------------+----------------- +-------------------------------+ | 1 | 10.20.245.3 | L3 | 3012 | SLX9250-32C | 0 | Leaf | 20.2.3 | 10.20.241.101 | /build/slx/slxos20.2.3a | 20.2.3a | 2021-03-19 20:36:21 +0000 UTC | +-------+--------------+-------------+-------+--------------+-----+------- +------------------+---------------+-------------------------+----------------- +-------------------------------+ | 1 | 10.20.245.5 | L5 | 3012 | SLX9250-32C | 0 | Leaf | 20.2.3 | 10.20.241.101 | /build/slx/slxos20.2.3a | 20.2.3a | 2021-03-19 20:36:21 +0000 UTC | +-------+--------------+-------------+-------+--------------+-----+------- +------------------+---------------+-------------------------+----------------- +-------------------------------+ | 2 | 10.20.245.2 | L2 | 3012 | SLX9250-32C | 0 | Leaf | 20.2.3 | 10.20.241.101 | /build/slx/slxos20.2.3a | 20.2.3a | 2021-03-19 20:36:22 +0000 UTC | +-------+--------------+-------------+-------+--------------+-----+------- +------------------+---------------+-------------------------+----------------- +---------------------------------+<br>| 2 | 10.20.245.4 | L4 | 2 | 10.20.245.4 | L4 | 3012 | SLX9250-32C | 0 | Leaf | 20.2.3 | 10.20.241.101 | /build/slx/slxos20.2.3a | 20.2.3a | 2021-03-19 20:36:22 +0000 UTC | +-------+--------------+-------------+-------+--------------+-----+------- +------------------+---------------+-------------------------+----------------- +-------------------------------+ | 2 | 10.20.245.6 | L6 | 3012 | SLX9250-32C | 0 | Leaf | 20.2.3 | 10.20.241.101 | /build/slx/slxos20.2.3a | 20.2.3a | 2021-03-19 20:36:22 +0000 UTC | +-------+--------------+-------------+-------+--------------+-----+------- +------------------+---------------+-------------------------+----------------- +-------------------------------+ | 3 | 10.20.245.9 | S1 | 3012 | SLX9250-32C | 0 | Spine | 20.2.3 | 10.20.241.101 | /build/slx/slxos20.2.3a | 20.2.3a | 2021-03-19 20:36:23 +0000 UTC | +-------+--------------+-------------+-------+--------------+-----+------- +------------------+---------------+-------------------------+----------------- +-------------------------------+ | 4 | 10.20.245.10 | S2 | 3012 | SLX9250-32C | 0 | Spine | 20.2.3 | 10.20.241.101 | /build/slx/slxos20.2.3a | 20.2.3a | 2021-03-19 20:36:24 +0000 UTC | +-------+--------------+-------------+-------+--------------+-----+------- +------------------+---------------+-------------------------+----------------- +-------------------------------+ Firmware Download Prepare Add Details Validate Firmware Download Prepare Add [success]

#### This example prepares an NPB device for firmware upgrade.

```
efa inventory device firmware-download prepare add --firmware-host=10.37.135.12 --
firmware-directory=/var/lib/tftpboot/SLXOS3C/slxos18s.1.03c --prepared-list-name testList 
--ip 10.37.128.72
+-------+--------------+-----------+-------+--------------+-----+------+------------------
+---------------+------------------------------------------+-----------------+-------
+--------------+-------------------------------+
| Group | IP Address | Host Name | Model | Chassis Name | 
ASN | Role | Current Firmware | Firmware Host | Firmware Directory
```
| Target Firmware | Force | Full Install | Last Update Time | +-------+--------------+-----------+-------+--------------+-----+------+------------------ +---------------+------------------------------------------+-----------------+------- +--------------+-------------------------------+ | 1 | 10.37.128.72 | SLX | 3000 | BR-SLX9240 | 0<br>| 18s.1.03e | 10.37.135.12 | /var/lib/tftpboot | | 18s.1.03e | 10.37.135.12 | /var/lib/tftpboot/SLXOS3C/slxos18s.1.03c | 18s.1.03c | false | false | 2022-11-02 04:01:32 -0400 EDT | +-------+--------------+-----------+-------+--------------+-----+------+------------------ +---------------+------------------------------------------+-----------------+------- +--------------+-------------------------------+ Firmware Download Prepare Add Details Validate Firmware Download Prepare Add [success]

## efa inventory device firmware-download prepare list

Displays the current listing of prepared devices for a firmware download operation in the fabric.

## Syntax

```
efa inventory device firmware-download prepare list [ --fabric fabric-
   name | --prepared-list-name prepared-list-name ]
```
### Parameters

**--fabric** *fabric-name*

Specifies the name of the fabric.

**--prepared-list-name** *prepared-list-name*

Prepared list name.

### Usage Guidelines

The command displays all prepared devices per group. The group column is the first column displayed in the output. The output is sorted in ascending order by group, then by IP address.

## Examples

This example prepares the fabric and lets XCO automatically generate the group-based prepared list for the fabric. This example shows only a portion of all possible output.

```
$ efa inventory device firmware-download prepare list --fabric fab 3stg
+-------+--------------+-------------+-------+--------------+-----+-------
+------------------+
| Group | IP Address | Host Name | 
Model | Chassis Name | ASN | Role | Current Firmware 
+-------+--------------+-------------+-------+--------------+-----+-------
       +------------------
| 1 | 10.20.245.1 | L1 | 3012 
| SLX9250-32C | 0 | Leaf | 20.2.3 |
+-------+--------------+-------------+-------+--------------+-----+-------
+------------------+
| 1 | 10.20.245.3 | L3 | 
3012 | SLX9250-32C | 0 | Leaf | 20.2.3 |
+-------+--------------+-------------+-------+--------------+-----+-------
+------------------+
| 1 | 10.20.245.5 | L5 | 
3012 | SLX9250-32C | 0 | Leaf | 20.2.3 |
+-------+--------------+-------------+-------+--------------+-----+-------
       +------------------+
| 1 | 10.20.245.9 | S1
| 3012 | SLX9250-32C | 0 | Spine | 20.2.3 |
+-------+--------------+-------------+-------+--------------+-----+-------
+------------------+
| 3 | 10.20.245.2 | L2 
| 3012 | SLX9250-32C | 0 | Leaf | 20.2.3 |
```
Firmware Download Prepare List Details Validate Firmware Download Prepare List [success]

## efa inventory device firmware-download prepare remove

Removes the specified devices from the prepared list.

### Syntax

```
efa inventory device firmware-download prepare remove [ --fabric fabric-
  name | --ip ip-address | --group group-number | --prepared-list-name
  prepared-list-name ]
```
### Parameters

**--fabric** *fabric-name*

Specifies the name of the fabric. Using this parameter completely deletes the prepared list for the fabric, including all groups.

**--ip** *ip-address*

Specifies a comma-separated list of device IP addresses. Using this parameter deletes the prepared devices, even if they are prepared in separate groups.

**--group** *group-number*

Specifies a group number. Using this parameter removes all devices prepared in the given group.

**--prepared-list-name** *prepared-list-name*

Prepared list name.

#### Usage Guidelines

The fabric, group, and ip parameters cannot be used together.

## Examples

#### Firmware Download Prepare Add (Fabric-based)

Prepare the fabric and let XCO automatically generate the group-based prepared list for the fabric. This example shows only a portion of all possible output.

```
$ efa inventory device firmware-download prepare add --fabric fab_3stg 
--firmware-host 10.20.241.101 --firmware-directory /build/slx/slxos20.2.3a
+-------+--------------+-------------+-------+--------------+-----+-------
+------------------+
| Group | IP Address | Host Name | 
Model | Chassis Name | ASN | Role | Current Firmware |
     +-------+--------------+-------------+-------+--------------+-----+-------
+------------------+
| 1 | 10.20.245.1 | L1 | 3012 
| SLX9250-32C | 0 | Leaf | 20.2.3 |
+-------+--------------+-------------+-------+--------------+-----+-------
+------------------+
| 1 | 10.20.245.3 | L33012 | SLX9250-32C | 0 | Leaf | 20.2.3 |
+-------+--------------+-------------+-------+--------------+-----+-------
+------------------+
```

```
| 1 | 10.20.245.5 | L5 | 
3012 | SLX9250-32C | 0 | Leaf | 20.2.3 |
+-------+--------------+-------------+-------+--------------+-----+-------
+------------------+
| 2 | 10.20.245.2 | L2 
| 3012 | SLX9250-32C | 0 | Leaf | 20.2.3 |
+-------+--------------+-------------+-------+--------------+-----+-------
+------------------+
| 2 | 10.20.245.4 | L4 
| 3012 | SLX9250-32C | 0 | Leaf | 20.2.3 |
Firmware Download Prepare Add Details
Validate Firmware Download Prepare Add [success]
```
#### Firmware Download Prepare Delete (IP-based)

Given the prepared list from the previous example, delete an MCT leaf pair prepared across groups. This example shows only a portion of all possible output.

```
$ efa inventory device firmware-download prepare remove 
--ip 10.20.245.5,10.20.245.6
+-------+--------------+-------------+-------+--------------+-----+-------
+------------------
| Group | IP Address | Host Name | 
Model | Chassis Name | ASN | Role | Current Firmware |
+-------+--------------+-------------+-------+--------------+-----+-------
+------------------+
| 1 | 10.20.245.5 | L5 | 3012 
| SLX9250-32C | 0 | Leaf | 20.2.3 |
+-------+--------------+-------------+-------+--------------+-----+-------
+------------------+
| 2 | 10.20.245.6 | L6 | 
3012 | SLX9250-32C | 0 | Leaf | 20.2.3 |
+-------+--------------+-------------+-------+--------------+-----+-------
+------------------+
Firmware Download Prepare Remove Details
Validate Firmware Download Prepare Remove [success]
```
#### Firmware Download Prepare Delete (Group-based)

Continuing from the previous example, delete devices prepared in Group 2. This example shows only a portion of all possible output.

```
$ efa inventory device firmware-download prepare remove --group 2
+-------+--------------+-------------+-------+--------------+-----+-------
+------------------+
| Group | IP Address | Host Name | 
Model | Chassis Name | ASN | Role | Current Firmware |
+-------+--------------+-------------+-------+--------------+-----+-------
+------------------+
| 2 | 10.20.245.2 | L2 | 3012 
| SLX9250-32C | 0 | Leaf | 20.2.3 |
+-------+--------------+-------------+-------+--------------+-----+-------
+------------------+
| 2 | 10.20.245.4 | L4 |
3012 | SLX9250-32C | 0 | Leaf | 20.2.3 |
+-------+--------------+-------------+-------+--------------+-----+-------
+------------------+
Firmware Download Prepare Remove Details
Validate Firmware Download Prepare Remove [success]
```
Firmware Download Prepare Delete (Fabric-based)

Continuing from the previous example, delete the remaining devices in the fabric. This example shows only a portion of all possible output.

```
$ efa inventory device firmware-download prepare remove --fabric fab_3stg
+-------+--------------+-------------+-------+--------------+-----+-------
+------------------+
| Group | IP Address | Host Name | 
Model | Chassis Name | ASN | Role | Current Firmware |
+-------+--------------+-------------+-------+--------------+-----+-------
+------------------+
| 1 | 10.20.245.1 | L1 | 3012 
| SLX9250-32C | 0 | Leaf | 20.2.3 |
+-------+--------------+-------------+-------+--------------+-----+-------
+------------------+
| 1 | 10.20.245.3 | L3 | 
3012 | SLX9250-32C | 0 | Leaf | 20.2.3 |
+-------+--------------+-------------+-------+--------------+-----+-------
+------------------+
| 3 | 10.20.245.9 | S1 | 
3012 | SLX9250-32C | 0 | Spine | 20.2.3 |
+-------+--------------+-------------+-------+--------------+-----+-------
       +------------------+
| 4 | 10.20.245.10 | S2 
| 3012 | SLX9250-32C | 0 | Spine | 20.2.3 |
   +-------+--------------+-------------+-------+--------------+-----+-------
+------------------+
Firmware Download Prepare Remove Details
Validate Firmware Download Prepare Remove [success]
```
#### Firmware Download Prepare Delete (NPB)

```
efa inventory device firmware-download prepare remove --prepared-list-name testList
+-------+--------------+-----------+-------+--------------+-----+------+------------------
+---------------+------------------------------------------+-----------------+-------
+-------------------------------+
| Group | IP Address | Host Name | Model | Chassis Name | 
ASN | Role | Current Firmware | Firmware Host | Firmware 
Directory | Target Firmware | Force | Last Update Time | |
+-------+--------------+-----------+-------+--------------+-----+------+------------------
  +---------------+------------------------------------------+-----------------+-------
+---------------------------------+<br>| 1         | 10.37.128.72  | ST.X
      | 1 | 10.37.128.72 | SLX | 3000 | BR-SLX9240 | 0 
     | | 18s.1.03e | 10.37.135.12 | /var/lib/tftpboot/SLXOS3C/slxos18s.1.03c 
| 18s.1.03c | false | 2022-11-02 04:01:32 -0400 EDT |
+-------+--------------+-----------+-------+--------------+-----+------+------------------
+---------------+------------------------------------------+-----------------+-------
+-------------------------------+
Firmware Download Prepare Remove Details
Validate Firmware Download Prepare Remove [success]
```
# efa inventory device firmware-download restore

Restores the installed firmware, when the firmware download was started with the NoAutoCommit flag.

### Syntax

**efa inventory device firmware-download restore** [ **--fabric** *fabric-name* | **--ip** *ip-addr* | **--prepared-list-name** *prepared-list-name*]

## Parameters

**--fabric** *fabric-name*

Specifies the name of the fabric.

**--ip** *ip-addr*

Specifies a comma-separated list of device IP addresses.

**--prepared-list-name** *prepared-list-name*

Prepared list name.

The restore operation involves a reload of the device. Careful selection of which devices to restore together should be done to minimize traffic loss.

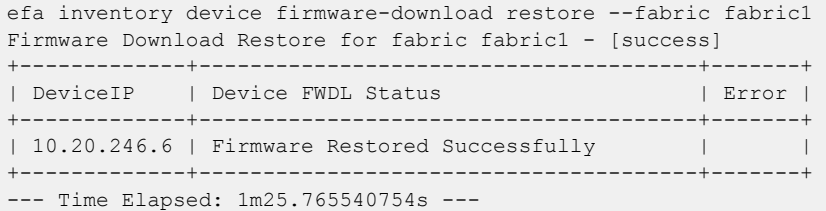

## efa inventory device firmware-download show

Shows the progress and status of the running firmware download.

## Syntax

```
efa inventory device firmware-download show [ --fabric fabric-name | --
   ip device-ip-address | --prepared-list-name prepared-list-name | --
   execution-id execution-id | --type { fabrice | npb }]
```
## Parameters

```
--fabric fabric-name
```
Specifies the name of the fabric.

```
--ip device-ip-address
```
Specifies a comma-separated list of device IP addresses.

**--prepared-list-name** *prepared-list-name*

Prepared list name.

```
--execution-id execution-id
```
Execution id provided when running the efa inventory device firmware-download activate command.

```
--type {fabric | npb }
```
Specifies the device type. Options are fabric or npb.

## Examples

This example shows a running firmware download where Group 1 has completed and Group 2 is in progress.

```
$ efa inventory device firmware-download show --fabric fab_3stg
  +-------+--------------+-------------+-------+--------------+-----+-------
+------------------+-----------------+--------------+---------------------------
+-------------------------------+
| Group | IP Address | Host Name 
| Model | Chassis Name | ASN | Role | Current Firmware | Target 
Firmware | Update State | Status | Last Update Time | |
+-------+--------------+-------------+-------+--------------+-----+-------
   +------------------+-----------------+--------------+---------------------------
+-------------------------------+
| 1 | 10.20.245.1 | L1 | 
3012 | SLX9250-32C | 0 | Leaf | 20.2.3a | 20.2.3a 
| Completed | Firmware Committed | 2021-03-19 21:18:51 +0000 UTC |
     +-------+--------------+-------------+-------+--------------+-----+-------
+------------------+-----------------+--------------+---------------------------
+-------------------------------+
| 1 | 10.20.245.3 | L3 | 
3012 | SLX9250-32C | 0 | Leaf | 20.2.3a | 20.2.3a 
| Completed | Firmware Committed | 2021-03-19 21:21:42 +0000 UTC |
+-------+--------------+-------------+-------+--------------+-----+-------
+------------------+-----------------+--------------+---------------------------
+-------------------------------+
| 1 | 10.20.245.5 | L5
```

```
| 3012 | SLX9250-32C | 0 | Leaf | 20.2.3a | 20.2.3a 
| Completed | Firmware Committed | 2021-03-19 21:19:21 +0000 UTC |
+-------+--------------+-------------+-------+--------------+-----+-------
+------------------+-----------------+--------------+---------------------------
+-------------------------------+
| 2 | 10.20.245.2 | L2 
| 3012 | SLX9250-32C | 0 | Leaf | 20.2.3 | 20.2.3a 
| In Progress | Firmware Download Started | 2021-03-19 21:22:56 +0000 UTC |
+-------+--------------+-------------+-------+--------------+-----+-------
+------------------+-----------------+--------------+---------------------------
+----------------------------------+<br>| 2 | 10.20.245.4 | L4
        | 2 | 10.20.245.4 | L4 
| 3012 | SLX9250-32C | 0 | Leaf | 20.2.3 | 20.2.3a 
| In Progress | Firmware Download Started | 2021-03-19 21:23:27 +0000 UTC |
+-------+--------------+-------------+-------+--------------+-----+-------
+------------------+-----------------+--------------+---------------------------
+-------------------------------+
| 2 | 10.20.245.6 | L6 
| 3012 | SLX9250-32C | 0 | Leaf | 20.2.3 | 20.2.3a 
| In Progress | Firmware Download Started | 2021-03-19 21:23:03 +0000 UTC |
+-------+--------------+-------------+-------+--------------+-----+-------
+------------------+-----------------+--------------+---------------------------
+-------------------------------+
| 3 | 10.20.245.9 | S1 
| 3012 | SLX9250-32C | 0 | Spine | 20.2.3 | 20.2.3a 
| Prepared | | 2021-03-19 21:06:23 +0000 UTC |
+-------+--------------+-------------+-------+--------------+-----+-------
     +------------------+-----------------+--------------+---------------------------
+-------------------------------+
| 4 | 10.20.245.10 | S2 
| 3012 | SLX9250-32C | 0 | Spine | 20.2.3 | 20.2.3a 
                       | Prepared | | 2021-03-19 21:06:24 +0000 UTC |
+-------+--------------+-------------+-------+--------------+-----+-------
+------------------+-----------------+--------------+---------------------------
+-------------------------------+
Firmware Download Show Details
Firmware Download Show Overall Status [In Progress]
This example shows a firmware download with --type fabric
$ efa inventory device firmware-download show --type fabric 
+-------+-------------+-----------+-------+--------------+------------
+------+--------------------------------+-----------------+--------------
         +------------------------+-----------------+-------+--------------
+-------------------------------+------------------+------------------------+ 
| Group | IP Address | Host 
Name | Model | Chassis Name |    ASN     | Role |         Current Firmware         |
Target Firmware | Update State | Status | Detailed Status | Force | Full 
Install | Last Update Time | User Input Flags | Group Execution Policy | 
+-------+-------------+-----------+-------+--------------+------------
+------+--------------------------------+-----------------+--------------
+------------------------+-----------------+-------+--------------
+-------------------------------+------------------+------------------------+ 
| 1 | 10.20.246.7 | SN1 | 4001
| BR-SLX9640 | 4200000000 | Leaf | 20.4.2slxos20.4.2c_230602_1733 | 20.4.2a 
| Completed | Firmware Not Activated | | | true | false<br>| 2023-06-13 07:50:49 +0530 IST | D,C | stop-on-error
\vert 2023-06-13 07:50:49 +0530 IST \vert D,C
+-------+-------------+-----------+-------+--------------+------------
+------+--------------------------------+-----------------+--------------
            +------------------------+-----------------+-------+--------------
             +-------------------------------+------------------+------------------------+ 
| 1 | 10.20.246.8 | SN2 | 4001 
| BR-SLX9640 | 4200000000 | Leaf | 20.4.2slxos20.4.2c_230602_1733 | 20.4.2a 
| Completed | Firmware Not Committed | | | true | false
| 2023-06-13 08:33:38 +0530 IST | A | continue-on-error |
```

```
+-------+-------------+-----------+-------+--------------+------------
+------+--------------------------------+-----------------+--------------
+------------------------+-----------------+-------+--------------
+-------------------------------+------------------+------------------------+ 
Firmware Download Show Details 
User Input Flags 
D - Firmware Download, A - Firmware Activate, C - Firmware Commit, 
R - Firmware Restore, MM - Firmware Maintenance Mode, DRC - Firmware Drift and Reconcile 
Group Execution Policy: per-device-policy 
Firmware Download Show Overall Status [Device Update In Progress] 
If Firmware download execution initiated 
with '--noAutoCommit' flag, please commit/restore after completion using: 
efa inventory device firmware-download commit --ip 10.20.246.7, 10.20.246.8 
efa inventory device firmware-download restore --ip 10.20.246.7, 10.20.246.8 
If Firmware download execution initiated 
with '--noActivate' flag, please activate after completion using: 
efa inventory device firmware-download activate --ip 10.20.246.7, 10.20.246.8 
--- Time Elapsed: 53.3182ms --
```
#### This example shows a firmware download for a specified fabric.

```
$ efa inventory device firmware-download show --fabric fab 
    +-------+--------------+--------------+-------+--------------+-----
+------+--------------------------------+-----------------+---------------
+------------------------+-----------------+-------+--------------
                   +-------------------------------+------------------+ 
| Group | IP Address | Host Name   | Model | Chassis Name | ASN | Role 
| Current Firmware | Target Firmw are | Update State | Status
Detailed Status | Force | Full Install | Last Update Time
| User Input Flags |
+-------+--------------+--------------+-------+--------------+-----
+------+--------------------------------+-----------------+---------------
+------------------------+-----------------+-------+--------------
+-------------------------------+------------------+ 
| 1     | 10.20.246.15 | Avalanche-01 | 4000 | BR-SLX9540   | 0   | Leaf 
| 20.4.3b                        | 20.4.3b          | Completed    | Firmware Not Committed 
|                 | false | false        | 2023-05-20 14:46:27 +0530 IST | D,A,C,MM         | 
+-------+--------------+--------------+-------+--------------+-----
+------+--------------------------------+-----------------+---------------
+------------------------+-----------------+-------+--------------
       +-------------------------------+------------------+ 
| 1    | 10.20.246.16 | Avalanche-02 | 4000 | BR-SLX9540   | 0   | Leaf | 
20.4.2slxos20.4.2c_230516_1439 | 20.4.3a         | Completed    | Firmware Not Committed 
                |                 | false | false        | 2023-05-22 16:06:17 +0530 IST | D,A,MM           | 
+-------+--------------+--------------+-------+--------------+-----
+------+--------------------------------+-----------------+---------------
+------------------------+-----------------+-------+--------------
  +-------------------------------+------------------+ 
Firmware Download Show Details 
User Input Flags 
D - Firmware Download, A - Firmware Activate, C - Firmware Commit, 
R - Firmware Restore, MM - Firmware Maintenance Mode, DRC - Firmware Drift and Reconcile
```
# efa inventory device health status

Displays device health status.

## Syntax

**efa inventory device health status** [ **--ip** ]

## Parameters

**--ip**

Specifies IP address of the device.

## efa inventory device interface list

Displays the list of interfaces and details for the specified IP address, including the application state that indicates whether the device configuration is synchronized with XCO or has drifted (refreshed or deleted).

### Syntax

**efa inventory device interface list** [**--ip** *ip-addr* | **--type** *interface-type* { **physical | loopback | ve | po | all** }| **--admin-state** *state* { **up | down | all** }| **--oper-state** *oper-state* { **up | down | all** } | **--rme** *list* ]

#### Parameters

**--ip** *ip-addr*

Specifies the IP address of the device for which you want to see a list of interfaces. For example: 10.1.1.13,10.1.1.50,10.1.1.101.

```
--type { physical | loopback | ve | po | all }
```
Specifies the type of interfaces on the devices. The default is physical.

```
--admin-state { up | down | all }
```
Specifies the administrative state of interfaces of the device. The default is all.

```
--oper-state { up | down | all }
```
Specifies the operational state (line protocol) of interfaces of the device. The default is all.

**--rme** *list*

Lists redundant management-enabled interface. The default is all.

## Examples

The following example shows a portion of typical output for the command.

```
$ efa inventory device interface list --ip 10.20.62.145
```
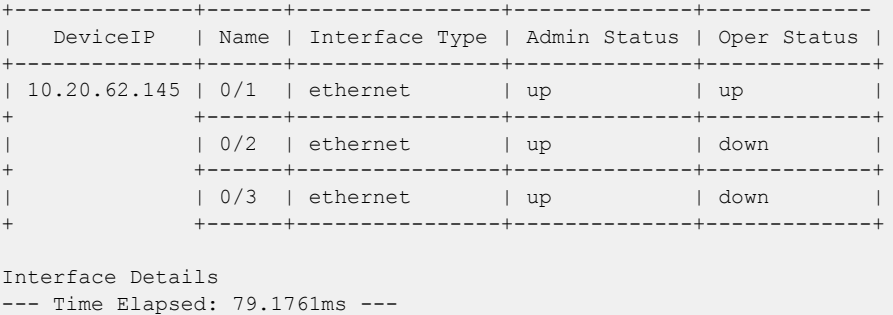

## efa inventory device interface list-breakout

Lists breakout ports, including the application state that indicates if the configuration on the device is in sync or has drifted (refreshed or deleted) with respect to XCO.

## Syntax

```
efa inventory device interface list-breakout [ --ip device-ip ]
```
## Parameters

#### **--ip** *device-ip*

Comma-separated range of device IP addresses. Example: 10.1.1.13,10.1.1.50,10.1.1.101.

## Examples

The following example shows the list breakout for devices on a specific IP.

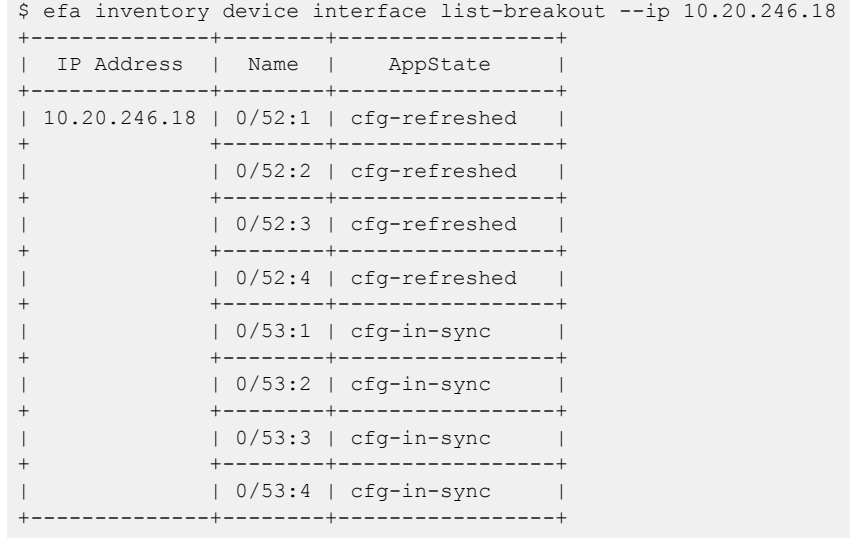

## efa inventory device interface redundant-management

Configures redundant management Ethernet (RME) on the SLX interface.

### Syntax

**efa inventory device interface redundant-management** [**--ip** *device-ip* | **- if-name** | **--enable** { **true | false** }]

### Parameters

**--ip** *device-ip*

Specifies a comma-separated range of device IP addresses. For example: 10.1.1.13,10.1.1.50,10.1.1.101.

**--if-name**

Specifies one interface name. A list of names is not supported.

```
--enable { true | false }
```
Enables redundant management.

#### Usage Guidelines

The configuration you set is persisted in the XCO database.

DRC and idempotency are supported.

The command is supported only on the 9150, 9250, and 9740 SLX platforms where this feature is supported.

Internally, XCO sets PPS (packets per second) to some value when RME is enabled. For SLX 9150 and 9250, PPS will be set to 8000.

On SLX 9740, BPS (bits per second) is set to 20000 Kbps (kilobits per second) when RME is enabled.

#### Examples

```
efa inventory device interface redundant-management –-ip 10.20.246.10 
–-if-name 0/17 –-enable true
```
#### This example turns off RME:

```
efa inventory device interface redundant-management –-ip 10.20.246.10 
–-if-name 0/17 –-enable false
```
## efa inventory device interface set-admin-state

Brings an interface administratively up or down.

## Syntax

**efa inventory device interface set-admin-state** [**--ip** *device-ip* | **--iftype eth** | **--if-name** *if-list* | **--state** { **up** | **down** } ]

## Command Default

By default, all ports on the SLX device are down.

## Parameters

**--ip** *device-ip*

Specifies a comma-separated list of device IP addresses. Example: 10.1.1.13,10.1.1.50,10.1.1.101.

#### **--if-type eth**

Specifies that the interface type is Ethernet, which is the default setting.

```
--if-name if-list
```
Specifies a comma-separated list of interface names. Example: 0/50-52,0/45,0/5:4,0/5:1-2.

**--state** { **up** | **down** }

State. Can be up or down.

### Usage Guidelines

The configuration you set is persisted.

DRC and idempotency are supported.

In SLX-OS, you can use the **show interface ethernet** command to see the status of the Ethernet interfaces on your device.

## Examples

This example changes the Admin Status on one IP address.

efa inventory device interface set-admin-state --ip 10.25.225.167 --if-name 0/20-22 --state down +---------------+----+------+----------------+--------------+---------+--------+ | DeviceIP | ID | Name | Interface Type | Admin Status | Result | Reason | +---------------+----+------+----------------+--------------+---------+--------+ | 10.25.225.167 | 9 | 0/21 | ethernet | down | Success | | + +----+------+----------------+--------------+---------+--------+ | 89 | 0/20 | ethernet | down | Success | | + +----+------+----------------+--------------+---------+--------+ | | 1 | 0/22 | ethernet | down | Success | | +---------------+----+------+----------------+--------------+---------+--------+

```
Interface Details
--- Time Elapsed: 19.5606145s ---
```
This example attempts to change the Admin Status on two IP addresses, however one IP address is invalid.

```
efa inventory device interface set-admin-state --ip 10.25.225.167,10.10.10.10 
--if-name 0/20-22 --state down
+---------------+----+------+----------------+--------------+---------+----------------+
| DeviceIP | ID | Name | Interface Type | Admin Status | Result | Reason 
+---------------+----+------+----------------+--------------+---------+-----------------
| 10.10.10.10 | | | | | Failed | Device does not 
             | | | | | | | exist with IP: 
                                                               10.10.10.10
    +---------------+----+------+----------------+--------------+---------+----------------+
| 10.25.225.167 | 9 | 0/21 | ethernet | down | Success | |
+ +----+------+----------------+--------------+---------+----------------+
             | | 89 | 0/20 | ethernet | down | Success | |
             + +----+------+----------------+--------------+---------+----------------+
             | | 1 | 0/22 | ethernet | down | Success | |
+---------------+----+------+----------------+--------------+---------+----------------+
Interface Details
--- Time Elapsed: 20.740265s ---
```
This example changes the Admin State on multiple valid IP addresses.

```
efa inventory device interface set-admin-state 
--ip 10.25.225.167,10.24.48.131,10.24.51.135 --if-name 0/20-22 --state up
+---------------+-----+------+----------------+--------------+---------+--------+
| DeviceIP | ID | Name | Interface Type | Admin Status | Result | Reason |
+---------------+-----+------+----------------+--------------+---------+--------+
| 10.24.48.131 | 110 | 0/21 | ethernet | up | Success | |
                + +-----+------+----------------+--------------+---------+--------+
              | 142 | 0/20 | ethernet | up | Success | | |
              + +-----+------+----------------+--------------+---------+--------+
     | | 148 | 0/22 | ethernet | up | Success | |
                                        +---------------+-----+------+----------------+--------------+---------+--------+
| 10.24.51.135 | 16 | 0/21 | ethernet | up | Success | |
                    + +-----+------+----------------+--------------+---------+--------+
              | 48 | 0/22 | ethernet | up | Success |
+ +-----+------+----------------+--------------+---------+--------+
              | 86 | 0/20 | ethernet | up | Success | |
+---------------+-----+------+----------------+--------------+---------+--------+
| 10.25.225.167 | 9 | 0/21 | ethernet | up | Success | |
+ +-----+------+----------------+--------------+---------+--------+
              | 89 | 0/20 | ethernet | up | Success | |
                   + +-----+------+----------------+--------------+---------+--------+
              | 1 | 0/22 | ethernet | up | Success | |
     +---------------+-----+------+----------------+--------------+---------+--------+
Interface Details
```
--- Time Elapsed: 56.4964544s ---

#### This example changes the Admin Status for the specified fabric name.

efa inventory device interface set-admin-state --fabric nc no vni --if-name 0/20-22 --state up

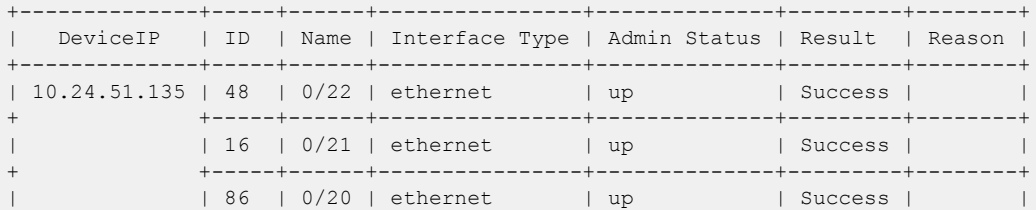

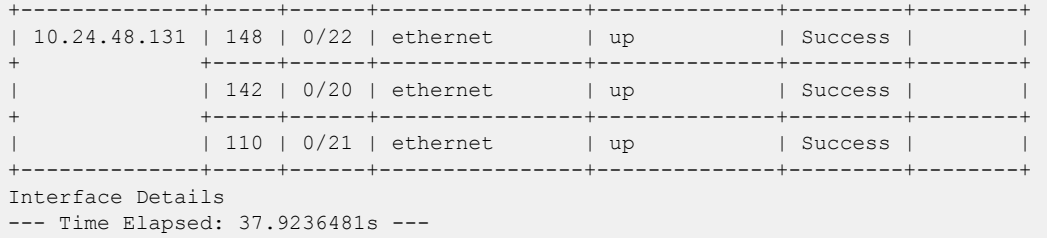

## efa inventory device interface set-breakout

Breaks a port into multiple interfaces, such as breaking one 40G port into four 10G ports.

### Syntax

```
efa inventory device interface set-breakout [--ip device-ip | --if-type
  eth | --if-name if-list | --mode { 1x10g | 1x25g | 1x40g | 1x100g |
  2x40g | 2x50g | 4x10g | 4x25g } ]
```
#### Parameters

**--ip** *device-ip*

Specifies a comma-separated list of device IP addresses. For example: 10.1.1.13,10.1.1.50,10.1.1.101.

```
--if-type eth
```
Specifies that the interface type is Ethernet, which is the default setting.

```
--if-name if-list
```
Specifies a comma-separated list of interface names. For example: 0/50-52,0/45.

**--mode** { **1x10g | 1x25g | 1x40g | 1x100g | 2x40g | 2x50g | 4x10g | 4x25g** }

Configures breakout mode for the ports.

#### Usage Guidelines

In SLX-OS, you can use the **show running-config hardware** command to see whether breakout mode is configured for a device.

The new breakout interfaces you create are identified by the name of the original interface followed by a suffix.

The configuration you set is persisted.

DRC and idempotency are supported.

#### **Examples**

This example breaks three interfaces into four ports each.

efa inventory device interface set-breakout --ip 10.24.80.158 +--------------+----+-------+----------------+---------+ | DeviceIP | ID | Name | Interface Type | Result | +--------------+----+-------+----------------+---------+ | 10.24.80.158 | 73 | 0/2:2 | ethernet | Success | + +----+-------+----------------+---------+ | 72 | 0/1:4 | ethernet | Success | + +----+-------+----------------+---------+ | | 74 | 0/3:2 | ethernet | Success | + +----+-------+----------------+---------+

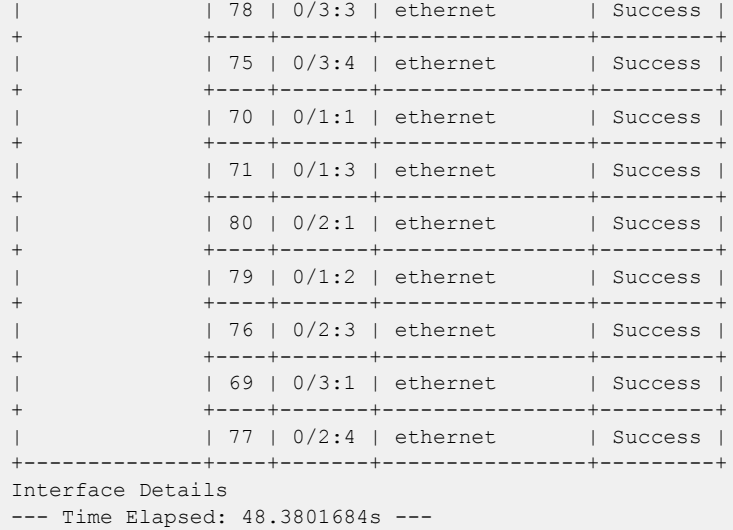

This example attempts to break out ports on two devices, but one IP address is invalid.

efa inventory device interface set-breakout --ip 10.24.80.158,10.10.10 +--------------+----+-------+----------------+---------+-----------------+ | DeviceIP | ID | Name | Interface Type | Result | Reason +--------------+----+-------+----------------+---------+------------------ | 10.10.10.10 | | | | Failed | Device does not | | | | | | exist with IP: 10.10.10.10 +--------------+----+-------+----------------+---------+------------------ | 10.24.80.158 | 94 | 0/8:3 | ethernet | Success | + +----+-------+----------------+---------+------------------ | | 91 | 0/9:3 | ethernet | Success | + +----+-------+----------------+---------+------------------ | 83 | 0/9:4 | ethernet | Success | + +----+-------+----------------+---------+------------------ | 86 | 0/6:3 | ethernet | Success | Interface Details

```
--- Time Elapsed: 59.3971958s ---
```
This example breaks out ports on multiple devices.

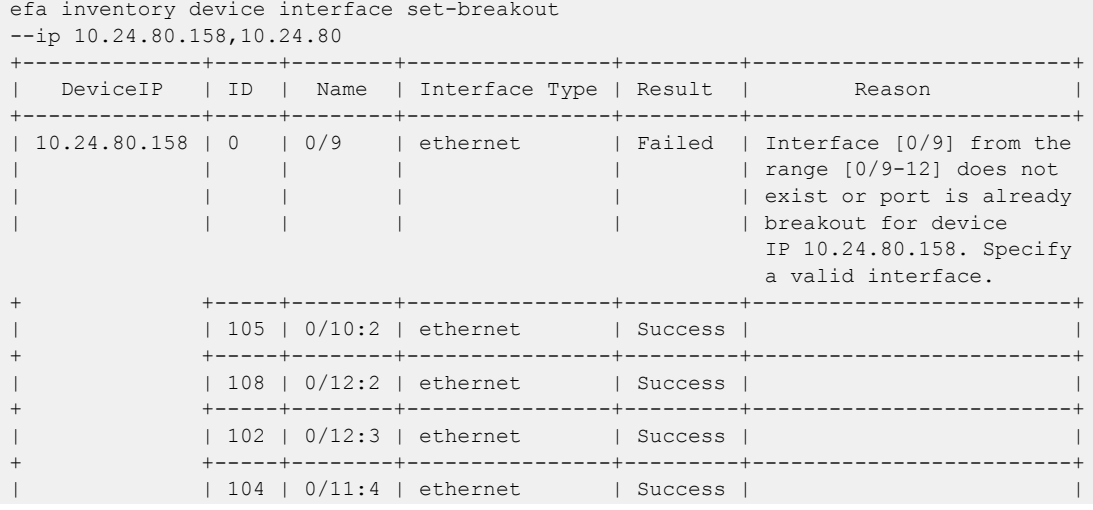

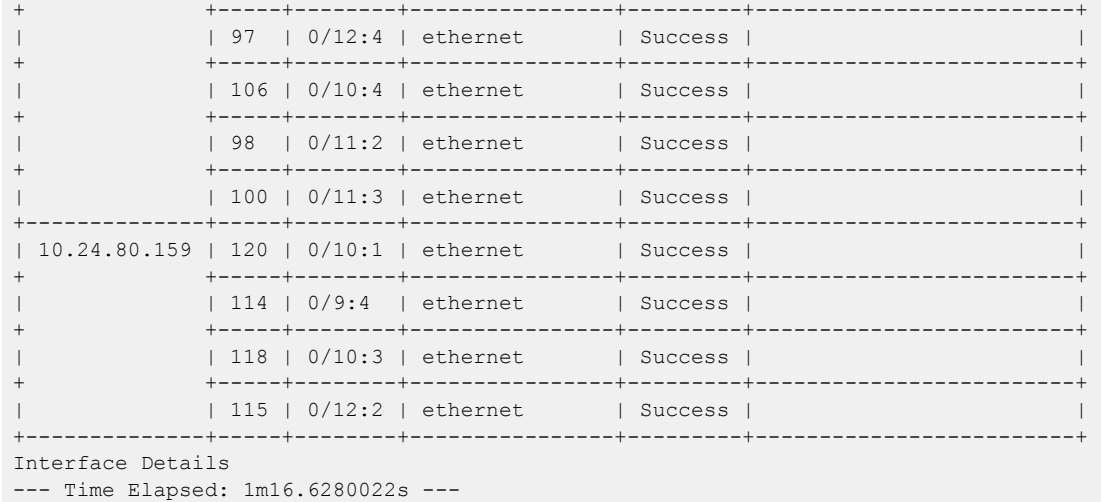

#### This example configures break out for the specified fabric name.

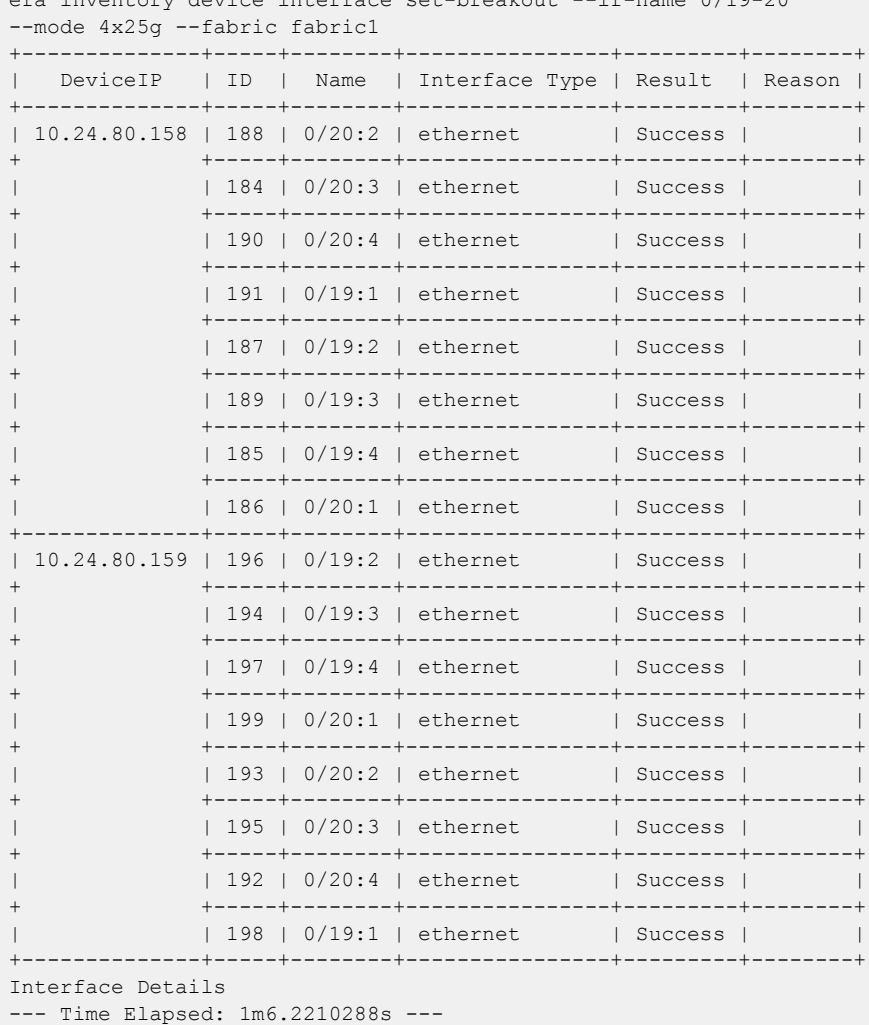

efa inventory device interface set-breakout --if-name 0/19-20

## efa inventory device interface set-fec

Configures forward error correction (FEC) on the SLX interface.

## Syntax

```
efa inventory device interface set-fec [--ip device-ip | --if-type eth |
   --if-name if-list | --mode { fs-fec | rs-fec | auto | disabled }]
```
## Parameters

**--ip** *device-ip*

Specifies a comma-separated range of device IP addresses. For example: 10.1.1.13,10.1.1.50,10.1.1.101.

**--if-type eth**

Specifies that the interface type is eth (Ethernet), which is the default setting.

```
--if-name if-list
```
Specifies a comma-separated list of interface names. For example: 0/50-52,0/45,0/5:4,0/5:1-2.

```
--mode { fs-fec | rs-fec | auto | disabled }
```
Specifies the FEC mode for the ports.

## Usage Guidelines

The configuration you set is persisted in the XCO database.

The default value of FEC configured by SLX is auto, that is auto-negotiation.

DRC and idempotency are supported.

## Examples

```
efa inventory device interface set-fec –-ip 10.20.246.10 
--if-type ethernet –-if-name
0/20 –mode rs-fec
```
# efa inventory device interface set-link-error-disable

Configures port dampening (link-error-disable) on the SLX interface. Minimizes excessive interface flapping.

## Syntax

```
efa inventory device interface set-link-error-disable [--ip device-ip |
   --if-name if-list | --toggle-threshold value | --sampling-time value
   | --wait-time value ]
```
## Parameters

**--ip** *device-ip*

Specifies a comma-separated range of device IP addresses. For example: 10.1.1.13,10.1.1.50,10.1.1.101.

```
--if-name if-list
```
Specifies a comma-separated list of interface names. For example: 0/50-52,0/45,0/5:4,0/5:1-2.

**--toggle-threshold** *value*

Valid values are 1 through 50.

```
--sampling-time value
```
Valid values in seconds, are 1 through 65565. The default is 1.

```
--wait-time value
```
Valid values, in seconds, are 0 through 65565.

## Usage Guidelines

The configuration you set is persisted in the XCO database.

DRC and idempotency are supported.

## **Examples**

```
efa inventory device interface set-link-error-disable –-ip 10.20.246.10 
–-if-name 0/20 –-toggle-threshold 10 –-sampling-time 20 
–-wait-time 10
```
## efa inventory device interface set-mtu

Configures the MTU (maximum transmission unit) at the physical port level for Layer 2 and IPv4.

## Syntax

```
efa inventory device interface set-mtu [--ip device-ip | --if-type eth |
   --if-name if-list | --mtu int mtu-value | --ip-mtu int ip-mtu-value |
   --ipv6-mtu int32 ipv6-mtu-value ]
```
## Parameters

**--ip** *device-ip*

Specifies a comma-separated range of device IP addresses. For example: 10.1.1.13,10.1.1.50,10.1.1.101.

```
--if-type eth
```
Specifies that the interface type is Ethernet, which is the default setting.

```
--if-name if-list
```
Specifies a comma-separated list of interface names. For example: 0/50-52,0/45.

**--mtu int** *mtu-value*

Specifies the global Layer 2 MTU on a device. For SLX-OS 21.1 and later, valid values range from 1500 through 9216. For other SLX-OS versions, valid values range from 1548 through 9216.

```
--ip-mtu int ip-mtu-value
```
Specifies the global IP MTU value on a device. For SLX IPv4, valid values range from 1300 through 9194.

```
--ipv6-mtu ipv6-mtu-value
```
Specifies the global IPv6 MTU on a device. For SLX IPv4 or IPv6, valid values range from 1300 through 9194.

## Usage Guidelines

In SLX-OS, you can use the **show interface ethernet** command to see the MTU configuration for an interface.

The configuration you set is persisted.

DRC and idempotency are supported.

## **Examples**

This example configures the MTU on one device.

```
efa inventory device interface set-mtu --ip 10.25.225.167 
--if-name 0/20-22--mtu 2000 --ip-mtu 2000 --ipv6-mtu 3000
```
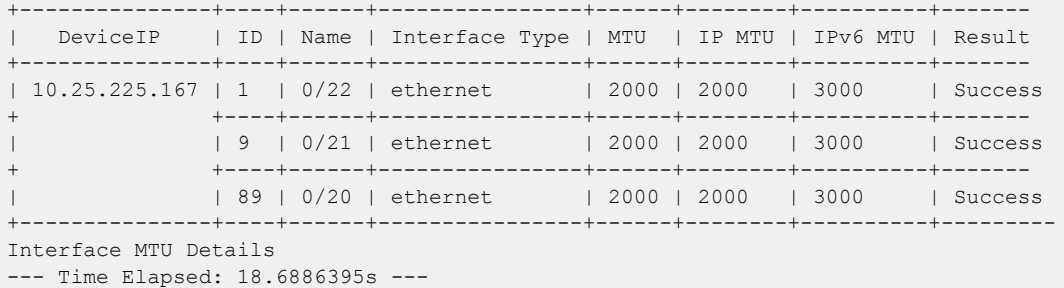

This example attempts to configure the MTU for two IP addresses, however one IP address is invalid.

```
efa inventory device interface set-mtu --ip 10.25.225.167,10.10.10.10 
--if-name 0/20-22 --mtu 2500 --ip-mtu 2500 --ipv6-mtu 2500
             ---------------+----+------+----------------+------+--------+-----------------+------
| DeviceIP | ID | Name | Interface Type | MTU | IP MTU | IPv6 MTU |Result 
+---------------+----+------+----------------+------+--------+----------------+------
| 10.10.10.10 | | | | | Failed | Device does not
| | | | | | | exist with IP:
                                                       10.10.10.10
+---------------+----+------+----------------+------+--------+----------------+-------
| 10.25.225.167 | 89 | 0/20 | ethernet | 2500 | 2500 | 2500 | Success
                  + +----+------+----------------+------+--------+----------------+-------
| | 1 | 0/22 | ethernet | 2500 | 2500 | 2500 |Success
+ +----+------+----------------+------+--------+----------------+-------
| | 9 | 0/21 | ethernet | 2500 | 2500 | 2500 |Success
+---------------+----+------+----------------+------+--------+----------------+-------
Interface MTU Details
--- Time Elapsed: 18.6252821s ---
```
This example configures the MTU on multiple IP addresses.

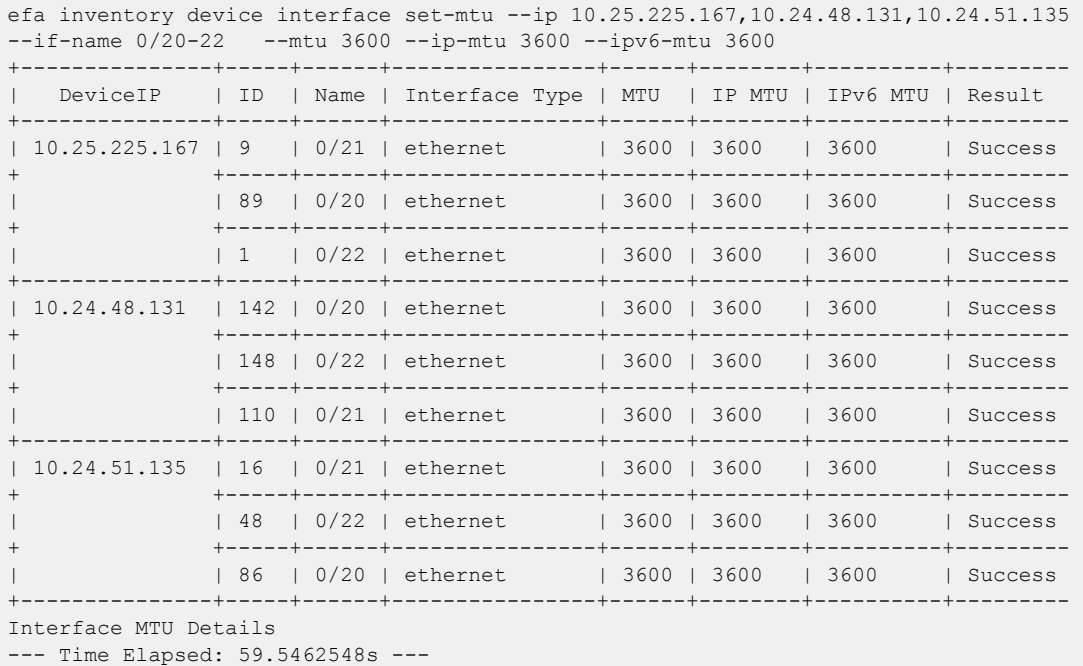

This example configures the MTU for the specified fabric name.

```
efa inventory device interface set-mtu --fabric nc_no_vni 
--if-name 0/20-22,0/55-58 --mtu 3200 --ip-mtu 3200 --ipv6-mtu 3200
         +--------------+-----+---------+----------------+------+--------+----------+---------+
| DeviceIP | ID | Name | Interface Type | MTU | IP MTU | IPv6 MTU | Result | 
+--------------+-----+---------+----------------+------+--------+----------+---------+
| 10.24.51.135 | 16 | 0/21 | ethernet | 3200 | 3200 | 3200 | Success | 
             + +-----+---------+----------------+------+--------+----------+---------+
              | | 48 | 0/22 | ethernet | 3200 | 3200 | 3200 | Success 
| 
              + +-----+---------+----------------+------+--------+----------+---------+
              | 86 | 0/20 | ethernet | 3200 | 3200 | 3200 | Success
| 
              + +-----+---------+----------------+------+--------+----------+---------+
| 10.24.48.131 | 110 | 0/21 | ethernet | 3200 | 3200 | 3200 | Success 
| 
              + +-----+---------+----------------+------+--------+----------+---------+
              | | 148 | 0/22 | ethernet | 3200 | 3200 | 3200 | Success 
| 
              + +-----+---------+----------------+------+--------+----------+----------
| | 142 | 0/20 | ethernet | 3200 | 3200 | 3200 | Success 
| 
   +--------------+-----+---------+----------------+------+--------+----------+---------+
Interface MTU Details
--- Time Elapsed: 37.3021602s ---
```
## efa inventory device interface unset-mtu

Unsets the device interface MTU.

#### **Syntax**

```
efa inventory device interface unset-mtu [ --ip device-ip | --if-type eth
   | --if-name if-list | --mtu | --ip-mtu | --ipv6-mtu ]
```
#### Parameters

**--ip** *device-ip*

Specifies a comma-separated range of device IP addresses. For example: 10.1.1.13,10.1.1.50,10.1.1.101.

```
--if-type eth
```
Optionally specifies the interface type. Default value is 'eth'. Currently only interface of 'eth' is supported.

```
--if-name if-list
```
Specifies a comma-separated list of unique interface names. For example: 0/50-52,0/45,0/5:4,0/5:1-2.

**--mtu**

Specifies that MTU is to be removed.

**--ip-mtu**

Specifies that IP MTU is to be removed.

**--ipv6-mtu**

Specifies that IPv6 MTU is to be removed.

-h, --help

Help for unset-mtu.

## Examples

This example unsets both mtu and ip-mtu from an interface.

```
efa inventory device interface unset-mtu --ip 10.20.24.10 --if-name=0/6 --mtu –ip-mtu 
           +---------------+-----+------+----------------+------+--------+----------+---------
+--------+ 
| DeviceIP | ID | Name | Interface Type | MTU | 
IP MTU | IPv6 MTU | Result | Reason | 
+---------------+-----+------+----------------+------+--------+----------+---------
+--------+ 
| 10.20.24.10 | 451 | 0/6 | ethernet | true |
true | false | Success | |
                                       +---------------+-----+------+----------------+------+--------+----------+---------
+--------+
```
Interface MTU Details --- Time Elapsed: 6.469215243s ---

## efa inventory device interface set-speed

Configures the speed for receiving and transmitting data on a physical port.

### **Syntax**

```
efa inventory device interface set-speed [--ip device-ip |--if-type eth
   |--if-name if-list |--speed { 100mbps | 1gbps | 10gbps | 25gbps |
   40gbps | 100gbps | 1GbpsAN | AUTO }]
```
#### Parameters

**--ip** *device-ip*

Specifies a comma-separated list of device IP addresses.

**--if-type eth**

Specifies that the interface type is Ethernet, which is the default setting.

```
--if-name if-list
```
Specifies a comma-separated list of interface names. For example: 0/50-52,0/45.

```
--speed { 100mbps | 1gbps | 10gbps | 25gbps | 40gbps | 100gbps |
1GbpsAN | AUTO}
```
Specifies the speed for the port.

### Usage Guidelines

In SLX-OS, you can use the **show interface ethernet** command to see the speed of the Ethernet interfaces on your device.

The configuration you set is persisted.

DRC and idempotency are supported.

## Examples

This example sets the port speed on one device.

```
efa inventory device interface set-speed --ip 10.25.225.167 
--if-name 0/20-22 --speed 10gbps
                                          +---------------+----+------+----------------+------------+---------+--------+
  | DeviceIP | ID | Name | Interface Type | Port Speed | Result | Reason |
                 +---------------+----+------+----------------+------------+---------+--------+
| 10.25.225.167 | 89 | 0/20 | ethernet | 10gbps | Success | |
                      + +----+------+----------------+------------+---------+--------+
                 | 1 | 0/22 | ethernet | 10gbps | Success |
                      + +----+------+----------------+------------+---------+--------+
                 | 9 | 0/21 | ethernet | 10gbps | Success |
+---------------+----+------+----------------+------------+---------+--------+
Interface Details
--- Time Elapsed: 17.9586487s ---
```
This example attempts to set the port speed on two IP addresses, however one IP address is invalid.

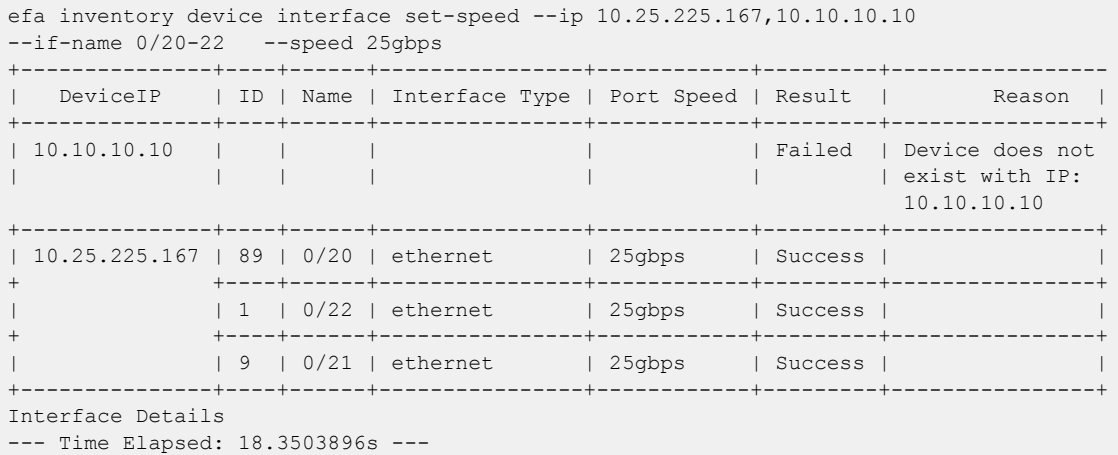

This example sets the port speed on multiple valid IP addresses.

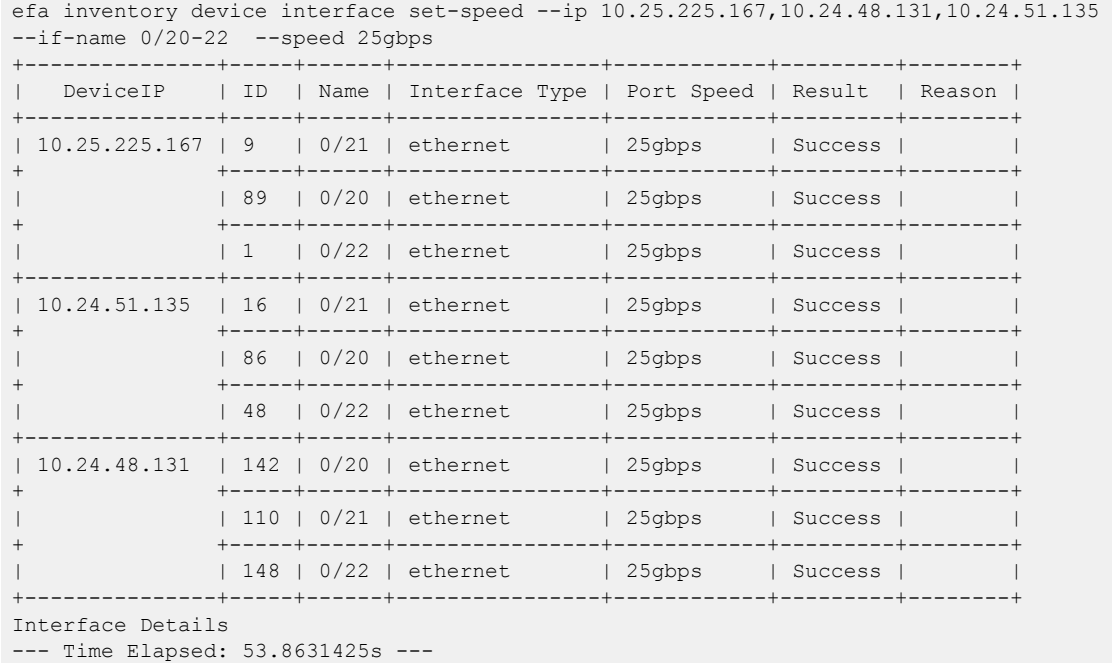

## This example sets the port speed for the specified fabric name.

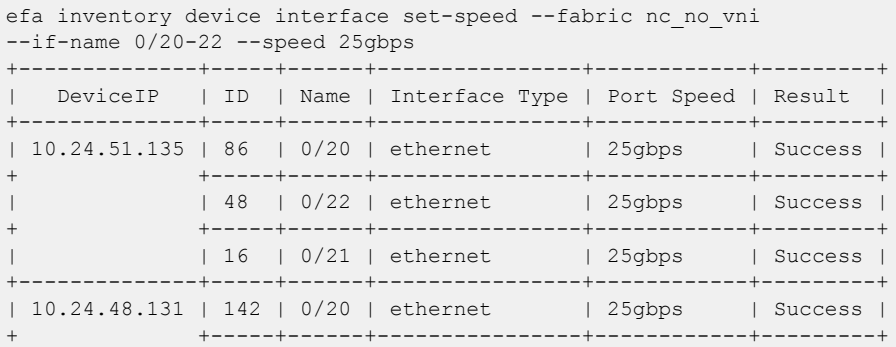

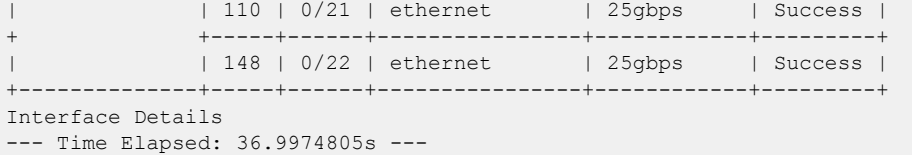

# efa inventory device interface unset-breakout

Reverts the breakout of multiple ports back to the original configuration.

## Syntax

```
efa inventory device interface unset-breakout [--ip device-ip | --if-type
  eth | --if-name if-list ]
```
## Parameters

**--ip** *device-ip*

Specifies a comma-separated list of device IP addresses. Example: 10.1.1.13,10.1.1.50,10.1.1.101.

**--if-type eth**

Specifies that the interface type is Ethernet, which is the default setting.

```
--if-name if-list
```
Specifies a comma-separated list of interface names. Example: 0/50-52,0/45.

## Usage Guidelines

In SLX-OS, you can use the **show running-config hardware** command to see whether breakout mode is configured for a device.

When you run this command, the breakout interfaces are deconfigured and deleted. The original Ethernet interface in the default configuration is created automatically.

The configuration you set is persisted.

DRC and idempotency are supported.

## Examples

This example removes breakout mode on one device.

```
efa inventory device interface unset-breakout --ip 10.24.80.158 
--if-name 0/1-3+--------------+--------------+----------------+----------------+---------+
| DeviceIP | Interface ID | Interface Name | Interface Type | Result |
+--------------+--------------+----------------+----------------+---------+
| 10.24.80.158 | 171 | 0/2 | ethernet | Success |
              + +--------------+----------------+----------------+---------+
              | 175 | 0/3 | ethernet | Success |
              + +--------------+----------------+----------------+---------+
              | 182 | 0/1 | ethernet | Success |
+--------------+--------------+----------------+----------------+---------+
Interface Details
```
This example attempts to remove breakout mode on two devices, however one IP address is invalid.

```
efa inventory device interface unset-breakout --ip 10.24.80.158,10.10.10.10 
  \frac{1}{2}f-name 0/6-
```
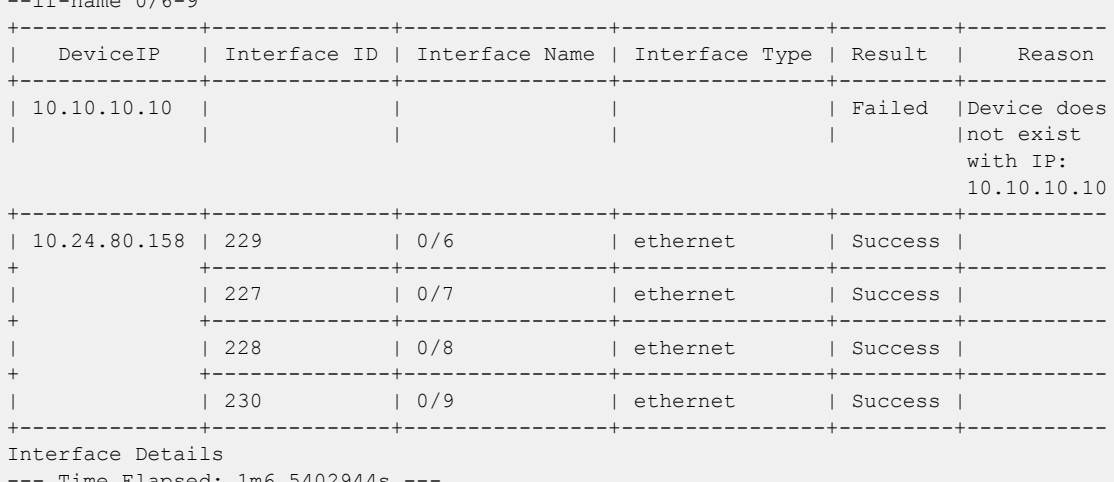

- Time Elapsed: 1m6.5402944s

This example removes breakout mode on multiple devices.

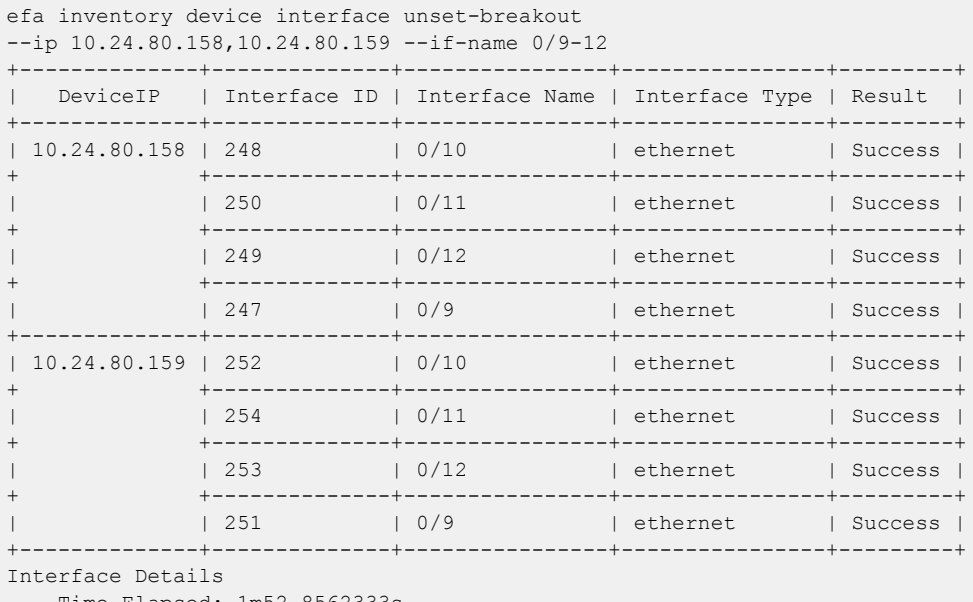

--- Time Elapsed: 1m52.8562333s ---

This example removes breakout mode for the specified fabric name.

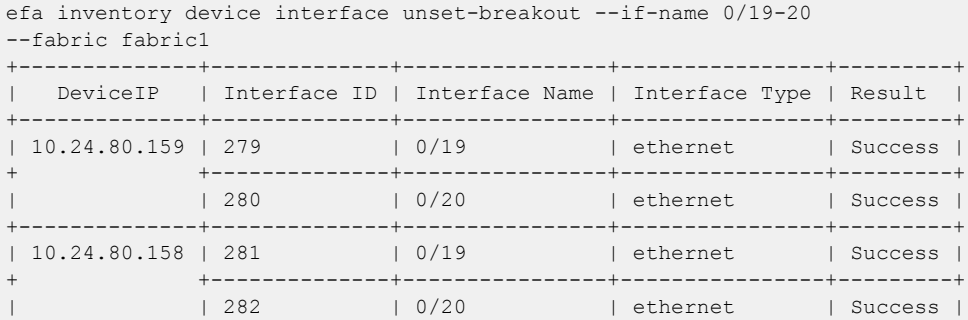
+--------------+--------------+----------------+----------------+---------+ Interface Details --- Time Elapsed: 1m19.226463s ---

## efa inventory device interface unset-fec

Unsets port forward error correction (FEC) on the SLX interface.

#### Syntax

```
efa inventory device interface unset-fec [--ip device-ip | --if-type eth
   | --if-name if-list ]
```
#### Parameters

**--ip** *device-ip*

Specifies a comma-separated range of device IP addresses. Example: 10.1.1.13,10.1.1.50,10.1.1.101.

**--if-type eth**

Specifies that the interface type is eth (Ethernet), which is the default setting.

```
--if-name if-list
```
Specifies a comma-separated list of interface names. Example: 0/50-52,0/45,0/5:4,0/5:1-2.

#### Usage Guidelines

The configuration you set is persisted in the XCO database.

The default value of FEC configured by SLX is auto, that is auto-negotiation.

DRC and idempotency are supported.

#### **Examples**

```
efa inventory device interface unset-fec --ip 1.1.1.1 --if-name 0/10
+---------------+----+------+----------------+---------+--------+
| DeviceIP | ID | Name | Interface Type | Result | Reason |
             +---------------+----+------+----------------+---------+--------+
| 10.1.1.1 | 3 | 0/10 | ethernet | Success | |
+---------------+----+------+----------------+---------+--------+
Interface Details
--- Time Elapsed: 5.263239407s ---
```
## efa inventory device interface unset-link-error-disable

Unsets port dampening (link-error-disable) on the SLX interface.

### Syntax

**efa inventory device interface unset-link-error-disable** [**--ip** *device-ip* |**--if-name** *if-list* ]

#### Parameters

**--ip** *device-ip*

Specifies a comma-separated range of device IP addresses. Example: 10.1.1.13,10.1.1.50,10.1.1.101.

```
--if-name if-list
```
Specifies a comma-separated list of interface names. Example: 0/50-52,0/45,0/5:4,0/5:1-2.

#### Usage Guidelines

The configuration you set is persisted in the XCO database.

DRC and idempotency are supported.

#### **Examples**

efa inventory device interface unset-link-error-disable –-ip 10.20.246.10 --if-type eth –-if-name 0/20

## efa inventory device list

Lists all devices known to the inventory.

#### Syntax

```
efa inventory device list [ --orphan | --fabric name | --role { leaf |
  border-leaf | spine | super-spine }| --ips device-ips ]
```
#### Parameters

#### **--orphan**

Fetches all devices that are not associated to a fabric.

**--fabric** *name*

Specifies fabric name. If this modifier is used, the command shows only those devices in the specified fabric.

**--role** { **leaf | border-leaf | spine | super-spine** }

Specifies device role.

**--ips** *device-ips*

Specifies comma separated device IPs.

#### Examples

These examples show a portion of all possible output.

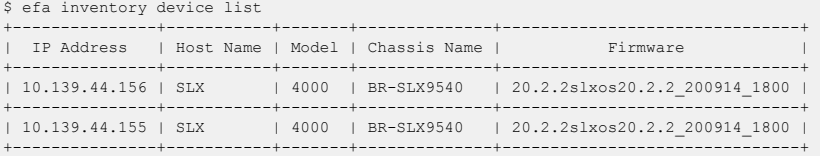

```
$ efa inventory device register --ip 10.139.44.154 
--username=admin --password=password
```
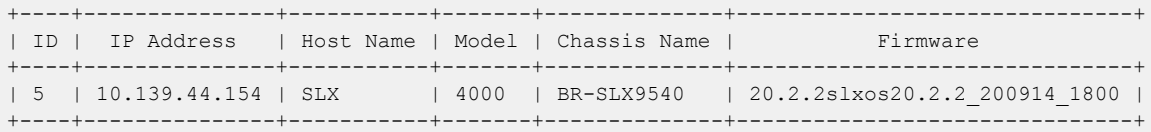

```
$ efa inventory device list
```
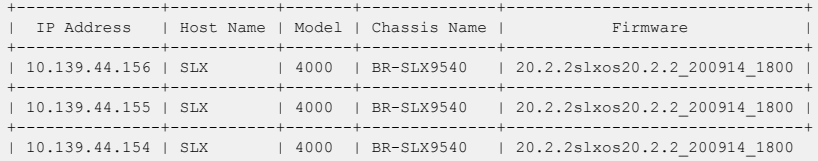

## efa inventory device lldp list

Lists the LLDP (Link Layer Discovery Protocol) neighbors for a device.

#### Syntax

**efa inventory device lldp list** [**--ip** *device-ip* | **--type** { **all | edge | fabric** } ]

### Parameters

**--ip** *device-ip*

Specifies a comma-separated range of device IP addresses. For example: 10.1.1.13,10.1.1.50,10.1.1.101.

**--type** { **all | edge | fabric** }

Specifies the type of neighbors to show in the list. The default is all.

## Examples

This example returns LLDP neighbors of type fabric. This example shows a portion of all possible output.

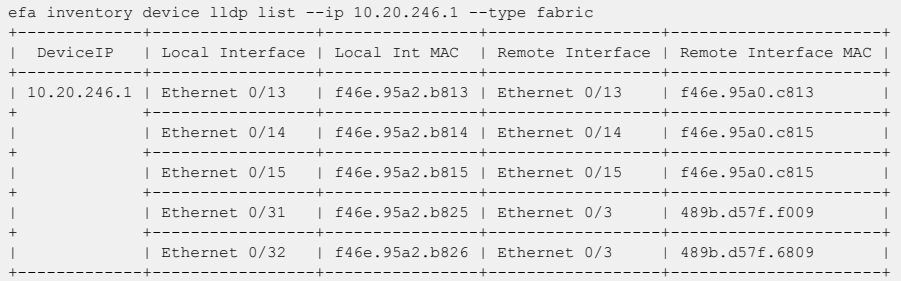

This example returns LLDP neighbors of type edge. This example shows a portion of all possible output.

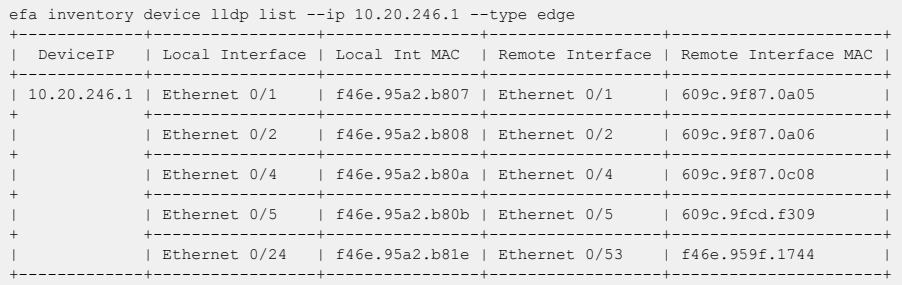

This example returns all LLDP neighbors. This example shows a portion of all possible output.

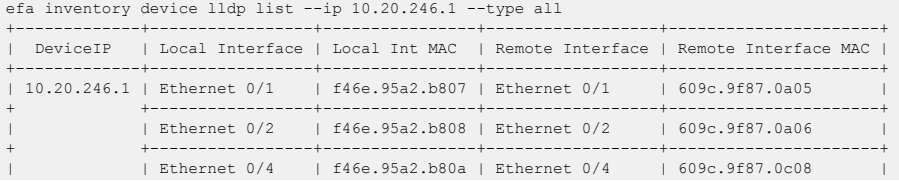

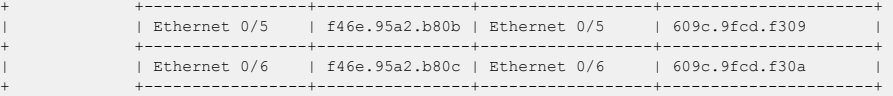

## efa inventory device ntp disable-server

Lists NTP servers configured using XCO.

```
efa inventory device ntp disable-server [ --ip device-ip | --enable { yes
   | no }| --list | --fabric name ]
```
#### Parameters

**--ip** *device-ip*

Specifies a comma-separated range of device IP addresses. Example: 10.1.1.13,10.1.1.50,10.1.1.101.

**--enable** { **yes | no** }

Turns the NTP server on or off.

**--list**

Lists disable-server on devices.

**--fabric** *name*

Fabric name.

To turn off an NTP server on a given device: efa inventory device ntp disable-server –-enable yes –-ip 10.20.246.10

To turn on an NTP server on a given device: efa inventory device ntp disable-server –-enable no –-ip 10.20.246.10

To turn off an NTP server at the fabric level: efa inventory device ntp disable-server –-enable yes –-fabric clos\_fabric

To turn on an NTP server at the fabric level: efa inventory device ntp disable-server –-enable no –-fabric clos\_fabric

## efa inventory device ntp server create

Creates an NTP server.

#### **Syntax**

```
efa inventory device ntp server create [ --ip device-ip | --ntp-ip ntp-ip
   | --auth-key key | --auth-key-name key-name | --encryption-type { md5
   | sha1 } | --trusted-key | --fabric name ]
```
#### Parameters

**--ip** *device-ip*

Specifies a comma-separated range of device IP addresses. For example: 10.1.1.13,10.1.1.50,10.1.1.101. Required if you do not specify --fabric.

```
--ntp-ip ntp-ip
```
Specifies the IP address of the NTP server.

**--auth-key** *key*

Specifies the authentication key ID. Values can be from 1 to 65535.

```
--auth-key-name key-name
```
Specifies the name of the key.

```
--encryption-type { md5 | sha1 }
```
Specifies the encryption type. .

**--trusted-key** *key*

Specifies the trusted key.

```
--fabric name
```
Specifies the name of the fabric. Required if you do not specify  $-\text{-}i$  p.

#### Usage Guidelines

The command creates an NTP server. By default, XCO sets the key name to be encrypted 7. SLX supports encryption levels of 0 (clear text) and 7 (encrypted).

Here, one auth-key ID can be used by different NTP servers in SLX. To simplify, XCO enforces a unique key id per NTP server. Here, device IP addresses and fabric options are mutually exclusive.

#### Examples

```
efa inventory device ntp server create –ntp-ip 3.3.3.3 
–-auth-key 1 –-auth-key-name ntpsecret –-encryption-type md5 –trusted-key 
–-ip 10.20.246.10
efa inventory device ntp server create –ntp-ip 3.3.3.3 –-auth-key 1 
–-auth-key-name ntpsecret –-encryption-type md5 –trusted-key –-fabic clos_fabric
```
## efa inventory device ntp server delete

Deletes an NTP server.

#### Syntax

**efa inventory device ntp server delete** [ **--ip** *device-ip* | **--ntp-ip** *ntp-ip* | **--fabric** *name* ]

#### Parameters

**--ip** *device-ip*

Specifies a comma-separated range of device IP addresses. For example: 1.1.1.1-3,1.1.1.2,2.2.2.2.

**--ntp-ip** *ntp-ip*

Specifies the IP address of the NTP server.

**--fabric** *name*

Specifies the name of the fabric.

#### Examples

efa inventory device ntp server delete –-ntp-ip 3.3.3.3 –-ip 10.20.246.10

efa inventory device ntp server delete –-ntp-ip 3.3.3.3 –-fabric clos\_fabric

## efa inventory device ntp server list

Lists NTP servers configured using XCO.

#### Syntax

**efa inventory device ntp server list** [ **--ip** *device-ip* | **--fabric** *name* ]

#### Parameters

**--ip** *device-ip*

Specifies a comma-separated range of device IP addresses. For example: 10.1.1.13,10.1.1.50,10.1.1.101.

**--fabric** *name*

Specifies the name of the fabric.

#### Examples

efa inventory device ntp server list –-ip 10.20.246.10

efa inventory device ntp server list –-fabric clos\_fabric

## efa inventory device running-config persist

Saves the running-config to the startup-config on SLX devices.

#### **Syntax**

**efa inventory device running-config persist** [ **--ip** *ip-addr* | **--fabric** *fabric-name* ]

#### Parameters

**--ip** *ip-addr*

Specifies a comma-separated list of IP address and IP address ranges of the devices for which you want the configuration to persist.

**--fabric** *fabric-name*

Specifies the fabric that contains the devices for which you want the configuration to persist.

#### Usage Guidelines

Device configurations configured by the Fabric Service and Tenant Service do not automatically persist on SLX devices.

Use this command to specify the IP addresses or fabric for which configurations should persist.

#### Examples

This example configures persistence for two IP addresses.

```
# efa inventory device running-config persist --ip 10.20.50.212,10.20.50.213
Persist Devices Running-Config (success)
IP Address Device Name Fabric Status<br>10.20.50.212 Leaf-1-3 stage5 Success
10.20.50.212 Leaf-1-3
10.20.50.213 Leaf-1-3 stage5 Success
Persist Running-Config Details
-–- Time Elapsed: 12.2902836s –--
```
This example configures persistence for the same devices, but by fabric instead of IP address.

```
# efa inventory device running-config persist --fabric stage5
Persist Devices Running-Config (success)
IP Address Device Name Fabric Status
10.20.50.212 Leaf-1-3 stage5 Success
10.20.50.213 Leaf-1-3 stage5 Success
Persist Running-Config Details
-–- Time Elapsed: 11.4899986s –--
```
## efa inventory device register

Registers a device.

#### Syntax

```
efa inventory device register [ --ip ip-list | --username username
   | --password password | --maintmode-enable-on-reboot | --location
   string ]
```
### Parameters

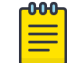

Note

IPv6 is not supported in Fabric suite.

**--ip** *ip-list*

Specifies a comma separated range of device IP addresses. Can be either IPv4 or IPv6 IP addresses. Example: 10.10.10.1,2000::1.

**--username** *username*

Specifies the user name to connect to the device.

**--password** *password*

Specifies password to connect to the device.

#### **--maintmode-enable-on-reboot**

Configures a device to reboot in maintenance mode.

**--location** *string*

Location to connect to the device.

#### Usage Guidelines

If, during device registration, the device is found to be in maintenance mode, then an error is returned and registration fails. To take the device out of maintenance mode before reattempting device registration, you must perform a manual procedure.

# efa inventory device reload

Reloads a running SLX device.

## Syntax

```
efa inventory device reload [ --ip device-ips | --fabric fabric-name |
   -h, --help ]
```
## Parameters

**--ip** *device-ips*

Specifies comma-separated range of device IP addresses. Example: 10.1.1.13,10.1.1.50,10.1.1.101.

**--fabric** *fabric-name*

Specifies the name of the fabric.

**-h, --help**

Help for device reload.

## Usage Guidelines

This operation causes the specified devices to reboot. When **--fabric** is specified, all devices in the fabric are reloaded. All existing sessions on the devices must be restarted.

## Examples

This example reloads a device with IP address 10.20.30.40.

efa inventory device reload –-ip 10.20.30.40 Warning: This operation will cause the device(s) to reboot and requires all existing telnet, secure telnets and SSH sessions to be restarted on the device(s). Warning: EFA access may be lost temporary if EFA is running on reloading device. Are you sure you want to reload device(s) 10.20.30.40 (Y/N):

# efa inventory device secure settings

Enable or disable security settings

### Syntax

**efa inventory device secure settings** [ **enable | disable** ]

## Examples

efa inventory device secure settings disable secure settings disable[Success] --- Time Elapsed: 57.000421492s ---

# efa inventory device secure settings apply

Apply security hardening configuration on device

#### Syntax

**efa inventory device secure settings apply** [ **--ip** *device-ips*| **--fabric** *fabric* ]

#### Parameters

**--ip** *device-ips*

Specifies a comma-separated range of device IP addresses. For example: 10.1.1.13,10.1.1.50,10.1.1.101.

**--fabric** *fabric*

Specifies the fabric name.

### Examples

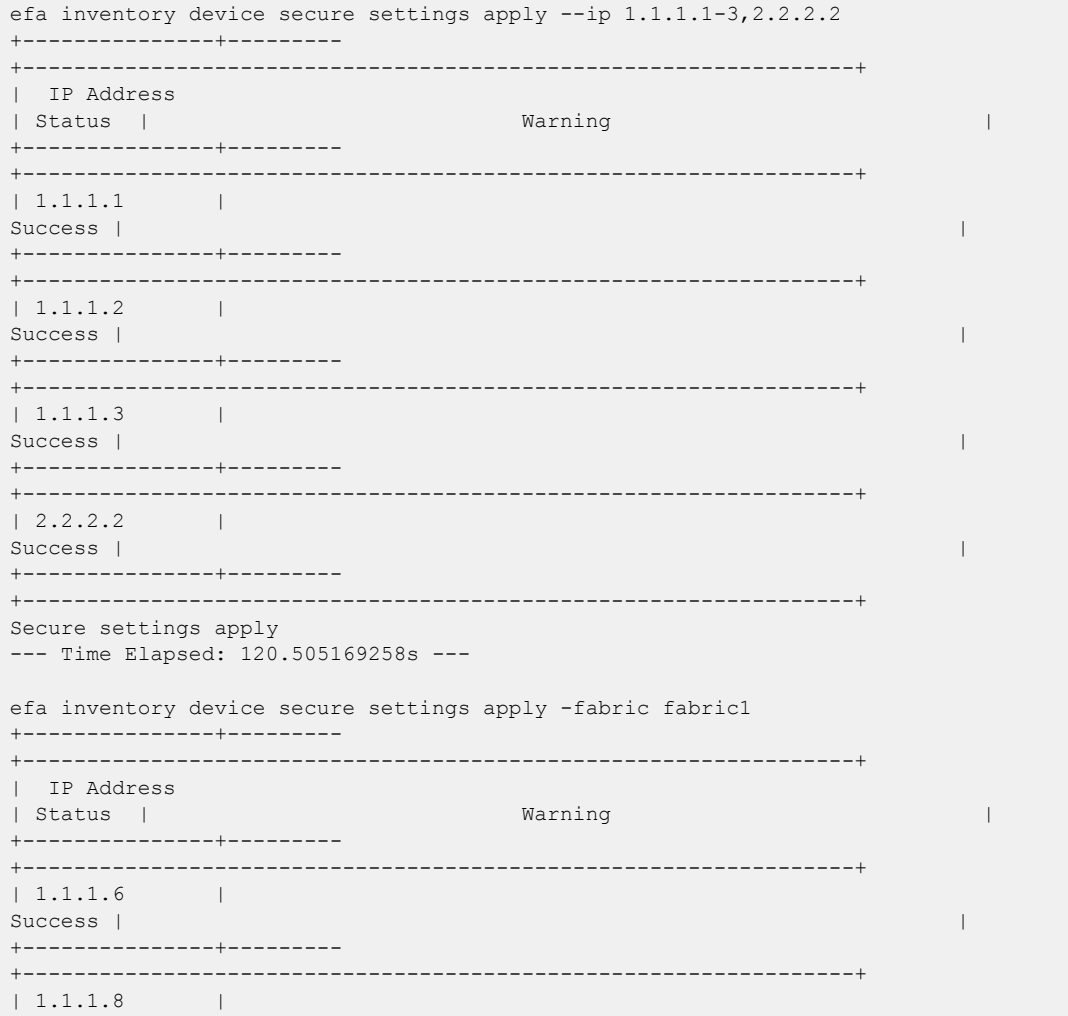

Success | +---------------+--------- +-----------------------------------------------------------------+ Secure settings apply --- Time Elapsed: 99.548236s ---

## efa inventory device secure settings reset

Reset security setting to default vale.

#### Syntax

```
efa inventory device secure settings reset [ --min-tls-version | --mac-
   algorithm | --key-exchange-algorithm | --telnet | --cipher | --max-
   password-age | --force-default-password-change ]
```
#### Parameters

**--min-tls-version**

Reset minimum TLS version to the default value.

**--mac-algorithm**

Reset MAC Algorithms list to default values.

**--key-exchange-algorithm**

Reset Key-Exchange Algorithms list to default values.

**--telnet**

Disable telnet.

**--cipher**

Reset Ciphers to default values.

**--max-password-age**

Reset password age to default value.

**--force-default-password-change**

Enable force password change.

#### Examples

efa inventory device secure settings reset --telnet --cipher --max-password-age secure settings reset[Success] --- Time Elapsed: 83.826371ms ---

# efa inventory device secure settings show

Display current security setting on device.

#### Syntax

**efa inventory device secure settings show** [ **--ip** *device-ips* ]

#### Parameters

**--ip** *device-ips*

Specifies a device IP address. Example: 10.24.80.56

## Examples

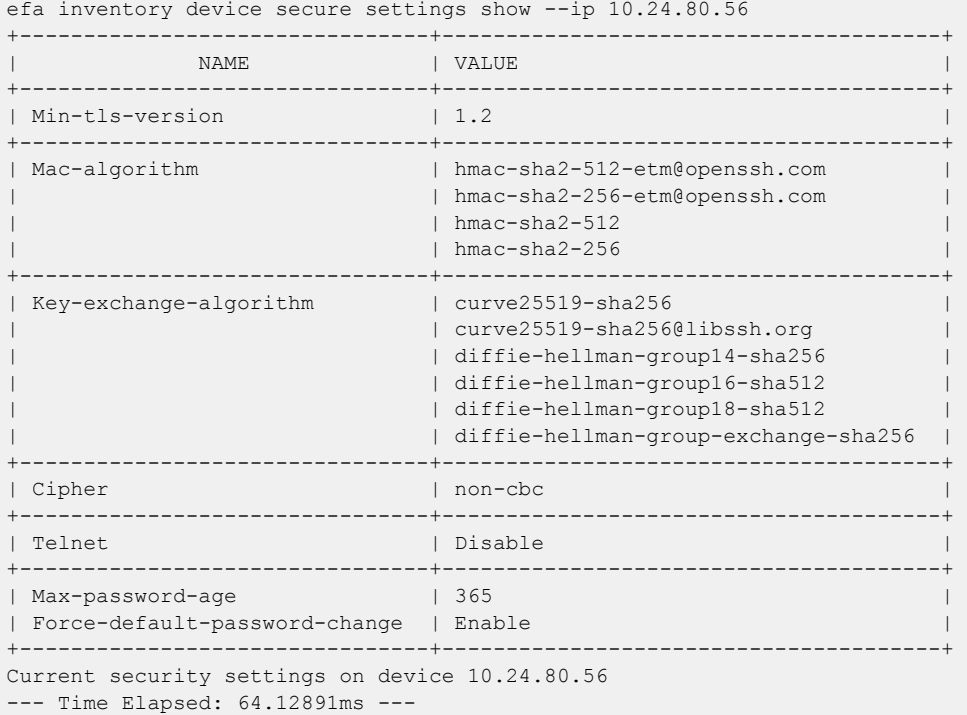

## efa inventory device secure settings update

Update security settings on devices.

#### **Syntax**

**efa inventory device secure settings update** [ **--min-tls-version** *mintls-version* | **--mac-algorithm** *mac-algorithm-list* | **--key-exchangealgorithm** *key-exchange-algorithm-list* | **--telnet** *disable* | **--cipher** *ciphers* | **--max-password-age** *max-password-age* | **--force-defaultpassword-change** *enable* ]

#### Parameters

- **--min-tls-version** *min-tls-version*
- Minimun TLS version to be configures on the server. Example: 1.1|1.2
- **--mac-algorithm** *mac-algorithm-list*
- Comma separated list of MAC Algorithms.
- **--key-exchange-algorithm** *key-exchange-algorithm-list*

Comma separated list of Key-Exchange Algorithms.

**--telnet** *disable*

Disable or Enable telnet on mgmt-vrf

**--cipher** *ciphers*

Comma separated list of Ciphers.

**--max-password-age** *max-password-age*

Maximum number of days before password expiry

```
--force-default-password-change enable
```
Force the user to change default passwords.

#### Usage Guidelines

This command does not automatically apply changes to these settings. Run *efa* inventory device secure settings apply to manually apply them.

#### **Examples**

```
efa inventory device secure settings update --min-tls-version 1.2
secure settings update[Success]
--- Time Elapsed: 33.26355ms --- 
efa inventory device secure settings update 
--mac-algorithm hmac-sha2-512-etm@openssh.com,hmac-sha2-256-etm@openssh.com,hmac-
sha2-512,hmac-sha2-256 
secure settings update[Success]
--- Time Elapsed: 18.82952ms --- 
efa inventory device secure settings update
```

```
 --key-exchange-algorithm curve25519-sha256,curve25519-sha256@libssh.org,diffie-hellman-
group14-sha256,
diffie-hellman-group16-sha512,diffie-hellman-group18-sha512,diffie-hellman-group-exchange-
sha256 
secure settings update[Success]
--- Time Elapsed: 83.826371ms --- 
efa inventory device secure settings update --telnet enable --cipher non-cbc --max-
password-age 365 
secure settings update[Success] 
--- Time Elapsed: 55.88571ms ---
```
# efa inventory device setting show

Displays device settings.

#### Syntax

**efa inventory device setting show** [ **--ip** *device-ip* ]

#### Parameters

**--ip** *device-ip*

Specifies IP address of the device.

### Examples

This example shows the current inventory settings for the specified device.

efa inventory device setting show --ip 10.20.24.10

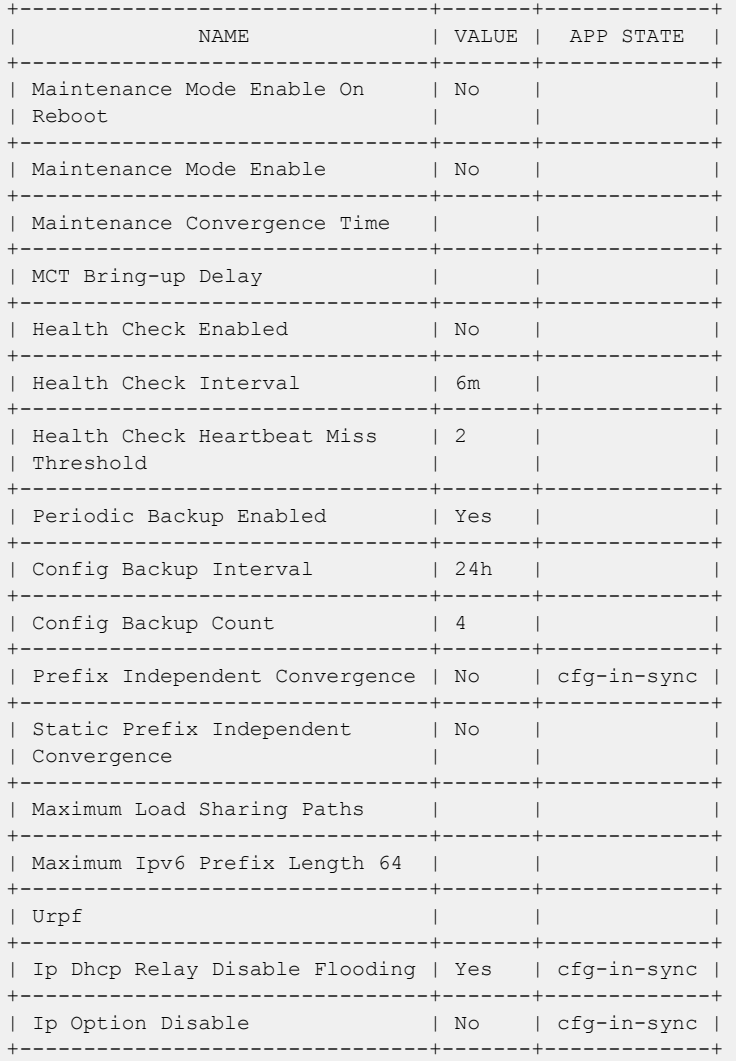

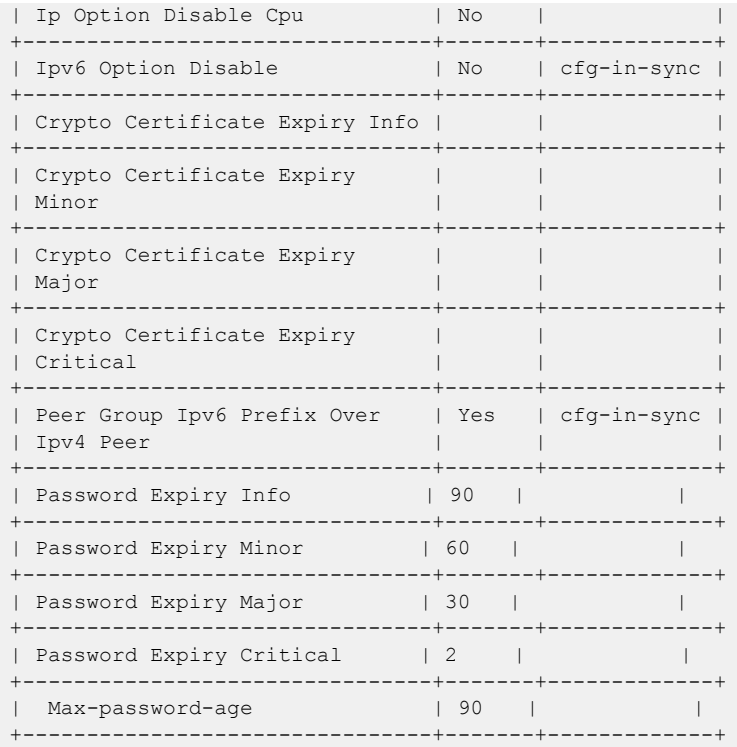

## efa inventory device setting update

Configures device settings such as maintenance mode.

#### **Syntax**

```
efa inventory device setting update [ --ip device-ips| --fabric fabric-
  name | --maint-mode-enable-on-reboot { Yes | No } --maint-mode-
  enable { Yes | No } | --maint-mode-convergence-time time | --mct-
  bring-up-delay delay --health-check-enable { Yes | No } --health-
  check-interval minutes | --health-check-heartbeat-miss-threshold { 2
   | 3 | 4 | 5 } --config-backup-periodic-enable { Yes | No } --
  config-backup-interval interval | --number-of-config-backups count |
   --prefix-independent-convergence { Yes | No } | --prefix-independent-
  convergence-static { Yes | No } | --maximum-load-sharing-paths { 8
   | 16 | 32 | 64 | 128 } | --maximum-ipv6-prefix-length-64 string |
   --urpf string | --ip-dhcp-relay-disable-flooding { Yes | No } | --
  ip-option-disable { Yes | No } | --ip-option-disable-cpu { Yes |
  No } | --ipv6-option-disable { Yes | No } | --peer-group-ipv6-prefix-
  over-ipv4-peer { Yes | No } | --crypto-cert-expiry-info string | --
  crypto-cert-expiry-minor string | --crypto-cert-expiry-major string |
   --crypto-cert-expiry-critical string | --password-expiry-info string
   | --password-expiry-minor string | --password-expiry-major string |
  --password-expiry-critical string | -h, --help ]
```
#### Parameters

#### **--config-backup-periodic-enable** { **Yes | No** }

Specify Yes to enable periodic configuration backup and No to disable it.

```
--config-backup-interval interval
```
Specifies configuration backup interval, in minutes. Valid values are 3m through 30h. Example: 99m or 1h20m or 20m, the default is 24h.

```
--crypto-cert-expiry-info string
```
Specifies number of days before certificate expiry after which SNMP trap is generated. Range is 1 to 90 days, 0 to deconfigure.

```
--crypto-cert-expiry-minor string
```
Specifies number of days before certificate expiry after which SNMP trap is generated. Range is 1 to 90 days, 0 to deconfigure.

```
--crypto-cert-expiry-major string
```
Specifies number of days before certificate expiry after which SNMP trap is generated. Range is 1 to 90 days, 0 to deconfigure.

```
--crypto-cert-expiry-critical string
```
Specifies number of days before certificate expiry after which SNMP trap is generated. Range is 1 to 90 days, 0 to deconfigure.

**--fabric** *fabric-name*

Specify the name of the fabric.

```
--health-check-enable { Yes | No }
```
Specify Yes to enable health check and No to disable it.

```
--health-check-interval minutes
```
Health check interval in seconds/minutes, valid values for Fabric device 6m-24h, valid values for NPB device 30s-24h Example. 30s or 99m or 1h20m or 20m, default 6m for Fabric device, 30s for NPB device.

```
--health-check-heartbeat-miss-threshold { 2 | 3 | 4 | 5 }
```
Specifies the health check miss threshold. Default is 2.

**--ip** *device-ips*

Specifies a comma-separated range of device IP addresses. For example:

10.1.1.13,10.1.1.50,10.1.1.101.

```
--ip-dhcp-relay-disable-flooding { Yes | No }
```
Enter Yes to disable flooding for DHCP broadcast packets from CPU. Valid values are Yes/No. Default value is "". This configuration is supported from the firmware version 20.5.3.

```
--ip-option-disable { Yes | No }
```
Enter Yes to disable processing IP packets with ip options. Enter No to enable processing IP packets with ip options.

```
--ip-option-disable-cpu { Yes | No }
```
Enter Yes to disable processing IP packets with IP options destined to the CPU. Enter No to enable processing IP packets with IP options destined to the CPU.

```
--ipv6-option-disable { Yes | No }
```
Enter Yes to disable processing IPV6 packets with IP options. Enter No to enable processing IPV6 packets with IP options. This parameter is not supported on SLX9540 and SLC9640.

```
--maint-mode-enable-on-reboot { Yes | No }
```
Specify Yes to activate maintenance mode on reboot and No to deactivate it.

```
--maint-mode-enable { Yes | No }
```
Specify Yes to activate maintenance mode and No to deactivate it.

```
--maint-mode-convergence-time time
```
Specifies the maximum time, in seconds, that maintenance mode is allowed to complete operations. Valid values are 100-500. Default is 300. Set a value of 0 to deconfigure.

```
--mct-bring-up-delay delay
```
Specifies delay, in seconds, before an MCT cluster bring up. Valid values are 10-600. Default is 90. Set a value of 0 to deconfigure.

```
--maximum-load-sharing-paths string
```
Specifies the route load-sharing maximum paths. Valid values are 8,16,32,64,128, and 0 to deconfigure.

```
--maximum-ipv6-prefix-length-64 string
```
Enter Yes to configure the maximum route prefix length of 64. This configuration is applicable for Extreme 8820, 8720, 8520 hardware.

```
--number-of-config-backups count
```
Specifies configuration backup count. Valid values are 2-20. The default is 4.

```
--password-expiry-critical string
```
Number of days before expiry to generate critical level alert. Valid range is between 1-90 and 0 to de-configure.

```
--password-expiry-major string
```
Number of days before expiry to generate major level alert. Valid range is between 1-90 and 0 to de-configure.

**--password-expiry-minor** *string*

Number of days before expiry to generate minor level alert. Valid range is between 1-90 and 0 to de-configure.

```
--password-expiry-info string
```
Number of days before expiry to generate info level alert. Valid range is between 1-90 and 0 to de-configure.

```
--prefix-independent-convergence { Yes | No }
```
Specify Yes to enable BGP PIC and No to de-configure it.

```
--prefix-independent-convergence-static { Yes | No }
```
Specify Yes to enable Static PIC and No to de-configure it.

```
--peer-group-ipv6-prefix-over-ipv4-peer { Yes | No }
```
Enter Yes to enable the peer group ipv6prefix over ipv4peer. Enter No to disable. This configuration is supported from firmware version 20.5.2a.

```
--urpf string
```
Enter Yes to configure the maximum route prefix length of 64 along with unicast reverse path forwarding. This configuration is applicable for Extreme 8820, 8720, 8520 hardware.

**-h, --help**

Help for update.

#### Examples

This example specifies a delay of 200 seconds before an MCT cluster bring up.

```
$ efa inventory device setting update –-ip 10.20.24.10 
–-mct-bring-up-delay 200
```
This example specifies a maximum time of 100 seconds that maintenance mode is allowed to complete operations.

```
$ efa inventory device setting update –-ip 10.20.24.10 
–-maint-mode-convergence-time 100
```
This example enables prefix independent convergence on the device.

efa inventory device setting update –-ip 10.20.24.10 --prefix-independent-convergence Yes Warning: The best practice is to clear all routes after configuring PIC. You can also reload the device.

Execute the CLI to clear : efa inventory device clear route-all –-ip 10.20.24.1

This example enables prefix independent convergence static on the device.

efa inventory device setting update --ip 10.20.24.18 --prefix-independent-convergencestatic yes

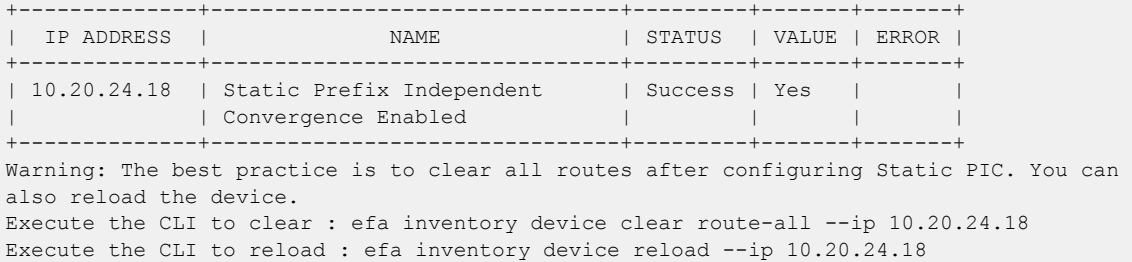

#### This example configures the maximum route prefix length of 64.

efa inventory device setting update –-ip 10.24.80.135 --maximum-ipv6-prefix-length-64 Warning: Configuration will not take effect until reloaded. Execute the CLI to reload : efa inventory device reload –-ip 10.24.80.135

This example specifies disabling ip option processing and disabling ipv6 option processing while allowing ip option processing destined to the cpu.

efa inventory device setting update --ip 10.10.10.1 --ip-option-disable yes --ip-option-disable-cpu no --ipv6-option-disable yes

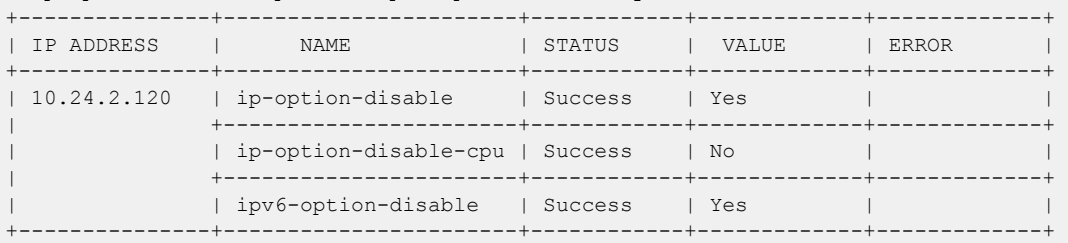

#### This example enables the peer group ipv6prefix over ipv4peer.

efa inventory device setting update --ip 10.20.246.16 --peer-group-ipv6-prefix-over-ipv4 peer yes

+--------------+---------------------------------------+---------+-------+-------+ | IP ADDRESS | NAME | STATUS | VALUE | ERROR | +--------------+---------------------------------------+---------+-------+-------+ | 10.20.246.16 | peer-group-ipv6-prefix-over-ipv4-peer | Success | Yes | | +--------------+---------------------------------------+---------+-------+-------+

efa inventory device setting update --ip 10.20.24.10,10.20.24.12 --crypto-cert-expiryinfo 50 +---------------+--------------------------------+---------+-------+-------+

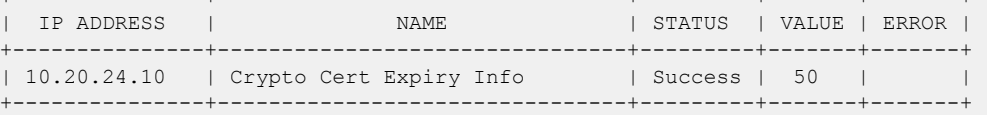

efa inventory device setting update --ip 10.20.24.10,10.20.24.12 --crypto-cert-expiryminor 30 +---------------+--------------------------------+---------+-------+-------+

| IP ADDRESS | NAME | STATUS | VALUE | ERROR | +---------------+--------------------------------+---------+-------+-------+ | 10.20.24.10 | Crypto Cert Expiry Minor | Success | 30 | | +---------------+--------------------------------+---------+-------+-------+

efa inventory device setting update --ip 10.20.24.10,10.20.24.12 --crypto-cert-expirymajor 10

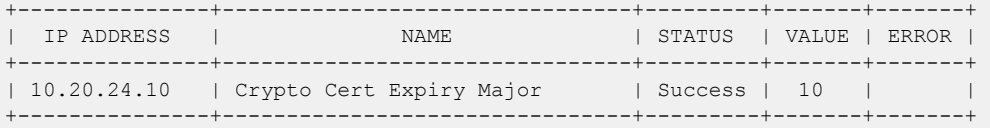

efa inventory device setting update --ip 10.20.24.10,10.20.24.12 --crypto-cert-expirycritical 5 +---------------+--------------------------------+---------+-------+-------+ | IP ADDRESS | NAME | STATUS | VALUE | ERROR | +---------------+--------------------------------+---------+-------+-------+ | 10.20.24.10 | Crypto Cert Expiry Critical | Success | 5 | |

+---------------+--------------------------------+---------+-------+-------+

This example enables flooding for the IP DHCP relay on the specified device.

efa inventory device setting update –-ip 10.20.246.15 --ip-dhcp-relay-disable-flooding No

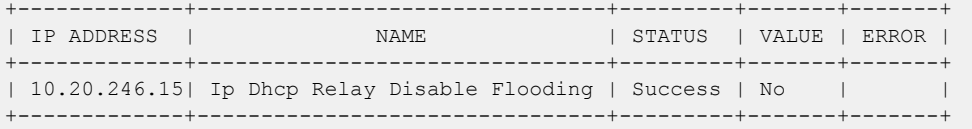

#### This example enables flooding for the IP DHCP relay on the specified devices.

efa inventory device setting update --ip-dhcp-relay-disable-flooding No –-ip 10.20.246.15,10.20.246.16

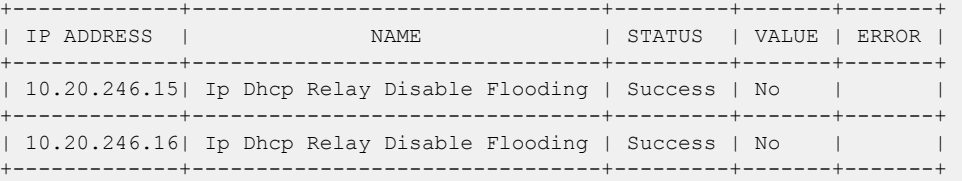

#### This example disables flooding for the IP DHCP relay on the specified fabric.

efa inventory device setting update --ip-dhcp-relay-disable-flooding Yes --fabric fs

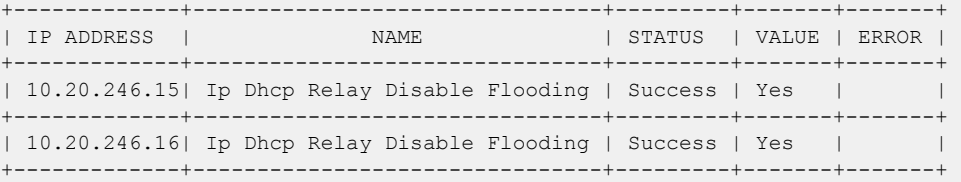

This example sets the password expiry values for the specified parameters and values on the specified device.

# efa inventory device setting update --ip 10.64.192.72 --password-expiry-info 30 --password-expiry-minor 20 --password-expiry-major 10 --password-expiry-critical 2   +--------------+--------------------------------+---------+-------+-------+ | IP ADDRESS |              NAME               | STATUS | VALUE | ERROR | +--------------+--------------------------------+---------+-------+-------+ | 10.64.192.72 | Password Expiry For           | Success | 30    |       | |               | Info Level                      |          |        |      | +               +--------------------------------+---------+-------+-------+ |              | Password Expiry for             | Success | 20    |       | |              | Minor Level                     |          |       |        | +              +--------------------------------+---------+-------+-------+

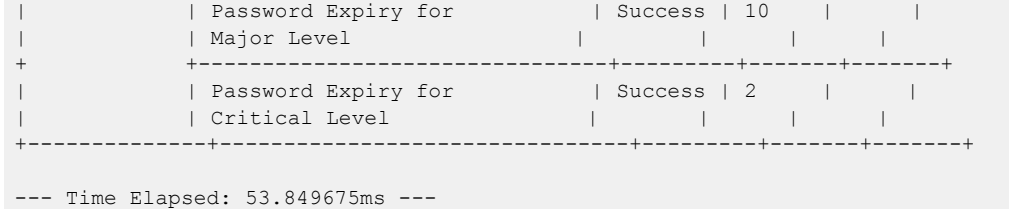

This example sets the password expiry values for the specified parameters and values on the specified fabric.

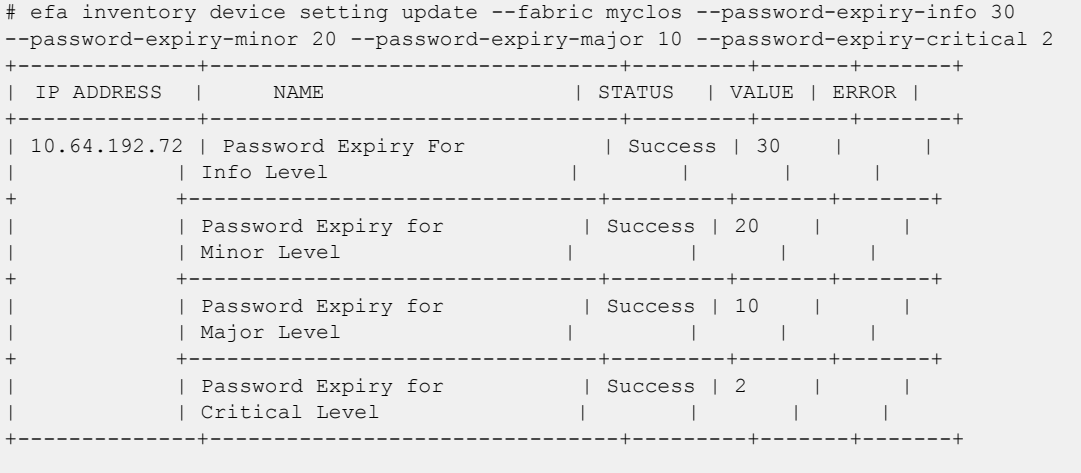

--- Time Elapsed: 53.849675ms ---

## efa inventory device snmp community create

Creates an SNMP community and SNMP group.

#### **Syntax**

```
efa inventory device snmp community create [--ip device-ip | --name
   community | --group group | --enable-read-access | --enable-write-
   access | --enable-notify-access |--viewview-name ]
```
#### Parameters

**--ip** *device-ip*

Specifies a comma-separated range of device IP addresses. Example: 10.1.1.13,10.1.1.50,10.1.1.101.

**--name** *community*

Specifies an SNMP community name.

**--group** *group*

Specifies an SNMP group name.

**--enable-read-access**

Sets read access for the view.

**--enable-write-access**

Sets write access for the view.

**--enable-notify-access**

Sets notify access for the view.

**--view***view-name*

Optionally specify a SNMP view name. Default view efav3View used when not specified.

#### Usage Guidelines

The command creates the SNMP community along with the SNMP group. This command is valid for SNMP v2c version only.

XCO internally creates the v2 group and manages the community to group mapping. The group is created on the first community that is associated with the group.

#### Examples

efa inventory device snmp community create --ip 10.139.44.153 --name community1 --group group1 --enable-read-access --view view1

# efa inventory device snmp community delete

Deletes an SNMP community.

## **Syntax**

**efa inventory device snmp community delete** [**--ip** *device-ip* | **--name** *community* ]

## Parameters

**--ip** *device-ip*

Specifies a comma-separated range of device IP addresses. Example: 10.1.1.13,10.1.1.50,10.1.1.101.

**--name** *community*

Specifies an SNMP community name.

## Usage Guidelines

The command deletes the SNMP community. This command is valid for SNMP v2c version only.

XCO internally manages the community to group mapping and deletes the group if this is the last community associated with the group.

The SNMP group is automatically deleted when the last SNMP community associated with the group is removed. If you want to edit SNMP group attributes, all the corresponding communities must be deleted and created with modified group settings.

## Examples

efa inventory device snmp community delete –-name tempv2community –-ip 10.20.246.10

## efa inventory device snmp community list

Lists SNMP communities.

#### Syntax

**efa inventory device snmp community list** [**--ip** *device-ip* ]

#### Parameters

**--ip** *device-ip*

Specifies a comma-separated range of device IP addresses. Example: 10.1.1.13,10.1.1.50,10.1.1.101.

The command lists SNMP communities. This command is valid for SNMP v2c version only.

#### Examples

```
efa inventory device snmp community list --ip 10.20.246.1-2 
+-------------+-----------------------------+---------+-----------+------------
+-------------+-----------------+
| IP Address | Community Name | Group
| Read view | Write view | Notify view | AppState |
                                                     +-------------+-----------------------------+---------+-----------+------------
+-------------+-----------------+
| 10.20.246.2 | $9$jcpLTpu9FlqFFcWN7uhHig== | | 
       | | | | | cfg-not-managed |
       +-------------+-----------------------------+---------+-----------+------------
+-------------+-----------------+
| 10.20.246.2 | $9$smklvisSghOZEQvXJKBDeA== | cgrp1 | 
efav3View | efav3View | | | cfg-in-sync |
     +-------------+-----------------------------+---------+-----------+------------
      +-------------+-----------------+
| 10.20.246.1 | $9$Y4Cy6IcflH9B0KM932JUNw== | v2group | 
efav3View | efav3View | | cfg-not-managed |
    +-------------+-----------------------------+---------+-----------+------------
  +-------------+-----------------+
| 10.20.246.1 | $9$yS/jSs6dBJyG5o0yy+coKw== | | 
      | | | cfg-not-managed |
   +-------------+-----------------------------+---------+-----------+------------
+-------------+-----------------+
| 10.20.246.1 | $9$kR+plantb3TRIgkiBkV83Q== | v2group 
| efav3View | efav3View | | | cfg-not-managed |
        +-------------+-----------------------------+---------+-----------+------------
        +-------------+-----------------+
| 10.20.246.1 | $9$mdDWwNPg2OmO4Fqnodl+Bw== | gtest1 
| efav3View | efav3View | | | cfg-not-managed |
   +-------------+-----------------------------+---------+-----------+------------
     +-------------+-----------------+
| 10.20.246.1 | $9$smklvisSghOZEQvXJKBDeA== | cgrp1 
| efav3View | efav3View | | | cfg-in-sync |
                                                     +-------------+-----------------------------+---------+-----------+------------
+-------------+-----------------+ 
Snmp community details
```
# efa inventory device snmp group list

Lists SNMP groups

#### Syntax

**efa inventory device snmp group list** [**--ip** *device-ip* ]

#### Parameters

**--ip** *device-ip*

Specifies a comma-separated range of device IP addresses. For example: 10.1.1.13,10.1.1.50,10.1.1.101.

#### **Examples**

#### This examples lists groups on a specific device.

```
efa inventory device snmp group list --ip 10.139.44.159 
+---------------+-------------+---------+-------------+------------+-------------
+------------+-----------------+ 
| IP Address | Group Name | Version | Read view 
| Write view | Notify view | Auth Level | AppState | 
+---------------+-------------+---------+-------------+------------+-------------
+------------+-----------------+ 
| 10.139.44.159 | efav3Group | v3 | | 
| efav3View | noauth | cfg-not-managed | 
   +---------------+-------------+---------+-------------+------------+-------------
+------------+-----------------+ 
| 10.139.44.159 | test-grp-v2 | v2c | test-view-1 
| efav3View | | | noauth | cfg-in-sync |
      +---------------+-------------+---------+-------------+------------+-------------
+------------+-----------------+ 
Snmp group details
```
## efa inventory device snmp group update

Update a SNMP group

#### Syntax

```
efa inventory device snmp group update [ --ip device-ips | --name group-
  name | --version version | --read-view view-name | --write-view view-
  name | --notify-view view-name | --auth-level auth-level ]
```
#### Parameters

**--ip** *device-ips*

Specifies a comma-separated range of device IP addresses. For example:

10.1.1.13,10.1.1.50,10.1.1.101.

**--name** *group-name*

Specifies an SNMP name.

**--version** *version*

Specifies an SNMP group version. Valid values are v2c and v3.

**--read-view** *view-name*

Sets group read view name.

**--write-view** *view-name*

Sets group write view name.

**--notify-view** *view-name*

Sets group notify view name.

**--auth-level** *auth-level*

Sets group auth level. Valid values are noauth, auth and priv.

#### **Examples**

#### This example updates a group.

```
efa inventory device snmp group update --name "test-grp-v2" --version v2c --read-view 
"test-view-1" --ip 10.139.44.159 
                                       +---------------+-------------+---------+-------------+------------+-------------
+------------+---------+--------+ 
| IP Address | Group Name | Version | Read view 
| Write view | Notify view | Auth Level | Status | Reason | 
                                      +---------------+-------------+---------+-------------+------------+-------------
+------------+---------+--------+ 
| 10.139.44.159 | test-grp-v2 | v2c | test-view-1 
            | | | | Success | | 
+---------------+-------------+---------+-------------+------------+-------------
  +------------+---------+--------+ 
Snmp group details
```
## efa inventory device snmp host create

Creates an SNMP v2c or v3 host.

### Syntax

**efa inventory device snmp host create** [**--ip** *device-ip* | **--host-ip** { **IPv4 | IPv6 | FQDN** } |**--community** *community* | **--user** *user* | **--version** { **v2c | v3** } | **--notify-type** { **traps | informs** } | **--engine-id** *remote\_id* |**--udp***port* ]

#### Parameters

**--ip** *device-ip*

Specifies a comma-separated range of device IP addresses. Example: 10.1.1.13,10.1.1.50,10.1.1.101.

**--host-ip** { **IPv4 | IPv6 | FQDN** }

Specifies a host IP address.

```
--community community
```
Specifies a community name. Applicable for v2c only.

**--user** *user*

Specifies an SNMP v3 user.

```
--version { v2c | v3 }
```
Specifies the SNMP version.

```
--notify-type { traps | informs }
```
Specifies the notification type. Informs are valid for v3 only.

```
--engine-id remote_id
```
Specifies the remote engine ID of manager.

Hex string format with a colon as a separator. The string size must be between 10-65. Example: 02:03:04:05:06.

**--udp***port*

Optional port number used to send notifications. Range: 0-65535, Default value is 162.

#### Usage Guidelines

The command creates an SNMP v2c or v3 host.

Engine-id and informs are applicable only for SNMP v3 hosts.

### Examples

efa inventory device snmp host create --ip 10.139.44.153 --host-ip 1.1.1.1 --user user1 --version v3 --notify-type traps --udp-port 163

efa inventory device snmp host list --ip 10.139.44.153

## efa inventory device snmp host delete

Deletes an SNMP v2c or v3 host.

#### Syntax

**efa inventory device snmp host delete** [**--ip** *device-ip* | **--host-ip** { **IPv4 | FQDN** } | **--community** *community* | **--user** *username* ]

#### Parameters

**--ip** *device-ip*

Specifies a comma-separated range of device IP addresses. Example: 10.1.1.13,10.1.1.50,10.1.1.101.

**--host-ip** { **IPv4 | FQDN** }

Specifies an SNMP host address.

**--community** *community*

Specifies an SNMP community. Applicable for v2c only.

**--user** *username*

Specifies an SNMP v3 user.

#### Examples

efa inventory device snmp host delete -–host-ip 20.20.20.2 -–community tempv2community –-ip 10.20.246.10

efa inventory device snmp host delete -–host-ip 30.30.30.2 –-user v3user –-ip 10.20.246.10

# efa inventory device snmp host list

Lists SNMP v2c or v3 hosts.

#### **Syntax**

**efa inventory device snmp host list** [**--ip** *device-ip* ]

#### Parameters

**--ip** *device-ip*

Specifies a comma-separated range of device IP addresses. Example: 10.1.1.13,10.1.1.50,10.1.1.101.

#### Examples

efa inventory device snmp host list --ip 10.20.246.2 +-------------+---------------+-----------+-----------------------------+------------- +----------------------------+-----------------------+-------------+----------+---------- +-----------------+ | IP Address | Host IP | User | Community Notify Type | EngineID | Source Interface | Vrf | UDP port | Severity | AppState | +-------------+---------------+-----------+-----------------------------+------------- +----------------------------+-----------------------+-------------+----------+---------- +-----------------+ | 10.20.246.2 | 10.20.255.241 | efav3User | | traps | 00:00:00:00:00:00:00:00:00 | management chassis-ip | mgmt-vrf | 162 | None | cfg-not-managed | +-------------+---------------+-----------+-----------------------------+------------- +----------------------------+-----------------------+-------------+----------+---------- +-----------------+ | 10.20.246.2 | 10.20.241.10 | efav3User | | traps | 00:00:00:00:00:00:00:00:00 | management chassis-ip | mgmt-vrf | 162 | None | cfg-not-managed | +-------------+---------------+-----------+-----------------------------+------------- +----------------------------+-----------------------+-------------+----------+---------- +-----------------+ | 10.20.246.2 | 10.20.241.24 | efav3User | | traps | 00:00:00:00:00:00:00:00:00 | management chassis-ip | mgmt-vrf | 162 | None | cfg-not-managed | +-------------+---------------+-----------+-----------------------------+------------- +----------------------------+-----------------------+-------------+----------+---------- +-----------------+ | 10.20.246.2 | 10.20.241.7 | efav3User | | traps | 00:00:00:00:00:00:00:00:00 | management chassis-ip | mgmt-vrf | 162 | None | cfg-not-managed | +-------------+---------------+-----------+-----------------------------+------------- +----------------------------+-----------------------+-------------+----------+---------- +-----------------+ | 10.20.246.2 | 10.20.241.85 | efav3User | | traps | 00:00:00:00:00:00:00:00:00 | management chassis-ip | mgmt-vrf | 162 | None | cfg-not-managed | +-------------+---------------+-----------+-----------------------------+------------- +----------------------------+-----------------------+-------------+----------+---------- +-----------------+ | 10.20.246.2 | 10.20.255.115 | efav3User | |
```
traps | 00:00:00:00:00:00:00:00:00 | management chassis-ip | mgmt-vrf 
| 162 | None | cfg-not-managed |
+-------------+---------------+-----------+-----------------------------+-------------
+----------------------------+-----------------------+-------------+----------+----------
+-----------------+
| 10.20.246.2 | 3.3.3.3 | user7 | | 
informs | 02:03:04:05:06 | management chassis-ip | mgmt-vrf 
| 162 | None | cfg-in-sync |
+-------------+---------------+-----------+-----------------------------+-------------
+----------------------------+-----------------------+-------------+----------+----------
+-----------------+
```
## efa inventory device snmp user create

Creates an SNMP user and SNMP group.

#### **Syntax**

**efa inventory device snmp user create** [**--ip** *device-ip* | **--name** *community* | **--group** *group* | **--enable-read-access** | **--enable-write-access** | **--enable-notify-access** | **--auth-protocol** { **md5 | sha** }| **--authpass** *authphrase* | **--priv-protocol** { **AES128 | DES** } | **--priv-pass** *privphrase* |**--view***view-name* ]

#### Parameters

**--ip** *device-ip*

Specifies a comma-separated range of device IP addresses. Example: 10.1.1.13,10.1.1.50,10.1.1.101.

**--name** *community*

Specifies an SNMP community name.

**--group** *group*

Specifies an SNMP group name.

**--enable-read-access**

Sets read access for the view.

**--enable-write-access**

Sets write access for the view.

**--enable-notify-access**

Sets notify access for the view.

```
--auth-protocol { md5 | sha }
```
Sets notify access for the view. This parameter is set to off, by default.

**--auth-pass** *passphrase*

Authentication password.

**--priv-protocol** { **AES128 | DES** }

Privacy protocol.

- **--priv-pass** *privphrase*
- Privacy password.
- **--view***view-name*

Optinally specify a SNMP view name. Default view efa3View used when not specified.

#### Usage Guidelines

The command creates an SNMP user along with an SNMP group. This command is valid for SNMP v3 version only.

SLX stores the auth-pass and priv-pass in encrypted format. By default, XCO encrypts all passwords.

XCO internally creates the v3 group and manages the user to group mapping. The group is created with the first user associated with the group.

The SNMP group is automatically deleted when the last SNMP community associated with the group is removed. If you want to edit SNMP group attributes, all the corresponding users must be deleted and created with modified group settings.

#### **Examples**

This example creates user using a specified view.

efa inventory device snmp user create --ip 10.139.44.153 --name user1 --group group1 --view view1

# efa inventory device snmp user delete

Deletes an SNMP user.

#### Syntax

**efa inventory device snmp user delete** [**--ip** *device-ip* | **--name** *user* ]

#### Parameters

**--ip** *device-ip*

Specifies a comma-separated range of device IP addresses. Example: 10.1.1.13,10.1.1.50,10.1.1.101.

**--name** *user*

Specifies an SNMP user name.

#### Usage Guidelines

The command deletes the SNMP user. This command is valid for SNMP v3 version only.

#### Examples

efa inventory device snmp user delete –-name tempv3user –-ip 10.20.246.10

# efa inventory device snmp user list

Lists SNMP users.

#### Syntax

**efa inventory device snmp user list** [**--ip** *device-ip* ]

#### Parameters

**--ip** *device-ip*

Specifies a comma-separated range of device IP addresses. For example: 10.1.1.13,10.1.1.50,10.1.1.101.

#### Usage Guidelines

The command lists SNMP user information, including IP address, group, view permissions, and pass phrases. This command is valid for SNMP v3 version only.

### Examples

This example lists snmp users.

efa inventory device snmp user list --ip 10.139.44.153

# efa inventory device snmp use-vrf create

Create a SNMP use-vrf

#### Syntax

**efa inventory device snmp use-vrf create** [ **--ip** *device-ips* | **--name** *VRFname* | **--shutdown** ]

#### Parameters

**--ip** *device-ips*

Specifies a comma-separated range of device IP addresses. Example: 10.1.1.13,10.1.1.50,10.1.1.101.

**--name** *VRF-name*

VRF name.

#### **--shutdown**

Shutdown SNMP service in the VRF.

#### **Examples**

#### This example creates a use-vrf on specified devices.

```
efa inventory device snmp use-vrf create --name vrf1 --ip 10.139.44.159-160 --shutdown 
+---------------+---------+----------+---------+--------+ 
| IP Address | Use VRF | Shutdown | Status | Reason | 
+---------------+---------+----------+---------+--------+ 
| 10.139.44.159 | vrf1 | true | Success | |
         +---------------+---------+----------+---------+--------+ 
| 10.139.44.160 | vrf1 | true | Success | |
                       +---------------+---------+----------+---------+--------+ 
Snmp use-vrf details
```
# efa inventory device snmp use-vrf delete

Delete a SNMP use-vrf.

## Syntax

**efa inventory device snmp use-vrf delete** [ **--ip** *device-ips* | **--name** *VRFname* ]

## CLI\_section\_patameters

**--ip** *device-ips*

Specifies a comma-separated range of device IP addresses. Example: 10.1.1.13,10.1.1.50,10.1.1.101.

**--name** *VRF-name*

VRF name.

## Examples

#### This example deletes a use-vrf on specified devices.

efa inventory device snmp use-vrf delete --name vrf1 --ip 10.139.44.159-160

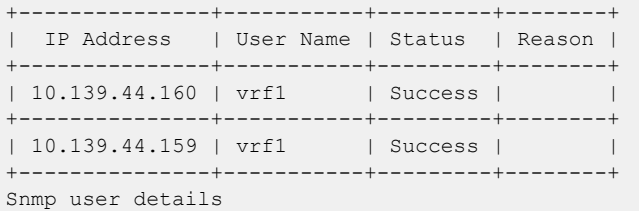

# efa inventory device snmp use-vrf list

List SNMP use-vrfs

### Syntax

**efa inventory device snmp use-vrf list** [ **--ip** *device-ips* ]

#### Parameters

**--ip** *device-ips*

Specifies a comma-separated range of device IP addresses. Example: 10.1.1.13,10.1.1.50,10.1.1.101.

### Examples

This example shows the current SNMP use-vrfs for the specified devices.

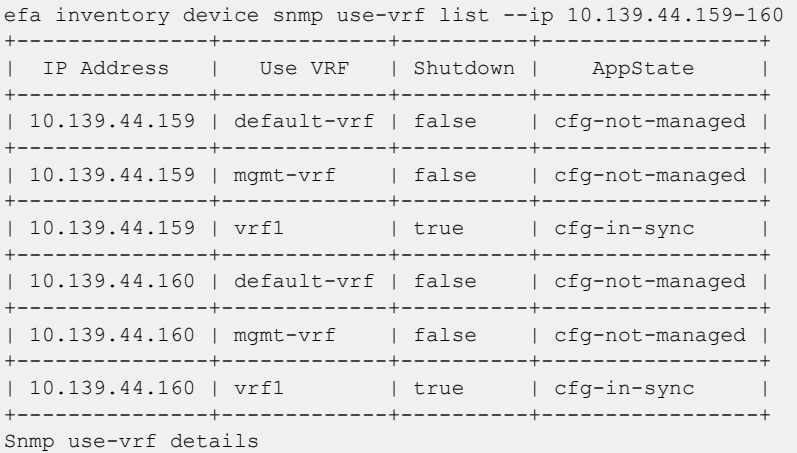

## efa inventory device snmp view

SNMP View commands.

#### Syntax

```
efa inventory device snmp view create [ --ip device-ips | --name view-
   name | --mib-tree mib-oid | --mib-tree-access access ]
efa inventory device snmp view delete [ --ip device-ips | --name view-
   name | --mib-tree mib-oid ]
```

```
efa inventory device snmp view list [ --ip device-ips ]
```
#### Parameters

#### **--ip** *string*

Specifies a comma-separated range of device IP addresses. For example: 10.1.1.13,10.1.1.50,10.1.1.101.

```
--name view-name
```
Specifies the name of the view.

```
--mib-tree mib-oid
```
Specifies the MIB subtree in the form of Object identifier. Example: 1.3.6.1

**--mib-tree-access** *access*

Specifies the mib-tree access. Valid values are: included, excluded.

#### Examples

This example creates a view on a specified device.

```
efa inventory device snmp view create --ip 10.139.44.153-154 --name view1
  --mib-tree 1.3.6.1 --mib-tree-access included
```
+---------------+-------+----------+-----------------+---------+--------+ | IP Address | Name | MIB-Tree | MIB-Tree-Access | Status | Reason | +---------------+-------+----------+-----------------+---------+--------+ | 10.139.44.153 | view1 | 1.3.6.1 | included | Success | | +---------------+-------+----------+-----------------+---------+--------+ | 10.139.44.154 | view1 | 1.3.6.1 | included | Success | | +---------------+-------+----------+-----------------+---------+--------+ Snmp view details

This example deletes a view on a specified device.

```
efa inventory device snmp view delete --ip 10.139.44.153-154 --name view1
  --mib-tree 1.3.6.1 
         +---------------+-------+----------+---------+--------+ 
| IP Address | Name | MIB-Tree | Status | Reason | 
          +---------------+-------+----------+---------+--------+ 
| 10.139.44.153 | view1 | 1.3.6.1 | Success | | 
+---------------+-------+----------+---------+--------+
```
| 10.139.44.154 | view1 | 1.3.6.1 | Success | | +---------------+-------+----------+---------+--------+ Snmp view details

#### This example shows the current SNMP view for the specified device

efa inventory device snmp view list --ip 10.139.44.153-154

+---------------+-------+----------+-----------------+----------+ | IP Address | Name | MIB-Tree | MIB-Tree\_Access | AppState | +---------------+-------+----------+-----------------+----------+ | 10.139.44.153 | view1 | 1.2.3.4 | included | | + +-------+----------+-----------------+----------+ | view2 | 1.2.3.4 | included | +---------------+-------+----------+-----------------+----------+ | 10.139.44.154 | view3 | 1.2.3.5 | excluded | | +---------------+-------+----------+-----------------+----------+ Snmp view details

# efa inventory device timezone debug-show

Displays the list of valid timezones supported on an SLX device.

### Syntax

**efa inventory device timezone debug-show**

# efa inventory device timezone list

Lists timezones configured on an SLX device.

### Syntax

**efa inventory device timezone list** [ **--ip** *device-ip* | **--fabric** *fabricname* ]

#### Parameters

**--ip** *device-ip*

Specifies a comma-separated range of device IP addresses. Example: 10.1.1.13,10.1.1.50,10.1.1.101.

**--fabric** *fabric-name*

Specifies the name of the fabric.

**-h, --help**

Help for list

# efa inventory device timezone set

Sets the timezone on an SLX device.

### Syntax

```
efa inventory device timezone set [ --ip device-ip | --fabric fabric-name
   | --timezone region ]
```
#### Parameters

**--ip** *device-ip*

Specifies a comma-separated range of device IP addresses. For example: 10.1.1.13,10.1.1.50,10.1.1.101.

**--fabric** *fabric-name*

Specifies the name of the fabric.

```
--timezone region
```
Specifies the timezone region or city. For example: America /Los\_Angeles.

**-h, --help**

Help for set.

#### Examples

efa inventory device timezone set --timezone America/Los\_Angeles –-ip 10.20.246.10

efa inventory device timezone set --timezone Europe/Paris –-fabric fabric1

# efa inventory device timezone unset

Unsets the timezone on an SLX device.

### Syntax

**efa inventory device timezone unset** [ **--ip** *device-ip* | **--fabric** *fabricname* ]

#### Parameters

**--ip** *device-ip*

Specifies a comma-separated range of device IP addresses. Example: 10.1.1.13,10.1.1.50,10.1.1.101.

**--fabric** *fabric-name*

Specifies the name of the fabric.

**-h, --help**

Help for unset

### Examples

efa inventory device timezone unset –-ip 10.20.246.13

# efa inventory device threshold-monitor list

Display the threshold monitor settings for a device.

#### Syntax

**efa inventory device threshold-monitor list** [ **--ip** *device-ips* | **--fabric** *fabric-name* ]

### Parameters

**--ip** *device-ips*

Specifies a comma-separated range of device IP addresses. For example: 10.1.1.13,10.1.1.50,10.1.1.101.

**--fabric** *fabric-name*

Specifies the name of the fabric.

### Examples

This example shows the current inventory threshold-monitor settings for the specified device.

```
efa inventory device threshold-monitor list --ip 10.10.10.75
```
Hardware Resource Configuration

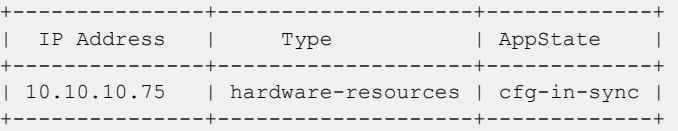

```
Basic Monitoring Type Configuration
```
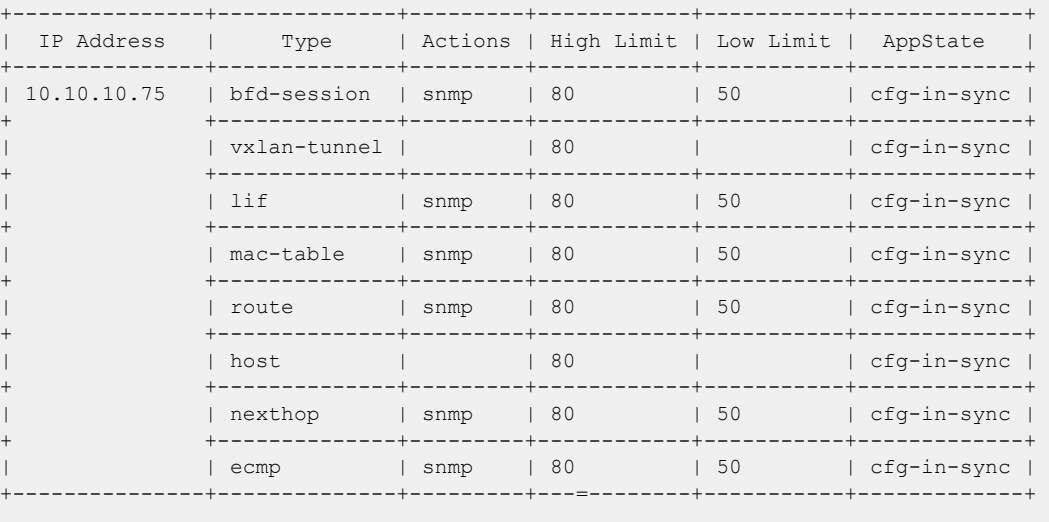

CPU/Memory Type Configuration

+---------------+--------------+---------+------------+-------+-------------+

| IP Address | Type | Actions | High Limit | Retry | AppState | +---------------+--------------+---------+------------+-------+-------------+ | 10.10.10.75 | cpu | all | 80 | 3 | cfg-in-sync | + +--------------+---------+------------+-------+-------------+ | | memory | raslog | 80 | 3 | cfg-in-sync | +---------------+--------------+---------+------------+-------+-------------+ Threshold Monitor details --- Time Elapsed: 55.652194ms ---

# efa inventory device threshold-monitor set

Set threshold monitor settings.

### **Syntax**

```
efa inventory device threshold-monitor set [ --ip device-ips | --fabric
   fabric-name | --type { cpu | memory | bfd-session | lif | mac-table
   | vxlan-tunnel | route | host | nexthop | ecmp | hardware-resources }
   | --actions { all | none | raslog | snmp | loginfo } | --high-limit
  percentage | --low-limit percentage | --interval seconds | --retry
   retry-interval | --count max-events | -h, --help ]
```
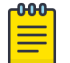

Note

--count is valid only when --type of hardware-resources is specified.

#### Parameters

**--ip** *device-ips*

Specifies a comma-separated range of device IP addresses. For example: 10.1.1.13,10.1.1.50,10.1.1.101.

**--fabric** *fabric-name*

Specifies the name of the fabric.

**--type** *type*

Specifies the type of threshold being configured. Valid types are cpu, memory, bfd-session, lif, mac-table, vxlan-tunnel, route, host, nexthop, ecmp, and hardware-resources. Default is all.

**--actions** *actions*

Specifies the action to take upon exceeding the high-limit or low-limit. Valid actions are all, none, raslog, snmp, and loginfo. Loginfo is only valid for type cpu or memory. [all] Both RASLOG and SNMP trap will be generated. [none] No action will be taken. [raslog] RASLOG will be generated. [snmp] SNMP trap will be generated. [loginfo] Diagnostic data collection along with RASLOG.

**--high-limit** *percentage*

Specifies the high limit threshold percentage. Valid values for type cpu is 0-95 with Default 50. Valid values for type memory is 0-95 with Default 70. Valid values for types bfd-session/lif/mac-table/vxlan-tunnel is 10-100 with Default 90.

#### **--low-limit** *percentage*

Specifies the low limit threshold percentage. Valid for types bfd-session, lif, mactable, vxlan-tunnel, route, host, nexthop, and ecmp. Valid values are in the range of 10-99 with Default 70.

**--count** *max-events*

Specifies the maximum number of event actions that can be taken in an interval. See interval. A valid value is in the range of 1-60 with Default 4. Valid only for

type hardware-resources, which sets the common/shared value for all hardware resource types of bfd-session, lif, mac-table, vxlan-tunnel, route, host, nexthop and ecmp. (Default -1)

**--interval** *seconds*

For type cpu/memory it specifies the polling interval, in seconds after which a sample will be taken. A valid value is in the range of 10-3600 seconds with Default 120 seconds.

For type hardware-resources, which sets the common/shared value for all hardware resource types of bfd-session, lif, mac-table, vxlan-tunnel, route, host, nexthop and ecmp, it specifies the number of notifications within an interval. A valid value is in the range of 30 to 900 seconds with Default 30 seconds.

```
--retry retry-interval
```
Specifies the number of polling interval retries that will be attempted (see - interval) before desired action is taken. Only applicable for --type cpu or memory. Valid values are 1-100 with default 3.

```
-h, --help
```
Help for set.

#### **Examples**

This example sets a cpu threshold-monitor to trigger an snmp event when the cpu threshold of 80% is exceeded. The threshold must be exceeded 3 times (retry) for the event to be triggered, which would take 3 minutes before the notification was sent.

```
efa inventory device threshold-monitor set –-type cpu --ip 10.10.10.153-154 
--actions snmp --high-limit 80 --retry 3
```
This example sets a mac-table threshold-monitor to trigger an snmp event when the high-limit threshold of 80% is exceeded or the low-limit threshold of 50% is exceeded. Events can be for the threshold exceeding 80% (high) or 50% (low) limits.

```
efa inventory device threshold-monitor set –-type mac-table --fabric fabric1 
–-actions snmp -–high-limit 80 -–low-limit 50
```
This example sets the threshold-monitor hardware-resources interval and count to 60 and 3 respectively. These values apply to the types bfd-session, lif, mac-table, and vxlantunnel, route, host, nexthop and ecmp.

```
efa inventory device threshold-monitor set –-type hardware-resources 
--ip 10.10.10.153-154 --interval 60 --count 3
```
# efa inventory device threshold-monitor unset

Unset threshold monitor settings

#### Syntax

**efa inventory device threshold-monitor unset** [ **--ip** *device-ips* | **--fabric** *fabric-name* | **--type** { **cpu | memory | bfd-session | lif | mac-table | vxlan-tunnel | route | host | nexthop | ecmp | hardware-resources** ]

#### Parameters

**--ip** *device-ips*

Specifies a comma-separated range of device IP addresses. For example: 10.1.1.13,10.1.1.50,10.1.1.101.

**--fabric** *fabric-name*

Specifies the name of the fabric.

**--type** *type*

Specifies the type of threshold being configured. Valid types are cpu, memory, bfd-session, lif, mac-table, vxlan-tunnel, route, host, nexthop, ecmp, and hardware-resources.

#### **Examples**

This example unsets all current inventory threshold-monitor settings for the specified devices.

efa inventory device threshold-monitor unset --ip 10.10.10.75-76

This example unsets a single inventory threshold-monitor setting for the specified device.

efa inventory device threshold-monitor unset --ip 10.10.10.75 --type cpu

# efa inventory device tpvm list

Lists all the known tpvm nodes.

#### Syntax

**efa inventory device tpvm list**

### Examples

This example shows the output from the command.

```
efa inventory device tpvm list 
              ---------------------------------+--------------------------------------------
+------------- 
Device IP Address | TPVM IP Address | TPVM Hostname 
| SLX Firmware Version | TPVM Version | 
+-------------------+-----------------+---------------+-------------------------------
+------+ 
| 10.24.80.56 | 10.24.80.180 | node180 | 20.4.2slxos20.4.2_220614_1000 | 4.5.0 | 
       +-------------------+-----------------+---------------+-------------------------------
+------+ 
| 10.24.80.58 | 10.24.80.181 | node181 | 20.4.1 | 4.5.0 | 
+-------------------+-----------------+---------------+-------------------------------
+ - - - - - +
```
## efa inventory device tpvm-upgrade execute

Asynchronously launches the TPVM upgrade process.

#### **Syntax**

```
efa inventory device tpvm-upgrade execute [--ip device-ip | --firmware-
  host firmware-host-ip-address | --tpvm-image tpvm-image-path-on-
   firmware-host | --trusted-peer-sudo-user sudo-user-id | --trusted-
  peer-password sudo-user-password | --auto-reboot ]
```
#### Parameters

**--ip** *device-ip*

Specifies a comma-separated range of device IP addresses. For example: 10.1.1.13,10.1.1.50,10.1.1.101.

```
--firmware-host firmware-host-ip-address
```
Specifies the IP address of the firmware host. The host must be registered beforehand.

```
--tpvm-image tpvm-image-path-on-firmware-host
```
Specifies the path and file name of the TPVM deb file located on the firmwarehost.

```
--trusted-peer-sudo-user sudo-user-id
```
Specifies the user ID of the trusted peer sudo user to be reconfigured after TPVM is upgraded. If you do not specify a user, the default sudo user is used: extreme.

```
--trusted-peer-password sudo-user-password
```
Specifies the password of the trusted peer sudo user to be reconfigured after TPVM is upgraded.

#### **--auto-reboot**

If this option is given then automatically both standby and active TPVMs will be rebooted sequentially (if required). Default is false.

### Examples

#### Upgrade one TPVM node:

```
efa inventory device tpvm-upgrade execute --ip 10.24.80.58 
--firmware-host 10.31.2.101 
--tpvm-image /buildsjc/sre_fusion/Nightly/raphael/slxos20.4.2/slxos20.4.2_220511_1000/
dist/SWBD2900/tpvm inc upg-4.5.0-4.amd64.deb
```
#### Upgrade two TPVM nodes:

```
efa inventory device tpvm-upgrade execute --ip 10.24.80.58,10.20.80.56 
  --firmware-host 10.31.2.101 
  --tpvm-image /buildsjc/sre_fusion/Nightly/raphael/slxos20.4.2/slxos20.4.2_220511_1000/
dist/SWBD2900/tpvm_inc_upg-4.5.0-4.amd64.deb
```
This example shows the tpvm upgrade configuration with auto-reboot option.

```
$ efa inventory device tpvm-upgrade execute --ip 1.1.1.1,1.1.1.2 --firmware-host 2.2.2.2 
--tpvm-image /buildsjc/sre_fusion/Nightly/tpvm/ci_tpvm/tpvm_inc_upg-4.5.5-5.amd64.deb --
auto-reboot 
TPVM Upgrade Execute [success] 
Monitor TPVM upgrade execution progress using: 
efa inventory device tpvm-upgrade show --ip 1.1.1.1,1.1.1.2
efa inventory device tpvm-upgrade show --execution-id 
aac8b30e-6911-4bea-8f67-986bd40528a9
```
Please do not execute other commands on the device until process is completed

## efa inventory device tpvm-upgrade show

Polls and monitors the progress of the TPVM upgrade workflow.

#### Syntax

**efa inventory device tpvm-upgrade show** [ **--execution-id** *id* | **--ip** *ipaddresses* ]

#### Parameters

```
--execution-id id
```
Specifies the ID provided from the **tpvm-upgrade execute** command.

**--ip** *ip-addresses*

Specifies a comma-separated range of device IP addresses. For example: 10.1.1.13,10.1.1.50,10.1.1.101.

#### Usage Guidelines

Specify either the **--execution-id** or the **--ip** option.

### **Examples**

TPVM upgrade show with one TPVM IP address:

This example shows only a portion of the possible output.

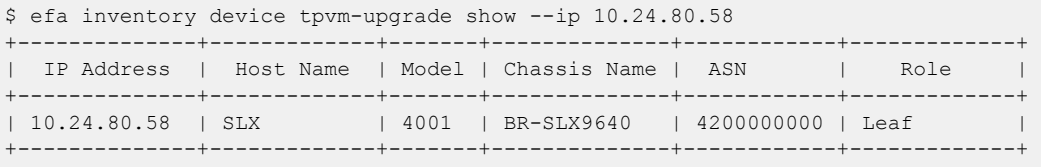

TPVM upgrade show with two TPVM IP addresses:

This example shows only a portion of the possible output.

\$ efa inventory device tpvm-upgrade show --ip 10.24.80.58,10.24.80.56

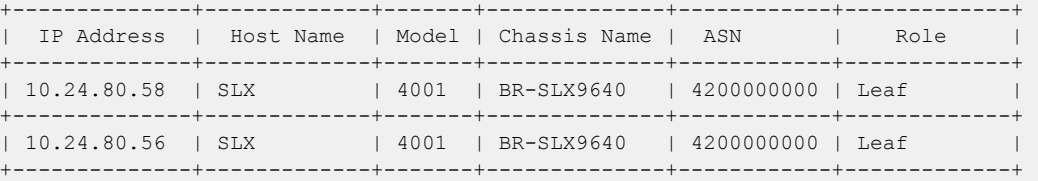

TPVM upgrade show with execution id:

This example shows only a portion of the possible output.

```
$ efa inventory device tpvm-upgrade show --execution-id 670cb89e-d8d1-4213-
ac97-20403458627f
```
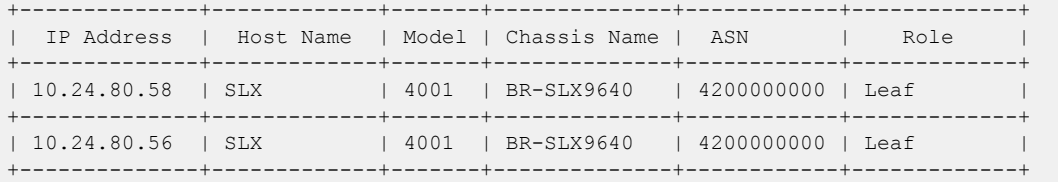

## efa inventory device update

Updates the Asset service with the latest information from the switch.

#### Syntax

```
efa inventory device update [ --ip device-ip | --fabric fabric-name |
   --username username | --password password ]
```
#### Parameters

**--ip** *device-ip*

Specifies the IP address of the device that you want to synchronize.

**--fabric** *fabric-name*

Specifies the fabric of the devices that you want to synchronize.

**--username** *username*

Specifies the user name to connect to the device. If the user name must be updated, use this option.

**--password** *password*

Specifies the password to connect to the device. If the password must be updated, use this option.

### Examples

This example (which shows only a portion of all possible output) synchronizes IP address 10.24.80.158.

```
$ efa inventory device update --ip 10.24.80.158
                --------------------------------------------------------------------------------------
ID IP Address Host Name Model Chassis Name Firmware 
 --------------------------------------------------------------------------------------
2 10.24.80.158 SLX 3012 SLX9250-32C 20.1.2slxos20.1.2x 
----------------------------------------------------------------------------------------
```
## efa inventory drift-reconcile

Identifies drift in device configuration and performs reconciliation.

#### **Syntax**

```
efa inventory drift-reconcile history [ --ip string | --reverse ]
efa inventory drift-reconcile execute [ --ip string | --reconcile ]
efa inventory drift-reconcile delete [ --key { ip-address | dr-uuid } ]
efa inventory drift-reconcile detail [ --uuid dr-uuid ]
```
#### Parameters

**--ip** *string*

Specifies a comma-separated range of device IP addresses. Example: 10.1.1.13,10.1.1.50,10.1.1.101.

```
--key { ip-address | dr-uuid }
```
Specifies IP address of the device or the drift and reconcile UUID to be deleted.

**--reverse**

Sort display in reverse start time.

**--reconcile**

Identifies drift and reconcile with device.

**--uuid** *dr-uuid*

Specifies the UUID for the drift reconcile.

#### Usage Guidelines

Use the **efa inventory drift-reconcile history** command to display the history of drift and reconcile operations.

Use the **efa inventory drift-reconcile execute** command to perform a drift and reconcile operation.

Use the **efa inventory drift-reconcile delete** command to delete a drift and reconcile record for the specified IP address or UUID.

Use the **efa inventory drift-reconcile detail** command to display drift and reconcile details.

#### Examples

The following examples show **efa inventory drift-reconcile** commands.

```
# efa inventory drift-reconcile execute --ip 10.24.14.133 –-reconcile
# efa inventory drift-reconcile execute --ip 10.24.14.133-134,10.24.14.140 –-reconcile
```
# efa inventory drift-reconcile history -–ip 10.24.14.133 # efa inventory drift-reconcile detail –-uuid 1111-1111-1111 # efa inventory drift-reconcile delete -–key 10.24.14.133 # efa inventory drift-reconcile delete -–key 1111-1111-1111

# efa inventory execution

Displays the list of inventory execution operations.

#### Syntax

```
efa inventory execution show [ --id id | --limit value | --status
   { failed | succeeded | all } ]
```
#### Parameters

**--id** *id*

Filters the operations by ID. If --id is available, --limit and --status are ignored.

**--limit** *value*

Limits the number of operations to be listed. Value 0 lists all operations. The default is 10.

#### **--status** { **failed | succeeded | all** }

Filters the operations based on the status. The default is all.

# efa inventory firmware-host delete

Removes a firmware host.

## Syntax

**efa inventory firmware-host delete** [ **--ip** *host-ip* ]

## Parameters

**--ip** *host-ip*

Specifies the IP address of the firmware host.

# efa inventory firmware-host list

Displays all registered firmware hosts.

## Syntax

**efa inventory firmware-host list** [ **--ip** *host-ips* ]

## Parameters

**--ip** *host-ips*

Specifies a comma-separated list of firmware host IP addresses.

# efa inventory firmware-host register

Registers the firmware host that will be used to download firmware builds to the devices.

#### Syntax

```
efa inventory firmware-host register [--ip host-ip | --protocol
   { scp,ftp,sftp,http } |--username username | --password password ]
```
#### Parameters

**--ip** *host-ip*

Specifies the IP address of the firmware host.

```
--protocol { scp,ftp,sftp,http }
```
Specifies the comma-separated protocols used by the firmware host for downloading firmware.

**--username** *user name*

Specifies the user name to use to log in to the firmware download host.

**--password** *password*

Specifies the password for the user name.

#### Usage Guidelines

Simple connectivity test to the firmware-host by given IP. The complete firmware-host sanity check is performed later when a device is prepared and again when firmwaredownload is run.

## efa inventory firmware-host update

Updates the login credentials or file transfer protocol to be used by a device when downloading firmware from the firmware host.

#### Syntax

```
efa inventory firmware-host update [ --ip host-ip | --protocol
   { scp,ftp,sftp,http } |--username username | --password password ]
```
#### Parameters

**--ip** *host-ip*

Specifies the IP address of the firmware host.

```
--protocol { scp,ftp,sftp,http }
```
Specifies the comma-separated protocols used by the firmware host for downloading firmware.

**--username** *user name*

Specifies the user name to use to log in to the firmware download host.

**--password** *password*

Specifies the password for the user name.

## efa inventory kvstore

Configures a key-value pair.

### Syntax

```
efa inventory kvstore create [ --key name | --value value | --encrypt ]
efa inventory kvstore delete [ --key name ]
efa inventory kvstore list [ --decrypt | --key name | --prefix prefix ]
```
#### Parameters

#### **--decrypt**

Decrypts the secret fields.

#### **--encrypt**

Encrypts the secret fields.

#### **--key** *name*

Specifies a key-value pair name.

**--prefix** *prefix*

Retrieve list of a key-value pairs matching the prefix.

**--value** *value*

Specifies a value for the key.

## efa inventory rma

Initiates Return Material Authorization (RMA).

#### **Syntax**

```
efa inventory rma history [ --ip ip-address ]
efa inventory rma detail [ --uuid uuid ]
efa inventory rma delete [ --key ip-address ]
efa inventory rma execute [ --ip ip-address |--config-backup-id uuid ]
```
#### Parameters

**--ip** *ip-address*

Specifies the IP address of the device.

**--uuid** *uuid*

Specifies the UUID of the drift reconcile.

**--key** *ip-address*

Specifies IP address of the device or RMA UUID to be deleted.

**--config-backup-id** *uuid*

Specifies the UUID of the configuration to be replayed.

#### Usage Guidelines

Use the **efa inventory rma history** command to display the RMA history for the specified IP address.

Use the **efa inventory rma detail** command to display device replacement details.

Use the **efa inventory rma delete** command to delete an RMA record for the specified IP address.

Use the **efa inventory rma execute** command to perform an RMA operation.

#### Examples

The following example shows **efa inventory rma** commands.

```
# efa inventory rma execute –-ip 10.24.14.133 
--config-backup-id 1111-1111-111
# efa inventory rma history –ip 10.24.14.133
# efa inventory rma detail –uuid 123e4567-e89b-12d3-a456-426614174000
```
# efa license add

Add license.

### Syntax

**efa license add** [ **--filepath** *string* ]

#### Parameters

**--filepath** *string*

Specifies the name of the license file with path.

## Examples

# efa license add --filepath=lservlcXIQSE-11111111111111111111111111111111103020233-16AMPRD-XCO-EFA-D1.lic +---------------------------------------------------------------------------+-------------------+------------------ +-----------------------------------+------------------------------------+ | License File | License Type | License Features | Start Date | Expiration Date | AID | +---------------------------------------------------------------------------+-------------------+------------------ +-----------------------------------+------------------------------------+ | lservlcXIQSE-11111111111111111111111111111111103020233-16AMPRD-XCO-EFA-D1 | Normal Standalone | PRD-XCO-EFA-D | at 0:00 hrs (UTC) on Oct 12, 2023 | at 23:59 hrs (UTC) on Oct 11, 2024 | 5272f34d-e1fd-488c-bf6c-7e2b2d831db1 +---------------------------------------------------------------------------+-------------------+------------------ +-----------------------------------+------------------------------------+ License details --- Time Elapsed: 108.919628ms ---

# efa license delete

Delete license

### Syntax

**efa license delete** [ **--filename** *string* ]

#### Parameters

**--filename** *string*

Specifies the name of the license file to delete.

## Examples

#### This example deletes the specified license file.

# efa license delete --filename=lservlcXIQSE-11111111111111111111111111111111103020233-16AMPRD-XCO-EFA-D1.lic License file 'lservlcXIQSE-11111111111111111111111111111111103020233-16AMPRD-XCO-EFA-D1.lic' deleted successfully. --- Time Elapsed: 53.849675ms ---
# efa license show

Show information for all valid XCO licenses.

## Syntax

**efa license show**

## Examples

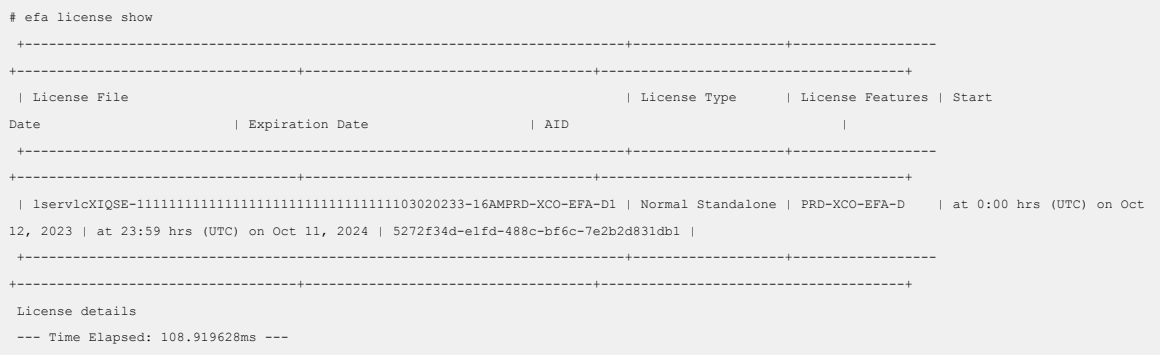

# efa login

Logs into the XCO application.

## Syntax

**efa login** [ **--username** | **--password** ]

## Parameters

### **--username**

Specifies name of the user to login.

### **--password**

Specifies password of the user.

# efa logout

Logs out of the XCO application.

## Syntax

**efa logout**

## efa mgmt route create

Creates a virtual management route in a multi-node deployment for the Multiple Management IP Networks feature.

### Syntax

**efa mgmt route create** [ **--src** *mmip-vip* | **--to** *dest-cidr* | **--via** *next-hopip* ]

### Parameters

```
--src mmip-vip
```
Identifies the source IP address for the route. Example: 192.168.34.40 or 2000::1.

```
--to dest-cidr
```
Identifies the destination network for outbound traffic, as CIDR. Example: 10.20.0.0/16 or 3000::/64.

```
--via next-hop-ip
```
Identifies the next-hop or gateway IP address through which access to the destination network is provided. Example: 192.168.34.45 or 2000::2.

### Examples

The following example creates an IPv4 virtual route.

```
$ efa mgmt route create --src 10.21.30.40 --to 192.168.100.0/24 --via 10.21.30.41
```
Virtual Route created successfully

The following example creates an IPv6 virtual route.

```
efa mgmt route create --src=2000::1 --via=2000::2 --to=4000::/64
```
## efa mgmt route delete

Deletes a virtual management route in a multi-node deployment for the Multiple Management IP Networks feature.

### Syntax

**efa mgmt route delete** [ **--src** *mmip-vip* | **--to** *dest-cidr* | **--via** *next-hopip* ]

### Parameters

**--src** *mmip-vip*

Identifies the source IP address for the route. Example: 192.168.34.40 or 2000::1.

```
--to dest-cidr
```
Identifies the destination network for outbound traffic, as CIDR. Example: 10.20.0.0/16 or 3000::/64.

```
--via next-hop-ip
```
Identifies the next-hop or gateway IP address through which access to the destination network is provided. Example: 192.168.34.45 or 2000::2.

### Examples

The following example deletes a virtual IPv4 route.

```
$ efa mgmt route delete --src 10.21.30.40 --to 192.168.100.0/24 --via 10.21.30.41
```
Virtual Route deleted successfully

The following example deletes an IPv6 virtual route.

```
efa mgmt route delete --src=2000::1 --via=2000::2 --to=4000::/64
```
## efa mgmt route show

Displays a list of all virtual management routes in a multi-node deployment for the Multiple Management IP Networks feature.

### Syntax

**efa mgmt route show efa mgmt route show ipv4 efa mgmt route show ipv6**

## Examples

This example lists both IPv4 and IPv6 routes.

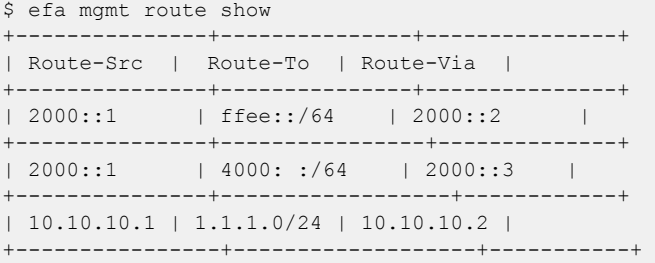

This example lists only IPv4 routes.

```
$ efa mgmt route show ipv4 
+------------+-----------------------+----------------+ 
| Route-Src | Route-To | Route-Via |
+---------------+--------------------+----------------+ 
| 10.10.10.1 | 11.11.11.0/24 | 10.10.10.2 | 
+---------------+---------------------+---------------+ 
| 10.10.10.1 | 12.12.12.0/24 | 10.10.10.2 | 
+----------------+--------------------+---------------+
```
### This example lists only IPv6 routes.

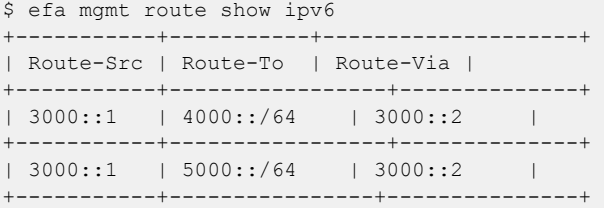

## efa mgmt subinterface create

Creates a subinterface in a Multiple Management IP network deployment.

### Syntax

```
efa mgmt subinterface create [ --name sub | --vlan-id vlan-id | --ip-
   address ip-addr | --ipv6-address ipv6-addr ]
```
### Parameters

**--name** *sub*

Specifies the subinterface name.

**--vlan-id** *vlan-id*

Specifies the ID of the VLAN for the subinterface.

**--ip-address** *ip-addr*

Specifies the IP address of the subinterface, including the subnet mask. For example: 10.24.80.150/24.

**--ipv6-address** *ipv6-addr*

Specifies the IPv6 address of the subinterface, including the subnet mask. For example: 3000::1/64.

## Examples

efa mgmt subinterface create --name=sub4 --vlan-id=400 --ip-address=14.14.14.1/24 --ipv6-address=3000::1/64

# efa mgmt subinterface delete

Deletes a specified subinterface in a Multiple Management IP network deployment.

### Syntax

**efa mgmt subinterface delete --name** *sub*

## Parameters

**--name** *sub*

Specifies the name of the subinterface that you want to delete.

## Examples

The following example deletes the server1 subinterface.

\$ efa mgmt subinterface delete --name server1 Subinterface server1 deleted successfully

## efa mgmt subinterface show

Displays the details of all subinterfaces in a Multiple Management IP network deployment or the details for a specified subinterface.

### Syntax

**efa mgmt subinterface show** [ **--name** *name* ]

### Parameters

**--name** *name*

Specifies the name of the subinterface for which you want to see details.

## **Examples**

The following example shows the details for all configured subinterfaces.

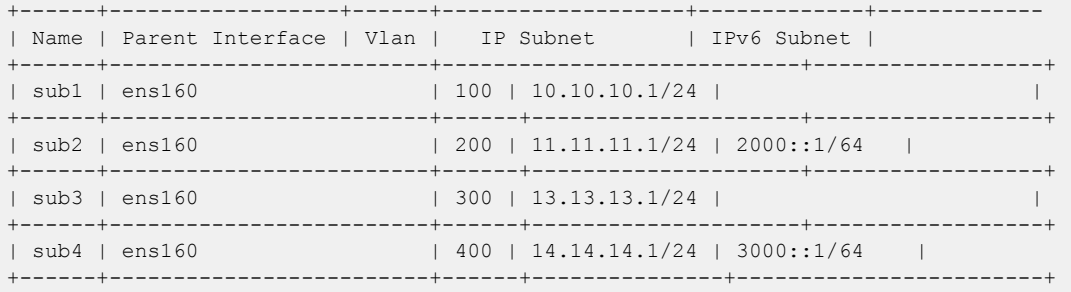

The following example shows the details for the specified subinterface.

```
$ efa mgmt subinterface show --name sub2
+------+------------------+------+---------------+
| Name | Parent Interface | Vlan | IP Subnet |
+------+------------------+------+---------------+
                       | 20 | 20.20.20.20.2/24 |+------+------------------+------+---------------+
```
## efa mgmt subinterface staticip add

Set static IP addresses for a subinterface.

### **Syntax**

### For IPv4 Stack

```
efa mgmt subinterface staticip add [ --subinterface sub | --ip1 ipv4-
  address-1 | --ip2 ipv4-address-2 ]
```
### For IPv6 Stack

```
efa mgmt subinterface staticip add [ --subinterface sub | --ip1 ipv6-
   address-1 | --ip2 ipv6-address-2 ]
```
### For Dual Stack

```
efa mgmt subinterface staticip add [ --subinterface sub | --ip1 ipv4-
   address-1 | --ip2 ipv4-address-2 | --ip3 ipv6-address-1 | --ip4 ipv6-
   address-2 ]
```
### Parameters

```
--subinterface sub
```
Name of the sub-interface for which you want to set static IP addresses.

```
--ip1 ipv4-address-1
```
Required. First static IPv4 address. Example: 192.168.10.1/32.

```
--ip2 ipv4-address-2
```
Optional second static IPv4 address. Example: 192.168.10.2/32.

**--ip3** *ipv6-address-1*

Optional first static IPv6 address. Example: 2000::1/64

```
--ip4 ipv6-address-2
```
Optional second static IPv6 address. Example: 2000::2/64

### Usage Guidelines

You can assign a maximum of one pair of static IP addresses. Only one subinterface at a time can have static IP addresses. To assign static IPv4/IPv6 address, subinterface must already have IPv4/IPv6 address configured.

## Examples

efa mgmt subinterface staticip add –subinterface sub1 --ip1 10.10.10.1/24 --ip2 10.10.10.2/24

efa mgmt subinterface staticip add –subinterface sub2 --ip1 2000::1/64 --ip2 2000::2/64

efa mgmt subinterface staticip add –subinterface sub3 --ip1 10.10.10.1/24 --ip2 10.10.10.2/24 –ip3 2000::1/64 --ip4 2000::2/64

# efa mgmt subinterface staticip remove

Removes the IPs that are attached to the specified subinterface.

### Syntax

**efa mgmt subinterface staticip remove** [ **--subinterface** *sub* ]

### Parameters

**--subinterface** *sub*

Specifies the subinterface for which to remove IPs.

### Examples

```
(efa:extreme)extreme@testuser:~$ efa mgmt subinterface staticip remove --subinterface 
sub-200
Static IP deleted from SubInterface sub-200 successfully
+-----------+------------------+
| Node | IP Address |
+-----------+------------------+
| testuser | 192.168.150.1/24 |
   +-----------+------------------+
| testuser2 | 192.168.150.2/24 |
+-----------+------------------+
Delete SubInterface Static IP
Details
```
# efa mgmt subinterface staticip show

Shows all the subinterfaces and the IPs that are attached to them.

### Syntax

**efa mgmt subinterface staticip show**

## Examples

(efa:extreme)extreme@testuser:~\$ efa mgmt subinterface staticip show +--------------+----------+------------------+-----------+------------------+ | SubInterface | Node1 | Node1 IP | Node2 | Node2 IP | | +--------------+----------+------------------+-----------+------------------+ | sub-200 | testuser | 192.168.150.1/24 | testuser2 | 192.168.150.2/24 | +--------------+----------+------------------+-----------+------------------+ Static IP Details

# efa notification subscribers add-https

Registers a new subscriber to the Notification service with an HTTPS webhook.

### **Syntax**

```
efa notification subscribers add-https [ --url address | --username name
   | --password password | --insecure | --cacert string | --filter
  strings | --conn-timeout int | --device-event strings | --minimum-
  severity string ]
```
### Parameters

**--url** *address*

(Required) Specifies the URL of the subscriber. Can be either IPv4 or IPv6 address.

**--username** *name*

(Required) Specifies the user name for access to the URL.

**--password** *password*

(Optional) Specifies the password for the user name.

**--insecure**

(Optional) Indicates that insecure SSL connection and transfers are used for sending notifications. By default, the SSL connection and transfers are secure.

#### **--cacert** *string*

(Optional) Local path to the cacert pem file for SSL verification.

#### **--filter** *strings*

(Optional) Comma separated filter values. Possible values are "DEVICE\_EVENTS" - RAS/syslog events from devices, "APP\_ALARMS" - fault alarms from application, "APP\_ALERTS" - fault alerts from application, "APP\_EVENTS" - task events from application. If no filters are provided it means all types. Example: --filter DEVICE\_EVENTS,APP\_ALARMS,APP\_ALERTS,APP\_EVENTS.

**--conn-timeout** *int*

Timeout to open a connection to the server (default 10). (Optional)

**--device-event** *strings*

Comma separated filter values of allowed device event notifications. Possible values are "raslog", "audit-configuration", "audit-firmware" and "audit-security". If no sub-filters are provided it is equivalent to including all message types, e.g. --device-event raslog,audit-configuration,audit-firmware,audit-security. (Optional)

```
--minimum-severity string
```
Value of the minimum severity level value for all previously unfiltered DEVICE\_EVENTS, APP\_ALARMS, APP\_ALERTS, and APP\_EVENTS. Possible values are "critical", "error", "warning" and "info". If "info" or no sub-filter is provided then no filtering is done. Input of a higher level severity such as "critical", "error" or "warning" results in all messages of lower severity to be filtered out. (Optional)

### Examples

The following example registers a new HTTPS webhook subscriber to the Notification Service.

efa notification subscribers add-https --url https://path/to/my/service:port --username myusername --password mypassword --insecure Successfully registered subscriber.

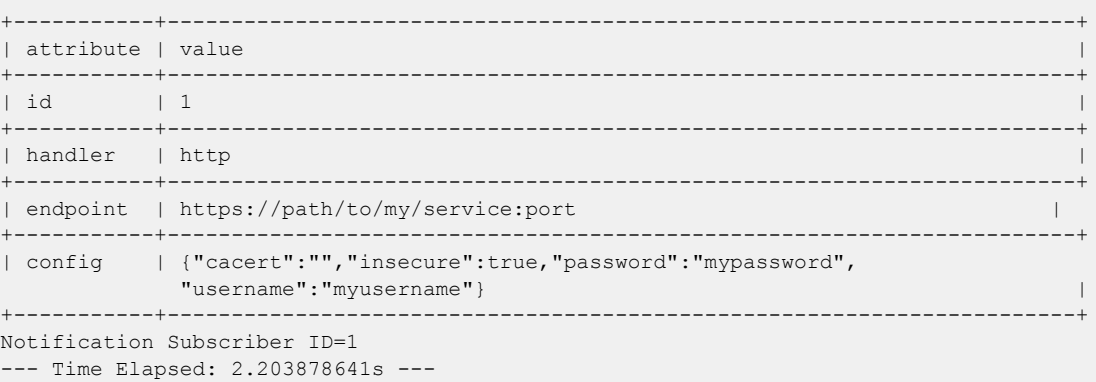

The following example enables webhook subscriber with only APP\_ALERTS.

```
#efa notification subscribers add-https --url https://127.0.0.1:5000 --username jarvis
  --password vision --insecure --filter APP_ALERTS 
Successfully registered subscriber. 
+-----------
+----------------------------------------------------------------------------------+ 
| attribute | 
value \qquad and \qquad \qquad \qquad \qquad \qquad \qquad \qquad \qquad \qquad \qquad \qquad \qquad \qquad \qquad \qquad \qquad \qquad \qquad \qquad \qquad \qquad \qquad \qquad \qquad \qquad \qquad \qquad \qquad \qquad \qquad \qquad \qquad \qquad \qquad +-----------<br>+-------------
                   +----------------------------------------------------------------------------------+ 
| id | 
18 \blacksquare+-----------
+----------------------------------------------------------------------------------+ 
| handler 
\parallel http \parallel+-----------
+----------------------------------------------------------------------------------+ 
| endpoint 
| https://127.0.0.1:5000 | 
+-----------
+----------------------------------------------------------------------------------+ 
| config 
| {"cacert":"","filters":["APP_ALERTS"],"insecure":true,"password":"vision","usern | 
| | 
ame":"jarvis"} | 
+-----------
+----------------------------------------------------------------------------------+ 
Notification Subscriber ID=18 
--- Time Elapsed: 2.148580068s ---
```
The following example enables webhook subscriber with only APP\_ALARM and APP\_ALERTS.

```
#efa notification subscribers add-https --url https://127.0.0.1:5000 --username jarvis 
--password vision --insecure --filter APP ALARMS, APP ALERTS
Successfully registered subscriber.
```
+-----------

```
+----------------------------------------------------------------------------------+ 
| attribute | 
value \qquad and \qquad \qquad \qquad \qquad \qquad \qquad \qquad \qquad \qquad \qquad \qquad \qquad \qquad \qquad \qquad \qquad \qquad \qquad \qquad \qquad \qquad \qquad \qquad \qquad \qquad \qquad \qquad \qquad \qquad \qquad \qquad \qquad \qquad \qquad +-----------
+----------------------------------------------------------------------------------+ 
\vert id \vert18 \blacksquare+-----------
+----------------------------------------------------------------------------------+ 
| handler 
\parallel http\parallel+-----------
+----------------------------------------------------------------------------------+ 
| endpoint 
| https://127.0.0.1:5000 | 
+-----------
+----------------------------------------------------------------------------------+ 
| config 
| {"cacert":"","filters":"APP_ALARMS","APP_ALERTS"],"insecure":true, | 
| | 
"password":"vision","username":"jarvis"} | 
+-----------
+----------------------------------------------------------------------------------+ 
Notification Subscriber ID=18 
--- Time Elapsed: 2.148580068s ---
```
The following example enables webhook subscriber with only DEVICE\_EVENTS of type audit.

```
#efa notification subscribers add-https --url https://127.0.0.1:5000 –username jarvis 
--password vision --insecure --filter DEVICE EVENTS
--device-event audit-firmware,audit-security,audit-configuration 
Successfully registered subscriber. 
+-----------
+----------------------------------------------------------------------------------+ 
| attribute | 
value \qquad and \qquad \qquad \qquad \qquad \qquad \qquad \qquad \qquad \qquad \qquad \qquad \qquad \qquad \qquad \qquad \qquad \qquad \qquad \qquad \qquad \qquad \qquad \qquad \qquad \qquad \qquad \qquad \qquad \qquad \qquad \qquad \qquad \qquad \qquad +-----------
+----------------------------------------------------------------------------------+ 
| id | 
18 \blacksquare+-----------
+----------------------------------------------------------------------------------+ 
| handler 
| http://www.induit.com/induit.com/induit.com/induit.com/induit.com/induit.com/induit.com/induit.com/induit.co
+-----------
+----------------------------------------------------------------------------------+ 
| endpoint 
| https://127.0.0.1:5000 | 
+-----------
+----------------------------------------------------------------------------------+ 
| config 
| {"cacert":"","filters":["DEVICE_EVENTS"], | 
| |"device-event":["audit-firmware",audit-
security", "audit-configuration"], || |"insecure":true,"minimum-
severity":"", "password": "vision", |
| 
|"username":"jarvis"} | 
+-----------
+----------------------------------------------------------------------------------+ 
Notification Subscriber ID=18 
--- Time Elapsed: 2.148580069s ---
```
# efa notification subscribers add-syslog-relp

Registers a syslog subscriber to receive notifications over Reliable Event Logging Protocol (RELP) from the XCO Notification service.

### Syntax

```
efa notification subscribers add-syslog-relp [ --address host:port ]
   [ --insecure ] [ --cacert local-path ] [ --conn-timeout seconds |
  --filter strings | --rfc5424 | --device-event strings | --minimum-
  severity string ]
```
## Command Default

By default, subscribers do not receive syslog notifications over RELP.

### Parameters

### **--address** *host:port*

(Required) Specifies the address of the syslog server in host:port format. The default port is 514. Syslog server address can be IPv4 or IPv6.

### **--insecure**

(Optional) Indicates that insecure SSL connection and transfers are used for sending notifications. By default, the SSL connection and transfers are secure.

**--cacert** *local-path*

(Optional) Specifies the local path to the cacert.pem file for SSL verification. Required only when the **--insecure** parameter is not specified.

```
--conn-timeout seconds
```
(Optional) Specifies the maximum amount of time allowed to open a connection to the syslog server before the request times out. The default is 10 seconds.

### **--filter** *strings*

(Optional) Comma separated filter values. Possible values are "DEVICE\_EVENTS" - RAS/auditlog events from devices, "APP\_ALARMS" - fault alarms from application, "APP\_ALERTS" - fault alerts from application, "APP\_EVENTS" - task events from application. If no filters are provided it means all types. Example: --filters DEVICE\_EVENTS,APP\_ALARMS,APP\_ALERTS,APP\_EVENTS.

```
--rfc5424
```
(Optional) Enable RFC5424 message format for syslog subscribers. (Default: non-RFC5424 format)

```
--conn-timeout int
```
Timeout to open a connection to the server (default 10). (Optional)

```
--device-event strings
```
Comma separated filter values of allowed device event notifications. Possible values are "raslog", "audit-configuration", "audit-firmware" and "audit-security". If

no sub-filters are provided it is equivalent to including all message types, e.g. --device-event raslog,audit-configuration,audit-firmware,audit-security. (Optional)

```
--minimum-severity string
```
Value of the minimum severity level value for all previously unfiltered DEVICE\_EVENTS, APP\_ALERTS, APP\_EVENTS, and APP\_ALARMS. Possible values are "critical", "error", "warning" and "info". If "info" or no sub-filter is provided then no filtering is done. Input of a higher level severity such as "critical", "error" or "warning" results in all messages of lower severity to be filtered out. (Optional)

### Usage Guidelines

Any external server that is configured with RELP can be registered as a subscriber to XCO notifications. For more information, see "Notification Service" in the *ExtremeCloud* Orchestrator Administration Guide.

## Examples

The following example registers 10.x.x.x:20514 as a subscriber for insecure notifications.

```
$ efa notification subscribers add-syslog-relp --address 
10.x.x.x:20514 --insecure
Successfully registered subscriber.
+-----------+------------------------------------------------+
| attribute | value |
+-----------+------------------------------------------------+
| id | | 1 |+-----------+------------------------------------------------+
| handler | relp
+-----------+------------------------------------------------+
| endpoint | 10.x.x.x:20514 |
+-----------+------------------------------------------------+
| config | {"cacert":"","conn-timeout":10,"insecure":true}|
+-----------+------------------------------------------------+
Notification Subscriber ID=1
--- Time Elapsed: 2.399195253s ---
```
The following example enables rsyslog subscriber with only APP\_ALERTS and DEVICE\_EVENTS.

```
#efa notification subscribers add-syslog-relp --address 127.0.0.1:1601 --insecure
--filter APP_ALERTS,DEVICE_EVENTS 
Successfully registered subscriber. 
+-----------
                                +----------------------------------------------------------------------------------+ 
| attribute | 
value \qquad and \qquad \qquad \qquad \qquad \qquad \qquad \qquad \qquad \qquad \qquad \qquad \qquad \qquad \qquad \qquad \qquad \qquad \qquad \qquad \qquad \qquad \qquad \qquad \qquad \qquad \qquad \qquad \qquad \qquad \qquad \qquad \qquad \qquad \qquad +-----------
+----------------------------------------------------------------------------------+ 
| id | 
19 \blacksquare+-----------
+----------------------------------------------------------------------------------+ 
| handler 
\parallel relp \parallel+-----------
+----------------------------------------------------------------------------------+
```

```
| endpoint 
| 127.0.0.1:1601 | 
+-----------
+----------------------------------------------------------------------------------+ 
| config 
| {"cacert":"","conn-timeout":10,"filters":["APP_ALERTS","DEVICE_EVENTS"],"insecur | 
           \|e":true} | 
+-----------
+----------------------------------------------------------------------------------+ 
Notification Subscriber ID=19 
--- Time Elapsed: 2.172557257s ---
```
The following example enables all notification types on rsyslog subscriber.

#efa notification subscribers add-syslog-relp --address 127.0.0.1:1601 --insecure Successfully registered subscriber.

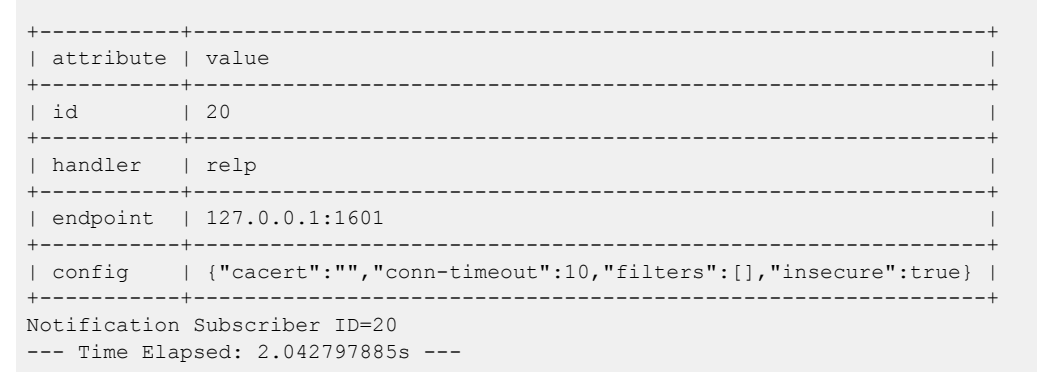

#### The following example enables RFC-5424 format.

```
#efa notification subscribers add-syslog-relp --address 127.0.0.1:1601 --insecure --
rfc5424 
Successfully registered subscriber. 
+-----------+-----------------------------------------------------------------------------
+ 
| attribute | value 
| 
+-----------+-----------------------------------------------------------------------------
+ 
| id | 7
\perp+-----------+-----------------------------------------------------------------------------
+ 
| handler | relp 
| 
      +-----------+-----------------------------------------------------------------------------
+ 
| endpoint | 134.141.21.190:1601 
| 
+-----------+-----------------------------------------------------------------------------
+ 
| config | {"cacert":"","conn-timeout":10,"filters":[],"insecure":true,"rfc5424":true} 
| 
     +-----------+-----------------------------------------------------------------------------
+ 
Notification Subscriber ID=7
```
The following example enables rsyslog subscriber with only APP\_ALARMS, APP\_ALERTS, and DEVICE\_EVENTS.

#efa notification subscribers add-syslog-relp --address 127.0.0.1:1601 --insecure --filter APP\_ALARMS, APP\_ALERTS, DEVICE\_EVENTS Successfully registered subscriber. +----------- +----------------------------------------------------------------------------------+ | attribute |  $\mathbf v$ alue  $\mathbf v$  |  $\mathbf v$  |  $\mathbf v$  |  $\mathbf v$  |  $\mathbf v$  |  $\mathbf v$  |  $\mathbf v$  |  $\mathbf v$  |  $\mathbf v$  |  $\mathbf v$  |  $\mathbf v$  |  $\mathbf v$  |  $\mathbf v$  |  $\mathbf v$  |  $\mathbf v$  |  $\mathbf v$  |  $\mathbf v$  |  $\mathbf v$  |  $\mathbf v$  |  $\mathbf v$  |  $\mathbf v$  |  $\mathbf v$  |  $\mathbf v$  |  $\math$ +----------- +----------------------------------------------------------------------------------+ | id |  $19$   $\blacksquare$ +----------- +----------------------------------------------------------------------------------+ | handler  $\parallel$  relp  $\parallel$ +------------<br>+----------------+----------------------------------------------------------------------------------+ | endpoint | 127.0.0.1:1601 | +----------- +----------------------------------------------------------------------------------+ | config | {"cacert":"","conn-timeout":10,"filters":["APP\_ALARMS","APP\_ALERTS", | | | "DEVICE\_EVENTS"], "insecure":true} | +----------- +----------------------------------------------------------------------------------+ Notification Subscriber ID=19 --- Time Elapsed: 2.172557257s ---

The following example enables rsyslog subscriber with only notifications of warning or higher of APP\_ALERTS and DEVICE\_EVENTS, with DEVICE\_EVENTS only including audit-security and audit-configuration.

```
#efa notification subscribers add-syslog-relp --address 127.0.0.1:1601 --insecure 
--filter APP_ALERTS,DEVICE_EVENTS --device-event audit-security,audit-configuration 
--minimum-severity warning 
Successfully registered subscriber. 
+-----------
+----------------------------------------------------------------------------------+ 
| attribute | 
value \qquad \qquad \mid+-----------
+----------------------------------------------------------------------------------+ 
| id | 
19 \blacksquare+-----------
+----------------------------------------------------------------------------------+ 
| handler 
\parallel relp \parallel+ - - - - - -+----------------------------------------------------------------------------------+ 
| endpoint 
| 127.0.0.1:1601 | 
+-----------
+----------------------------------------------------------------------------------+ 
| config 
| {"cacert":"","conn-timeout":10,"filters":["APP_ALERTS","DEVICE_EVENTS"], | 
| | "device-event":["audit-security","audit-
configuration"],
```

```
| } "minimum-
severity","warning","insecure":true} | 
+-----------
+----------------------------------------------------------------------------------+ 
Notification Subscriber ID=19 
--- Time Elapsed: 2.172557260s ---
```
The following example enables all notification types on rsyslog subscriber of severity error or higher.

```
#efa notification subscribers add-syslog-relp --address 127.0.0.1:1601 
--insecure --minimum-severity error 
Successfully registered subscriber. 
+-----------
+----------------------------------------------------------------------------------+ 
| attribute | 
value \qquad and \qquad \qquad \qquad \qquad \qquad \qquad \qquad \qquad \qquad \qquad \qquad \qquad \qquad \qquad \qquad \qquad \qquad \qquad \qquad \qquad \qquad \qquad \qquad \qquad \qquad \qquad \qquad \qquad \qquad \qquad \qquad \qquad \qquad \qquad +-----------
+----------------------------------------------------------------------------------+ 
| id | 
20+-----------
+----------------------------------------------------------------------------------+ 
| handler 
\parallel relp \parallel+-----------
+----------------------------------------------------------------------------------+ 
| endpoint 
| 127.0.0.1:1601 | 
+-----------
+----------------------------------------------------------------------------------+ 
| config 
| {"cacert":"","conn-timeout":10,"filters":[],"minimum-severity","error", | 
| | 
"device-event":[],"insecure":true} | 
+-----------
+----------------------------------------------------------------------------------+ 
Notification Subscriber ID=20 
--- Time Elapsed: 2.042797881s ---
```
# efa notification subscribers delete

Deletes the specified subscriber from the Notification service.

### Syntax

**efa notification subscribers delete** *id*

### Parameters

*id*

Specifies the ID of the subscriber that you want to delete.

## Examples

The following example deletes the specified subscriber from the Notification service.

efa notification subscribers delete 1 Successfully unregistered subscriber. --- Time Elapsed: 186.568274ms ---

# efa notification subscribers get

Retrieves subscription details about the Notification service for the specified subscriber.

## Syntax

**efa notification subscribers get** *id*

### Parameters

*id*

Specifies the ID of the subscriber that you want to review.

## Examples

The following is sample output for the subscriber with the ID of '1'.

efa notification subscribers get 1

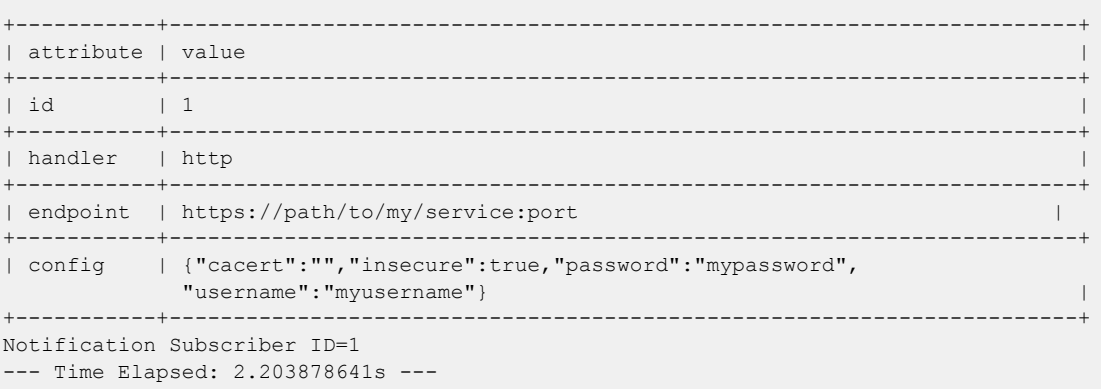

# efa notification subscribers list

Provides a list of subscribers to the Notification service.

## Syntax

**efa notification subscribers list**

## Examples

The following example lists the subscribers to the Notification service.

```
efa notification subscribers list
+----+---------+-----------------------------------------------+
| id | handler | endpoint |
+----+---------+-----------------------------------------------+
| 1 | http | https://path/to/my/service:port |
+----+---------+-----------------------------------------------+
Notification Subscribers Count=1
--- Time Elapsed: 121.443493ms ---
```
## efa openstack debug

Displays OpenStack debug information.

### Syntax

```
efa openstack debug [ network | network-interface | tenant | router |
   router-interface | router-route ]
```
**efa openstack debug network delete** [**--neutron-id** *id*]

Deletes the network and its summary information.

#### **efa openstack debug network-interface delete** [**--neutron-id** *id*]

Deletes the network interface and its summary information.

**efa openstack debug tenant cleanup** [**--name** *name* ]

Deletes a network.

#### **efa openstack debug router delete** [*id*]

Deletes the router and its summary information.

**efa openstack debug router-interface delete** [**--router-id** *id* **--subnet-id** *id*]

Deletes the router interface and its summary information.

```
efa openstack debug router-route delete [--router-id id | --destination
   cidr | --nexthop ip ]
```
Deletes the router route.

### Parameters

#### **cleanup**

Cleans up all OpenStack assets associated with a tenant.

#### **delete**

Deletes the selected network element.

#### **network**

Specifies network commands.

### **network-interface**

Specifies network interface commands.

### **tenant**

Specifies tenant commands.

### **router**

Specifies router commands.

### **--router-interface**

Specifies router interface commands.

**--neutron-id** *id*

Specifies the Neutron ID of the network.

**--router-id** *id*

Specifies a comma-separated range of router IDs.

**--subnet-id** *id*

Specifies the subnet ID.

**--name** *name*

Specifies the name of the tenant.

**--destination** *cidr*

Specifies the destination CIDR (classless inter-domain routing).

**--nexthop** *ip*

Specifies the IP address of the next hop.

# efa openstack execution

Provides OpenStack execution commands.

### Syntax

```
efa openstack execution delete [ --days days ]
```

```
efa openstack execution show [ --id id | --limit num | --status {failed |
   succeeded | all} ]
```
## **Parameters**

### **--days** *days*

Deletes execution entries older than the specified days. The default is 30.

**--id** *id*

Filters the executions based on execution id. limit and status flags are ignored when the id flag is specified.

### **--limit** *num*

Limits the number of executions to be listed. 0 will list all the executions. The default is 10.

### **--status** {**failed | succeeded | all**}

Filters the executions based on the status. The default is all.

# efa openstack network show

Displays OpenStack network information.

## Syntax

**efa openstack network show** [ **--id** *id* ]

### Parameters

**--id** *id*

(Optional) Specifies the network ID.

## Examples

This example shows typical results.

\$ efa openstack network show

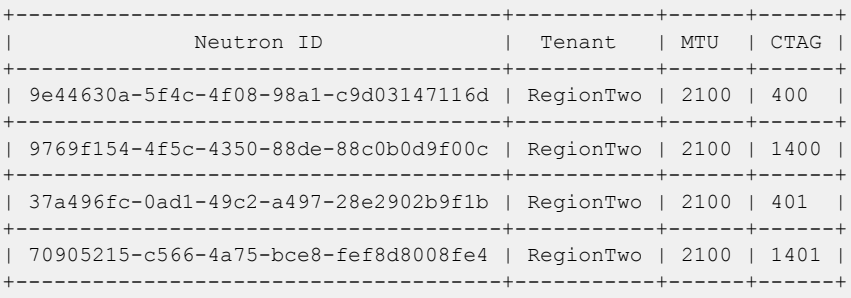

# efa openstack network-interface show

Displays OpenStack network interface information.

## Syntax

**efa openstack network-interface show** [ **--id** *id* ]

### Parameters

**--id** *id*

Specifies the network ID.

### Examples

### This example shows typical, but truncated, results.

\$ efa openstack network-interface show

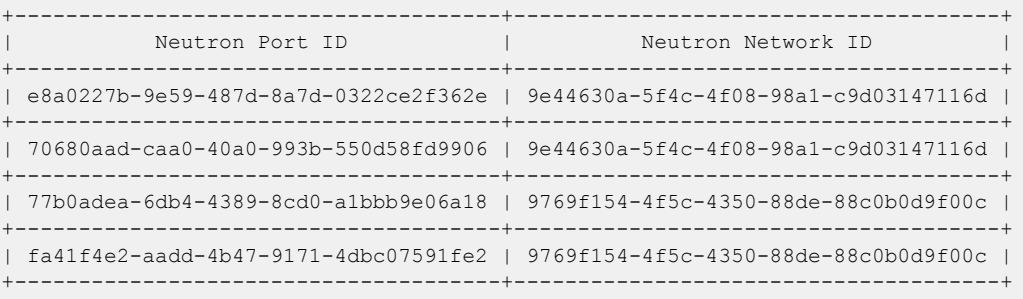

# efa openstack router show

Displays OpenStack router information.

## Syntax

**efa openstack router show** [ **--id** *id* ]

### Parameters

**--id** *id*

Specifies the network ID.

## Examples

### This example shows typical, but truncated, results.

efa openstack router show

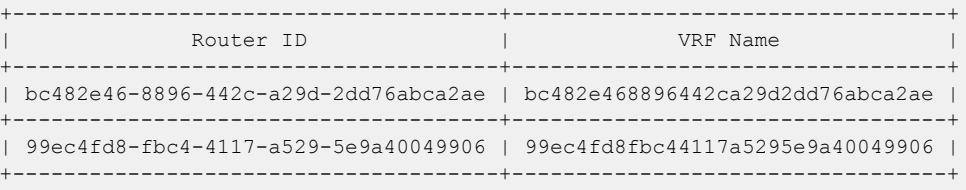

# efa openstack router-interface show

Displays OpenStack router interface information.

## Syntax

**efa openstack router-interface show**[ **--id** *id* ]

### Parameters

**--id** *id*

Specifies the network ID.

## Examples

This example shows typical results.

# efa openstack router-interface show

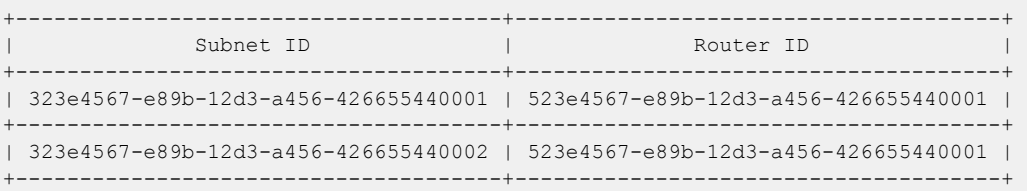

# efa openstack router-route show

Displays destination, next hop, and device IP addresses on the specified router.

## Syntax

**efa openstack router-route show** [**--id** *router-id* ]

## Parameters

**--id** *router-id*

Specifies the router ID.

# efa openstack subnet show

Displays OpenStack subnet information, including network ID, CIDR, and gateway IP address.

Syntax

**efa openstack subnet show** [ **--id** *id* ]

## Parameters

**--id** *id*

Specifies the subnet ID.

# efa openstack sync start

Syncs entries such as networks, network interfaces, routers, and router interfaces from OpenStack to a tenant if they are out of sync.

Syntax

**efa openstack sync start** [ **--tenant** *tenant-name* ]

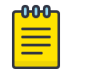

**Note** 

There is no output for this command.

## Parameters

**--tenant** *tenant-name*

Specifies the name of the tenant

# efa policy community-list create

Create a community-list.

### **Syntax**

```
efa policy community-list create [ --name string | --type { standard |
  extended } | --rule stringArray ]
```
### Parameters

```
--name string
```
Specifies the name of the community list.

```
--type { standard | extended }
```
Specifies the type of community list. Valid options are standard, extended.

```
--rule stringArray
```

```
Specifies the rule in format seq[seq-num], action[permit/deny], std-
value[{ 1-4294967295) | (AA:NN, AA and NN is 2 bytes) | internet |
local-as | no-export | no-advertise } ] | ext-value[regular expression]
```
## Examples

This example creates a community-list of type standard with std-value.

```
efa policy community-list create –-name comm1 –-type standard
–-rule "seq[5],action[permit],std-value[100;11:22;local-as;no-export]"
```
This example creates a community list of type extended with ext-value.

```
efa policy community-list create –-name stdext1 –-type extended
–-rule "seq[5],action[permit],ext-value[_2000_]"
```
## efa policy community-list update

Update a commulity-list.

### **Syntax**

```
efa policy community-list update [ --name string | --type { standard |
   extended } | --rule stringArray | --operation string | --ip string ]
```
### Parameters

**--name** *string*

Specifies the name of the community list.

```
--type { standard | extended }
```
Specifies the type of community list. Valid options are standard, extended.

```
--rule stringArray
```
Specifies the rule in format seq[seq-num], action[permit/deny], std-

value**[{ 1-4294967295) | (AA:NN, AA and NN is 2 bytes) | internet |**

**local-as | no-export | no-advertise }** ] | ext-value[regular expression]

```
--operation string
```
Valid options are update-rule, add-device, remove-device.

**--ip** *string*

Specifies comma-separated range of device IP addresses. Example: 10.1.1.13,10.1.1.50,10.1.1.101.

### Examples

This example configures a community-list on the specified devices.

efa policy community-list update --name stdext1 --type extended --operation add-device --ip 10.20.246.29-30

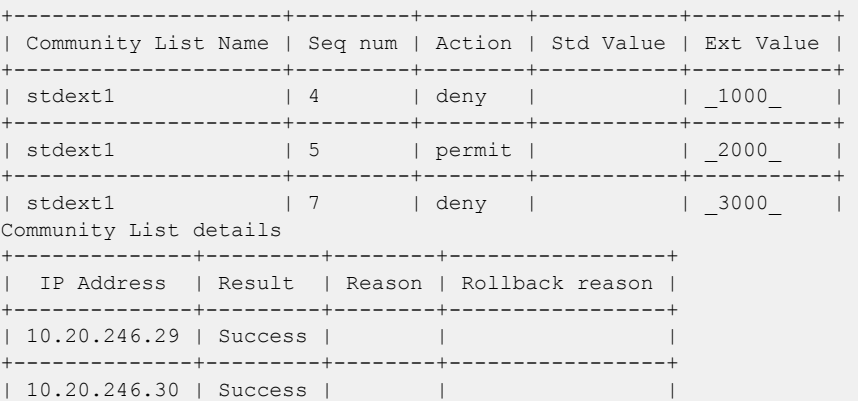
+--------------+---------+--------+-----------------+ Device Results efa policy community-list update –-name std1 –-type standard –-operation add-device --ip 10.20.63.140-141,10.20.246.29-30 +---------------------+---------+--------+--------------+-----------+ | Community List Name | Seq num | Action | Std Value | Ext Value | +---------------------+---------+--------+--------------+-----------+ | std1 | 4 | deny | local-as | | +---------------------+---------+--------+--------------+-----------+ | std1 | 5 | deny | no-export | +---------------------+---------+--------+--------------+-----------+ | std1 | 7 | deny | no-advertise | | +---------------------+---------+--------+--------------+-----------+ Community List details +--------------+---------+-------------------------------------------------------------- +-----------------+ | IP Address | Result | Reason | Rollback reason | +--------------+---------+-------------------------------------------------------------- +-----------------+ | 10.20.63.140 | Rollback| | | +--------------+---------+-------------------------------------------------------------- +-----------------+ | 10.20.63.141 | Rollback| | | +--------------+---------+-------------------------------------------------------------- +-----------------+ | 10.20.246.29 | Failed | Reason: For seq 5: netconf rpc [error] '%Error: An IP | | | | | Community access-list with this name and instance number | | | | | already exists'; Rollback community list rules from this  $|$ | | device. | | +--------------+---------+-------------------------------------------------------------- +-----------------+ | 10.20.246.30 | Failed | Reason: For seq 4: netconf rpc [error] '%Error: An IP  $|\hspace{.6cm}|$ | | | Community access-list with this name and instance number  $| \cdot |$ | | | already exists'; Rollback community list rules from this  $|$ | | | device. | | +--------------+---------+-------------------------------------------------------------- +-----------------+ Device Results

#### This example removes the community-list from the specified devices.

```
efa policy community-list update --name comm1 --type standard
--operation remove-device --ip 10.20.63.140-141 
+---------------------+---------+--------+-----------+-----------+ 
| Community List Name | Seq num | Action | Std Value | Ext Value | 
+---------------------+---------+--------+-----------+-----------+ 
| comm1 | 3 | permit | 65:12 | | 
                          +---------------------+---------+--------+-----------+-----------+ 
Community List details 
+--------------+---------+--------+-----------------+ 
| IP Address | Result | Reason | Rollback reason | 
+--------------+---------+--------+-----------------+
```
| 10.20.63.140 | Success | | | +--------------+---------+--------+-----------------+ | 10.20.63.141 | Success | | | +--------------+---------+--------+-----------------+ Device Results

#### This example updates a community-list by updating a rule.

```
efa policy community-list update --name commExt1 --type extended
--operation update-rule --rule "seq[1], action[permit], ext-value[_30000_]"
    +---------------------+---------+--------+ 
| Community List Name | Seq num | Action | 
+---------------------+---------+--------+ 
| commExt1 | 1 | permit |
+---------------------+---------+--------+ 
Community List details 
+---------------+----------+--------------------------------------------------------------
  +-----------------+ 
| IP Address | Result | Reason 
| Rollback reason | 
     +---------------+----------+--------------------------------------------------------------
+-----------------+ 
| 10.139.44.159 | Failed | Failed to create community list for commExt1 on the device 
                 | | 
                | | | 10.139.44.159. Reason: For seq 1: netconf rpc [error] 
                 | | 
                | | | '%Error: Same filter is already configured with sequence 
| | 
                | | | number 30.' 
| | 
         +---------------+----------+--------------------------------------------------------------
      +-----------------+ 
| 10.139.44.163 | Rollback | 
          | | 
+---------------+----------+--------------------------------------------------------------
+-----------------+ 
Device Results
efa policy community-list update –-name comm1 –-type standard
–-operation update-rule –-rule "seq[5],action[permit],std-value[100;no-advertise]" 
+---------------+----------+--------------------------------------------------------------
+-----------------+ 
| IP Address | Result | Reason 
| Rollback reason | 
+---------------+----------+--------------------------------------------------------------
+-----------------| 
| 10.139.44.159 | Failed | Failed to create community list for comm1 on the device
                | | 
                | | | 10.139.44.159. Reason: For seq 5: netconf rpc [error] 
| | 
                | | | '%Error: Same filter is already configured with sequence 
| | 
                | | | number 30.' 
| | 
+---------------+----------+--------------------------------------------------------------
     +-----------------+ 
| 10.139.44.163 | Rollback | 
                \blacksquare+---------------+----------+--------------------------------------------------------------
+-----------------+ 
Device Results
```
# efa policy community-list delete

Delete community list.

## Syntax

```
efa policy community-list delete [ --name string | --type { standard |
  extended } | --seq string | --oob ]
```
## Parameters

**--name** *string*

Specifies the name of the community list.

**--type** { **standard | extended** }

Specifies the type of community list. Valid options are standard, extended.

**--seq** *string*

Sequence numbers. For example 5,10,20 or all.

**--oob**

Optional command to delete out of band entries and remove configuration from associated devices.

## Examples

This example deletes the standard community-list rules on all devices for the name, type, and seq number provided.

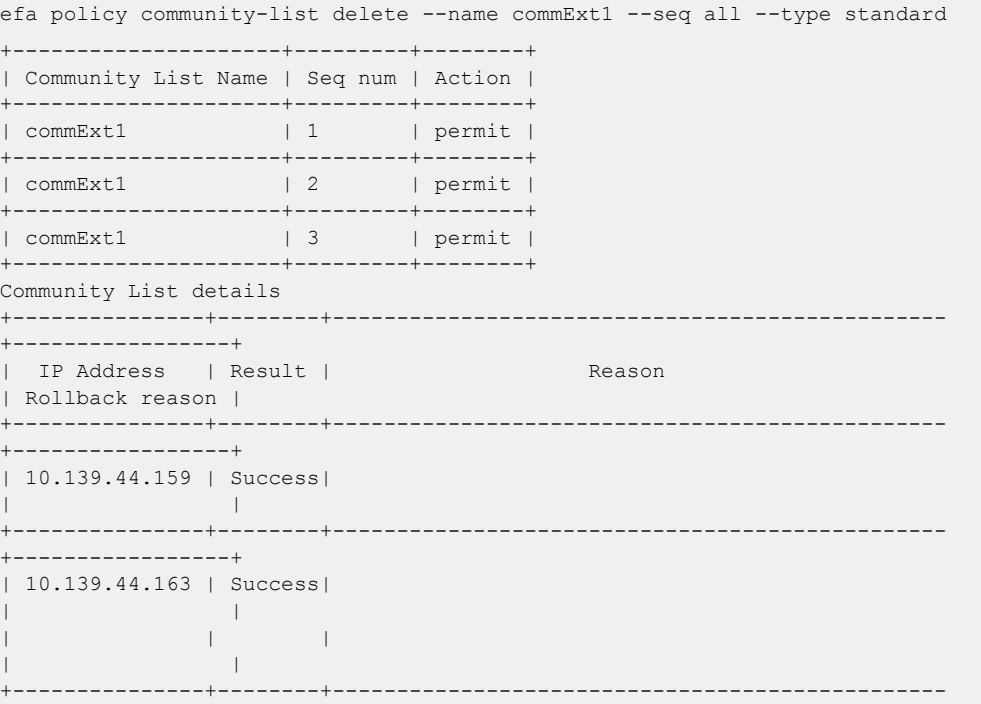

+-----------------+ Device Results

# efa policy community-list list

List community-list details

## Syntax

```
efa policy community-list list [ --ip string | --name | --type { standard
   | extended } ]
```
## Parameters

```
--name string
```
Specifies the name of the community list.

### **--type** { **standard | extended** }

Specifies the type of community list. Valid options are standard, extended.

```
--ip string
```
Specifies comma-separated range of device IP addresses. Example: 10.1.1.13,10.1.1.50,10.1.1.101.

## Examples

This example lists community-list details.

```
efa policy community-list list –-type standard –-ip 10.20.246.29-30
Community list details:
Name: clist1
Seq: 5
Action: deny
StdValue: 50:125 internet local-as no-advertise
ExtValue:
Name: clist1
Seq: 15
Action: deny
StdValue: 50:125 local-as
ExtValue:
IP Addresses:
+--------+-----+--------------+-------------+
| Name | Seq | IP Address | App State |
+--------+-----+--------------+-------------+
| clist1 | 5 | 10.20.246.29 | cfg-in-sync |
+--------+-----+--------------+-------------+
| clist1 | 5 | 10.20.246.30 | cfg-in-sync |
         +--------+-----+--------------+-------------+
| clist1 | 15 | 10.20.246.29 | cfg-in-sync |
+--------+-----+--------------+-------------+
| clist1 | 15 | 10.20.246.30 | cfg-in-sync |
+--------+-----+--------------+-------------+
```
## efa policy extcommunity-list

Extended community list commands

### **Syntax**

```
efa policy extcommunity-list create [ --name string | --type { standard |
   extended } | --rule stringArray ]
efa policy extcommunity-list update [ --name string | --type { standard |
   extended } | --rule stringArray | --operation string | --ip string ]
efa policy extcommunity-list delete [ --name string | --type { standard |
   extended } | --seq string ]
efa policy extcommunity-list list [ --ip string | --name string | --type
   { standard | extended } ]
```
### Parameters

```
--name string
```
The name of the extended community list.

```
--type { standard | extended }
```
The type of extended community list. Valid options are standard, extended.

```
--rule stringArray
```
Rule in format seq[seq-num], action[permit/deny], rt[ASN:NN | IpAddress:NN, ASN and NN is 2 or 4 bytes], soo[ASN:NN|IpAddress:NN, ASN and NN is 2 or 4 bytes] OR seq[num], action[permit/deny], ext-value[regular expression].

```
--operation string
```
Valid options are update-rule, add-device, remove-device.

```
--ip string
```
Specifies comma-separated range of device IP addresses. Example: 10.1.1.13,10.1.1.50,10.1.1.101.

```
--seq string
```
Sequence numbers. For example 5,10,20 or all.

### Examples

This example creates an extcommunity-list of type standard.

```
efa policy extcommunity-list create --name excommlist-1 --type standard
  --rule "seq[4],action[permit],soo[10.11.2.3:22]"
+------------------------------+---------+--------+----+--------------+-----------+ 
| Extended community list name | Seq num | Action | Rt | Soo | Ext Value | 
             +------------------------------+---------+--------+----+--------------+-----------+ 
| excommlist-1 | 4 | permit | | 10.11.2.3:22 | |
```
+------------------------------+---------+--------+----+--------------+-----------+ Extended community list details +------------+--------+--------+-----------------+ | IP Address | Result | Reason | Rollback reason | +------------+--------+--------+-----------------+ Device Results

This example adds a device to an extcommunity-list.

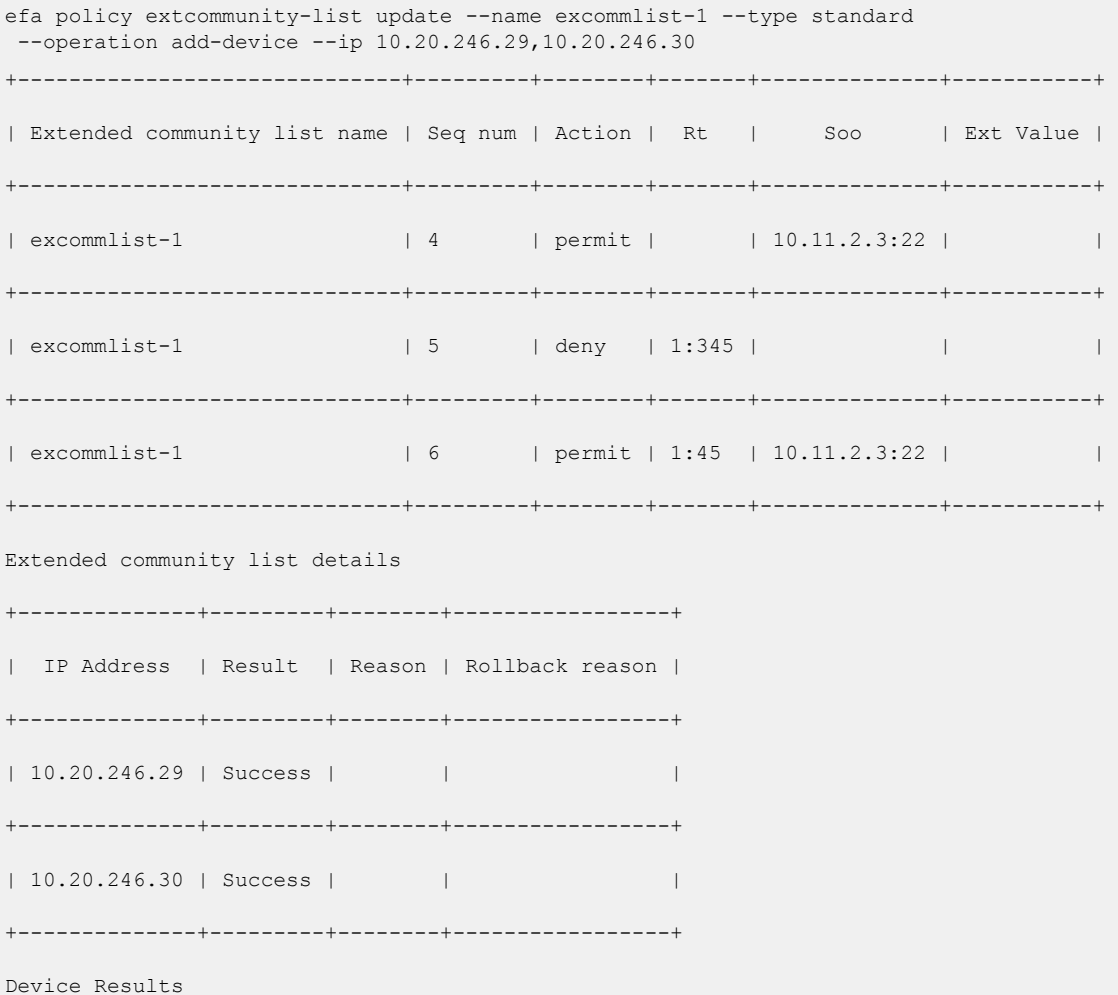

This example deletes a device from an extcommunity-list.

```
efa policy extcommunity-list update --name excommlist-2 --type extended
 --operation remove-device --ip 10.20.246.29,10.20.246.30 
+------------------------------+---------+--------+----+-----+-----------+ 
| Extended community list name | Seq num | Action | Rt | Soo | Ext Value | 
+------------------------------+---------+--------+----+-----+-----------+
```
| excommlist-2 | 2 | permit | | | \_15000\_ | +------------------------------+---------+--------+----+-----+-----------+ | excommlist-2 | 5 | deny | | | 25000 | +------------------------------+---------+--------+----+-----+-----------+ Extended community list details +--------------+---------+--------+-----------------+ | IP Address | Result | Reason | Rollback reason | +--------------+---------+--------+-----------------+ | 10.20.246.29 | Success | | | +--------------+---------+--------+-----------------+ | 10.20.246.30 | Success | | | +--------------+---------+--------+-----------------+ Device Results

These examples update rules on an extcommunity-list.

```
efa policy extcommunity-list update –-name excommlist-1 –-type standard
  –-operation update-rule –-rule "seq[5],action[permit],rt[0:123],soo[0:12]"
+------------------------------+---------+--------+-------+------+-----------+ 
| Extended community list name | Seq num | Action | Rt | Soo | Ext Value | 
+------------------------------+---------+--------+-------+------+-----------+ 
| excommlist-1 | 5 | permit | 0:123 | 0:12 | |
+------------------------------+---------+--------+-------+------+-----------+ 
Extended community list details 
+--------------+--------+--------------------------------------------------------------
+-----------------+ 
| IP Address | Result | Reason 
| Rollback reason | 
+--------------+--------+--------------------------------------------------------------
+-----------------+ 
| 10.20.246.29 | Failed | Reason: For seq 5: netconf rpc [error] '"rt 
0:123 soo 0:12" | | 
            | | | is an invalid value.' 
| | 
+--------------+--------+--------------------------------------------------------------
+-----------------+ 
| 10.20.246.30 | Failed | Reason: For seq 5: netconf rpc [error] '"rt 
0:123 soo 0:12" | | 
| | | is an invalid value.'
```
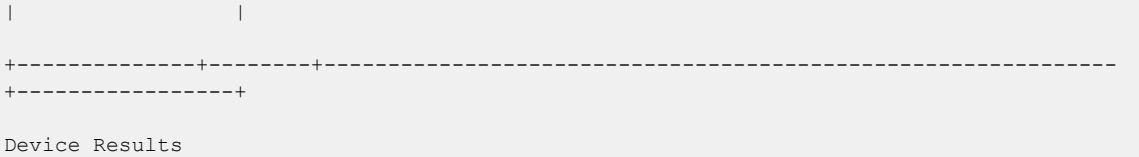

This example deletes the extcommunity-list rules on all devices for the name, type, and seq provided.

```
efa policy extcommunity-list delete --name excommlist-2 --type extended --seq all
+------------------------------+---------+--------+----+-----+-----------+ 
| Extended community list name | Seq num | Action | Rt | Soo | Ext Value | 
+------------------------------+---------+--------+----+-----+-----------+ 
| excommlist-2 | 2 | permit | | | _15000_ | 
+------------------------------+---------+--------+----+-----+-----------+ 
| excommlist-2 | 5 | deny | | | _25000_ |
+------------------------------+---------+--------+----+-----+-----------+ 
Extended community list details 
+--------------+---------+--------+-----------------+ 
| IP Address | Result | Reason | Rollback reason | 
+--------------+---------+--------+-----------------+ 
| 10.20.246.29 | Success | | | 
+--------------+---------+--------+-----------------+ 
| 10.20.246.30 | Success | | | 
+--------------+---------+--------+-----------------+ 
Device Results
```
This example lists extcommunity-list details.

```
efa policy extcommunity-list list
Extended community list details:
Name: excommlist-1
Seq: 5 
Action: permit
Route Target: 1:100 2:200 3:145 4:123
Site of Origin: 1.2.3.4:12 5:400 10.11.12.13:22
ExtValue: 
Name: excommlist-1
Seq: 6
Action: permit
Route Target: 1:45
Site of Origin: 10.11.2.3:22
ExtValue:
Name: excommlist-1
Seq: 9
```
Action: deny Route Target: 1:345 Site of Origin: 6:12 ExtValue: Name: excommlist-2 Seq: 2 Action: permit Route Target: Site of Origin: ExtValue: \_15000\_

# efa policy extcommunity-list create

Create an extcommunity-list.

## **Syntax**

```
efa policy extcommunity-list create [ --name string | --type { standard |
  extended } | --rule stringArray ]
```
### Parameters

**--name** *string*

The name of the extended community list.

**--type** { **standard | extended** }

The type of extended community list. Valid options are standard, extended.

```
--rule stringArray
```
Rule in format seq[seq-num], action[permit/deny], rt[ASN:NN | IpAddress:NN, ASN and NN is 2 or 4 bytes], soo[ASN:NN|IpAddress:NN, ASN and NN is 2 or 4 bytes] OR seq[num], action[permit/deny], ext-value[regular expression].

## Examples

This example creates an extcommunity-list of type standard.

```
efa policy extcommunity-list create --name excommlist-1 --type standard
--rule "seq[4],action[permit],soo[10.11.2.3:22]"
   +------------------------------+---------+--------+----+--------------+-----------+ 
| Extended community list name | Seq num | Action | Rt | Soo | Ext Value | 
+------------------------------+---------+--------+----+--------------+-----------+ 
| excommlist-1 | 4 | permit | 10.11.2.3:22 | |
  +------------------------------+---------+--------+----+--------------+-----------+ 
Extended community list details 
+------------+--------+--------+-----------------+ 
| IP Address | Result | Reason | Rollback reason | 
+------------+--------+--------+-----------------+ 
Device Results
```
This example adds an extcommunity-list to the specified devices.

```
efa policy extcommunity-list update --name excommlist-1 --type standard
--operation add-device --ip 10.20.246.29,10.20.246.30 
+------------------------------+---------+--------+-------+--------------+-----------+ 
| Extended community list name | Seq num | Action | Rt | Soo | Ext Value |
```
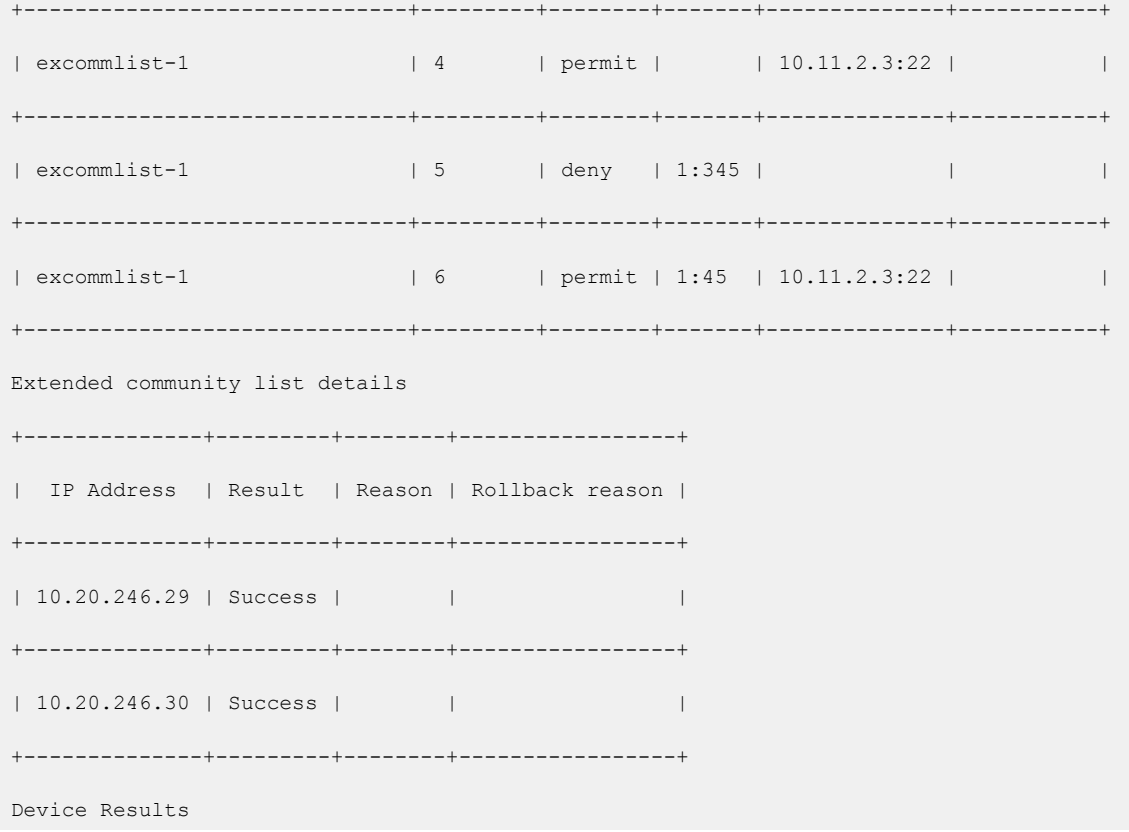

# efa policy extcommunity-list update

Update extcommunity-list.

## **Syntax**

```
efa policy extcommunity-list update [ --name string | --type { standard |
  extended } | --rule stringArray | --operation string | --ip string ]
```
## Parameters

**--name** *string*

The name of the extended community list.

**--type** { **standard | extended** }

The type of extended community list. Valid options are standard, extended.

```
--rule stringArray
```
Rule in format seq[seq-num], action[permit/deny], rt[ASN:NN | IpAddress:NN, ASN and NN is 2 or 4 bytes], soo[ASN:NN|IpAddress:NN, ASN and NN is 2 or 4 bytes] OR seq[num], action[permit/deny], ext-value[regular expression].

```
--operation string
```
Valid options are update-rule, add-device, remove-device.

```
--ip string
```
Specifies comma-separated range of device IP addresses. Example: 10.1.1.13,10.1.1.50,10.1.1.101.

## Examples

This example configures an extcommunity-list on the specified devices.

```
efa policy extcommunity-list update --name excommlist-1 --type standard
--operation add-device --ip 10.20.246.29,10.20.246.30 
+------------------------------+---------+--------+-------+--------------+-----------+ 
| Extended community list name | Seq num | Action | Rt | Soo | Ext Value |
+------------------------------+---------+--------+-------+--------------+-----------+ 
| excommlist-1 | 4 | permit | | 10.11.2.3:22 | |
+------------------------------+---------+--------+-------+--------------+-----------+ 
| excommlist-1 | 5 | deny | 1:345 | | | 
+------------------------------+---------+--------+-------+--------------+-----------+ 
| excommlist-1 | 6 | permit | 1:45 | 10.11.2.3:22 | | 
+------------------------------+---------+--------+-------+--------------+-----------+ 
Extended community list details 
+--------------+---------+--------+-----------------+
```
| IP Address | Result | Reason | Rollback reason | +--------------+---------+--------+-----------------+ | 10.20.246.29 | Rollback| | | +--------------+---------+--------+-----------------+ | 10.20.246.30 | Rollback| | | +--------------+---------+--------+-----------------+

Device Results

This example removes the extcommunity-list from the specified devices.

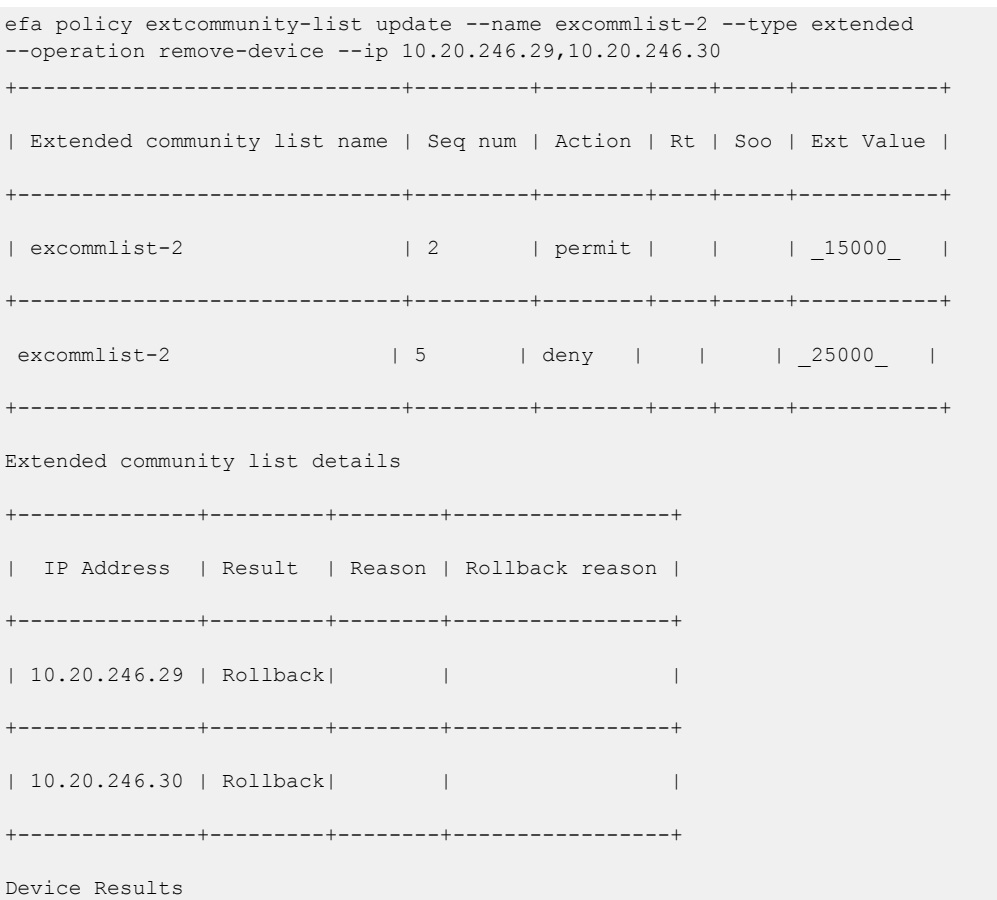

This example update rules on an extcommunity-list.

efa policy extcommunity-list update –-name excommlist-2 –-type extended –-operation update-rule –-rule "seq[5],action[deny],ext-value[\_25000\_]"

```
+------------------------------+---------+--------+----+-----+-----------+
| Extended community list name | Seq num | Action | Rt | Soo | Ext Value |
+------------------------------+---------+--------+----+-----+-----------+
| excommlist-2 | 5 | deny | | | 25000_ |
     +------------------------------+---------+--------+----+-----+-----------+
Extended community list details
+--------------+---------+--------+-----------------+
| IP Address | Result | Reason | Rollback reason |
```
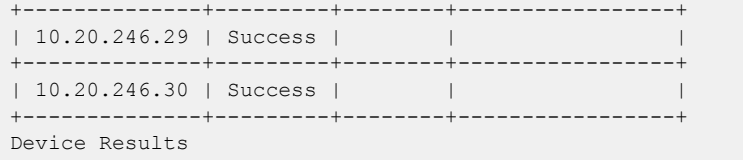

# efa policy extcommunity-list delete

Delete extended community list.

### Syntax

```
efa policy extcommunity-list delete [ --name string | --type { standard |
   extended } | --seq string | --oob ]
```
### Parameters

**--name** *string*

The name of the extended community list.

**--type** { **standard | extended** }

The type of extended community list. Valid options are standard, extended.

**--seq** *string*

Sequence numbers. For example 5,10,20 or all.

**--oob**

Optional command to delete out of band entries and remove configuratom from associated devices.

### Examples

This example deletes the extcommunity-list rules on all devices for the name, type, and seq provided.

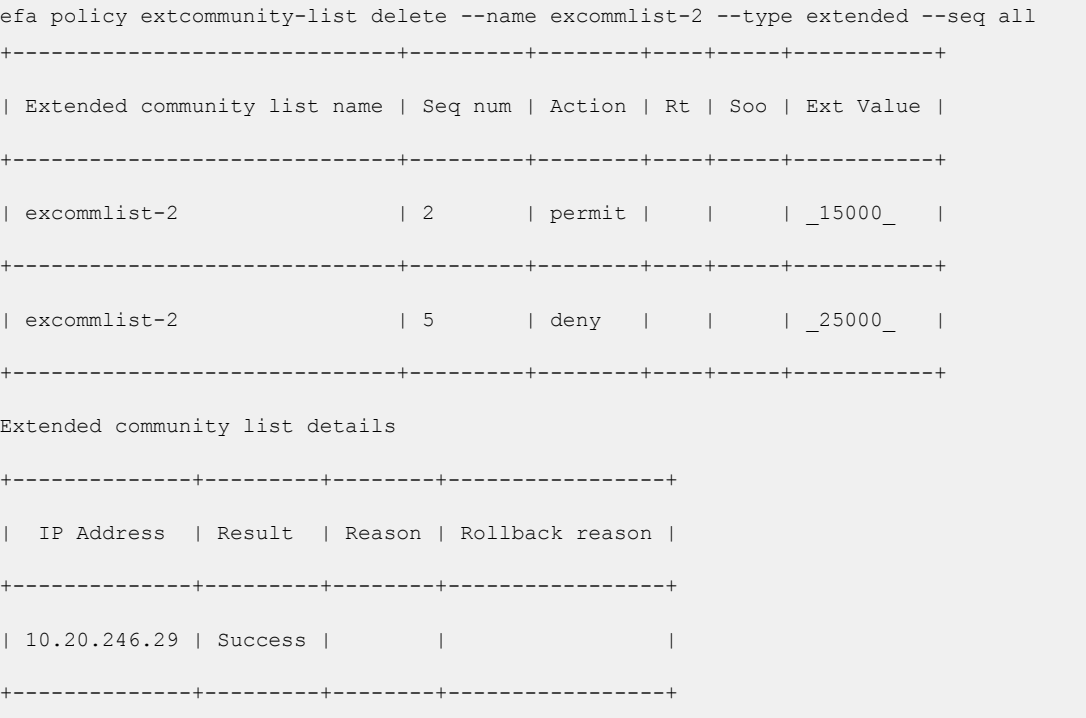

| 10.20.246.30 | Success | | +--------------+---------+--------+-----------------+ Device Results

# efa policy extcommunity-list list

List extcommunity-list details.

### Syntax

```
efa policy extcommunity-list list [ --ip string | --name string | --type
   { standard | extended } ]
```
### Parameters

```
--name string
```
The name of the extended community list.

#### **--type** { **standard | extended** }

The type of extended community list. Valid options are standard, extended.

**--ip** *string*

Specifies comma-separated range of device IP addresses. Example: 10.1.1.13,10.1.1.50,10.1.1.101.

### Examples

This example lists extcommunity-list details.

```
efa policy extcommunity-list list
```

```
Extended community list details:
Name: excommlist-1
Seq: 5 
Action: permit
Route Target: 1:100 2:200 3:145 4:123
Site of Origin: 1.2.3.4:12 5:400 10.11.12.13:22
ExtValue: 
Name: excommlist-1
Seq: 6
Action: permit
Route Target: 1:45
Site of Origin: 10.11.2.3:22
ExtValue:
Name: excommlist-1
Seq: 9
Action: deny
Route Target: 1:345
Site of Origin: 6:12
ExtValue:
Name: excommlist-2
Seq: 2
Action: permit
Route Target:
Site of Origin:
ExtValue: 15000
```
This example lists the extcommunity-list details for the specified device and extended community list.

```
efa policy extcommunity-list list --ip 10.20.246.29 --name excommlist-1
Extended community list details:
Name: excommlist-1
Seq: 6
Action: permit
Route Target: 1:45
Site of Origin: 10.11.2.3:22
ExtValue:
Name: excommlist-1
Seq: 9
Action: deny
Route Target: 1:345
Site of Origin: 6:12
ExtValue:
IP Addresses:
+--------------+-----+--------------+-------------+
| Name | Seq | IP Address | App State |
+--------------+-----+--------------+-------------+
| excommlist-1 | 6 | 10.20.246.29 | cfg-in-sync |
+--------------+-----+--------------+-------------+
| excommlist-1 | 9 | 10.20.246.29 | cfg-in-sync |
+--------------+-----+--------------+-------------+
```
# efa policy large-community-list create

Create large community list in XCO.

### **Syntax**

```
efa policy large-community-list create [ --type string | --name string |
   --rule stringArray ]
```
### Parameters

**--type** *string*

Specifies the type of large community list to create. Valid types are standard and extended.

**--name** *string*

Specifies the name of large community list.

**--rule** *stringArray*

Rule in format for large community: seq[seq-num],action[permit/deny], value[value: <NN:NN:NN> NN is 4 bytes] (or) ext-value[regular expresion].

Example: "seq[5],action[permit],std-value[10:20:30;50:60:70]" (or) "seq[4],action[deny],ext-value[^65000:.\*\_]".

### Examples

```
efa policy large-community-list create –-name lgcomm1 –-type standard 
–-rule "seq[5],action[permit],std-value[10:10:10;20:20:20]" 
+---------------------+---------+--------+-------------------+-----------+ 
| Community List Name | Seq num | Action | Std Value | Ext Value | 
+---------------------+---------+--------+-------------------+-----------+ 
| lgcomm1 | 5 | permit | 10:10:10 20:20:20 | |
+---------------------+---------+--------+-------------------+-----------+ 
Community List details 
         +------------+--------+--------+-----------------+ 
| IP Address | Result | Reason | Rollback reason | 
     +------------+--------+--------+-----------------+ 
Device Results 
efa policy large-community-list create –-name lgcommExt1 –-type extended 
–-rule "seq[5],action[permit],ext-value[_645XX:.*:.*]" 
+---------------------+---------+--------+-------------------+--------------- + 
| Community List Name | Seq num | Action | Std Value | Ext Value | 
+---------------------+---------+--------+-------------------+----------------+ 
| lgcommExt1 | 5 | permit | \qquad | 645XX:.*:.* |
```
+---------------------+---------+--------+-------------------+--------------- +

+------------+--------+--------+-----------------+ | IP Address | Result | Reason | Rollback reason |

Community List details

```
+------------+--------+--------+-----------------+ 
Device Results
efa policy large-community-list create --name lgcomm1 --type standard 
--rule "seq[15],action[permit],std-value[10:10:10;20:20:20]" 
        +---------------------------+---------+--------+-------------------+-----------+ 
| Large Community List Name | Seq num | Action | Std Value | Ext Value | 
+---------------------------+---------+--------+-------------------+-----------+ 
| lgcomm1 | 15 | permit | 10:10:10 20:20:20 | | 
+---------------------------+---------+--------+-------------------+-----------+ 
Large Community List details 
+---------------+----------+--------------------------------------------------------------
+-----------------+ 
| IP Address | Result | Reason 
| Rollback reason | 
+---------------+----------+--------------------------------------------------------------
+-----------------+ 
| 10.139.44.159 | Failed | Policy lgcomm1 type large-community-list seq# 15 operation 
                 | \cdot || | | failed on device 10.139.44.159 due to Reason: For seq 
                  | | 
                 | | | 15: netconf rpc [error] '%Error: Same filter is already 
                  | | 
                 | | | configured with sequence number 10.' 
| | 
        +---------------+----------+--------------------------------------------------------------
+-----------------+ 
| 10.139.44.160 | Rollback | 
                 | | 
     +---------------+----------+--------------------------------------------------------------
   +-----------------+
```
Device Results

## efa policy large-community-list update

Update large community list on XCO.

### **Syntax**

```
efa policy large-community-list update [ --type string | --name string |
   --ip string | --operation string ]
```
### Parameters

**--type** *string*

Type of large community list. Valid types are standard and extended.

**--name** *string*

Name of large community list.

**--ip** *string*

Specifies comma-separated range of device IP addresses. Example: 10.1.1.13,10.1.1.50,10.1.1.101.

**--operation** *string*

Valid options are add-device, remove-device.

### Examples

This example configures a Large Communuty List on the specified device.

efa policy large-community-list update --operation add-device --ip 10.139.44.159 --name lgcomm1 --type standard

```
+---------------------------+---------+--------+-------------------+-----------+ 
| Large Community List Name | Seq num | Action | Std Value | Ext Value | 
           +---------------------------+---------+--------+-------------------+-----------+ 
| lgcomm1 | 5 | permit | 10:10:10 20:20:20 | | 
+---------------------------+---------+--------+-------------------+-----------+ 
| lgcomm1 | 10 | permit | 30:30:30 |
              +---------------------------+---------+--------+-------------------+-----------+ 
Community List details 
          +---------------+---------+--------+-----------------+ 
| IP Address | Result | Reason | Rollback reason | 
+---------------+---------+--------+-----------------+ 
| 10.139.44.159 | Success | |
+---------------+---------+--------+-----------------+ 
Device Results
```
This example configures a Large Community List of type extended on the specified device.

```
efa policy large-community-list update –-name lgcommExt1 –-type extended 
–-operation add-device --ip 10.139.44.159 
+---------------------+---------+--------+----------------------+-----------------+ 
| Community List Name | Seq num | Action | Std Value | Ext Value. | 
+---------------------+---------+--------+----------------------+-----------------+ 
| lgcommExt1 | 5 | permit | | | 645XX:.*:.* |
+---------------------+---------+--------+----------------------+-----------------+ 
Community List details
```

```
+---------------+---------+--------+-----------------+ 
| IP Address | Result | Reason | Rollback reason | 
+---------------+---------+--------+-----------------+ 
| 10.139.44.159 | Success | | | 
+---------------+---------+--------+-----------------+ 
Device Results 
efa policy large-community-list update --operation add-device --ip 10.139.44.159-160 
--name lgcomm1 --type standard
+---------------------------+---------+--------+-------------------+-----------+ 
| Large Community List Name | Seq num | Action | Std Value | Ext Value | 
+---------------------------+---------+--------+-------------------+-----------+ 
| lgcomm1 | 5 | permit | 10:10:10 20:20:20 | |
+---------------------------+---------+--------+-------------------+-----------+ 
| lgcomm1 | 10 | permit | 30:30:30 |
+---------------------------+---------+--------+-------------------+-----------+ 
Community List details 
+---------------+---------+--------------------------------------------------------------
+-----------------+ 
 | IP Address | Result | Reason 
| Rollback reason | 
             +---------------+---------+--------------------------------------------------------------
   +-----------------+ 
| 10.139.44.159 | Success | 
| | 
  +---------------+---------+--------------------------------------------------------------
      +-----------------+ 
| 10.139.44.160 | Failed | Policy lgcomm1 type large-community-list seq# 5 operation 
| | 
              | | | failed on device 10.139.44.160 due to Reason: For seq 
10: | | 
| | | netconf rpc [error] '%Error: An IP Community access-list 
| | 
               | | | with this name and instance number already exists' 
| | 
             +---------------+---------+--------------------------------------------------------------
+-----------------+ 
Device Results
```
#### This example removes a Large Community List from the specified device.

efa policy large-community-list update –-name lgcomm1 –-type standard –-operation remove-device --ip 10.139.44.159

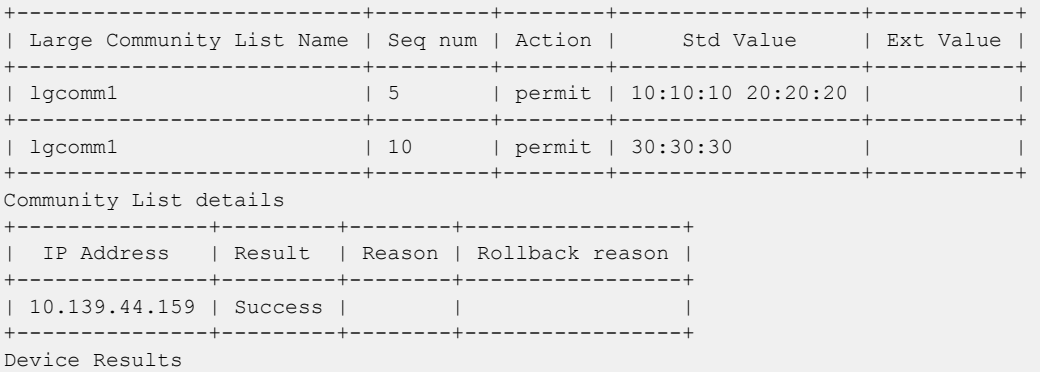

# efa policy large-community-list delete

Delete large community list from devices and XCO.

### Syntax

```
efa policy large-community-list delete [ --type string | --name string |
   --seq string | --oob ]
```
## Parameters

- **--type** *string*
- Type of large community list. Valid types are standard and extended.
- **--name** *string*
- Name of large community list.
- **--seq** *string*
- Sequence numbers. For example 5,10,20 or all.

### **--oob**

Optional command to delete out of band entries and remove configuration from associated devices.

## Examples

This example removes the large community rules from all devices of the type and seq specified.

```
efa policy large-community-list delete --name lgcomm1 --seq all --type standard 
+---------------------+---------+--------+-------------------+-----------+ 
| Community List Name | Seq num | Action | Std Value | Ext Value | 
+---------------------+---------+--------+-------------------+-----------+ 
| lgcomm1 | 5 | deny | 10:10:10 20:20:20 | |
+---------------------+---------+--------+-------------------+-----------+ 
| lgcomm1 | 10 | permit | 30:30:30 | | |
       +---------------------+---------+--------+-------------------+-----------+ 
Community List details 
          +---------------+---------+--------+-----------------+ 
| IP Address | Result | Reason | Rollback reason | 
+---------------+---------+--------+-----------------+ 
| 10.139.44.159 | Success | | | 
+---------------+---------+--------+-----------------+ 
Device Results
```
# efa policy large-community-list list

Lists the large community list for a list of devices.

### **Syntax**

**efa policy large-community-list list** [ **--ip** *string* **--type** *string* | **--name** *string* | ]

## Parameters

**--ip** *string*

Specifies comma-separated range of device IP addresses. Example: 10.1.1.13,10.1.1.50,10.1.1.101.

**--type** *string*

Specifies the type of large community list. Valid types are standard and extended. Optional. If not specified both standard and extended list will be listed.

```
--name string
```
Specifies the name of large community list.

## Examples

```
efa policy large-community-list list
```
large community list details: Name: lgcomm1 Seq: 5 Action: deny StdValue: 10:10:10 20:20:20 ExtValue:

Name: lgcomm1 Seq: 10 Action: permit StdValue: 30:30 ExtValue:

efa policy large-community-list list –-type standard –-ip 10.139.44.159

```
Large community list details:
```

```
Name: lgcomm1 
Seq: 5 
Action: deny 
StdValue: 10:10:10 20:20:20 
ExtValue:
```
Name: lgcomm1 Seq: 10 Action: permit StdValue: 30:30:30 ExtValue:

IP Addresses: +-------+-----+---------------+-------------+ | Name | Seq | IP Address | App State | +---------+-----+---------------+-------------+ | lgcomm1 | 5 | 10.139.44.159 | cfg-in-sync | +---------+-----+---------------+-------------+ | lgcomm1 | 10 | 10.139.44.159 | cfg-in-sync | +---------+-----+---------------+-------------+

# efa policy prefix-list create

Creates a prefix list.

## **Syntax**

```
efa policy prefix-list create [ --type string | --name list name | --rule
   stringArray ]
```
## Parameters

**--type** *string*

Specifies the type of prefix list. Valid types are ipv4 and ipv6 .

**--name** *list name*

Specifies the name of the prefix list.

**--rule** *stringArray*

Specifies the rule of the prefix list, in the following format: seq[seq-num], action[permit/deny], prefix[IPv4 prefix|IPv6 prefix],ge[prefix-len],le[prefix-len]. Example: seq [5], action[permit], prefix [10.0.0.0/8|2001:db8: :/32],ge[10], le[24] .

### Usage Guidelines

Execute **efa policy prefix-list update --operation add-device** to push the configuration on to the device.

## **Examples**

This example creates an IPv4 prefix list.

```
$ efa policy prefix-list create –-name prefix_v4 
–-type ipv4 –-rule seq[5],action[permit],prefix[10.0.0.0/8],ge[16]
```
This example creates an IPv4 prefix list with two rules.

```
efa policy prefix-list create --type ipv4 
--name test1 --rule seq[5], action[permit], prefix[10.0.0.0/8], ge[16], le[24]
--rule seq[10],action[deny],prefix[20.0.0.0/8],ge[14],le[24]
Name: test1
               +------+---------+--------+------------+----+----+---------+
| Type | Seq num | Action | Prefix | Ge | Le | Status |
+------+---------+--------+------------+----+----+---------+
| ipv4 | 5 | permit | 10.0.0.0/8 | 16 | 24 | Success |
+------+---------+--------+------------+----+----+---------+
| ipv4 | 10 | deny | 20.0.0.0/8 | 14 | 24 | Success |
+------+---------+--------+------------+----+----+---------+
Prefix-list details
--- Time Elapsed: 597.965605ms ---
```
#### This example creates an IPv6 prefix list.

```
efa policy prefix-list create --type ipv6 --name prefix_1_in 
–rule "seq[11], action[permit], prefix[2001:db8::/48]"
```

```
Name: prefix 1 in
+------+---------+--------+---------------+----+----+---------+ 
| Type | Seq num | Action | Prefix | Ge | Le | Status |
+------+---------+--------+---------------+----+----+---------+ 
| ipv6 | 11 | permit | 2001:db8::/48 | | | | Success |
+------+---------+--------+---------------+----+----+---------+ 
Prefix-list details
```
# efa policy prefix-list update

Configures prefix list rules on specified devices.

## **Syntax**

```
efa policy prefix-list update [ --type string | --name list name | --
  operation { add-rule | remove-rule | add-device | remove-device } |
   --rule stringArray | --ip string ]
```
## Parameters

**--type** *string*

Specifies the type of prefix list. Valid type is [ipv4 |ipv6].

**--name** *list name*

Specifies the name of the prefix list.

```
--operation { add-rule | remove-rule | add-device | remove-device }
Specifies the operation to perform.
```
**--rule** *stringArray*

Specifies the rule of the prefix list, in the following format: seq[seq-num], action[permit/deny], prefix [IPv4 prefix|IPv6 prefix],ge[prefix-len],le[prefix-len]. Example: seq [5], action[permit], prefix [10.0.0.0/8|2001:db8: :/32],ge[10], le[24].

**--ip** *string*

Specifies a comma-separated range of device IP addresses. For example: 10.1.1.13,10.1.1.50,10.1.1.101.

## Usage Guidelines

- The **add-device** and **remove-device** operations configure the prefix list rules on the specified devices.
- The **add-rule** and **remove-rule** operations add or remove a prefix list rule on the specified devices. If the prefix list is configured on the device, the rule is added or removed from the device.
- This command is also used to add or delete a prefix-list rule.

## **Examples**

This example configures a prefix list on the specified devices.

```
efa policy prefix-list update --type ipv6 --name prefix_1_in --operation add-device 
--ip 10.20.246.29-30 
+-------------+------+---------+--------+---------------+----+----+ 
   Name | Type | Seq num | Action | Prefix | Ge | Le |
         +-------------+------+---------+--------+---------------+----+----+ 
| prefix 1 in | ipv6 | 11 | permit | 2001:db8::/48 | | |
          +-------------+------+---------+--------+---------------+----+----+ 
Prefix-list details
```

```
+--------------+---------+--------+ 
| IP Address | Result | Reason | 
+--------------+---------+--------+ 
| 10.20.246.29 | Success | | 
+--------------+---------+--------+ 
| 10.20.246.30 | Success | | 
  +--------------+---------+--------+ 
Device Results
```
This example removes the prefix list from the specified devices.

efa policy prefix-list update –-name prefix\_v4 –-type ipv4 –-operation remove-device --ip 10.20.246.10-11

This example adds a rule to an existing prefix list.

```
efa policy prefix-list update --type ipv6 --name prefix 1 in
--rule "seq[11],action[permit],prefix[2001:db8::/48],ge[64],le[128]" --operation add-rule 
       +-------------+------+---------+--------+---------------+----+-----+ 
| Name | Type | Seq num | Action | Prefix | Ge | Le | 
+-------------+------+---------+--------+---------------+----+-----+ 
| prefix_1_in | ipv6 | 13 | permit | 2001:db8::/32 | 48 | 128 | 
+-------------+------+---------+--------+---------------+----+-----+ 
| prefix_1_in | ipv6 | 14 | permit | 2003:db8::/32 | 64 | 128 | 
           +-------------+------+---------+--------+---------------+----+-----+ 
| prefix_1_in | ipv6 | 15 | deny | 2003:db8::/63 | 64 | 128 | 
+-------------+------+---------+--------+---------------+----+-----+ 
| prefix_1_in | ipv6 | 11 | permit | 2001:db8::/48 | 64 | 128 | 
            +-------------+------+---------+--------+---------------+----+-----+ 
Prefix-list details 
+--------------+---------+--------+ 
| IP Address | Result | Reason | 
+--------------+---------+--------+ 
| 10.20.246.29 | Success | | 
+--------------+---------+--------+ 
| 10.20.246.30 | Success | | 
+--------------+---------+--------+ 
Device Results
```
This example removes a rule from an existing prefix list.

```
efa policy prefix-list update –-name prefix_v4 
–-type ipv4 –-operation remove-rule 
–-rule seq[5],action[permit],prefix[10.0.0.0/8],ge[16]
```
This example configures an IPv6 prefix list on the specified devices.

```
efa policy prefix-list update --type ipv6 --name prefix 1 in
--operation add-device --ip 10.20.246.29-30 
                                                    +-------------+------+---------+--------+---------------+----+----+ 
| Name | Type | Seq num | Action | Prefix | Ge | Le | 
+-------------+------+---------+--------+---------------+----+----+ 
| prefix_1_in | ipv6 | 11 | permit | 2001:db8::/48 | | |
+-------------+------+---------+--------+---------------+----+----+ 
Prefix-list details 
+--------------+---------+--------+ 
| IP Address | Result | Reason | 
+--------------+---------+--------+ 
| 10.20.246.29 | Success | | 
+--------------+---------+--------+ 
| 10.20.246.30 | Success | | 
+--------------+---------+--------+ 
Device Results
```
This example adds a rule to an existing IPv6 prefix list.

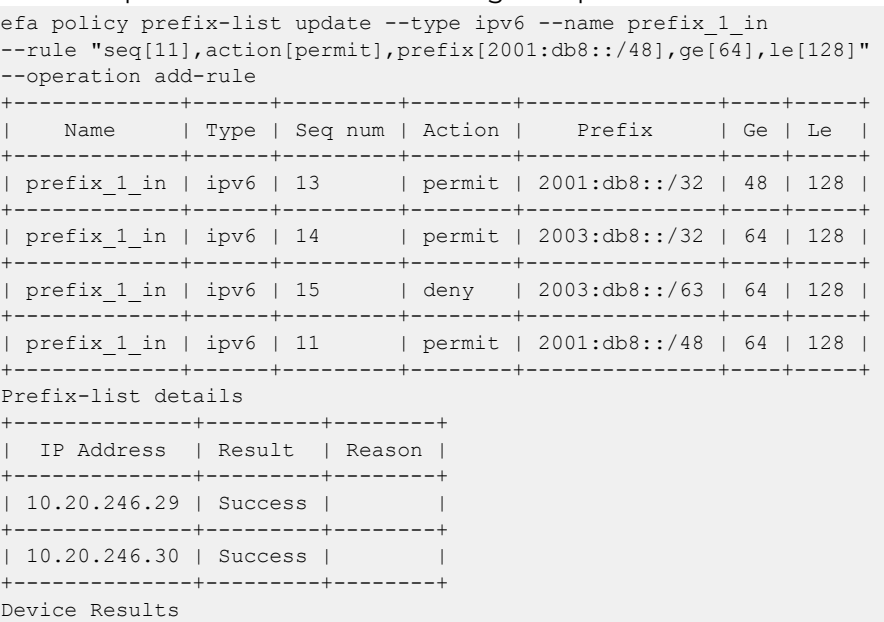

# efa policy prefix-list delete

Deletes prefix list on all devices and from XCO.

### Syntax

```
efa policy prefix-list delete [ --type string | --name string | --oob ]
```
## Parameters

```
--type string
```
Specifies the type of prefix list. Valid type is [ ipv4|ipv6 ].

**--name** *string*

Specifies the name of the prefix list.

**--oob**

Optional command to delete out of band entries and remove configuratom from associated devices.

## Examples

This example deletes an IPv4 prefix list named prefix v4.

\$ efa policy prefix-list delete –-type ipv4 –-name prefix\_v4

This example deletes an IPv6 prefix list named plist2.

```
efa policy prefix-list delete --name plist2 --type ipv6 
+--------+------+---------+ 
| Name | Type | Status | 
+--------+------+---------+ 
| plist2 | ipv6 | Success | 
   +--------+------+---------+ 
Prefix-list details 
+--------------+---------+--------+ 
| IP Address | Result | Reason | 
+--------------+---------+--------+ 
| 10.20.246.29 | Success | | 
+--------------+---------+--------+ 
| 10.20.246.30 | Success | | 
+--------------+---------+--------+
```
# efa policy prefix-list list

Lists the prefix list on the specified devices.

### Syntax

**efa policy prefix-list list** [ **--type** *string* | **--ip** *string* ]

### Parameters

**--type** *string*

Specifies the type of prefix list. Valid type is [ipv4|ipv6].

**--ip** *string*

Specifies a comma-separated range of device IP addresses. For example: 10.1.1.13,10.1.1.50,10.1.1.101.

## Examples

This example displays the IPv4 prefix list on two devices.

```
$ efa policy prefix-list list –-type ipv4 –-ip 10.20.246.10-11 
Prefix-list details:
```
Name: prefix v4 1

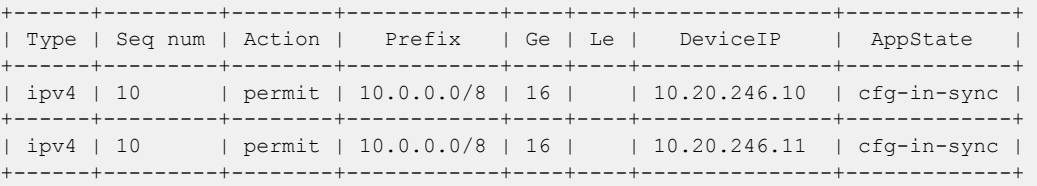

```
This example lists the IPv6 prefix lists on the specified devices.
```
efa policy prefix-list list --type ipv6 --ip 10.20.246.29-30

Prefix-list details:

#### Name: prefix 1 in

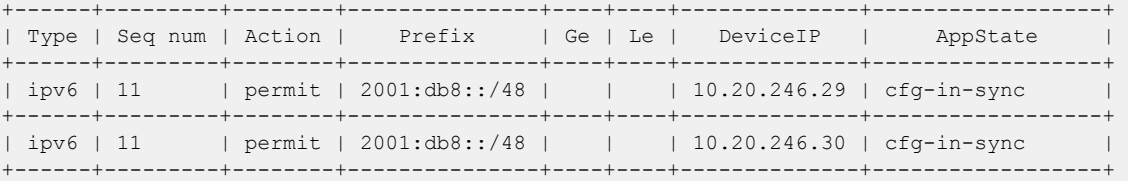

This example lists all prefix lists of type IPv6.

```
efa policy prefix-list list --type ipv6
```

```
Prefix-list details: 
Name: prefix 1 in
+------+---------+--------+---------------+----+----+ 
| Type | Seq num | Action | Prefix | Ge | Le |
+------+---------+--------+---------------+----+----+
```
| ipv6 | 11 | permit | 2001:db8::/48 | | | +------+---------+--------+---------------+----+----+

# efa policy qos map create

efa policy qos map create

### **Syntax**

```
efa policy qos map create [ --name string | --type string | --rule
   stringArray ]
```
### Parameters

**--name** *string*

Specifies the name of the QoS map.

**--type** *string*

Specifies the type of QoS map. Valid types are pcp-tc-map, dscp-tc-map, tc-pcpmap, and tc-dcsp-map.

```
--rule stringArray
```
Rule in format "dscp|pcp|tc[from dscp value(s) or range], dscp|pcp|tc[to dscp value(s) or range],dp[DP value]"

## Examples

This example creates a QoS Map named tenant1PcpToTCMap, which will classify packets with PCP values 0-7 in different Traffic Classes. Values can be provided as a range.

```
efa policy qos map create --name tenant1PcpToTCMap --type pcp-tc-map 
--rule "pcp[0],tc[7],dp[1]" --rule "pcp[1],tc[6]" --rule "pcp[2-5],tc[5],dp[2]"
+-------------------+------------+------+-----+----+----+
| QoS Map Name | Map Type | Dscp | Pcp | Tc | Dp |
+-------------------+------------+------+-----+----+----+
| tenant1PcpToTCMap | pcp-tc-map | 0 | 3 | 5 | 2 |
+-------------------+------------+------+-----+----+----+
| tenant1PcpToTCMap | pcp-tc-map | 0 | 4 | 5 | 2 |
     +-------------------+------------+------+-----+----+----+
| tenant1PcpToTCMap | pcp-tc-map | 0 | 5 | 5 | 2 |
      +-------------------+------------+------+-----+----+----+
| tenant1PcpToTCMap | pcp-tc-map | 0 | 0 | 7 | 1 |
+-------------------+------------+------+-----+----+----+
| tenant1PcpToTCMap | pcp-tc-map | 0 | 1 | 6 | 0 |
+-------------------+------------+------+-----+----+----+
| tenant1PcpToTCMap | pcp-tc-map | 0 | 2 | 5 | 2 |
+-------------------+------------+------+-----+----+----+
QoS Map details
Success
--- Time Elapsed: 270.05958ms ---
```
This example creates a QoS Map named tenant1DscpToTCMap, which will classify packets with various DSCP values into different Traffic Classes. Values can be provided as a range. Values that are not specified will be classified into default classes.

```
efa policy qos map create --name tenant1DscpToTCMap --type dscp-tc-map 
--rule "dscp[14-25],tc[7],dp[2]" --rule "dscp[8],tc[1]" --rule "dscp[10],tc[1],dp[1]"
            +--------------------+-------------+------+-----+----+----+
| QoS Map Name | Map Type | Dscp | Pcp | Tc | Dp |
```
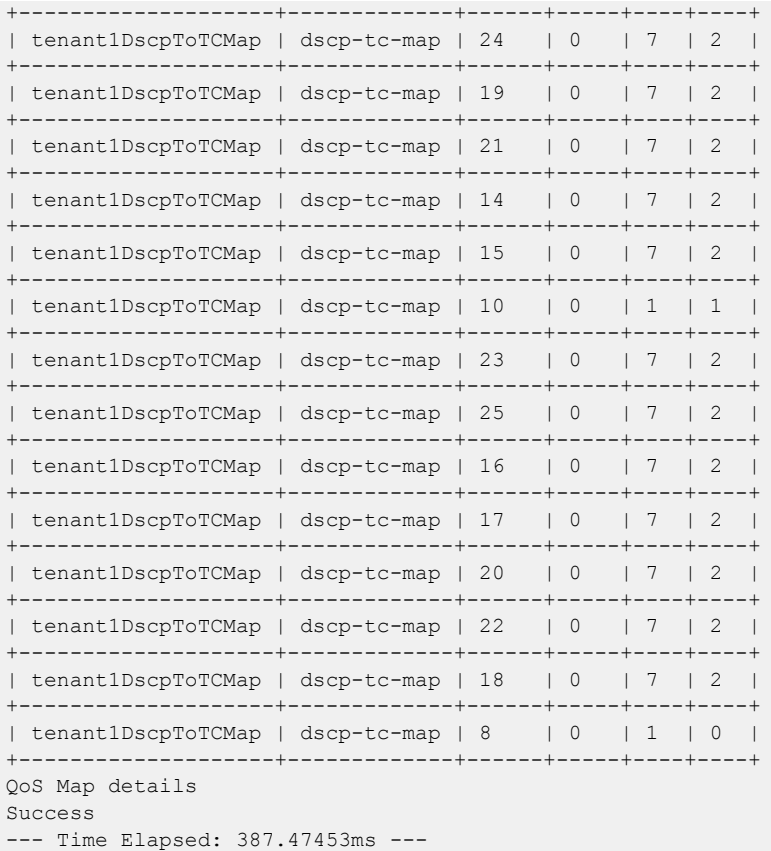
## efa policy qos map update

Update a QoS map.

#### **Syntax**

```
efa policy qos map update [ --name string | --type string | --rule
   stringArray ]
```
#### Parameters

**--name** *string*

Specifies the name of the QoS map.

**--type** *string*

Specifies the type of QoS map. Valid options are pcp-tc-map, dscp-tc-map, tcpcp-map, and tc-dscp-map.

```
--rule stringArray
```
Rule in format "dscp|pcp|tc[from value(s) or range], dscp|pcp|tc[to value],dp[DP value]" Example "pcp[0;2-4;6],tc[5],dp[2]" for pcp-tc-map, "pcp[5],tc[1-3;5],dp[1]" for tc-pcp-map. And update apply only to the "to" values, like "tc" and "dp" in pcp-tcmap, "pcp" in tc-pcp-map

### **Examples**

This example updates the mapping for QoS Map named tenant1PcpToTCMap for the PCP values specified in the command.

The original configuration prior to the update is:

```
efa policy qos map create –-name tenant1PcpToTCMap –-type pcp-tc-map –-rule 
"pcp[0],tc[7],dp[1]" 
  --rule "pcp[1],tc[6]" --rule "pcp[2-5],tc[4],dp[2]"
```
To update map pcp 0 and pcp 1 to different traffic classes, run the following command:

```
efa policy qos map update --name tenant1PcpToTCMap --type pcp-tc-map 
--rule "pcp[0],tc[6],dp[1]" --rule "pcp[1],tc[7]"
+-------------------+------------+------+-----+----+----+
  | QoS Map Name | Map Type | Dscp | Pcp | Tc | Dp |
+-------------------+------------+------+-----+----+----+
| tenant1PcpToTCMap | pcp-tc-map | 0 | 0 | 6 | 1 |
+-------------------+------------+------+-----+----+----+
| tenant1PcpToTCMap | pcp-tc-map | 0 | 1 | 7 | 0 |
  +-------------------+------------+------+-----+----+----+
QoS Map details
Success
--- Time Elapsed: 153.400707ms ---
```
This example updates the mapping for QoS Map named tenant1DscpToTCMap for the DSCP values specified in this command. Mappings that are not specified remain unchanged. Only existing mappings can be updated.

The original configuration prior to the update is:

```
efa policy qos map create --name tenant1DscpToTCMap --type dscp-tc-map 
--rule "dscp[14-25],tc[7],dp[2]" --rule "dscp[8],tc[1]" --rule "dscp[10],tc[1],dp[1]"
```
#### To update DSCP mappings, run the following command:

```
efa policy qos map update --name tenant1DscpToTCMap --type dscp-tc-map 
--rule "dscp[14-16],tc[1]" --rule "dscp[22-25],tc[5],dp[1]"
+--------------------+-------------+------+-----+----+----+
| QoS Map Name | Map Type | Dscp | Pcp | Tc | Dp |
+--------------------+-------------+------+-----+----+----+
| tenant1DscpToTCMap | dscp-tc-map | 24 | 0 | 5 | 1 |
+--------------------+-------------+------+-----+----+----+
| tenant1DscpToTCMap | dscp-tc-map | 25 | 0 | 5 | 1 |
+--------------------+-------------+------+-----+----+----+
| tenant1DscpToTCMap | dscp-tc-map | 22 | 0 | 5 | 1 |
+--------------------+-------------+------+-----+----+----+
| tenant1DscpToTCMap | dscp-tc-map | 16 | 0 | 1 | 0 |
+--------------------+-------------+------+-----+----+----+
| tenant1DscpToTCMap | dscp-tc-map | 14 | 0 | 1 | 0 |
+--------------------+-------------+------+-----+----+----+
| tenant1DscpToTCMap | dscp-tc-map | 15 | 0 | 1 | 0 |
+--------------------+-------------+------+-----+----+----+
| tenant1DscpToTCMap | dscp-tc-map | 23 | 0 | 5 | 1 |
+--------------------+-------------+------+-----+----+----+
QoS Map details
Success
--- Time Elapsed: 409.157029ms ---
```
# efa policy qos map delete

Delete QoS map

#### **Syntax**

```
efa policy qos map delete [ --name string | --type string | --rule
   stringArray | --oob ]
```
#### Parameters

**--name** *string*

Specifies the name of the QoS map.

**--type** *string*

Specifies the type of QoS map. Valid options are pcp-tc-map, dscp-tc-map, tcpcp-map, and tc-dscp-map.

```
--rule stringArray
```
Specifies rule to be deleted. Rule in format "dscp|pcp|tc][from value(s) or range],dp[DP value]" Example "pcp[0;2-4;6]" for pcp-tc-map, "tc[1-3;5],dp[1]" for tcpcp-map.

#### **--oob**

Optional command to delete out of band entries and remove configuratom from associated devices.

#### Examples

This example deletes the QoS Map tenant1PcpToTCMap from XCO database. efa policy qos map delete –-name tenant1PcpToTCMap –-type pcp-to-tc

This example deletes the user defined DSCP to TC mapping for DSCP values 0-7 in the QoS Map tenant1DscpToTCMap. This causes the traffic with DSCP values 0-7 to be classified based on system defaults.

efa policy qos map delete –-name tenant1DscpToTCMap –-type dscp-to-tc –rule "dscp[0-7]"

# efa policy qos map list

List QoS maps

#### **Syntax**

```
efa policy qos map list [ --ip device-ips | --name string | --type
   string ]
```
#### Parameters

**--ip** *device-ips*

Specifies a comma-separated range of device IP addresses. For example:

10.1.1.13,10.1.1.50,10.1.1.101.

**--name** *string*

Specifies the name of the QoS map.

**--type** *string*

Specifies the type of QoS map. Valid options are pcp-tc-map, dscp-tc-map, tcpcp-map, and tc-dscp-map.

This example lists the configuration details of the specified name and type.

```
efa policy qos map list –-name tenant1DscpToTCMap10 –-type dscp-tc-map
```

```
QoS Map details: 
Name: tenant1DscpToTCMap10 
+-------+-------+-------+ 
| DSCP | TC | DP | 
+-------+-------+-------+ 
| 0 | 3 | 1 | 
+-------+-------+-------+ 
| 1 | 3 | 1 | 
+-------+-------+-------+ 
| 2 | 3 | 1 | 
+-------+-------+-------+ 
| 3 | 3 | 1 | 
+-------+-------+-------+ 
| 4 | 3 | 1 | 
+-------+-------+-------+ 
| 5 | 3 | 1 | 
+-------+-------+-------+ 
| 6 | 3 | 1 | 
     +-------+-------+-------+ 
| 7 | 3 | 1 | 
+-------+-------+-------+ 
| 8 | 1 | 0 | 
           +-------+-------+-------+ 
| 10 | 1 | 1 | 
+-------+-------+-------+
```
This example lists the configuration details of the QoS Map tenant1DscpToTCMap, along with the app state on the specified devices.

efa policy qos map list –-name tenant1DscpToTCMap10 –-type dscp-tc-map –-ip 10.20.245.1-2

QoS Map details:

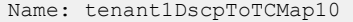

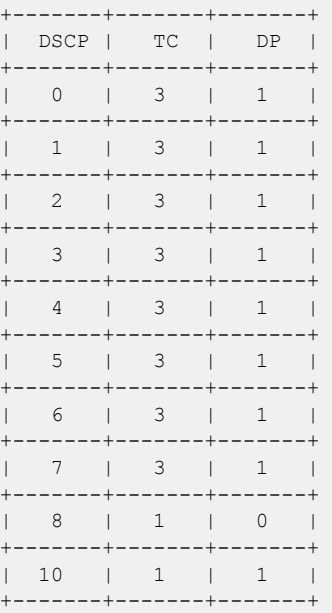

Device Bindings:

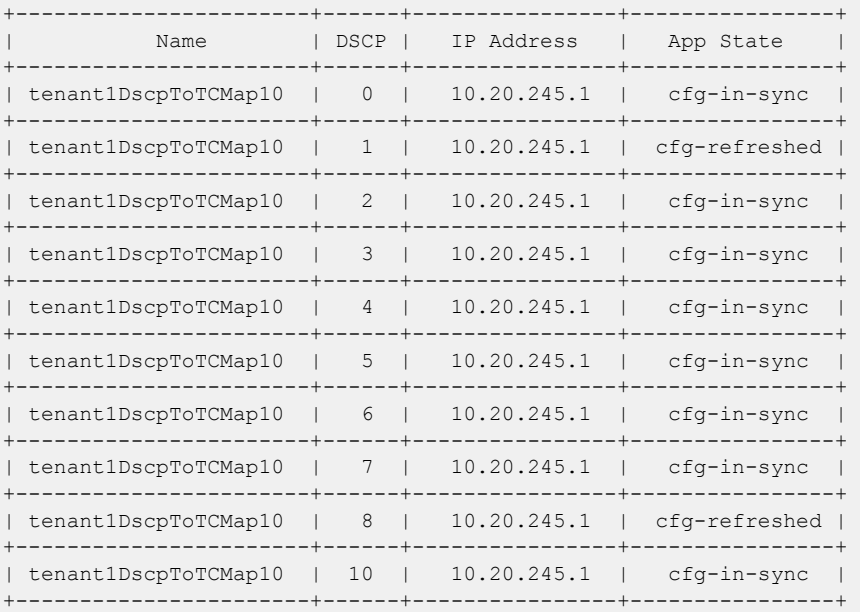

This example lists configuration details of all the QoS Maps of type dscp-to-tc, along with the app state on the specified device.

efa policy qos map list –-type dscp-tc-map –-ip 10.20.245.1

QoS Map details: Name: tenant1DscpToTCMap15 +--------+-------+-------+ | DSCP | TC | DP | +--------+-------+-------+ | 10 | 3 | 1 | +--------+-------+-------+ | 15 | 3 | 1 | +--------+-------+-------+

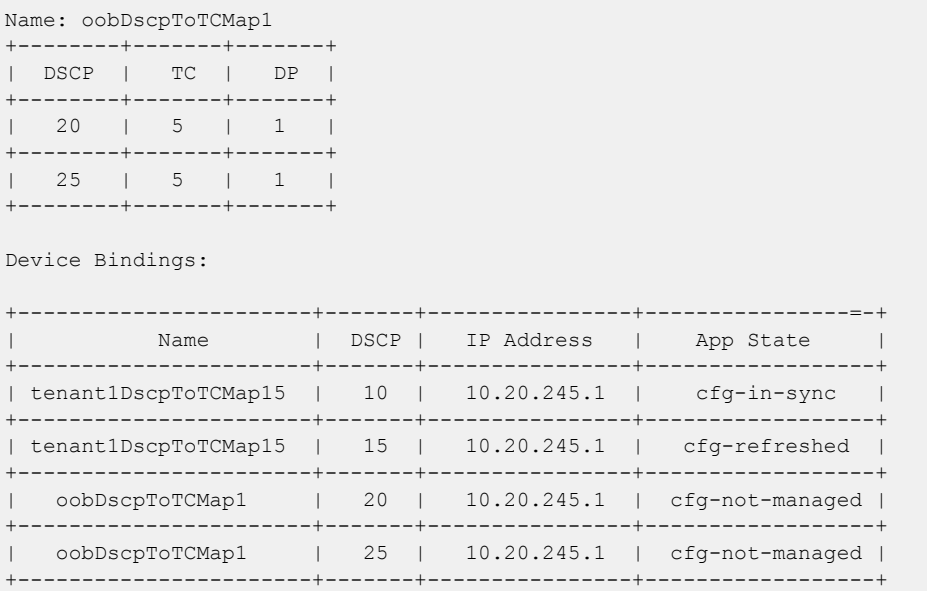

## efa policy qos profile create

Create QoS profile

#### Syntax

```
efa policy qos profile create [ --name string | --trust string | --pcp-
   tc string | --dscp-tc string | --tc-pcp string | --tc-dscp string |
   --service-policy string ]
```
#### Parameters

**--name** *string*

Specifies the name of the QoS profile.

**--trust** *string*

**{ auto | dscp }**. Selecting auto trusts PCP for switched traffic and DSCP for routed traffic. Default is auto.

**--pcp-tc** *string*

Specifies the PCP to TC QoS map name.

**--dscp-tc** *string*

Specifies the DSCP to TC QoS map name.

**--tc-pcp** *string*

Specifies the TC to PCP QoS map name.

**--tc-dscp** *string*

Specifies the TC to DSCP QoS map name.

**--service-policy** *string>*

Specifies the Service Policy Map Name along with direction in format "name[servicePolicy1],dir[in|out]"

### Examples

This example creates a QoS profile named "fabricProfile1", which defines dscp trust, DSCP to TC maps, and service policy map "servicePolicy1".

```
efa policy qos profile create –-name fabricProfile1 --trust[dscp] --dscp-tc[map2] --tc-
dscp[map3] 
--service-policy "name[servicePolicy1],dir[out]"
```
# efa policy qos profile update

Update or add value to QoS profile

#### Syntax

```
efa policy qos profile update [ --name string | --trust string | --pcp-
  tc string | --dscp-tc string | --tc-pcp string | --tc-dscp string |
  --service-policy string ]
```
#### Parameters

**--name** *string*

Specifies the name of the QoS profile.

**--trust** *string*

**{ auto | dscp }**. Selecting auto trusts PCP for switched traffic and DSCP for routed traffic. Default is auto.

**--pcp-tc** *string*

Specifies the PCP to TC QoS map name.

**--dscp-tc** *string*

Specifies the DSCP to TC QoS map name.

**--tc-pcp** *string*

Specifies the TC to PCP QoS map name.

**--tc-dscp** *string*

Specifies the TC to DSCP QoS map name.

**--service-policy** *string>*

Specifies the Service Policy Map Name along with direction in format "name[servicePolicy1],dir[in|out]"

### Examples

This example updates a QoS profile named "qosProfile1", enabling system default for qos dscp trust, and applying service policy map "servicePolicy2".

efa policy qos profile update –-name fabricProfile1 --trust[auto] --service-policy "name[servicePolicy2],dir[out]

## efa policy qos profile delete

Delete or set to default value for QoS profile

#### Syntax

```
efa policy qos profile delete [ --name string | --trust string | --pcp-
   tc string | --dscp-tc string | --tc-pcp string | --tc-dscp string |
   --service-policy string ]
```
### Parameters

**--name** *string*

Specifies the name of the QoS profile.

**--trust** *string*

**{ auto | dscp }**. Selecting auto trusts PCP for switched traffic and DSCP for routed traffic. Default is auto.

**--pcp-tc** *string*

Specifies the PCP to TC QoS map name.

**--dscp-tc** *string*

Specifies the DSCP to TC QoS map name.

**--tc-pcp** *string*

Specifies the TC to PCP QoS map name.

**--tc-dscp** *string*

Specifies the TC to DSCP QoS map name.

**--service-policy** *string>*

Specifies the Service Policy Map Name along with direction in format "name[servicePolicy1],dir[in|out]"

### **Examples**

This example removes the PCP to TC map and service policy map associated with QoS profile.

eefa policy qos profile delete –-name qosProfile1 –-pcp-tc pcp2tcMap –-service-policy servicePolicyMap

This example deletes the entire specified profile.

efa policy qos profile delete –-name qosProfile1

## efa policy qos profile bind

Apply QoS profile settings

#### **Syntax**

```
efa policy qos profile bind [ --name string | --fabric fabricName | --
   tenant tenantName | --port stringArray | --po po-list ]
```
#### Parameters

**--name** *string*

Specifies the name of the QoS profile.

**--fabric** *fabricName*

Specifies the name of the fabric to bind.

**--tenant** *tenantName*

Specifies the name of the tenant to bind.

**--port** *stringArray*

Optional. Used to bind fabric-internal ports or a list of physical ports of a tenant to bind. Example: "fabric-internal" or "SW1\_IP[0/1,0/2,0/5:1-2], SW2\_IP[0/3,0/6,0/9-20]".

**--po** *po-list*

Optional. Used to specify the list of port-channels of a tenant to bind. Example: po3,po5,po9,po12.

#### **Examples**

This example applies the configuration of QoS profile "fabricProfile1" to all devices and interfaces in fabric "fabric1".

efa policy qos profile bind --name fabricProfile1 --fabric fabric1

This example applies the configuration of QoS profile "fabricProfile2" to all internal ports in fabric "fabric1", but excludes applying the configuration on any edge interfaces. These ports were previously bound with "fabricProfile1" in the above example.

```
efa policy qos profile bind --name fabricProfile2 --fabric fabric1 --port "fabric-
internal"
```
This example applies the configuration of a QoS profile named "tenantProfile1" to all devices or interfaces in "tenent1".

efa policy qos profile bind --name tenantProfile1 --tenant tenant1

This example applies the configuration of a QoS profile named "tenantProfile2" to 2 interfaces and 3 port-channels within "tenant1".

```
efa policy qos profile bind --name tenantProfile2 --tenant tenant1 --port
"1.1.1.1[0/1,0/2]" --po po3,po4,po22
```
# efa policy qos profile unbind

Remove QoS profile settings

#### **Syntax**

```
efa policy qos profile unbind [ --name string | --fabric fabricName |
   --tenant tenantName | --port stringArray | --po po-list ]
```
#### Parameters

**--name** *string*

Specifies the name of the QoS profile.

**--fabric** *string*

Specifies the name of the fabric to unbind.

**--tenant** *tenantName*

Specifies the name of the tenant to bind.

**--port** *stringArray*

Optional. Used to bind fabric-internal ports or a list of physical ports of a tenant to bind. Example: "fabric-internal" or "SW1\_IP[0/1,0/2,0/5:1-2], SW2\_IP[0/3,0/6,0/9-20]".

**--po** *po-list*

Optional. Used to specify the list of port-channels of a tenant to bind. Example: po3,po5,po9,po12.

### **Examples**

This example removes the configuration of a specified QoS profile from all devices and interfaces on a specified fabric.

efa policy qos profile unbind --name fabricProfile1 -–fabric fabric1

This example removes the configuration of a QoS profile named "tenantProfile2" from all devices or interfaces on "tenant1" on which the configuration has been applied. efa policy qos profile unbind --name tenantProfile1 --tenant tenant1

This example removes the configuration of a QoS profile named "tenantProfile2" from device IP 1.1.1.1 ethernet 0/1 (ethernet 0/1 is a member of tenant1)

efa policy qos profile unbind --name tenantProfile2 --tenant tenant1 --port "1.1.1.1[0/1]" --po po3,po4

# efa policy qos profile list

List QoS profiles

### Syntax

```
efa policy qos profile list [ --ip device-ips | --name string | --
   interface interface-name ]
```
### Parameters

**--ip** *Device-ips*

Specifies a comma-separated range of device IP addresses. Example: 10.1.1.13,10.1.1.50,10.1.1.101.

**--name** *string*

Specifies the name of the QoS profile.

```
--interface interface-name
```
Specifies the name of the interface. Example "Ethernet 0/3,0/10-16,0/18:2-4" or "Port-channel 1-3,64"

### Examples

This example lists configuration details of the QoS Profile fabricProfile1 given a range of devices. The output now includes service policy map name.

```
efa policy qos profile list –-name fabricProfile1 –-ip 10.20.245.1-3
```

```
QoS Profile details: 
Name: qosProfile10 
Trust: auto 
Dscp->TC: Map2 
TC->Dscp: Map3 
Service Policy Map: servicePolicy1, out 
Device Bindings: 
+----------------+---------------+--------------+ 
| Name | IP Address | App State | 
+----------------+---------------+--------------+ 
| fabricProfile1 | 10.20.245.1 | cfg-in-sync | 
+----------------+---------------+--------------+ 
| | 10.20.245.2 | cfg-in-sync | 
+----------------+---------------+--------------+ 
| | 10.20.245.3 | cfg-in-sync | 
+----------------+---------------+--------------+
```
## efa policy qos service-policy-map create

Create service policy map

#### Syntax

**efa policy qos service-policy-map create** [ **--name** *string* | **--rule** *stringArray* ]

#### Parameters

**--name** *string*

Specifies the name of the QoS service policy map.

**--rule** *stringArray*

Rule in format "strict-priority[3],dwrr[25;25;25;25;0],class-map[default]"

#### **Table 1: Valid values for strict-priority**

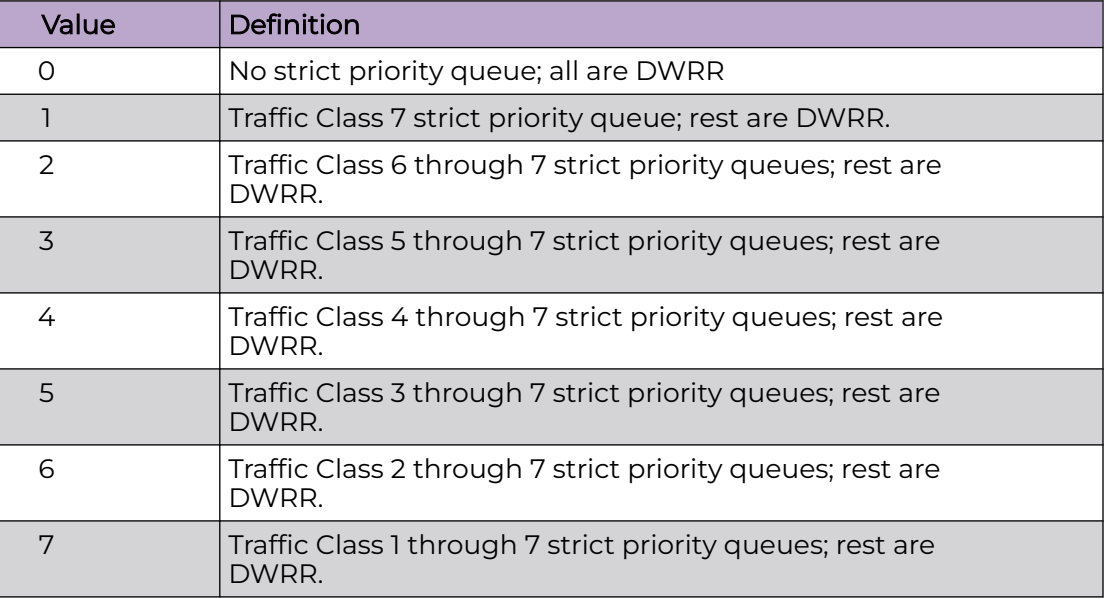

*default* is the only value supported for *class-map*.

The sum of DWRR weights must equal 100.

#### Examples

This example creates a QoS service policy map named servicePolicy1, specifying strict priority for traffic classes 5-7 and specifies DWRR weights for traffic classes 0-4. efa policy qos service-policy-map create –-name servicePolicy1 –-rule "strict-priority[3],dwrr[25;25;25;25;0],class-map[default]"

# efa policy qos service-policy-map delete

Delete QoS service policy map

#### Syntax

**efa policy qos service-policy-map delete** [ **--name** *string* | **--oob** ]

#### Parameters

**--name** *string*

Specifies the name of the QoS service policy map to delete.

**--oob**

Optional command to delete out of band entries and remove configuration from associated devices.

### Examples

This example deletes a QoS service policy map named servicePolicy1. efa policy qos service-policy-map delete –-name servicePolicy1

## efa policy qos service-policy-map list

Show QoS service policy map configurations.

#### Syntax

**efa policy qos service-policy-map list** [ **--name** *string* | **--ip** *ip-addr* ]

#### Parameters

**--name** *string*

Specifies the name of the QoS service policy map.

**--ip** *ip-addr*

Specifies the IP address of the device.

#### **Examples**

This example lists the configuration details of the QoS service policy map named servicePolicy1

efa policy qos service-policy-map list –-name servicePolicy1

```
QoS Service Policy Map details: 
Name: servicePolicy1 
  +------------------+-------------------+---------+ 
| Strict Priority | DWRR weights | Class | 
+------------------+-------------------+---------+ 
| 2 | 50,25,25,0,0,0 | default | 
+------------------+-------------------+---------+
```
This example lists the configuration details of the QoS service policy map named servicePolicy1, along with the app state on the specified device.

```
efa policy qos service-policy-map list –-name servicePolicy1 –-ip 10.20.245.1-2
```

```
QoS Service Policy Map details: 
Name: servicePolicy1 
+------------------+-------------------+---------+ 
| Strict Priority | DWRR weights | Class | 
                +------------------+-------------------+---------+ 
     | 2 | 50,25,25,0,0,0 | default | 
+------------------+-------------------+---------+ 
Device Bindings: 
+----------------+----------------+ 
  | IP Address | App State | 
+----------------+----------------+ 
| 10.20.245.1 | cfg-in-sync | 
+----------------+----------------+ 
| 10.20.245.2 | cfg-in-sync | 
+----------------+----------------+
```
## efa policy qos service-policy-map update

Update QoS service policy map

#### Syntax

**efa policy qos service-policy-map update** [ **--name** *string* | **--rule** *stringArray* ]

#### Parameters

**--name** *string*

Specifies the name of the QoS service policy map.

**--rule** *stringArray*

Rule in format "strict-priority[3],dwrr[25;25;25;25;0],class-map[default]"

#### **Table 2: Valid values for strict-priority**

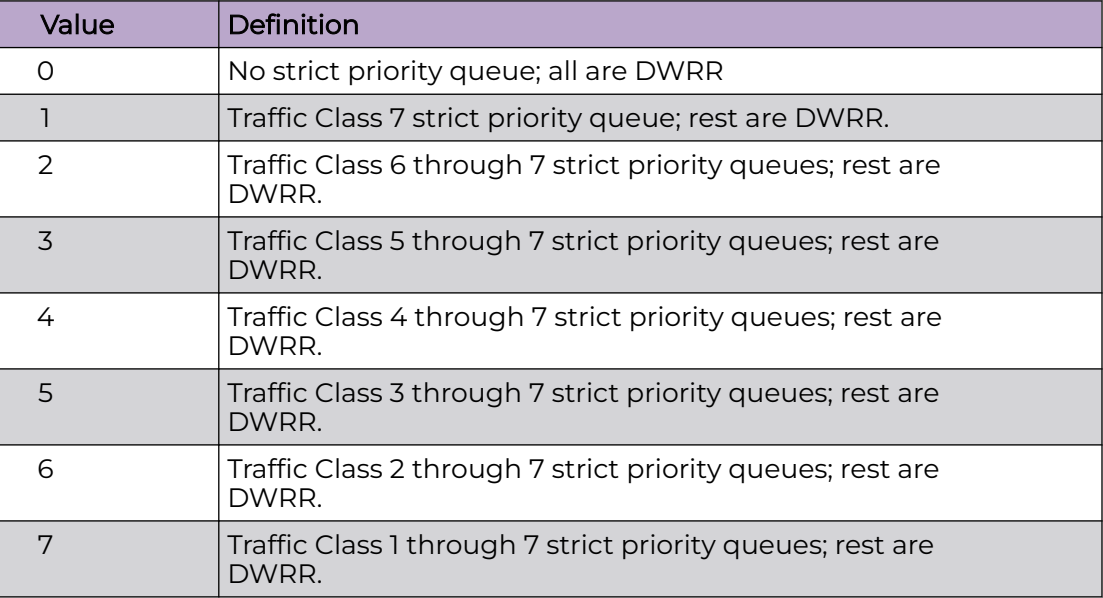

*default* is the only value supported for *class-map*.

The sum of DWRR weights must equal 100.

Update of a policy map's content could be restricted if the map is referenced by an actively bound QoS profile.

### Examples

This example updates a QoS service policy map named servicePolicy1, for strict priority value of 2 and new weights as follows.

```
efa policy qos service-policy-map update –-name servicePolicy1 
–-rule "strict-priority[2],dwrr[50;25;25;0;0;0],class-map[default]"
```
## efa policy route-map create

Creates a route map with one or more rules.

#### Syntax

**efa policy route-map create** [ **--name** *string* | **--rule** *stringArray*]

#### Parameters

**--name** *string*

Specifies the name of the route map.

**--rule** *stringArray*

Specifies the rule in the following format: seq[seq-num],action[permit/deny].

#### Usage Guidelines

Execute **efa policy route-map update --operation add-device** to push the configuration initially on to the device. Any subsequent changes to existing configurations are automatically applied to devices where the route-map is present.

### Examples

This example creates a route map, rmap\_1, with two rules.

efa policy route-map create –-name rmap\_1 –-rule seq[5],action[permit –-rule seq[10],action[permit]

# efa policy route-map update

Adds or deletes the route map configuration on a list of devices. Can be used to update the action for a given route map rule.

### Syntax

```
efa policy route-map update [ --name string | --rule string | --operation
   { add-device | remove-device | update-action } | --ip string]
```
### Parameters

**--name** *string*

Specifies the name of the route map that you want to update.

**--rule** *string*

Specifies the rule in the following format: seq[seq-num],action[permit/deny].

```
--operation { add-device | remove-device | update-action }
```
Specifies the type of operation that you want to perform.

```
--ip string
```
Specifies a comma-separated range of device IP addresses. For example: 10.1.1.13,10.1.1.50,10.1.1.101.

### Usage Guidelines

A route map can be associated with multiple rules.

For an **add-device** operation, specify only the device IP address and route map name. The operation adds all the rules of the route map on the specified devices.

For a **remove-device** operation, specify only the device IP address and route map name. The operation deletes all the rules of the route map on the specified devices.

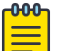

#### Note

The **remove-device** operation fails if the route map is bound to a BGP neighbor.

For an **update-action** operation, specify the route map name and the rule. You can modify the action to permit or deny for a specific rule. You can provide only one rule at a time.

### Examples

This example configures a route map rule on devices 10.20.246.10 and 10.20.246.11. Assume there are two route map rules for a map named rmap\_1 that already exists in XCO:

• rmap\_1 seq 5 action permit

• rmap\_1 seq 10 action permit

efa policy route-map update –-name rmap\_l –-operation add-device --ip 10.20.246.10-11

#### This example removes a route map from the specified devices.

```
efa policy route-map update –-name rmap_l –-operation remove-device 
--ip 10.20.246.10-11
```
This example changes the action from permit to deny for the specified rule.

```
efa policy route-map update –-name rmap_l 
–-rule seq[5],action[deny] –-operation update-action
```
# efa policy route-map delete

Deletes a route map rule, based on the specified sequence number.

## **Syntax**

**efa policy route-map delete** [ **--name** *string* | **--seq** *sequence-numbers* | **--oob** ]

## Parameters

**--name** *string*

Specifies the name of the route map.

**--seq** *sequence-numbers*

Specifies a comma-separated list of the sequence numbers of the rules you want to delete, or specifies **all** to delete all rules.

**--oob**

Optional command to delete out of band entries and remove configuratom from associated devices.

### Usage Guidelines

The command removes the route map rule from the XCO database and from the associated devices.

You can delete a specific rule of a route map by specifying the route map name and the sequence number of the rule.

You can delete all rules for the specified route map by entering **--seq all**.

The result of this command depends on whether the route map is bound with a BGP neighbor.

- You cannot delete the last route map rule when the route map is bound to a BGP peer.
- If the route map has no bindings, the command deletes the configuration on all devices associated with the route map.

### **Examples**

This example deletes two rules with sequence numbers 5 and 10 from a route map (rmap\_1) that has three rules:

- rmap\_1 seq 5 action permit
- rmap\_1 seq 10 action permit
- rmap\_1 seq 20 action permit

```
efa policy route-map delete –-name rmap_l –-seq 5,10
```
This example deletes all rules for the route map.

efa policy route-map delete –-name rmap\_l –-seq all

## efa policy route-map list

Displays the route maps for the specified devices.

#### Syntax

**efa policy route-map list** [ **--ip** *string* | **--name** *string*]

#### Parameters

**--ip** *string*

Specifies a comma-separated range of device IP addresses. For example: 10.1.1.13,10.1.1.50,10.1.1.101.

**--name** *string*

Specifies the name of the route map.

#### Usage Guidelines

In the command output, the App State column reflects the state of configuration on the specified device. When there is drift in a rule, the App State is shown as cfgrefreshed.

#### Examples

This example displays the route maps for the devices at 10.20.246.10 and 10.20.246.11.

```
efa policy route-map list –-ip 10.20.246.10-11 
Route-map details: 
Name: rmap 1
Seq: 5 
Action: permit 
Match-ipv4-prefixlist: 
    Prefix-list: prefix_1 
Name: rmap 2
Seq: 5 
Action: permit 
Match-ipv4-prefixlist: 
    Prefix-list: prefix_1 
IP Addresses: 
            +------------------+-----+---------------+-------------------+ 
| Name | Seq | IP Address | App State | 
+------------------+-----+---------------+-------------------+ 
| rmap 1 | 5 | 10.20.246.10 | cfg-in-sync |
+------------------+-----+---------------+-------------------+ 
| rmap 1 | 5 | 10.20.246.11 | cfg-in-sync
+------------------+-----+---------------+-------------------+ 
| rmap 2 | 5 | 10.20.246.10 | cfg-in-sync |
+------------------+-----+---------------+-------------------+ 
| rmap_2 | 5 | 10.20.246.11 | cfg-in-sync | 
             +------------------+-----+---------------+-------------------+
```
## efa policy route-map-match create

Creates the match criterion for a route map rule.

#### **Syntax**

```
efa policy route-map-match create [ --name route-map name | --rule string
   | --match-ipv4-prefix string | --match-ipv6-prefix string | --match-
  community-list string | --match-extcommunity-list string | --match-
  largecommunity-list string ]
```
### Parameters

**--name** *route-map name*

Specifies the name of the route map.

**--rule** *string*

Specifies the rule in the following format: seq[seq-num],action[permit/deny]. Example: seq[5],action[permit].

```
--match-ipv4-prefix string
```
Specifies the name of the IPv4 prefix list that contains the rule that you want to match.

```
--match-ipv6-prefix string
```
Specifies the name of the IPv6 prefix list that contains the rule that you want to match.

**--match-community-list** *string*

Specifies the community list name.

```
--match-extcommunity-list string
```
Specifies the extcommunity list name.

**--match-largecommunity-list** *string*

Specifies the large community list name.

### Usage Guidelines

There is no seperate CLI to display the route-map match criteria. The information is shown in **efa policy route-map list**.

```
efa policy route-map-match create –-name rmap_1 
–-rule seq[5],action[permit] --match-ipv4-prefix prefix_1
efa policy route-map-match create --name telco_3
in --rule seq[14], action[permit] --match-ipv4-prefix prefix 1 in
efa policy route-map-match create --name telco 3 in
--rule seq[14], action[permit] --match-community-list commList1 --match-extcommunity-list
```

```
excommList1
efa policy route-map-match create --name foo
 --rule seq[10],action[permit] --match-extcommunity-list extFoo
efa policy route-map-match create --name rmap test
--rule "seq[11], action[permit]" --match-ipv6-prefix prefix_1_in
+----------------+---------+--------+ 
| Route Map Name | Seq num | Action | 
+----------------+---------+--------+ 
| rmap test | 11 | permit |
+----------------+---------+--------+ 
Route Map details 
+--------------+---------+--------+-----------------+ 
| IP Address | Result | Reason | Rollback reason | 
+--------------+---------+--------+-----------------+ 
| 10.20.246.29 | Success | | | 
+--------------+---------+--------+-----------------+ 
| 10.20.246.30 | Success | | | 
                        +--------------+---------+--------+-----------------+ 
Device Results
efa policy route-map-match create --name rmap_test 
--rule "seq[11], action[permit]" --match-ipv6-prefix prefix_1_in
+----------------+---------+--------+ 
| Route Map Name | Seq num | Action | 
+----------------+---------+--------+ 
| rmap_test | 11 | permit |
+----------------+---------+--------+ 
Route Map details 
+--------------+---------+--------+-----------------+ 
| IP Address | Result | Reason | Rollback reason | 
+--------------+---------+--------+-----------------+ 
| 10.20.246.29 | Success | | | 
 +--------------+---------+--------+-----------------+ 
| 10.20.246.30 | Success | | | 
+--------------+---------+--------+-----------------+ 
Device Results 
efa policy route-map-match delete --name rmap test
--rule "seq[10], action[permit]" --match-ipv6-prefix prefix 1 in
+----------------+---------+--------+ 
| Route Map Name | Seq num | Action | 
+----------------+---------+--------+ 
| rmap_test | 10 | permit |
+----------------+---------+--------+ 
Route Map details 
+--------------+---------+--------+-----------------+ 
| IP Address | Result | Reason | Rollback reason | 
+--------------+---------+--------+-----------------+ 
| 10.20.246.29 | Success | | | 
+--------------+---------+--------+-----------------+ 
| 10.20.246.30 | Success | | | 
+--------------+---------+--------+-----------------+ 
Device Results
```
## efa policy route-map-match delete

Deletes the match criterion for a route map rule.

#### **Syntax**

```
efa policy route-map-match delete[ --name string | --rule string |
   --match-ipv4-prefix string | --match-ipv6-prefix string | --match-
   community-list string | --match-extcommunity-list string | --match-
   largecommunity-list string ]
```
#### Parameters

```
--name string
```
Specifies the name of the route map.

**--rule** *string*

Specifies the rule in the following format: seq[seq-num],action[permit/deny]. Example: seq[5],action[permit].

```
--match-ipv4-prefix string
```
Specifies the name of the IPv4 prefix list that contains the rule that you want to delete.

```
--match-ipv6-prefix string
```
Specifies the name of the IPv6 prefix list that contains the rule that you want to match.

**--match-community-list** *string*

Specifies the community-list name.

```
--match-extcommunity-list string
```
Specifies the excommunity-list name.

**--match-largecommunity-list** *string*

Specifies the large community list name.

```
efa policy route-map-match delete --name telco 3 in
--rule seq[14], action[permit] --match-community-list commList1
efa policy route-map-match delete --name telco 3 in
--rule seq[14], action[permit] --match-extcommunity-list excommList1
efa policy route-map-match delete --name telco 3 in
 --rule seq[14], action[permit] --match-ipv4-prefix prefix 1 in
efa policy route-map-match delete --name foo
  --rule seq[10],action[permit] --match-extcommunity-list extFoo
efa policy route-map-match delete --name rmap test --rule "seq[10],action[permit]"
--match-ipv6-prefix prefix_1_in 
+----------------+---------+--------+ 
| Route Map Name | Seq num | Action |
```

```
+----------------+---------+--------+ 
| rmap_test | 10 | permit |
+----------------+---------+--------+ 
Route Map details 
+--------------+---------+--------+-----------------+ 
| IP Address | Result | Reason | Rollback reason | 
+--------------+---------+--------+-----------------+ 
| 10.20.246.29 | Success | | | 
+--------------+---------+--------+-----------------+ 
| 10.20.246.30 | Success | | | 
+--------------+---------+--------+-----------------+ 
Device Results 
Name: rmap test
Seq: 10 
Action: permit 
Matches: 
 match: matchIPv6PrefixList prefix_1_in 
Sets: 
Name: rmap_test 
Seq: 11 
Action: permit 
Matches: 
   match: matchIPv6PrefixList prefix_1_in 
Sets:
```
# efa policy route-map-set create

Create route map set.

#### **Syntax**

```
efa policy route-map-set create [ --name string | --rule string
   | --set-community string | --set-extcommunity-rt string | --set-
  extcommunity-soo string | --set-communitylist-delete string | --set-
  large-community string | --set-large-communitylist-delete string |
```
#### Parameters

**--name** *string*

Specifies the name of the route map.

**--rule** *string*

Rule in format seq[seq-num],action[permit/deny].

```
--set-community string
```
In format [1-4294967295 | AA:NN, AA and NN is 2 bytes | internet | local-as | no-export | no-advertise]. Example: 6550:125,local-as,internet.

```
--set-extcommunity-rt string
```
In format [ASN:NN|IpAddress:NN, ASN and NN is 2 or 4 bytes]. Example: 2:300,12.12.13.33:24.

```
--set-ext-community-soo string
```
In format [ASN:NN|IpAddress:NN, ASN and NN is 2 or 4 bytes]. Example: 32:124.

```
--set-communitylist-delete string
```
Specifies the name of the community list to delete.

```
--set-large-community string
```
In format value[value: <NN:NN:NN | additive> NN is 4 bytes]. Example: 10:20:30,40:50:60,additive.

#### **--set-large-communitylist-delete** *string*

Specifies the name of the large community list to delete.

```
efa policy route-map-set create --name rmap1 --rule "seq[1],action[permit]" 
--set-largecommunitylist-delete lgcomm1 
+----------------+---------+--------+ 
| Route Map Name | Seq num | Action | 
+----------------+---------+--------+ 
| rmap1 | 1 | permit |
+----------------+---------+--------+ 
Route Map details 
                           +---------------+---------+--------+-----------------+ 
| IP Address | Result | Reason | Rollback reason | 
+---------------+---------+--------+-----------------+ 
| 10.139.44.159 | Success | | |
```

```
+---------------+---------+--------+-----------------+ 
Device Results 
efa policy route-map-set create --name rmap1 --rule "seq[1],action[permit]" 
--set-largecommunity 50:50:50,additive 
+----------------+---------+--------+ 
| Route Map Name | Seq num | Action | 
+----------------+---------+--------+ 
| rmap1 | 1 | permit |
+----------------+---------+--------+ 
Route Map details 
+---------------+---------+--------+-----------------+ 
| IP Address | Result | Reason | Rollback reason | 
+---------------+---------+--------+-----------------+ 
| 10.139.44.159 | Success | | | 
+---------------+---------+--------+-----------------+ 
Device Results
```
## efa policy route-map-set delete

Delete route map set.

#### **Syntax**

```
efa policy route-map-set delete [ --name string | --rule string
   | --set-community string | --set-extcommunity-rt string | --set-
  extcommunity-soo string | --set-communitylist-delete string | --set-
  large-community string | --set-large-communitylist-delete string |
```
#### Parameters

**--name** *string*

Specifies the name of the route map.

**--rule** *string*

Rule in format seq[seq-num],action[permit/deny].

```
--set-community string
```
In format [1-4294967295 | AA:NN, AA and NN is 2 bytes | internet | local-as | no-export | no-advertise]. Example: 6550:125,local-as,internet.

```
--set-extcommunity-rt string
```
In format [ASN:NN|IpAddress:NN, ASN and NN is 2 or 4 bytes]. Example: 2:300,12.12.13.33:24.

```
--set-extcommunity-soo string
```
In format [ASN:NN|IpAddress:NN, ASN and NN is 2 or 4 bytes]. Example: 32:124.

```
--set-communitylist-delete string
```
Specifies the name of the community list to delete.

```
--set-large-community string
```
In format value[value: <NN:NN:NN | additive> NN is 4 bytes].

```
--set-large-communitylist-delete string
```
Specifies the name of the large community list to delete.

```
efa policy route-map-set delete --name rmap1 --rule "seq[1], action[permit]"
--set-largecommunity 50:50:50, additive --set-largecommunitylist-delete lg1
+----------------+---------+--------+ 
| Route Map Name | Seq num | Action | 
+----------------+---------+--------+ 
| rmap1 | 1 | permit |
+----------------+---------+--------+ 
Route Map details 
+---------------+---------+--------+-----------------+ 
| IP Address | Result | Reason | Rollback reason | 
+---------------+---------+--------+-----------------+ 
| 10.139.44.159 | Success |
```
+---------------+---------+--------+-----------------+ Device Results

## efa rbac execution

Displays or deletes the execution logs of the Auth and RBAC services.

#### Syntax

```
efa rbac execution show [ --id id | --limit exec-limit | --status
   { failed | succeeded | all }]
efa rbac execution delete [ --day days ]
```
### Parameters

#### **--id** *id*

Filters the log entries based on execution ID. The limit and status flags are ignored when the id flag is used.

#### **--limit** *exec-limit*

Limits the number of log entries to be listed. Enter 0 to show all of the executions. The default is 10.

#### **--status** { **failed | succeeded | all** }

Filters the log entries based on the status. The default is all.

**--day** *days*

Deletes log entries older than the specified number of days. The default is 30 days.

# efa rbac role show

Displays the static and dynamic roles available in XCO.

### Syntax

**efa rbac role show** [ **--name** *role-name* ]

### Parameters

**--name** *role-name*

Specifies name of the role.

### Usage Guidelines

Output of the command is as follows.

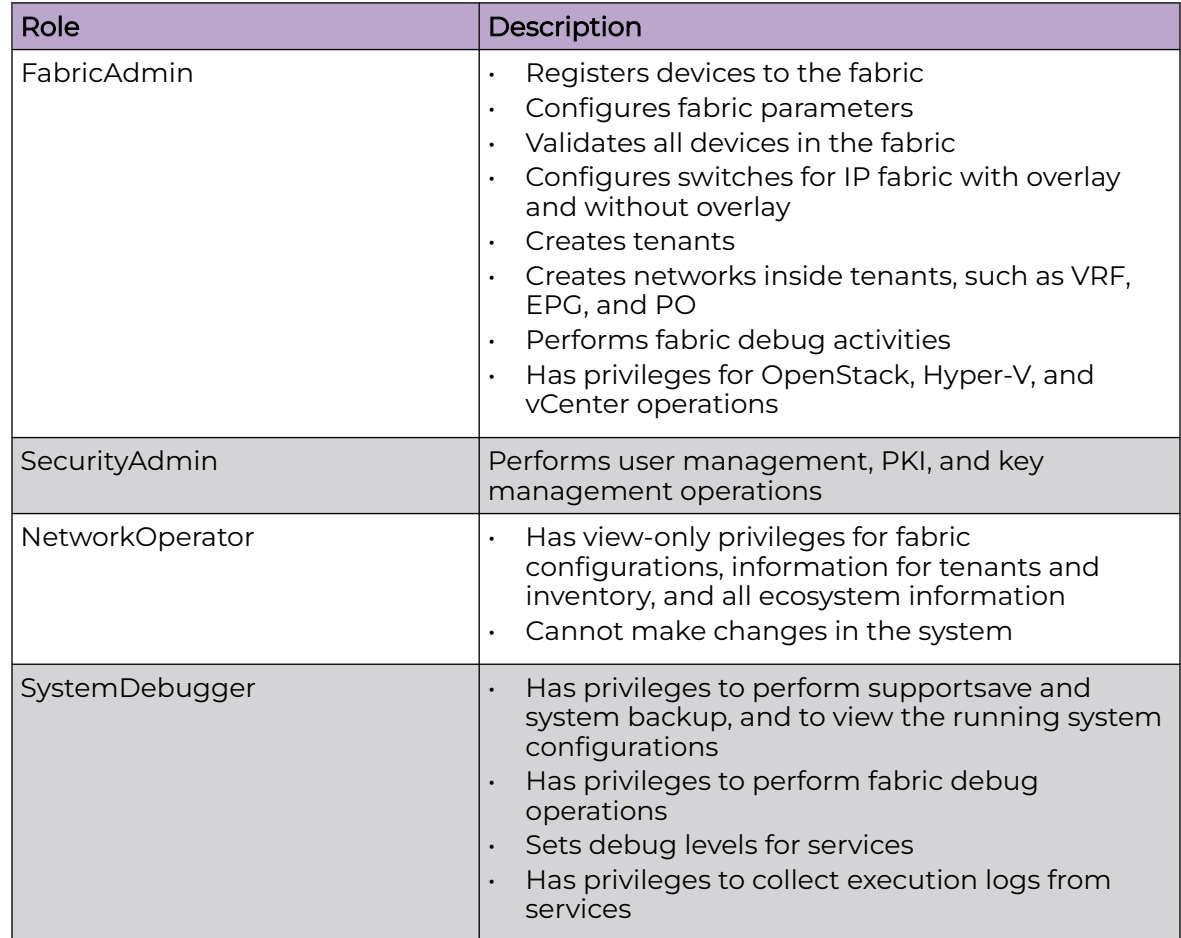

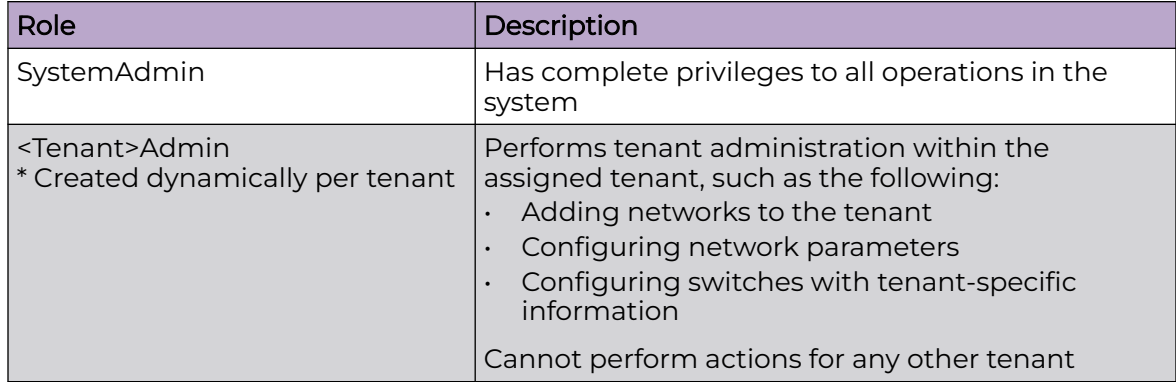

# efa scvmm delete

Deletes the SCVMM server.

### Syntax

```
efa scvmm delete [--host ip | --cleanup-epgs ]
```
#### Parameters

**--host** *ip*

Specifies the IP address or host name of the SCVMM server to be deleted.

#### **--cleanup-epgs**

Cleans up EPGs from the tenant service when the SCVMM server is deleted.

# efa scvmm links physical

Configures SCVMM physical links.

### Syntax

**efa scvmm links physical** [ **--host** *ip-host* | **--hyperv** *hostname* ]

### Parameters

**--host** *ip-host*

Specifies the IP address or host name of the SCVMM server.

**--hyperv** *hostname*

Specifies the name of the Hyper-V host.

# efa scvmm links virtual

Configures SCVMM virtual links.

Syntax

**efa scvmm links virtual** [ **--hyperv** *hostname* ]

#### Parameters

**--hyperv** *hostname*

Specifies the name of the Hyper-V host.
# efa scvmm list

Lists all SCVMM servers and their summary information.

## Syntax

**efa scvmm list** [ **--host** *string*]

## Parameters

**--host** *string*

Specifies the name or IP address of the SCVMM server.

# efa scvmm register

Registers an SCVMM server.

### Syntax

```
efa scvmm register [ --host ip | --username user name | --password
  password | --tenant tenant ]
```
## Parameters

**--host** *ip*

Specifies the IP address or name of the SCVMM server to connect to.

**--username** *user name*

Specifies the user name with which to connect to the SCVMM server.

**--password** *password*

Specifies the password with which to connect to the SCVMM server.

**--tenant** *tenant*

Specifies the tenant name for the SCVMM server.

# efa scvmm settings show

Lists SCVMM Service settings.

Syntax

**efa scvmm settings show**

# efa scvmm settings update

Updates SCVMM service settings.

## Syntax

**efa scvmm settings update** [ **--poll-frequency** *frequency* ]

## Parameters

**--poll-frequency** *frequency*

Specifies the polling frequency in hours. Valid values range from 1 to 24.

# efa scvmm update

Updates the SCVMM server.

## Syntax

**efa scvmm update** [ **--host** *ip-host* | **--username** *user name* | **--password** *password* ]

## Parameters

**--host** *ip-host*

Specifies the IP address or host name of the SCVMM server you want to update.

**--username** *user name*

Specifies the user name with which to connect to the SCVMM server.

**--password** *password*

Specifies the password with which to connect to the SCVMM server.

# efa snmp subscriber

Lists, adds, or unregisters SNMP trap subscribers. Traps received can have source IPv4/ IPv6 address of Active Node or Virtual IPv4/IPv6 address for multi node deployment.

### Syntax

```
efa snmp subscriber list
```
**efa snmp subscriber add** [ **--host** *ipv4/ipv6* | **--type** *type* | **--community** *community* | **--v3user** *user* | **--auth** *auth\_protocol* | **--authpassword** *password* | **--priv** *priv\_protocol* | **--privpassword** *password*]

**efa snmp subscriber unregister** [ **--host** *ipv4/ipv6* ]

### Parameters

**--host** *ipv4/ipv6*

(Required) Specifies the IP address or host name of the SCVMM server you want to update. Can be either IPv4 or IPv6 address.

**--type** *type*

(Required) v2c or v3.

**--community** *community*

(Optional) Community string for v2c trap type.

**--v3user** *user*

(Required for v3 type) v3 user when trap type is v3.

**--auth** *auth\_protocol*

(Optional) v3 authentication protocol (MD5 or SHA1) when trap type is v3.

**--authpassword** *user name*

(Optional) v3 authentication password when trap type is v3. Default is **"<prompt>"**.

**--priv** *priv\_protocol*

(Optional) v3 privacy protocol (DES or AES) when trap type is v3.

**--privpassword** *password*

(Optional) v3 privacy password when trap type is v3. Default is **"<prompt>"**.

## **Examples**

This example shows how to add a version 2c trap receiver.

```
efa snmp subscriber add --host 10.20.241.86 --type v2c --community
          testcommunity 
Register SNMP Trap forwarding 
Successfully registered trap subscriber. 
+--------------+---------------+ 
| attribute | value |
+--------------+---------------+
```
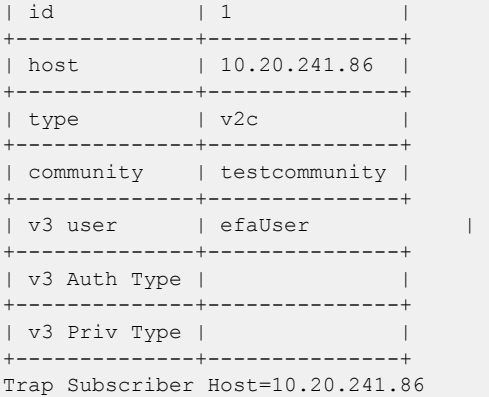

This example shows how to add an SMTP version 3 trap receiver.

```
efa snmp subscriber add --host 2.1.1.1 --type v3 --v3user efaUser 
--auth SHA1 --authpassword testing --priv AES --privpassword testingPrivacy 
Register SNMP Trap forwarding 
Successfully registered trap subscriber. 
+--------------+---------------+ 
| attribute | value
+--------------+---------------+ 
| id | 2 | 
+--------------+---------------+ 
| host | 2.1.1.1 |
+--------------+---------------+ 
| type | v3
+--------------+---------------+ 
| community | | 
+---------------+----------------+<br>| v3 user      | efaUser      |
| v3 user | efaUser
+--------------+---------------+ 
| v3 Auth Type | SHA1 |
+--------------+---------------+ 
| v3 Priv Type | AES |
+--------------+---------------+ 
Trap Subscriber 
Host=2.1.1.1
```
This example lists currently registered trap subscribers.

```
efa snmp subscriber list 
+----+------+---------+-----------+---------+---------------+------------------+
| id | type | host | community | user | Auth Protocol | Privacy Protocol |
+----+------+---------+-----------+---------+---------------+------------------+
| 64 | v3 | 2.1.1.1 | | efaUser | SHA1 | AES |
+----+------+---------+-----------+---------+---------------+------------------+ 
SNMP Trap Subscribers Count=2 
--- Time Elapsed: 263.997115ms ---
```
This example deletes a trap subscriber.

```
efa snmp subscriber unregister --host 2.1.1.1 
Delete SNMP Trap forwarding subscriber 
Successfully unregistered trap subscriber
```
# efa show-running-config

Displays the running-config of all current XCO configurations.

### Syntax

#### **efa show-running-config**

## Usage Guidelines

Run this command to display the running-config of current configurations for core services.

The output is displayed in the following order: Asset, Fabric, Tenant commands.

The output contains the default values for each configuration line item.

You can use the command output for CLI playback on an empty XCO deployment. The output is a useful tool for recovery.

This example shows a partial list of typical output.

\$ efa show-running-config efa inventory device register --ip "10.24.80.191" --username admin --password password efa inventory device setting update --ip "10.24.80.191" --maint-mode-enable-on-reboot No --maint-mode-enable No --health-check-enable No --health-check-interval 6m --health-check-heartbeat-miss-threshold 2 --config-backup-periodic-enable Yes --config-backup-interval 24h --number-of-config-backups 4 efa inventory device register --ip "10.24.80.192" --username admin --password password efa inventory device setting update --ip "10.24.80.192" --maint-mode-enable-on-reboot No

--maint-mode-enable No --health-check-enable No --health-check-interval 6m --health-check-heartbeat-miss-threshold 2 --config-backup-periodic-enable Yes --config-backup-interval 24h --number-of-config-backups 4

efa fabric create --name "default" --type clos --stage 3 --description "Default Fabric"

# efa status

Displays the role and the status of the nodes in a single-node or multi-node deployment.

### Syntax

**efa status**

## Usage Guidelines

Roles are either Active or Standby.

## Examples

The following example shows output for a single node installation.

```
xmcdev@xmcdev-virtual-machine:~$ efa status 
+------------------------+--------+--------+---------------+
| Node Name | Role | Status | IP | |
+------------------------+--------+--------+---------------+
| xmcdev-virtual-machine | active | up | 10.20.255.114 |
+------------------------+--------+--------+---------------+
--- Time Elapsed: 2.224282775s ---
```
The following example shows output for a multi-node installation.

(efa:extreme)extreme@tpvm:~\$ efa status

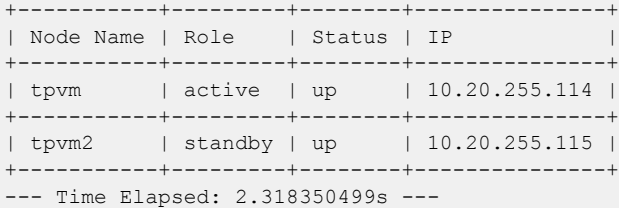

# efa system alarm acknowledge

Acknowledges the alarm instance referenced by resource path with query parameters and optional comment.

#### Syntax

```
efa system alarm acknowledge [ --resource string | --instance instance-id
   --comment string ]
```
### Parameters

```
--resource string
```
Specifies the health resource path, with possible query parameters to acknowledge the raised alarm. Value is enclosed in quotes. Example: --resource "/App/System/Security/Certificate?type=app\_server\_cert".

```
--instance instance-id
```
Specifies the run-time generated IDs of alarms. Instance id can be single, sequential, or multiple. Example: --instance 3,4,5-6 or all.

```
--comment string
```
Brief description that is tracked with the acknowledgment. Value is enclosed in quotes. Example: --comment "Will investigate, ticket 4412"

### Usage Guidelines

This command is available only to users with the admin role.

### Examples

The following example acknowledges the alarm instance referenced by resource path with query parameters and optional comment.

```
# efa system alarm acknowledge --resource "/App/System/Security/Certificate?
type=app_server_cert" 
--comment "Will investigate, ticket 12345"
```
The following example acknowledges the alarm by run-time generated id and no additional comment.

```
# efa system alarm acknowledge --instance 1
```
## efa system alarm close

Closes an open alarm.

### **Syntax**

**efa system alarm close** [ **--resource** *string* | **--instance** *string* **--comment** *string* ]

### Parameters

#### **--resource** *string*

Specifies the health resource path, with possible query parameters to close a raised alarm. Example: --resource "/App/System/Security/Certificate? type=app\_server\_cert".

```
--instance string
```
Specifies the run-time generated IDs of alarms. Instance id can be single, sequential, or multiple. Example: --instance 3,4,5-6 or all.

```
--comment string
```
Brief description that is tracked with the close operation. Example: --comment "Will investigate, ticket 4412".

### Usage Guidelines

This command is available only to users with the admin role.

You can close an alarm, but cannot clear it. Only the system can clear a raised alarm.

You cannot close or acknowledge a cleared alarm until the system reopens it.

The alarm close operation is stored in the user state change list. When the user state change list is full, the oldest user state changes are overwritten.

### Examples

The following example closes the alarm instance referenced by resource path with query parameters and no additional comment.

# efa system alarm close --resource "/App/System/Security/Certificate? type=app\_server\_cert"

The following example closes the alarm by run-time generated id with a comment.

# efa system alarm close --instance 1 --comment "Ticket 12345 has been investigated, partially resolved, and determined that the alarm can be closed."

## efa system alarm inventory show

Displays the list of alarms supported by XCO.

### Syntax

```
efa system alarm inventory show [ --name alarm-name | --id alarm-id |
   --type alarm-category | --resource resource-path | --detail ]
```
### Parameters

- **--name** *alarm-name*
- Specifies the alarm inventory name. Example: --name CertificateExpiration.
- **--id** *alarm-id*

Specifies the alarm inventory id. Example: --id 32000.

**--type** *alarm-category*

Specifies the alarm inventory type. Example: --type security.

**--resource** *resource-path*

Specifies the health resource path string. Example: --resource "/App/System/ Security/Certificate".

#### **--detail**

Displays detailed system alarm information.

### Usage Guidelines

This command is available only to users with the admin role.

## Examples

The following example displays the list of supported alarms in the inventory.

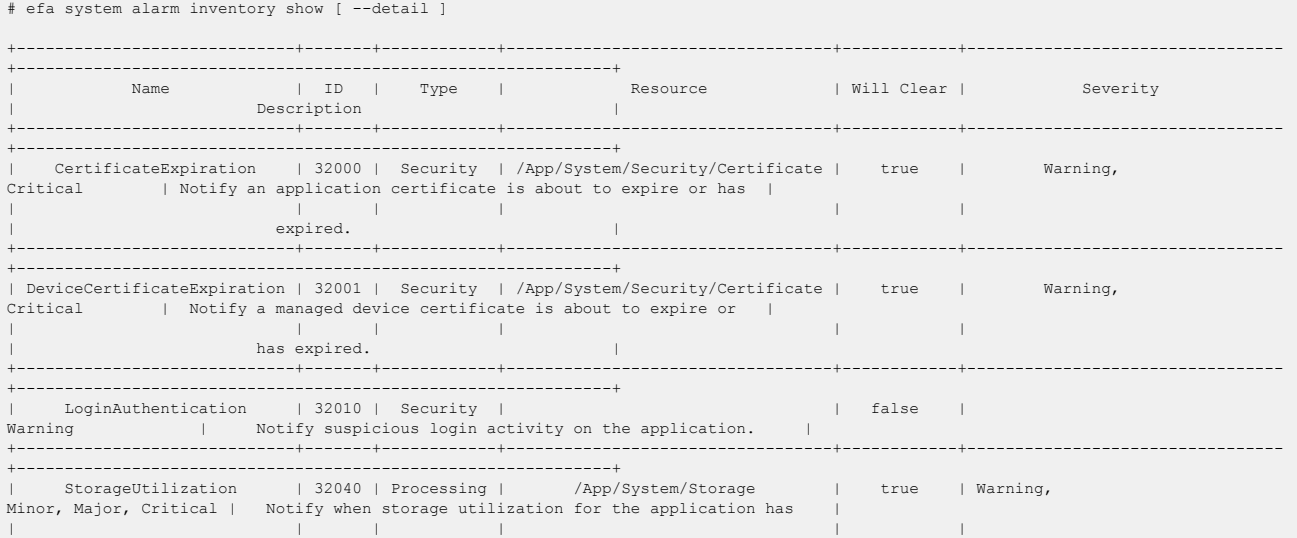

```
reached a certain threshold or is full
+-----------------------------+-------+------------+----------------------------------+------------+---------------------------------
```
+--------------------------------------------------------------+

The following example displays an alarm and its configuration in the inventory by the alarm name.

# efa system alarm inventory show --name CertificateExpiration --detail

The following example displays an alarm and its configuration in the inventory by the alarm id.

# efa system alarm inventory show --id 1 --detail

The following example displays the set of alarms and their configurations in the inventory by the alarm type.

# efa system alarm inventory show --type security --detail

The following example displays the set of alarms and their configurations in the inventory by the associated resource path.

# efa system alarm inventory show --resource /App/System/Security/Certificate --detail

# efa system alarm purge

Purges all closed alarms.

Syntax

**efa system alarm purge**

## Usage Guidelines

This command is available only to users with the admin role.

An alarm purge releases all resources related to the stateful alarm entity.

## Examples

The following example purges all closed alarms from the system.

# efa system alarm purge

## efa system alarm show

Displays the list of alarm history.

### Syntax

```
efa system alarm show [ --unacked | --acked | --cleared | --closed | --
  name alarm-name | --id alarm-id | --type alarm-category | --resource
  resource-path | --instance run-time-instance-id | --detail ]
```
## Parameters

**--unacked**

Specifies the unacknowledged alarms.

**--acked**

Specifies the acknowledged alarms.

**--cleared**

Specifies the cleared alarms.

**--closed**

Specifies the closed alarms.

**--name** *alarm-name*

Specifies the name of the alarm. Example: --name CertificateExpiration

**--id** *alarm-id*

Specifies the alarm inventory id. Example: --id 32000.

```
--type alarm-category
```
Specifies the alarm type. Example: --type security.

**--resource** *resource-path*

Specifies the health resource path string. Example: --resource /App/System/ Security/Certificate

**--instance** *run-time-instance-id*

Specifies the run-time generated ID for the alarm. Example: --instance 3.

**--detail**

Displays the detailed system alarm information.

### Usage Guidelines

This command is available only to users with the admin role.

If parameters are not provided, this command lists unclosed alarms.

Perform the alarms order on server-side to have consistent ordering on both REST and CLI.

## Examples

The following example displays alarms that are currently open.

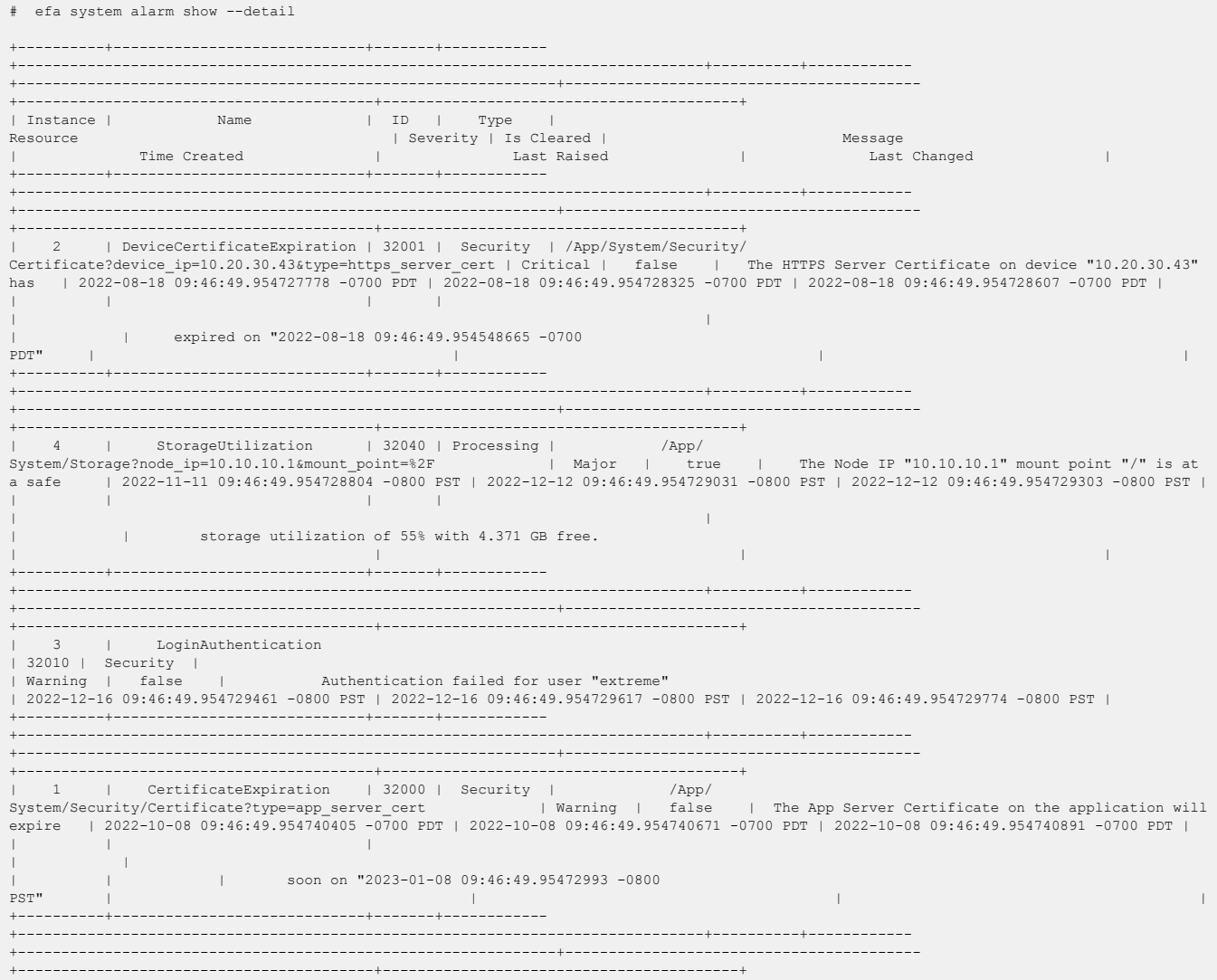

The following example displays alarms that are currently open and unacknowledged.

# efa system alarm show --unacked --detail

The following example displays alarms that are currently open and acknowledged.

```
# efa system alarm show --acked --detail
```
The following example displays alarms that are currently open and cleared by the system.

# efa system alarm show --cleared --detail

The following example displays alarms that are closed by the user.

```
# efa system alarm show --closed --detail
```
The following example displays one or more instances of the alarm by the given inventory name even if the alarm is closed.

# efa system alarm show --name CertificateExpiration --detail

The following example displays one or more instances of the alarm by the given inventory id even if the alarm is closed.

# efa system alarm show --id 32000 --detail

The following example displays one or more instances of the alarm by the given inventory type even if the alarm is closed.

```
# efa system alarm show --type security --detail
```
The following example displays one or more instances of the alarm by the resource path (as referenced in the alarm inventory) even if the alarm is closed.

# efa system alarm show --resource "/App/System/Security/Certificate" --detail

The following example displays the instance of the alarm by the resource path with query parameters even if the alarm is closed.

```
# efa system alarm show --resource "/App/System/Security/Certificate?
type=app_server_cert" --detail
```
The following example displays instance of the alarm by the run-time generated id even if the alarm is closed.

```
# efa system alarm show --instance 1 --detail
```
# efa system alarm summary

Displays alarm counts and statistics grouped by severity.

Syntax

**efa system alarm summary**

## Usage Guidelines

This command is available only to users with the admin role.

## Examples

The following example displays the alarm summary.

efa system alarm summary

# efa system alert

Alert commands.

## Syntax

```
efa system alert show [ --id int32 | --resource string | --severity
   string | --sequence-id int32 | --limit int32 | --before-timestamp
   string | --after-timestamp string ]
efa system alert inventory show [ --id int32 | --resource string ]
efa system alert clear
```
### Parameters

**--id** *int32*

Specifies the ID identifying XCO alert. Example: --id 3100.

**--resource** *string*

Specifies the health resource path associated to the alert being sent. Example: --resource /App/System/Security/Certificate

**--severity** *string*

Specifies the severity of XCO alert. Valid values are <critical|major|minor|warning| info>. Example: --severity warning.

```
--sequence-id int32
```
Tracks the sequence that messages are submitted. Example --sequence-id 41.

```
--limit int32
```
Limits the number of alerts to be displayed. Example: --limit 2.

```
--before-timestamp string
```
Alerts being sent before a particular time stamp. Example: --before-timestamp 2022-10-11T22:14:15.003Z

**--after-timestamp** *string*

Alerts being sent after a particular time stamp. Example: --after-timestamp 2022-10-11T22:14:15.003Z

# efa system backup

Backs up the XCO system, including the database and certificates.

### **Syntax**

```
efa system backup [ --device-ip stringArray | --remote | --fabric-all |
  --fabric-name string ]
```
### Parameters

```
--device-ip stringArray
```
Specifies a comma-separated range of device IPs for which the configuration backup will be taken. Example: 10.1.1.13,10.1.1.50,10.1.1.101.

**--remote** *boolean*

Specifies if backup should be stored remotely. Default is false (only on local). When set to true, backup is stored both locally and remotely. Use the [efa system](#page-360-0) [settings update](#page-360-0) on page 361 command to configure the remote server.

```
--fabric-all
```
Indicates to back up all devices that are part of all fabrics running the configuration backup.

```
--fabric-name string
```
Indicates to back up all devices that are part of this fabric running the configuration backup.

## Usage Guidelines

You can restore a backed-up database for various reasons, such as if the database becomes corrupted or you want to revert to a previous configuration. The backup process creates a backup tar file, which you specify for the restore process. The backup tar file is saved to one of the following locations:

- Server: /var/log/efa/backup
- TPVM:/apps/efa\_logs/backup

Run this command as a sudo user for the base operating system.

### Examples

This example performs system backup without device configuration backup.

```
efa system backup --remote
Generating backup of EFA...
Backup Location: root@10.10.10.10:/tmp/efa/EFA-2021-04-07T03-04-48.735.tar
--- Time Elapsed: 5.741750131s ---
```
This example performs system backup by taking configuration backup of all devices that are part of the fabric specified.

```
efa system backup --fabric default --remote
Generating backup of EFA...
Backup Location: root@10.10.10.10:/tmp/efa/EFA-2021-04-07T03-04-48.736.tar
--- Time Elapsed: 5.741750131s ---
```
This example performs system backup by taking configuration backup of all fabrics and its devices.

```
efa system backup –-fabric-all --remote
Generating backup of EFA...
Backup Location: root@10.10.10.10:/tmp/efa/EFA-2021-04-07T03-04-48.734.tar
--- Time Elapsed: 5.741750131s ---
```
This example performs system backup by taking configuration backup of all devices that are specified.

```
efa system backup --device-ip 10.20.1.2,10.20.1.3,10.20.1.4 --remote
Generating backup of EFA...
Backup Location: root@10.10.10.10:/tmp/efa/EFA-2021-04-07T03-04-48.737.tar
--- Time Elapsed: 5.741750131s ---
```
This example shows the error message: Fabric does not exist.

```
efa system backup --fabric default --remote
Generating backup of EFA...
Backup Location: root@10.10.10.10:/tmp/efa/EFA-2021-04-07T03-04-48.733.tar
Backup is partially success: 
    Fabric does not exist 
--- Time Elapsed: 5.741750131s ---
```
This example shows the error message: Device not found.

```
efa system backup --device-ip 10.20.1.5,10.20.1.6 --remote
Generating backup of EFA...
Backup Location: root@10.10.10.10:/tmp/efa/EFA-2021-04-07T03-04-48.738.tar
Backup is partially success: 
    Device 10.20.1.5 not found
--- Time Elapsed: 5.741750131s ---
```
This example shows the error message: Operation not allowed.

```
efa system backup --device-ip 10.20.1.2,10.20.1.3 --remote
Generating backup of EFA...
Backup Location: root@10.10.10.10:/tmp/efa/EFA-2021-04-07T03-04-48.739.tar
Backup is partially success: 
    Devices [10.20.1.2] failed to get config backup as its locked for configuration 
change by process [Firmware download]. 
--- Time Elapsed: 5.741750131s ---
```
# efa system backup-list

Displays a list of all available XCO backup files.

## Syntax

**efa system backup-list**

# Examples

This example shows two backup .tar files that are available to use in a restore operation.

```
efa system backup-list
+----+---------------------------------+------------+--------------
+-----------------------+
| ID | File | 
Version | Generated By | Location |
+----+---------------------------------+------------+--------------
+-----------------------+
| 1 | EFA-2021-04-07T00-00-00.000.tar | 
2.4.1-8799 | System | |
+----+---------------------------------+------------+--------------
+-----------------------+
| 2 | EFA-2021-04-07T03-04-48.736.tar | 
2.5.0-1 | User | 10.10.10.10:/tmp/efa |
+----+---------------------------------+------------+--------------
+-----------------------+
--- Time Elapsed: 16.263551ms ---
```
# efa system cleanup

Cleans up archives.

## Syntax

**efa system cleanup** [ **--archive-type** { **backup | support** } | **--name** *string* ]

## Parameters

**--archive-type** { **backup** | **support** }

Type of archive to delete. The default is backup.

**--name** *string*

Name of archive to delete.

# efa system feature show

Displays the status of the automatic in-progress (in-flight) transaction recovery feature.

### Syntax

**efa system feature show**

## Usage Guidelines

Use the **efa system feature update** command to enable the feature.

For more information, see the "In-flight Transaction Recovery" topic in the [ExtremeCloud Orchestrator CLI Administration Guide, 3.5.0](https://documentation.extremenetworks.com/xco/xco_3.5.0/cliadmin).

### Examples

The following example shows that the feature is turned off.

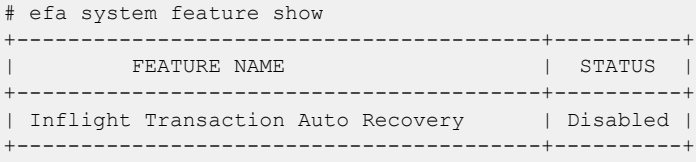

## efa system feature update

Enables the automatic recovery of in-flight (in-progress) transactions after a service restart or high-availability failover.

### Syntax

```
efa system feature update [--inflight-transaction-auto-recovery { enable
   | disable } | --tenant-api-concurrency { enable | disable }]
```
## Parameters

#### **--inflight-transaction-auto-recovery** { **enable | disable** }

Turns on or turns off the automatic recovery of in-flight transactions after a service restart or high-availability failover.

**--tenant-api-concurrency** { **enable | disable** }

Turns on or turns off the tenant API concurrency feature.

## Usage Guidelines

After a service restart or high-availability failover, XCO can recover in-progress transactions by rolling them back or rolling them forward. In-progress transactions are those that are outstanding in the execution log after a restart or a failover.

- When transactions are rolled back, the requested action is undone. This category includes transactions launched by create commands and by update commands with add operations.
- When transactions are rolled forward, the requested action is completed. This category includes transactions launched by delete commands and by update commands with delete operations.

When this feature is enabled, all Day-1 to Day-N tenant operations support automatic in-progress transaction recovery. This feature is enabled by default.

When this feature is turned off, Day-1 to Day-N tenant operations do not support automatic in-progress transaction recovery.

For more information about the feature, see the "In-flight Transaction Recovery" topic in the ExtremeCloud Orchestrator Administration Guide.

## Examples

This example enables automatic in-flight transaction recovery.

```
efa system feature update --inflight-transaction-auto-recovery enable
Feature Setting Updated Successful
--- Time Elapsed: 634.557118ms ---
```
This example turns off automatic in-flight transaction recovery.

efa system feature update --inflight-transaction-auto-recovery disable Feature Setting Updated Successful --- Time Elapsed: 634.557125ms ---

# efa system logging set

Configure logging of a service.

### Syntax

```
efa system logging set [ --service service-name | --type logging-type |
   --size file-size | --maximum-files number-of-files | --level logging-
  level ]
```
### Parameters

**--service** *service-name*

Comma separated list of service names. Valid values are [all|auth|fabric|faultmanager|hyperv|inventory| notification|policy|raslog|rbac| system|tenant|vcenter].

```
--type logging-type
```
Logging type to modify. Valid values are [all|error]. Default all.

```
--size file-size
```
Logging file size in megabytes. Default 100 for type base. Default 10 for type error. Range 1-100.

```
--maximum-files number-of-files
```
Maximum number of Logging files. Default 10. Range 1-100.

```
--level logging-level
```
Detail level of logging. Allow logging between panic and selected level. Valid values are [panic|fatal|error|warning|info|debugging]. Default debugging for type base. Default error for type error.

## Examples

The following examples configures logging on the specified services.

```
efa system logging set --service inventory --size 200 --level info 
+-----------+------+------+---------------+-------+---------+--------+ 
| Service | Type | Size | Maximum Files | Level | Status | Reason | 
               +-----------+------+------+---------------+-------+---------+--------+ 
| inventory | all | 200 | | info | Success | | 
               +-----------+------+------+---------------+-------+---------+--------+ 
Logging set 
efa system logging set --service inventory,fabric --type error --maximum-files 20 
                                           +-----------+-------+------+---------------+-------+---------+--------+ 
| Service | Type | Size | Maximum Files | Level | Status | Reason | 
+-----------+-------+------+---------------+-------+---------+--------+ 
| inventory | error | | | 20 | | | Success | | |
+-----------+-------+------+---------------+-------+---------+--------+ 
| fabric | error | | 20 | | Success | | 
+-----------+-------+------+---------------+-------+---------+--------+ 
Logging set 
efa system logging set --service inventory --type error --level fatal 
+-----------+-------+------+---------------+-------+---------+--------+
```
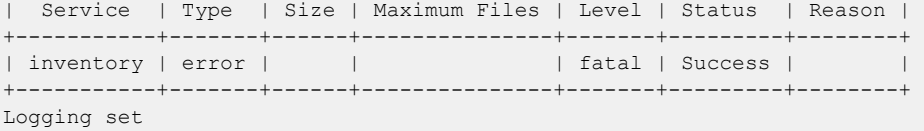

# efa system logging unset

Unconfigure logging for a service.

### Syntax

**efa system logging unset** [ **--service** *service name* | **--type** *logging type* ]

### Parameters

**--service** *service name*

Comma separated list of service names. Valid values are [all|auth|fabric|faultmanager|hyperv|inventory| notification|policy|raslog|rbac| system|tenant|vcenter].

**--type** *logging type*

Logging type to modify. Valid values are [all|error]. Default all.

## Examples

The following examples set logging configuration to defaults with the unset command.

```
efa system logging unset --service inventory
+-----------+------+---------+--------+ 
| Service | Type | Status | Reason | 
+-----------+------+---------+--------+ 
| inventory | all | Success | |
+-----------+------+---------+--------+ 
Logging unset 
efa system logging unset --service inventory,fabric --type error 
+-----------+-------+---------+--------+ 
| Service | Type | Status | Reason | 
    +-----------+-------+---------+--------+ 
| inventory | error | Success | |
+-----------+-------+---------+--------+ 
| fabric | error | Success | | |
+-----------+-------+---------+--------+ 
Logging unset
```
# efa system logging show

Display the current logging configuration.

### Syntax

**efa system logging show** [ **--service** *service name* | **--type** *logging type* ]

## Parameters

**--service** *service name*

Comma separated list of service names. Valid values are [all|auth|fabric|faultmanager|hyperv|inventory| notification|policy|raslog|rbac| system|tenant|vcenter].

**--type** *logging type*

Logging type to modify. Valid values are [all|error]. Default all.

## Examples

This example shows the current logging customization configuration.

efa system logging show

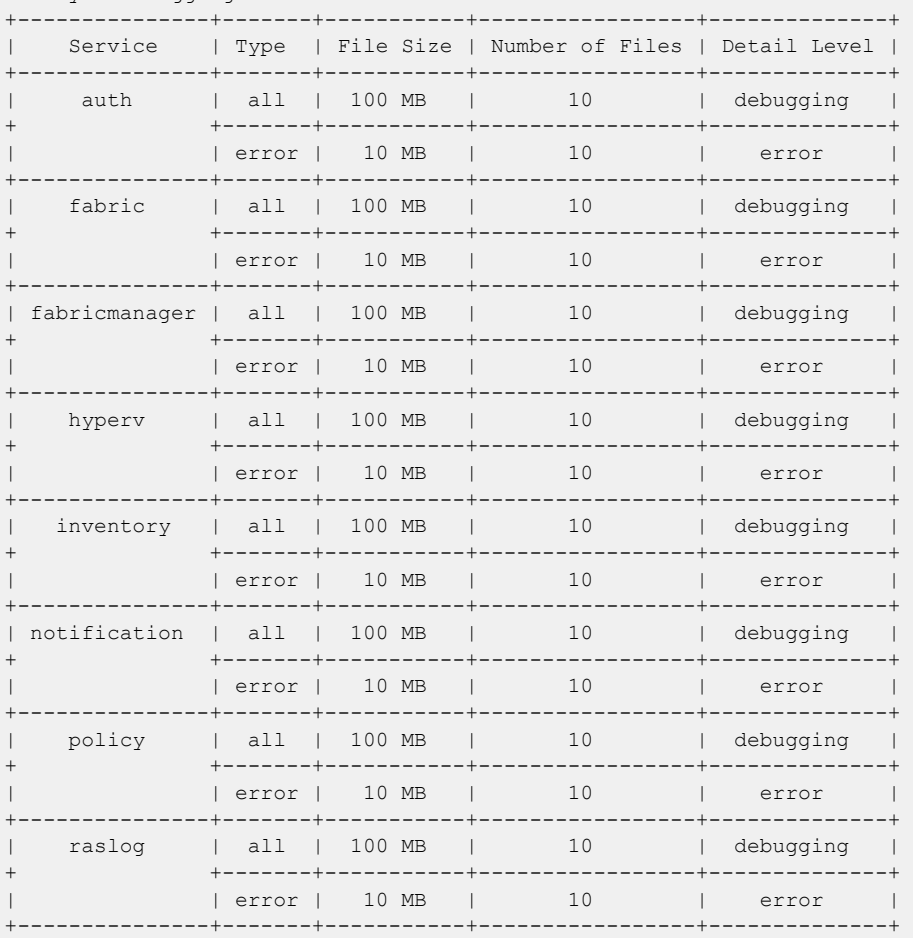

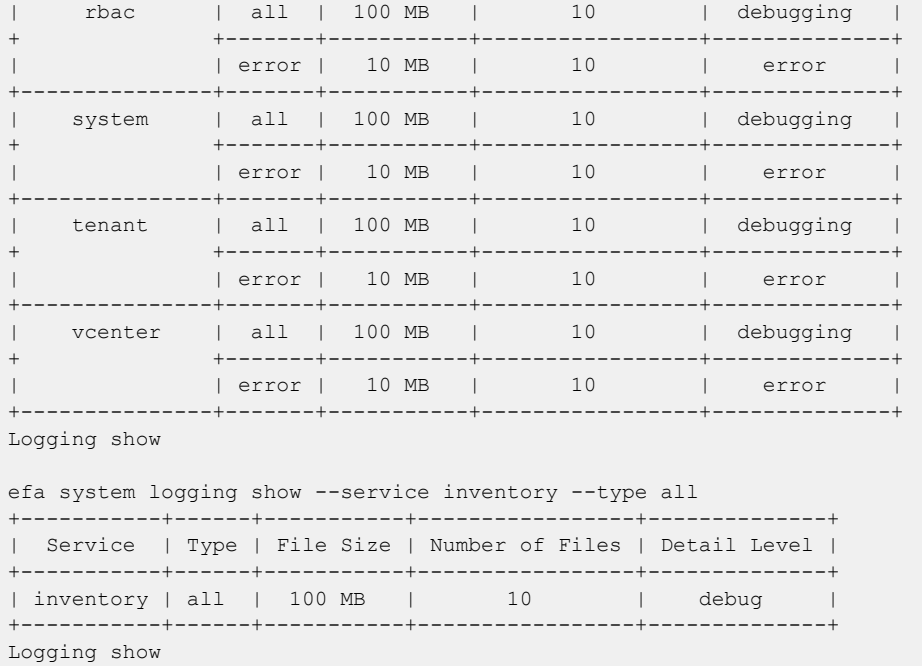

## efa system restore

Restores the XCO system from a backup.

### Syntax

**efa system restore** [ **--backup-tar** *filename*]

### Parameters

**--backup-tar** *filename*

Specifies the file name for the backup tar file.

### Usage Guidelines

You can restore a backed-up database for various reasons, such as if the database becomes corrupted or you want to revert to a previous configuration. The backup process creates a backup tar file, which you specify for the restore process.

If you do not specify the **--backup-tar** parameter, the restore process displays the list of available backup files for you to choose from.

After the database is restored, a list of all pods is displayed, showing their status, number of restarts, and age.

Run this command as a sudo user for the base operating system.

## Examples

This syntax restores the database.

```
efa system restore --backup-tar EFA-2020.06.08-15.52.09.tar
Backup file name: EFA-2020.06.08-15.52.09.tar
Restore result :: Restore operation successful
--- Time Elapsed: 3m11.269648985s ---
```
# efa system service enable

Enable and start a service.

### Syntax

```
efa system service enable [ --name { openstack | hyperv | vcenter | snmp
   | notification } ]
```
### Parameters

**--name** { **openstack | hyperv | vcenter | snmp | notification** }

Specifies the service to enable and start.

## Examples

This example enables and starts the openstack service.

(efa:sbr)sbr@sbr-virtual-machine ~/builds/3.1.0/tmp/efa \$ efa system service enable --name=openstack Service openstack enabled and started successfully

--- Time Elapsed: 1.525385654s -- efa:sbr)sbr@sbr-virtual-machine

# efa system service disable

Disable and stop a service.

Syntax

```
efa system service disable [ --name { openstack | hyperv | vcenter | snmp
   | notification } ]
```
### Parameters

**--name** { **openstack | hyperv | vcenter | snmp | notification** }

Specifies the service to disable and stop.

This example disables and stops the openstack service.

```
(efa:sbr)sbr@sbr-virtual-machine
~/builds/3.1.0/tmp/efa $ efa system service disable --name=openstack
Service openstack disabled and stopped successfully
```
--- Time Elapsed: 2.142741604s ---

## efa system settings reset

Resets system settings to default values.

## **Syntax**

```
efa system settings reset [ --backup-schedule | -max-backup-files | --
  max-supportsave-files | --remote-server-settings |--periodic-device-
  config-backup ]
```
## Parameters

#### **--backup-schedule**

The default time is scheduled for Sunday 12 AM.

**--max-backup-files**

The default is five backup files.

#### **--max-supportsave-files**

The default is five supportsave files.

#### **--remote-server-settings**

By specifying this flag, you set the following remote server settings to **null**: **remote-server-ip**, **remote-server-username**, **remote-server-password**, **remote-server-directory** and the **remote-server-protocol** setting to **scp**.

### **--periodic-device-config-backup**

By specifying this flag, you turn off the backup.

## Usage Guidelines

You must issue the **efa system settings reset** command with at least one flag. For the flags that you specify, the command resets values to their defaults.

## Examples

The following command sets all the flags that you specify to their default values: --maxbackup-files to 5, --max-supportsave-files to 5, --backup-schedule to 0 \* \* \*, --remoteserver-settings to null --periodic-device-config-backup to off.

efa system settings reset --max-backup-files --max-supportsave-files --backup-schedule --remote-server-settings --periodic-device-config-backup

# efa system settings show

Displays the settings for the maximum number of backup and supportsave files to save, and the schedule for backing up the database.

## Syntax

**efa system settings show**

## Examples

This command prints the current (default) system settings.

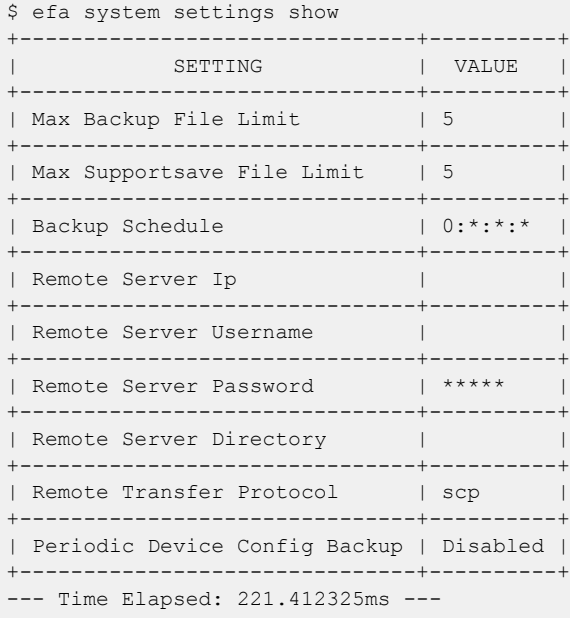
## efa system settings update

Configures the schedule for automatic database backups and determines the maximum number of backup and supportsave files to save before they are deleted.

## Syntax

```
efa system settings update [--backup-schedule time |--max-backup-files
  num |--max-supportsave-files num |--remote-server-ip ip/ipv6 |--
  remote-transfer-protocol { ftp | scp } | --remote-server-username
  name |--remote-server-password password |--remote-server-directory
  directory |--periodic-device-config-backup { Enabled | Disabled } ]
```
## Parameters

```
--backup-schedule time
```
Specifies the schedule for periodic, automatic backups, in the format HOUR:DOM:MON:DOW (hour, day of month, month, day of week).

```
--max-backup-files num
```
Specifies the maximum number of backup files to keep. As new backup files are created, older backup files in excess of this value are deleted. The range of values is 2-20. The default is 5.

```
--max-supportsave-files num
```
Specifies the maximum number of supportsave files to keep. As new supportsave files are created, older files in excess of this value are deleted. The range of values is 2-20. The default is 5.

```
--remote-server-ip ip
```
Specifies the remote server IP where backup is copied. IP address can be either IPv4 or IPv6.

```
--remote-transfer-protocol { ftp | scp }
```
Specifies a valid transfer protocol.

```
--remote-server-username name
```
Specifies the remote server user name.

**--remote-server-password** *password*

Specifies the remote server password. The default is "<prompt>".

```
--remote-server-directory directory
```
Specifies the remote server directory where backup is copied.

```
--periodic-device-config-backup { Enabled | Disabled }
```
Specifies whether to include device configuration backup in periodic backup. Default is No.

## Usage Guidelines

The settings described here enable you to configure details of the remote server where the backup is copied. Use the [efa system settings reset](#page-358-0) on page 359 command to remove settings.

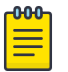

#### Note

The details of the remote server are verified before configuring the remote parameters. If you specify a value for any one of the following, you must also specify values for all the others:

- remote-server-ip
- remote-server-username
- remote-server-password
- remote-server-directory

If the four values have already been set, they are retained in the database. If you then modify any one of them, the other values are used.

## Examples

```
efa system settings update --remote-server-ip 10.20.255.177 --remote-server-username 
extreme 
--remote-server-password password --remote-server-directory efa/backup
Setting Update Successful
efa system settings update --remote-server-ip 10.20.255.177
Error: Remote server settings missing or incomplete
efa system settings update --remote-server-username extreme
Error: Remote server settings missing or incomplete
efa system settings update --remote-server-ip 10.20.241.7 
--remote-server-username root --remote-server-password pass 
--remote-server-directory /root/vinod/ --remote-transfer-protocol scp
Setting Update Successful 
--- Time Elapsed: 148.800033ms ---
```
## efa system supportsave

Collects the system supportsave of the Inventory, Tenant, and Fabric service logs, and their associated database dumps.

## Syntax

```
efa system supportsave [--device-ip stringArray | --fabric-all | --
   fabric-name string ]
```
## Parameters

```
--device-ip stringArray
```
Specifies a comma-separated range of device IPs to collect supportsave from. Example: 10.1.1.13,10.1.1.50,10.1.1.101.

**--fabric-all**

Indicates to collect supportsave from all devices.

```
--fabric-name string
```
Indicates to collect supportsave from all devices that are part of the specified fabric.

## Usage Guidelines

Location of supportsave files:

- For TPVM deployments, the file is saved to /apps/efa\_logs/ efa\_<log\_id>.logs.zip.
- For non-TPVM deployments, the file is saved to /var/log/efa/

```
efa_<log_id>.logs.zip.
```
### Note

If SLX devices are part of the supportsave collection, the command triggers the **copy support** command (supportsave) on SLX devices. You must check the SLX devices to confirm that the supportsave copy is complete before running the command again.

SLX supportsave can take up to 15 minutes to complete on each switch.

## Examples

This example collects the system supportsave logs.

```
(efa)extreme@tpvm:~$ efa system supportsave 
SupportSave File Location: /apps/efa_logs/efa_2022-04-28T19-23-59.706.logs.zip
--- Time Elapsed: 51.441277667s ---
```
# efa system supportsave-list

Displays a list of all available EFA supportsave files.

## Syntax

**efa system supportsave-list**

## Examples

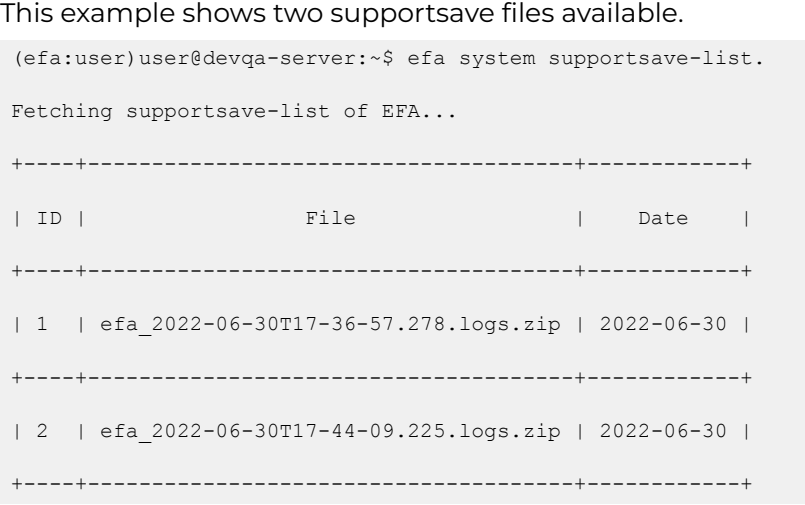

## efa tenant create

Creates tenant reserved resources such as the total number of Layer 3 VNIs, VLANs, VRFs, and bridge domains for fabrics with non-auto VNI settings, which can later be applied to an endpoint group.

## Syntax

**efa tenant create** [ **--name** *name* | **--description** *description* | **--type** { **private | shared** } | **--l2-vni-range** *range* | **--13-vni-range** *range* | **--vlan-range** *range* | **--vrf-count** *vrfs* | **--enable-bd** { **true | false** } |**--port** *list-of-ports* | **--mirror-destination-port** *list-of-ports* ]

## Parameters

**--name** *name*

Specifies the name of the tenant.

**--description** *description*

Describes the tenant.

```
--type { private | shared }
```
Specifies whether the endpoints and VRFs of a shared tenant are available to other tenants. The default is private.

**--l2-vni-range** *range*

Specifies the contiguous range of Layer 2 VNIs in ascending order to be reserved for the tenant within the scope of a fabric. Valid VNI values are 1 through 16777215. Example: 14201-14300.

```
--l3-vni-range range
```
Specifies the contiguous range of Layer 3 VNIs in ascending order starting from l3-vni-range to be reserved for the tenant within the scope of a fabric. Valid VNI values are 1 through 16777215. Example: 14201-14300.

```
--vlan-range range
```
Specifies the contiguous range of VLANs to be reserved for the tenant. Valid values are 2 through 4090. Example: 2-100.

```
--vrf-count vrfs
```
Specifies the number of VRFs reserved for the tenant.

```
--enable-bd { true | false }
```
Enables bridge domain capability for networks created under this tenant. Use the following format: --enable-bd=true or --enable-bd=false.

```
--port list-of-ports
```
Lists physical ports of devices that are reserved for the tenant. Example: SW1\_IP[0/1,0/2,0/12-15,0/5:4],SW2\_IP[0/1,0/4,0/5:1-2,0/5:3,0/9-20].

```
--mirror-destination-port list-of-ports
```
List of physical ports of devices which will be reserved as mirror destination ports. Example: SW1\_IP[0/1,0/2,0/12-15,0/5:4],SW2\_IP[0/1,0/4,0/5:1-2,0/5:3,0/9-20].

### Examples

This example creates a VLAN-based tenant with manual VNI mapping.

```
$ efa tenant create --name tenant11 --l2-vni-range 10002-14190 
--l3-vni-range 14191-14200 --vlan-range 2-4090 --vrf-count 10 
--port 10.20.216.15[0/11-20],10.20.216.16[0/11-20] --description Subscriber1
```
Tenant created successfully.

--- Time Elapsed: 455.141597ms ---

This example creates a BD-based tenant.

```
$ efa tenant create --name tenant21 --l2-vni-range 30002-34190 
--l3-vni-range 34191-34200 --vlan-range 2-4090 --vrf-count 10 --enable-bd 
--port 10.20.216.15[0/21-28],10.20.216.16[0/21-28]
```
Tenant created successfully.

--- Time Elapsed: 501.176996ms ---

This example creates a tenant with auto-VNI with breakout ports.

```
$ efa tenant create --name tenant12 --vlan-range 2-100 --vrf-count 10 
--port 10.20.216.103[0/1-10],10.20.216.104[0/1-5,0/6:1-4]
```
Tenant created successfully.

--- Time Elapsed: 427.73527ms ---

This example creates a shared tenant.

```
$ efa tenant create --name ST --type shared 
--port 10.20.216.15[0/1-10],10.20.216.16[0/1-10]
```
Tenant created successfully.

```
--- Time Elapsed: 381.182892ms ---
```
# efa tenant debug

Identifies drift in device configuration.

### Syntax

```
efa tenant debug device drift [ --device-ip | --filter { po | evpn | ovg
   | lif | bd | vlan | intf | ve | vrf | mct | routerbgp | pwprofile |
   all } | --reconcile ]
efa tenant debug set [ --level { debug | info | debugdb | nodebugdb } ]
efa tenant debug device config sync [ --device-ip ip-addr ]
```
### Parameters

```
--device-ip ip-addr
```
Specifies a comma-separated list of device IP addresses.

```
--filter { po | evpn | ovg | lif | bd | vlan | intf | ve | vrf | mct
| routerbgp | pwprofile | all }
```
Filters the displayed draft data by the type of data you select. The default is all.

**--level** { **debug | info | debugdb | nodebugdb** }

Specifies the debug level.

**--reconcile**

Reconciles configuration on the device.

### Usage Guidelines

You can also use the API to set up debug level and debug for the module.

### Examples

This example identifies drift.

```
$ efa tenant debug device drift --device-ip 10.20.216.15
=================================================================
Device : 10.20.216.15
Operation succeeded.
--- Time Elapsed: 626.727571ms ---
```
This example reconciles the drifted configuration.

```
$ efa tenant debug device drift --device-ip 10.20.216.15 --reconcile
=============================================================================
Device : 10.20.216.15
=============== VLAN Drift =================================
VLANApp-state : cfg-refreshed
Drifted Interface
```

```
+----------------+----------------+---------------+
| Interface-Type | Interface-Name | App-State |
+----------------+----------------+---------------+
| ethernet | 0/11 | cfg-refreshed |
+----------------+----------------+---------------+
================ Interface Drift ============================
Drifted Interface
+----------------+----------------+-------------+
| Interface-Type | Interface-Name | App-State |
+----------------+----------------+-------------+
\vert ethernet \vert 0/11 \vert cfg-in-sync \vert+----------------+----------------+-------------+
=============== Reconciliation Status =================================
+---------------+---------+-------+
| CONFIG TYPE | STATUS | ERROR |
+---------------+---------+-------+
| Port-Property | Success | |
| Portchannel | Success | |
| Vlan | Success | |
             - - - - - + - -
Operation succeeded.
--- Time Elapsed: 32.202412126s ---
```
This example synchronizes the tenant database with the inventory database.

\$ efa tenant debug device config sync --device-ip 10.20.216.15

```
+--------------+------+-------+------------------------------------------------------+
| IP Address | Role | State | Result |
+--------------+------+-------+------------------------------------------------------+
| 10.20.216.15 | Leaf | READY | Device 10.20.216.15 is already present in Tenant |
        | | | | DB with READY state
+--------------+------+-------+------------------------------------------------------+
Device Details
--- Time Elapsed: 451.271557ms ---
```
This example sets the debug level.

\$ efa tenant debug set --level debugdb Level debugdb set successfully. --- Time Elapsed: 116.43581ms ---

# efa tenant delete

Deletes a tenant.

## Syntax

**efa tenant delete** [ **--name** *tenant-name* | **--force** ]

## Parameters

**--name** *tenant-name*

Specifies a tenant and a tenant name.

**--force**

Forces the deletion on the tenant if the option is provided.

## Examples

The following example deletes a tenant.

```
(efa:extreme)extreme@node-1:~$ efa tenant delete --name tenant12
Tenant deleted successfully.
--- Time Elapsed: 1.972258324s ---
```
The following example deletes the tenant and all the related entities forcibly.

(efa:extreme)extreme@node-1:~\$ efa tenant delete --name tenant12 --force

```
Tenant delete with force will delete associated Vrfs, EndpointGroups and PortChannels. 
Do you want to proceed (Y/N): y
Tenant deleted successfully.
```
--- Time Elapsed: 3.258645739s ---

# efa tenant epg configure

Pushes or removes a pending endpoint group configuration.

## Syntax

**efa tenant epg configure** [ **--name** *name* | **--tenant** *name* ]

## Parameters

**--name** *name*

Specifies the name of the endpoint group.

**--tenant** *name*

Specifies the name of the tenant.

## Examples

Pushes or removes a pending endpoint group configuration.

\$ efa tenant epg configure --name epg1 --tenant tenant11

EndpointGroup configured successfully.

--- Time Elapsed: 444.898897ms ---

## efa tenant epg create

Creates a Layer 3 endpoint group.

## **Syntax**

**efa tenant epg create** [**--name** *epg-name* | **--tenant** *tenant-name* | **- description** *desc* | **--port** *ip-ethport* | **--po** *po-name* | **--switchportmode** { **access | trunk | trunk-no-default-native** } | **--type** { **l3 hand-off | extension | port-profile** } | **--switchport-native-vlantagging** | **--switchport-native-vlan** *value* | **--ctag-range** *range* | **--ctag description** *desc* |**--vrf** *vrf-name* | **--l3-vni** *vni* | **--l2 vni** *vni* | **--anycast-ip** *ipv4* | **--anycast-ipv6** *ipv6* |**--local-ip** *ipv4* | **--local-ipv6** *ipv6*| **--bridge-domain** *bd-name* | **--ipv6-nd-mtu** *mtu-value* | **--ipv6-nd-managed-config** *flag* | **--ipv6-nd-other-config** *other-flag* | **--ipv6-nd-prefix** *ipv6-prefix* | **--ipv6-nd-prefix-validlifetime** *lifetime* | **--ipv6-nd-prefix-preferred-lifetime** *pref-lifetime* | **--ipv6-nd-prefix-no-advertise** | **--ipv6-nd-prefix-config-type** { **noautoconfig | no-onlink | off-link** } | **--single-homed-bfd-session-type** { **auto | software | hardware** } | **--ip-mtu** *mtu-value* | **--suppressarp** *array* | **--suppress-nd** *array* | **--pp-mac-acl-in** *ext-mac-permitany-mirror-acl* | **--pp-mac-acl-out** *ext-mac-permit-any-mirror-acl* | **- pp-ip-acl-in** *ext-ip-permit-any-mirror-acl* | **--pp-ip-acl-out** *ext-ippermit-any-mirror-acl* | **--pp-ipv6-acl-in** *ext-ipv6-permit-any-mirroracl* | **--np-mac-acl-in** *ctag:ext-mac-permit-any-mirror-acl* | **--np-macacl-out** *ctag:ext-mac-permit-any-mirror-acl* | **--np-ip-acl-in** *ctag:extip-permit-any-mirror-acl* | **--np-ip-acl-out** *ctag:ext-ip-permit-anymirror-acl* | **--np-ipv6-acl-in** *ctag:ext-ipv6-permit-any-mirror-acl* | **--dhcpv4-relay-address-ip** *ipv4* | **--dhcpv6-relay-address-ip** *ipv6* | **--dhcpv4-relay-gateway-ip** *ipv4* | **--dhcpv4-relay-gateway-ip-interface** *ipv4* | **--dhcpv6-relay-gateway-ip-interface** *ipv6* | **--dhcpv4-relaygateway-interface** *ipv4* | **--dhcpv6-relay-gateway-interface** *ipv6* | **- dhcpv6-relay-gateway-interface-ip** *ipv6* | **--ip-icmp-redirect** *ctag:ipicmp-redirect* | **--ipv6-icmp-redirect** *ctag:ipv6-icmp-redirect* | **- help** ]

## Parameters

- **--name** *epg-name*
- Specifies the name of the endpoint group.
- **--tenant** *tenant-name*

Specifies the name of the associated tenant.

**--description** *desc*

Describes the endpoint group.

**--port** *ip-ethport*

Specifies the device IP address and Ethernet port details. Example: SW1\_IP[0/1], SW2\_IP[0/5,0/6], SW3\_IP[0/7-10]

**--po** *po-name*

Lists port channels. Example: po1, po2

```
--switchport-mode { access | trunk | trunk-no-default-native }
```
Configures switch port mode on the interfaces. The default is trunk.

```
--type { l3-hand-off | extension | port-profile }
```
Configures the BGP service type. Valid values are l3-hand-off, port-profile, or extension. The default is extension.

```
--switchport-native-vlan-tagging
```
Enables the native VLAN characteristics on the ports of this endpoint group. Valid only if the switchport-mode parameter is set to trunk.

```
--switchport-native-vlan value
```
Configures native VLAN on the interfaces. Valid values are 2 through 4090, corresponding to the value of the ctag-range parameter.

**--ctag-range** *range*

Specifies the customer VLAN range in comma and hyphen separated format. Example: 2-20,30,40,50-55.

**--ctag-description** *desc*

Specifies a unique description of the ctag in the following format: ctag:l2-vni.

**--vrf** *vrf-name*

Specifies the VRF to which these networks are attached.

**--l3-vni** *vni*

Specifies the Layer 3 VNI to be used for this VRF.

**--l2-vni** *vni*

Specifies the Layer 2 VNI to be used for this network in the following format: ctag:l2-vni.

```
--anycast-ip ipv4
```
Specifies the IPv4 anycast address in the following format: ctag:anycast-ip.

```
--anycast-ipv6 ipv6
```
Specifies the IPv6 anycast address in the following format: ctag:anycast-ipv6.

```
--local-ip ipv4
```
Specifies the IPv4 local address in the following format: ctag, device-ip: localip.

```
--local-ipv6 ipv6
```
Specifies the IPv6 local address in the following format:  $ctag$ ,  $device-ip:local$ ipv6.

```
--bridge-domain bd-name
```
Specifies the bridge domain name in the following format: ctag:bridge-domain.

```
--ipv6-nd-mtu mtu-value
```
Sets the maximum transmission unit (MTU) for IPv6 neighbor discovery. Valid values range from 1280 through 65535. The format is ctag:mtu.

```
--ipv6-nd-managed-config flag
```
Sets the managed configuration flag for IPv6 router advertisement. The format is ctag:managedflag.

```
--ipv6-nd-other-config other-flag
```
Sets the other configuration flag for IPv6 router advertisement. The format is ctag:otherflag.

```
--ipv6-nd-prefix ipv6-prefix
```
Configures the IPv6 prefix address in the following format: ctag:prefix1,prefix2.

```
--ipv6-nd-prefix-valid-lifetime lifetime
```
Sets IPv6 prefix valid lifetime from 0 through 4294967295 in seconds. The format is ctag,prefix:validTime.

```
--ipv6-nd-prefix-preferred-lifetime pref-lifetime
```
Sets the IPv6 prefix preferred lifetime from 0 through 4294967295 in seconds. The format is ctag, prefix: preferredTime.

```
--ipv6-nd-prefix-no-advertise
```

```
Enables the prevention of prefix advertisement. The format is
ctag,prefix:noadvertiseflag.
```

```
--ipv6-nd-prefix-config-type { no-autoconfig | no-onlink | off-
link }
```
Sets the configuration type for the IPv6 prefix. The format is ctag,prefix:configType.

```
--single-homed-bfd-session-type { auto | software | hardware }
```
Specifies the BFD session type for the endpoint group. The default is auto, which means that the BFD session type is automatically determined based on the value of the type parameter: extension or L3 hand-off.

```
--ip-mtu mtu-value
```
Sets the IP maximum transmission unit (MTU) for the tenant network. Valid values range from 1280 through 9194. The format is ctag:ip-mtu.

```
--suppress-arp value
```
Sets suppress-arp flag to this network. The format is ctag:suppress-arp. Example: 1002:false.

```
--suppress-nd value
```
Sets suppress-nd flag to this network. The format is ctag:suppress-nd. Example: 1002:false.

```
--pp-mac-acl-in ext-mac-permit-any-mirror-acl
```
Apply MAC ACL in ingress direction on ethernet / portchannel interfaces. The only supported ACL name is ext-mac-permit-any-mirror-acl and only supported ACL

type is extended. Format --pp-mac-acl-in <acl-name> Example: --pp-mac-acl-in ext-mac-permit-any-mirror-acl.

**--pp-mac-acl-out** *ext-mac-permit-any-mirror-acl*

Apply MAC ACL in egress direction on ethernet / portchannel interfaces. The only supported ACL name is ext-mac-permit-any-mirror-acl and only supported ACL type is extended. Format --pp-mac-acl-out <acl-name>. Example: --pp-mac-aclout ext-mac-permit-any-mirror-acl.

**--pp-ip-acl-in** *ext-ip-permit-any-mirror-acl*

Apply IP ACL in ingress direction on ethernet / portchannel interfaces. The only supported ACL name is ext-ip-permit-any-mirror-acl and only supported ACL type is extended. Format --pp-ip-acl-in <acl-name>. Example: --pp-ip-acl-in extip-permit-any-mirror-acl.

**--pp-ip-acl-out** *ext-ip-permit-any-mirror-acl*

Apply IP ACL in egress direction on ethernet / portchannel interfaces. The only supported ACL name is ext-ip-permit-any-mirror-acl and only supported ACL type is extended. Format --pp-ip-acl-out <acl-name>. Example: --pp-ip-acl-out ext-ip-permit-any-mirror-acl.

**--pp-ipv6-acl-in** *ext-ipv6-permit-any-mirror-acl*

Apply IPv6 ACL in ingress direction on ethernet / portchannel interfaces. The only supported ACL name is ext-ipv6-permit-any-mirror-acl and only supported ACL type is extended. Format --pp-ipv6-acl-in <acl-name>. Example: --pp-ipv6-acl-in ext-ipv6-permit-any-mirror-acl.

**--np-mac-acl-in** *ctag:ext-mac-permit-any-mirror-acl*

Apply MAC ACL in ingress direction on vlan. The only supported ACL name is ext-mac-permit-any-mirror-acl and only supported ACL type is extended. Format --np-mac-acl-in <ctag:acl-name>. Example: --np-mac-acl-in 101:ext-mac-permitany-mirror-acl.

**--np-mac-acl-out** *ctag:ext-mac-permit-any-mirror-acl*

Apply MAC ACL in egress direction on vlan. The only supported ACL name is extmac-permit-any-mirror-acl and only supported ACL type is extended. Format - np-mac-acl-out <ctag:acl-name>. Example: --np-mac-acl-out 101:ext-mac-permitany-mirror-acl.

**--np-ip-acl-in** *ctag:ext-ip-permit-any-mirror-acl*

Apply IP ACL in ingress direction on ve interface. The only supported ACL name is ext-ip-permit-any-mirror-acl and only supported ACL type is extended. Format --np-ip-acl-in <ctag:acl-name>. Example: --np-ip-acl-in 101:ext-ip-permitany-mirror-acl.

**--np-ip-acl-out** *ctag:ext-ip-permit-any-mirror-acl*

Apply IP ACL in egress direction on ve interface. The only supported ACL name is ext-ip-permit-any-mirror-acl and only supported ACL type is extended. Format

--np-ip-acl-out <ctag:acl-name>. Example: --np-ip-acl-out 101:ext-ip-permit-anymirror-acl.

**--np-ipv6-acl-in** *ctag:ext-ipv6-permit-any-mirror-acl*

Apply IPv6 ACL in ingress direction on ve interface. The only supported ACL name is ext-ipv6-permit-any-mirror-acl and only supported ACL type is extended. Format --np-ipv6-acl-in <ctag:acl-name>. Example: --np-ipv6-acl-in 101:ext-ipv6 permit-any-mirror-acl.

**--dhcpv4-relay-address-ip** *ipv4*

DHCP Server IPv4 Address

```
--dhcpv6-relay-address-ip ipv6
```
DHCP Server IPv6 Address

**--dhcpv4-relay-gateway-ip** *ipv4*

DHCP ipv4 relay gateway.

**--dhcpv4-relay-gateway-ip-interface** *ipv4*

DHCP ipv4 relay gateway ip interface.

**--dhcpv6-relay-gateway-ip-interface** *ipv6*

DHCP ipv6 relay gateway interface.

**--dhcpv4-relay-gateway-interface** *ipv4*

DHCP ipv4 relay gateway interface.

**--dhcpv6-relay-gateway-interface** *ipv6*

DHCP ipv6 relay gateway interface.

- **--dhcpv6-relay-gateway-interface-ip** *ipv6*
- DHCP ipv6 relay gateway interface ip.
- **--ip-icmp-redirect** *ctag:ip-icmp-redirect*

Sets IPv4 icmp redirect flag in the format ctag:icmp-redirect. Example: 1002:true.

**--ipv6-icmp-redirect** *ctag:ipv6-icmp-redirect*

Sets IPv6 icmpv6 redirect flag in the format ctag:icmpv6-redirect. Example: 1002:true.

### Usage Guidelines

An empty endpoint group has no network-policy, network-property, or port-property.

An endpoint group can be created with a port-property but without a port-group. However, an endpoint group cannot be created with a port-group but without a portproperty.

ARP suppression is enabled for all the possible broadcast domains, VLAN or BD, on the device.

CEP is handled by replicating all the tenant configuration on the MCT neighbor except for the endpoint configuration, because the endpoint does not exist on the MCT neighbor.

Event handling sets the corresponding tenant networks to the cfg-refreshed state. However, there is no way to re-push the refreshed configuration onto the devices.

The value of --single-homed-bfd-session-type is configured for one endpoint group and then propagated to all Ethernet and single-homed port channel interfaces defined for that endpoint group.

XCO does not distinguish between SRIOV (single-root input/output virtualization) and non-SRIOV connections. Therefore, it treats both connections the same way. If you want to use hardware-based BFD sessions for CEP non-SRIOV connections, then create an endpoint group that contains all the CEP non-SRIOV connections and set the - single-homed-bfd-session-type to hardware.

You use the --ip-mtu parameter to configure the Maximum Transmission Unit (MTU) for the tenant network. This value is then configured on the interface VE on the SLX device. The output of the efa tenant epg show --detail command includes the configured --ip-mtu <mtu-value>.

## Examples

```
This example creates a VLAN-based Layer 3 endpoint group.
$ efa tenant epg create --name epg1 --tenant tenant11 --switchport-mode trunk 
--switchport-native-vlan 10 --switchport-native-vlan-tagging --port 
10.20.216.15[0/11],10.20.216.16[0/11] 
--po po1 --vrf blue11 --ctag-range 10 --l2-vni 10:10010 --l3-vni 14191 --anycast-ip 
10:10.10.10.1/24 
 --anycast-ipv6 10:10::1/125 --local-ip 10,10.20.216.15:1.1.10.3/28 --local-ip 
10,10.20.216.16:1.1.10.4/28 
 --local-ipv6 10,10.20.216.15:10a:10::3/125 --local-ipv6 10,10.20.216.16:10a:10::4/125 --
ipv6-nd-mtu 10:9000 
 --ipv6-nd-prefix 10:1002::/125,1003::/125,1004::/125 --ipv6-nd-prefix-valid-lifetime 
10,1002::/125:infinite 
 --ipv6-nd-prefix-preferred-lifetime 10,1002::/125:1020304 --ipv6-nd-prefix-valid-lifetime 
10,1003::/125:1020304 
 --ipv6-nd-prefix-preferred-lifetime 10,1003::/125:1020304 --ipv6-nd-prefix-valid-lifetime 
10,1004::/125:1020304 
 --ipv6-nd-prefix-preferred-lifetime 10,1004::/125:infinite --ipv6-nd-prefix-config-type 
10,1004::/125:no-onlink 
 --ipv6-nd-prefix-config-type 10,1003::/125:off-link --ipv6-nd-prefix-config-type 
10,1002::/125:no-autoconfig 
 --ipv6-nd-managed-config 10:true --ipv6-nd-other-config 10:true --ctag-description 
10:Network-10
EndpointGroup created successfully.
 --- Time Elapsed: 16.922083265s ---
This example creates a VLAN-based L3-hand-off endpoint group.
$ efa tenant epg create --tenant tenant11 --name epg2
```

```
--type l3-hand-off --switchport-mode trunk --port 10.20.216.15[0/18],10.20.216.16[0/18] 
--po po2 
--vrf blue11 --ctag-range 12 --l2-vni 12:10012 --l3-vni 14191 --local-ipv6 
12,10.20.216.16:10:12a::1/127 
--local-ipv6 12,10.20.216.15:10:12a::2/127 --local-ip 12,10.20.216.16:1.1.12.1/29 
--local-ip 12,10.20.216.15:1.1.12.2/29
EndpointGroup created successfully.
```

```
--- Time Elapsed: 8.605943783s ---
```
#### This example creates a bridge-domain-based Layer 3 endpoint group.

```
$ efa tenant epg create --tenant tenant21 --name epg3 --type extension 
--switchport-mode trunk --po po11 --ctag-range 1002 --bridge-domain 1002:Net-30002 --l2-
vni 1002:30002 
--vrf red11 --anycast-ip 1002:10.20.30.1/24
```
EndpointGroup created successfully.

--- Time Elapsed: 13.469697138s ---

#### This example creates a VLAN-based Layer 2 endpoint group.

```
$ efa tenant epg create --name epg4 --tenant tenant11 
--ctag-range 101-103 --switchport-mode trunk-no-default-native --port 10.20.216.15[0/17]
```
EndpointGroup created successfully.

--- Time Elapsed: 19.83265s ---

This example creates an endpoint group for which the BFD session type is automatically determined.

```
$ efa tenant epg create --name epg5 --tenant tenant11 --port 10.20.216.15[0/11]
,10.20.216.16[0/11] --po po1 --switchport-mode trunk --single-homed-bfd-session-type auto
```
#### This example creates an endpoint group with MTU values for Ctag 11 and Ctag 12.

```
$ efa tenant epg create --name ten1epg1 --tenant ten1 --port 10.20.246.17[0/1],
10.20.246.18[0/1] --switchport-mode trunk --ctag-range 11-12 --anycast-ip11:10.0.11.1/24 
--anycast-ip12:10.0.12.1/24 --anycast-ipv6 11:11::1/127 --anycast-ipv6 12:12::1/127 
--vrf ten1vrf1 --ip-mtu 11:7900 --ip-mtu 12:8900
```
#### This example creates an endpoint group with ICMP redirect.

```
efa tenant epg create --tenant "t1" --name "epg1" --type extension 
--switchport-mode trunk --single-homed-bfd-session-type auto 
--po po1 
--vrf vrf1 --ctag-range 19 
--l3-vni 5001 --anycast-ip 19:3.33.3.3/24 --bridge-domain 19:Auto-BD-2 --ctag-description 
"19:Tenant L3 Extended BD" --l2-vni 19:2 --ip-mtu 19:1600 
--ip-icmp-redirect 19:true 
--ipv6-icmp-redirect 19:true
```
## efa tenant epg delete

Deletes an endpoint group.

### **Syntax**

**efa tenant epg delete** [ **--force** | **--name** *epg-name* | **--tenant** *tenantname* ]

### Parameters

#### **--force**

Forces the deletion of any endpoint group that is tied to the tenant.

**--name** *epg-name*

Specifies the name of the endpoint group or a comma-separated list of names to be deleted. Example: EPG-1 or EPG-1,EPG2,EPG3.

**--tenant** *tenant-name*

Specifies the tenant name.

### Usage Guidelines

Before deleting a tenant, delete any endpoint group that is tied to the tenant to remove any port level configurations on the device that are defined by the endpoint group. Failure to do this causes XCO to return an error. Using the –force option overrides this error and deletes the underlying endpoint group configuration on the device.

## Examples

The following example deletes a specific EPG.

```
(efa:extreme)extreme@node-1:~$ efa tenant epg delete --name epg2 --tenant tenant11
EndpointGroup: epg2 deleted successfully.
--- Time Elapsed: 5.853148185s ---
```
The following example deletes a specific EPG forcefully and ignores any error.

```
(efa:extreme)extreme@node-1:~$ efa tenant delete --name tenant12 --force
Tenant delete with force will delete associated Vrfs, EndpointGroups and PortChannels. 
Do you want to proceed (Y/N): y
Tenant deleted successfully.
--- Time Elapsed: 3.258645739s ---
```
# efa tenant epg detach

Splits an endpoint group into multiple endpoint groups.

## **Syntax**

```
efa tenant epg detach [ --tenant name |--source-epg epg-
   name |--destination-epg epg-name |--destination-epg-description |--
  destination-epg-ctag-range ctag-range ]
```
## Parameters

**--tenant** *name*

Specifies the tenant name.

**--source-epg** *epg-name*

Specifies the name of the source endpoint group.

**--destination-epg** *epg-name*

Specifies the name of the destination endpoint group.

```
--destination-epg-description
```
Displays destination endpoint group description.

**--destination-epg-ctag-range** *ctag-range*

Specifies the destination endpoint group CTAG range.

## Examples

The following example shows an existing endpoint group, splits it into multiple endpoint groups, and then shows the individual endpoint groups.

```
$ efa tenant epg show --name epg4 --tenant tenant11
+------+----------+-----------+--------------------+----+-------------------------
+-------------+
| Name | Tenant | Type | Ports | PO 
| SwitchPort | Native Vlan |
| | | Mode | | | | | Mode
| Tagging | 
+------+----------+-----------+--------------------+----+-------------------------
+-------------+
| epg4 | tenant11 | extension | 10.20.216.15[0/17] | 
| trunk-no-default-native | false |
| | | | | | 
          \|+------+----------+-----------+--------------------+----+-------------------------
    +-------------+
+------------+-----+-------+-------+
| Ctag Range | Vrf | L3Vni | State |
+------------+-----+-------+-------+
| 101-103 | | | |
| | | | |
+------------+-----+-------+-------+
EndpointGroup Details
```

```
PO/Vrf [Flags : * - Unstable]
For 'unstable' entities, run 'efa tenant po/vrf show' for details
--- Time Elapsed: 156.85406ms ---
$ efa tenant epg detach --tenant tenant11 --source-epg epg4 
--destination-epg epg5 --destination-epg-ctag-range 103
EndpointGroup: epg4 split successfully.
--- Time Elapsed: 263.570996ms ---
$ efa tenant epg show --name epg4 --tenant tenant11
+------+----------+-----------+--------------------+----+-------------------------
+-------------+
| Name | Tenant | Type | Ports | 
PO | SwitchPort | Native Vlan |
| | | | | | 
Mode | Tagging |
+------+----------+-----------+--------------------+----+-------------------------
+-------------+
| epg4 | tenant11 | extension | 10.20.216.15[0/17] | 
| trunk-no-default-native | false |
| | | | | | 
| |
+------+----------+-----------+--------------------+----+-------------------------
+-------------+
+------------+-----+-------+-------+
| Ctag Range | Vrf | L3Vni | State |
| | | | |
+------------+-----+-------+-------+
| 101-102 | | | |
| | | | |
+------------+-----+-------+-------+
EndpointGroup Details
PO/Vrf [Flags : * - Unstable]
For 'unstable' entities, run 'efa tenant po/vrf show' for details
--- Time Elapsed: 155.775375ms ---
$ efa tenant epg show --name epg5 --tenant tenant11
+------+----------+------+--------------------+----+-------------------------
+-------------+
| Name | Tenant | Type | Ports
| PO | SwitchPort | Native Vlan |
| | | | | | 
Mode | Tagging |
+------+----------+------+--------------------+----+-------------------------
+-------------+
| epg5 | tenant11 | | 10.20.216.15[0/17]
| | trunk-no-default-native | false |
    | | | | | | 
| |
+------+----------+------+--------------------+----+-------------------------
+-------------+
+------------+-----+-------+-------+
| Ctag Range | Vrf | L3Vni | State |
| | | | |
+------------+-----+-------+-------+
| 103 | | | |
```
| | | | | +------------+-----+-------+-------+ EndpointGroup Details PO/Vrf [Flags : \* - Unstable] For 'unstable' entities, run 'efa tenant po/vrf show' for details --- Time Elapsed: 154.028719ms ---

## efa tenant epg error show

Reports errors related to the creation or update of endpoint groups.

### Syntax

**efa tenant epg error show** [ **--name** *epg-name* |**--tenant** *tenant-name* | **- summary** ]

#### Parameters

**--name** *epg-name*

Specifies the name of the endpoint group.

**--tenant** *tenant-name*

Specifies the tenant name.

#### **--summary**

Displays a summary of endpoint groups in the error state.

## Examples

```
efa tenant epg error show --name epg_nonclos --tenant tenant1
==========================================================================================
 =====================================================================
Name : epg_nonclos
Tenant : tenant1
Errors
                                  --------------------------------------------------------------------------------
MgmtIp Ctag NetworkPolicyErrorList
--------------------------------------------------------------------------------
10.25.225.173 2001 Adding/Removing VLANs under MCT Cluster failed due to
netconf rpc [error] '"2001:2002:2003" is an invalid value.'
--------------------------------------------------------------------------------
10.25.225.173 2002 Adding/Removing VLANs under MCT Cluster failed due to
netconf rpc [error] '"2001:2002:2003" is an invalid value.'
--------------------------------------------------------------------------------
10.25.225.173 2003 Adding/Removing VLANs under MCT Cluster failed due to
netconf rpc [error] '"2001:2002:2003" is an invalid value.'
--------------------------------------------------------------------------------
10.25.225.174 2001 Adding/Removing VLANs under MCT Cluster failed due to
netconf rpc [error] '"2001:2002:2003" is an invalid value.'
--------------------------------------------------------------------------------
10.25.225.174 2002 Adding/Removing VLANs under MCT Cluster failed due to
netconf rpc [error] '"2001:2002:2003" is an invalid value.'
--------------------------------------------------------------------------------
10.25.225.174 2003 Adding/Removing VLANs under MCT Cluster failed due to
netconf rpc [error] '"2001:2002:2003" is an invalid value.'
--------------------------------------------------------------------------------
```
# efa tenant epg show

Shows brief or detailed information for all endpoint groups or a specific endpoint group.

## Syntax

```
efa tenant epg show [ --name epg-name | --detail | --tenant tenant-name |
   --vrf vrf-name ]
```
## Parameters

**--name** *epg-name*

Specifies the name of the endpoint group.

**--detail**

Displays all attributes of the specified endpoint group or all endpoint groups. When this parameter is not used, only brief tabular output is returned.

**--tenant** *tenant-name*

Specifies the name of the tenant.

**--vrf** *vrf-name*

Specifies the name of the VRF.

## Usage Guidelines

The following table lists the details that this command can return. Your details may vary, depending on the deployment.

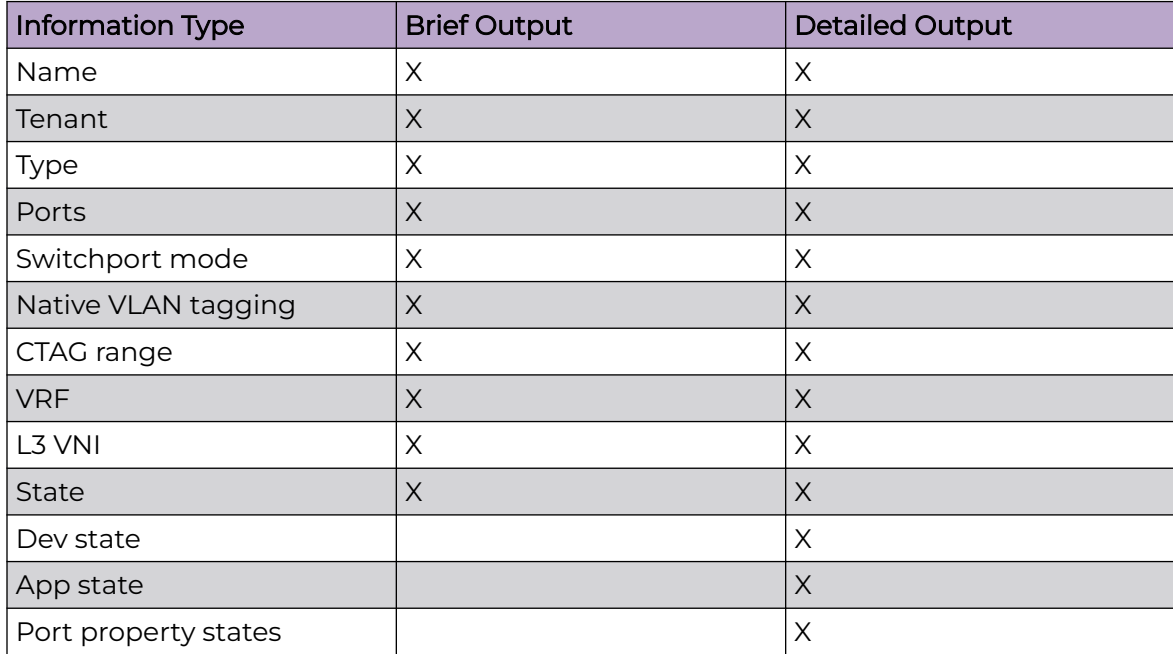

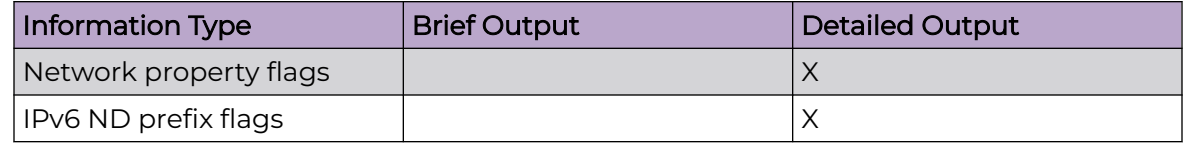

## Examples

Use this syntax to return brief details for all configured endpoint groups. \$ efa tenant epg show

This syntax returns full details for all configured endpoint groups. \$ efa tenant epg show --detail

This syntax returns brief details for the specified endpoint group. \$ efa tenant epg show --name epg2

This syntax returns full details for the specified endpoint group and tenant. \$ efa tenant epg show --name epg3 --tenant tenant21 --detail

This syntax returns full details for all endpoint groups for the specified tenant. \$ efa tenant epg show --tenant tenant21 --detail

## efa tenant epg update

Update an endpoint group.

### **Syntax**

```
efa tenant epg update [--name epg-name | --tenant tenant-name |
   --operation { port-group-add | port-group-delete | port-property-
  update | ctag-range-add | ctag-range-delete | vrf-add | vrf-delete
   | local-ip-add | local-ip-delete | anycast-ip-add | anycast-ip-
  delete | network-property-update | port-property-add | port-property-
  delete | port-property-update | network-property-add | network-
  property-delete | network-property-update } | --port ip-ethport
   | --po po-name | --switchport-mode { access | trunk | trunk-no-
  default-native } | --switchport-native-vlan-tagging | --switchport-
  native-vlan value | --ctag-range range | --ctag-description desc
   | --vrf vrf-name | --l3-vni vni | --l2-vni vni | --anycast-ip
   ipv4 | --anycast-ipv6 ipv6 | --local-ip ipv4 | --bridge-domain
   bd-name | --single-homed-bfd-session-type { auto | software |
  hardware } | --ip-mtu mtu-value | --suppress-arp array | --suppress-
  nd array | --pp-mac-acl-in ext-mac-permit-any-mirror-acl | --pp-
  mac-acl-out ext-mac-permit-any-mirror-acl | --pp-ip-acl-in ext-ip-
   permit-any-mirror-acl | --pp-ip-acl-out ext-ip-permit-any-mirror-acl
   | --pp-ipv6-acl-in ext-ipv6-permit-any-mirror-acl | --np-mac-acl-in
   ctag:ext-mac-permit-any-mirror-acl | --np-mac-acl-out ctag:ext-mac-
  permit-any-mirror-acl | --np-ip-acl-in ctag:ext-ip-permit-any-mirror-
   acl | --np-ip-acl-out ctag:ext-ip-permit-any-mirror-acl | --np-ipv6-
  acl-in ctag:ext-ipv6-permit-any-mirror-acl | --dhcpv4-relay-address-
   ip ipv4 | --dhcpv6-relay-address-ip ipv6 | --dhcpv4-relay-gateway-
   ip ipv4 | --dhcpv4-relay-gateway-ip-interface ipv4 | --dhcpv6-relay-
   gateway-ip-interface ipv6 | --dhcpv4-relay-gateway-interface ipv4
   | --dhcpv6-relay-gateway-interface ipv6 | --dhcpv6-relay-gateway-
   interface-ip ipv6 | --ip-icmp-redirect ctag:ip-icmp-redirect | --
   ipv6-icmp-redirect ctag:ipv6-icmp-redirect | --help ]
```
## Parameters

#### **--anycast-ip** *ipv4*

Specifies the IPv4 anycast address in the following format: ctag:anycast-ip.

```
--anycast-ipv6 ipv4
```
Specifies the IPv6 local address in the following format: ctag, device-ip: localipv6.

**--local-ip** *ipv4*

Specifies the IPv4 local address in the following format: ctag,device-ip:localip.

**--bridge-domain** *bd-name*

Specifies the bridge domain name in the following format; ctag:bridge-domain.

```
--ctag-range range
```
Specifies the customer VLAN range in comma and hyphen separated format. Example: 2-20,30,40,50-55.

**--ctag-description** *desc*

Specifies a unique description of the ctag in the following format: ctag: 12-vni.

```
--dhcpv4-relay-address-ip ipv4
```
DHCP Server IPv4 Address

```
--dhcpv6-relay-address-ip ipv6
```
DHCP Server IPv6 Address

**--dhcpv4-relay-gateway-ip** *ipv4*

DHCP ipv4 relay gateway.

**--dhcpv4-relay-gateway-ip-interface** *ipv4*

```
DHCP ipv4 relay gateway ip interface.
```
**--dhcpv6-relay-gateway-ip-interface** *ipv6*

DHCP ipv6 relay gateway interface.

**--dhcpv4-relay-gateway-interface** *ipv4*

DHCP ipv4 relay gateway interface.

**--dhcpv6-relay-gateway-interface** *ipv6*

DHCP ipv6 relay gateway interface.

**--dhcpv6-relay-gateway-interface-ip** *ipv6*

DHCP ipv6 relay gateway interface ip.

**--ip-icmp-redirect** *ctag:ip-icmp-redirect*

Sets IPv4 icmp redirect flag in the format ctag:icmp-redirect. Example: 1002:true.

**--ipv6-icmp-redirect** *ctag:ipv6-icmp-redirect*

Sets IPv6 icmpv6 redirect flag in the format ctag:icmpv6-redirect. Example: 1002:true.

```
--ip-mtu mtu-value
```
Sets the IP maximum transmission unit (MTU) for the tenant network. Valid values range from 1280 through 9194. The format is ctag:ip-mtu.

```
--l3-vni vni
```
Specifies the Layer 3 VNI to be used for this VRF.

**--l2-vni** *vni*

Specifies the Layer 2 VNI to be used for this network in the following format: ctag:l2-vni.

**--np-mac-acl-in** *ctag:ext-mac-permit-any-mirror-acl*

Apply MAC ACL for mirror action in ingress direction on vlan. The only supported ACL name is ext-mac-permit-any-mirror-acl and only supported ACL type is

extended. Format --np-mac-acl-in <ctag:acl-name>. Example: --np-mac-acl-in 101:ext-mac-permit-any-mirror-acl.

**--np-mac-acl-out** *ctag:ext-mac-permit-any-mirror-acl*

Apply MAC ACL for mirror action in egress direction on vlan. The only supported ACL name is ext-mac-permit-any-mirror-acl and only supported ACL type is extended. Format --np-mac-acl-out <ctag:acl-name>. Example: --np-mac-acl-out 101:ext-mac-permit-any-mirror-acl.

**--np-ip-acl-in** *ctag:ext-ip-permit-any-mirror-acl*

Apply IP ACL for mirror action in ingress direction on ve interface. The only supported ACL name is ext-ip-permit-any-mirror-acl and only supported ACL type is extended. Format --np-ip-acl-in <ctag:acl-name>. Example: --np-ip-acl-in 101:ext-ip-permit-any-mirror-acl.

**--np-ip-acl-out** *ctag:ext-ip-permit-any-mirror-acl*

Apply IP ACL for mirror action in egress direction on ve interface. The only supported ACL name is ext-ip-permit-any-mirror-acl and only supported ACL type is extended. Format --np-ip-acl-out <ctag:acl-name>. Example: --np-ip-aclout 101:ext-ip-permit-any-mirror-acl.

**--np-ipv6-acl-in** *ctag:ext-ipv6-permit-any-mirror-acl*

Apply IPv6 ACL for mirror action in ingress direction on ve interface. The only supported ACL name is ext-ipv6-permit-any-mirror-acl and only supported ACL type is extended. Format --np-ipv6-acl-in <ctag:acl-name>. Example: --np-ipv6 acl-in 101:ext-ipv6-permit-any-mirror-acl.

**--name** *epg-name*

Specifies the name of the endpoint group.

**--operation** { **port-group-add | port-group-delete | port-propertyupdate | ctag-range-add | ctag-range-delete | vrf-add, vrf-delete | local-ip-add | local-ip-delete | anycast-ip-add | anycast-ip-delete | port-property-add | port-property-delete | port-property-update | network-property-add | network-property-delete | network-propertyupdate** }

Specifies the operation to be performed.

```
--port ip-ethport
```
Specifies the device IP address and Ethernet port details. Example: SW1\_IP[0/1], SW2\_IP[0/5,0/6], SW3\_IP[0/7-10]

**--po** *po-name*

Lists port channels. Example: po1, po2.

**--pp-mac-acl-in** *ext-mac-permit-any-mirror-acl*

Apply MAC ACL for mirror action in ingress direction on ethernet / portchannel interfaces. The only supported ACL name is ext-mac-permit-any-mirror-acl and only supported ACL type is extended. Format --pp-mac-acl-in <acl-name>. Example: --pp-mac-acl-in ext-mac-permit-any-mirror-acl.

**--pp-mac-acl-out** *ext-mac-permit-any-mirror-acl*

Apply MAC ACL for mirror action in egress direction on ethernet / portchannel interfaces. The only supported ACL name is ext-mac-permit-any-mirror-acl and only supported ACL type is extended. Format --pp-mac-acl-out <acl-name>. Example: --pp-mac-acl-out ext-mac-permit-any-mirror-acl.

**--pp-ip-acl-in** *ext-ip-permit-any-mirror-acl*

Apply IP ACL for mirror action in ingress direction on ethernet / portchannel interfaces. The only supported ACL name is ext-ip-permit-any-mirror-acl and only supported ACL type is extended. Format --pp-ip-acl-in <acl-name>. Example: -pp-ip-acl-in ext-ip-permit-any-mirror-acl.

```
--pp-ip-acl-out ext-ip-permit-any-mirror-acl
```
Apply IP ACL for mirror action in egress direction on ethernet / portchannel interfaces. The only supported ACL name is ext-ip-permit-any-mirror-acl and only supported ACL type is extended. Format --pp-ip-acl-out <acl-name>. Example: --pp-ip-acl-out ext-ip-permit-any-mirror-acl.

**--pp-ipv6-acl-in** *ext-ipv6-permit-any-mirror-acl*

Apply IPv6 ACL for mirror action in ingress direction on ethernet / portchannel interfaces. The only supported ACL name is ext-ipv6-permit-any-mirror-acl and only supported ACL type is extended. Format --pp-ipv6-acl-in <acl-name>. Example: --pp-ipv6-acl-in ext-ipv6-permit-any-mirror-acl.

```
--switchport-mode { access | trunk | trunk-no-default-native }
```
Configures switch port mode on the interfaces. The default is trunk.

```
--switchport-native-vlan-tagging
```
Enables the native VLAN characteristics on the ports of this endpoint group. Valid only if the **switchport-mode** flag is set to trunk.

```
--switchport-native-vlan value
```
Configures native VLAN on the interfaces. Valid values are 2 through 4090 corresponding to the value of the **ctag-range** parameter.

```
--single-homed-bfd-session-type { auto | software | hardware }
```
Specifies the BFD session type for the endpoint group. The default is auto, which means that the BFD session type is automatically determined based on the value of the **--type** parameter: extension or L3 hand-off.

```
--suppress-arp array
```
Sets suppress-arp flag to this network. Format **ctag:suppress-arp**. Example: **--suppress-arp 1002:true --suppress-arp 1003:false**.

```
--suppress-nd array
```
Sets suppress-nd flag to this network. Format **ctag:suppress-arp**. Example: **- suppress-arp 1002:true --suppress-arp 1003:false**.

**--tenant** *tenant-name*

Specifies the name of the associated tenant.

#### **--vrf** *vrf-name*

Specifies the VRF to which these networks are attached.

### Usage Guidelines

An empty endpoint group has no network-policy, network-property, or port-property.

An endpoint group can be created with a port-property and without a port-group. But an endpoint group cannot be created with a port-group and without a port-property.

ARP suppression is enabled for all the possible broadcast domains VLAN or BD on the device.

CEP is handled by replicating all the tenant configuration on the MCT neighbor except for the endpoint configuration, since the endpoint does not exist on the MCT neighbor.

The update operation for a bridge domain-based endpoint group is similar to that of a VLAN-based endpoint group. During a port-group add or delete operation, the logical interface configurations will be created or deleted for the existing ctags, and the corresponding bridge-domains.

During a ctag-range-add or delete operation, the logical interface and bridge-domain configurations are updated on the endpoint group.

During vrf-add or delete operation, the corresponding Layer 3 configurations are added to or deleted from the endpoint group.

Event handling sets the corresponding tenant networks to the cfg-refreshed state. However, there is no way to re-push the refreshed configuration onto the devices.

The value of --single-homed-bfd-session-type is configured for one endpoint group and then propagated to all Ethernet and single-homed port channel interfaces defined for that endpoint group.

XCO does not distinguish between SRIOV (single-root input/output virtualization) and non-SRIOV connections. Therefore, it treats both connections the same way. If you want to use hardware-based BFD sessions for CEP non-SRIOV connections, then create an endpoint group that contains all the CEP non-SRIOV connections and set the - single-homed-bfd-session-type to hardware.

During vrf-add and ctag-range-add operations, you can use the --ip-mtu parameter to configure the MTU for the tenant network. This value is then configured on the interface VE on the SLX device. The output of the efa tenant epg show --detail command includes the configured --ip-mtu <mtu-value>.

## **Examples**

The following example adds a port to the endpoint group.

\$ efa tenant epg update --name epg1 --tenant tenant11 --operation port-group-add --port 10.20.216.15[0/20] EndpointGroup updated successfully. --- Time Elapsed: 32.208253521s ---

The following example adds a Ctag with network properties to endpoint group.

```
$ efa tenant epg update --name epg1 --tenant tenant11 
--operation ctag-range-add --ctag-range 100 --anycast-ip 100:1.1.100.1/24 
--local-ip 100,10.20.216.15:100.100.1.1/28
```
EndpointGroup updated successfully.

--- Time Elapsed: 37.428381252s ---

#### The following example adds a automatic BFD session type to an endpoint group.

```
$ efa tenant epg update --name epg5 --tenant tenant11 --operation port-group-add 
--port 10.20.216.15[0/11],10.20.216.16[0/11] --po po1 --switchport-mode trunk 
--single-homed-bfd-session-type auto
```
The following example configures the MTU during a vrf-add operation.

```
$ efa tenant epg update --name ten1epg1 --tenant ten1 --operation vrf-add 
--anycast-ip11:10.0.11.1/24 --anycast-ipv6 11:11::1/127 --vrf ten1vrf1 --ip-mtu 11:5990
```
The following example configures the MTU during a ctag-range-add operation.

```
$ efa tenant epg update --name ten1epg1 --tenant ten1 --operation ctag-range-add 
--ctag-range 212 --anycast-ip 213:33.1.1.1/24 --anycast-ipv6 213:12::1/127 --ip-mtu 
213:6990 
--ip-icmp-redirect 213:true --ipv6-icmp-redirect 213:true
```
## efa tenant execution

Displays the list of runs and event histories and deletes entries older than the specified number of days.

## Syntax

```
efa tenant execution delete [--days days ]
efa tenant execution show [ --limit runs | --status { failed | succeeded
   | all | incomplete | reconcile-failed | reconcile-succeeded } | --id
   id ]
efa tenant execution show-event [--device ip-addr | --execution-id uuid ]
efa tenant execution delete [ --days value ]
```
## Parameters

#### **--days** *days*

Deletes run entries older than the specified days (default 30).

**--id** *id*

Filter the executions based on the ID. The **limit** and **status** flags are ignored when the **id**flag is specified.

**--device** *ip-addr*

Filters run entries on IP address.

**--limit** *runs*

Limits the number of runs to be listed. Value "0" will list all the runs. Default is 10.

```
--status { failed | succeeded | all | incomplete | reconcile-failed |
reconcile-succeeded }
```
Filters the runs based on the status. Default is all.

```
--execution-id uuid
```
Filters run entries on run UUID.

The following example returns the following information for all statuses: ID, entity, command, status, start time, end time, and user name.

\$ efa tenant execution show

The following example shows the list of all event histories.

\$ efa tenant execution show-event

The following example deletes run entries older than one day.

```
$ efa tenant execution delete --days 1
```
# efa tenant po configure

Pushes or removes pending port channel configuration.

## Syntax

```
efa tenant po configure [ --name po-name | --tenant name ]
```
## Parameters

**--name** *po-name*

Specifies the name of the port channel.

**--tenant** *name*

Specifies the name of the tenant.

This example pushes or removes pending port channel configuration.

\$ efa tenant po configure --name po1 --tenant tenant11

PortChannel: po1 configured successfully.

## efa tenant po create

Creates a port channel for a tenant.

## **Syntax**

```
efa tenant po create [ --name po-name | --tenant tenant-name | --
  description description | --speed speed | --negotiation { active |
  passive | static } | --port port-info | --min-link-count num-links |
  --number interface_number | --lacp-timeout { long | short } | --mtu
  int32]
```
## Parameters

**--name** *po-name*

Specifies the port channel name.

**--tenant** *tenant-name*

Specifies the tenant name.

**--description** *description*

Describes the port channel.

**--speed** *speed*

Configures the speed for the port channel and its member ports. Valid values are 100Mbps, 1Gbps, 10Gbps, 25Gbps, 40Gbps, and 100Gbps.

```
--negotiation { active | passive | static }
```
Configures LACP Negotiation mode for a port channel.

**--port** *port-info*

Specifies the device IP address and Ethernet port details. Example: SW1\_IP[0/1],SW2\_IP[0/5]

```
--min-link-count num-links
```
Specifies the least number of links that need to be operationally up to declare the port channel as operationally up. Valid values are 1 through 64. The default value is 1.

**--number** *interface\_number*

Specifies the port channel interface number generated by the service.

```
--lacp-timeout { long | short }
```
Specifies the length of the timeout.

**--mtu int32**

MTU configuration for the port channel. Valid values are 1500 through 9216.

## Examples

#### This example creates a dual-homed PO.

```
(efa:extreme)extreme@node-1:~$ efa tenant po create --tenant tenant11 --name po1 
--speed 100Gbps --negotiation active --lacp-timeout short --port 10.20.216.15[0/12-13],
10.20.216.16[0/12-13] 
--min-link-count 2
```
PortChannel created successfully.

#### This example creates a single-homed PO.

```
((efa:extreme)extreme@node-1:~$ efa tenant po create --tenant "tenant11" --name "po2" 
--speed 10Gbps --negotiation static --port 10.20.216.15[0/15] --min-link-count 1 
--description po2
```
PortChannel created successfully.

--- Time Elapsed: 3.894884521s ---

# efa tenant po delete

Deletes a port channel.

## Syntax

**efa tenant po delete** [ **--name** *name* | **--force** | **--tenant** *name* ]

## Parameters

**--name** *name*

Specifies port channel name or comma-separated port channel names. For example: po1 or po1,po2,po3.

**--force**

Forces the port channel deletion if the option is provided.

**--tenant** *name*

Specifies the tenant name.

## Examples

This example deletes the specified port channels.

\$ efa tenant po delete --name po1,po2 --tenant tenant11

PortChannel: po1 deleted successfully.

PortChannel: po2 deleted successfully.

This example deletes a port channel even when it is associated with an EPG.

```
$ efa tenant po delete --name po1 --tenant tenant11 --force
```
PortChannel Delete with force will update associated EndpointGroups and Networks and deletes them if there are no other ports associated to them  $(N/Y)$ : y

PortChannel: po1 deleted successfully.

## efa tenant po show

Shows brief or detailed output of the port channel of all tenants, a given tenant, or a given port channel.

### Syntax

**efa tenant po show** [**--name** *po-name* |**--tenant** *tenant-name* | **--detail** ]

### Parameters

**--name** *po-name*

Specifies the port channel name.

**--tenant** *tenant-name*

Specifies the tenant name.

#### **--detail**

Displays detailed output of the port channel. When this parameter is not used, only brief tabular output is returned.

### Examples

This example shows brief output of all port channels.

| \$ efa tenant po show                                      |      |                    |                |                                |       |         |                                        |        |           |                            |  |
|------------------------------------------------------------|------|--------------------|----------------|--------------------------------|-------|---------|----------------------------------------|--------|-----------|----------------------------|--|
|                                                            | Name | Tenant             | ID             | Description                    |       |         | Speed                                  |        |           | Negotiation   MinLinkCount |  |
|                                                            | po1  | tenant11           | $\overline{1}$ | EFA Port-channel pol           |       | 100Gbps |                                        | active |           | $\mathfrak{D}$             |  |
|                                                            | po2  | tenant11 $\vert$ 2 |                | 1 po2                          |       |         | 10Gbps                                 | static |           |                            |  |
|                                                            | poll | tenant $21 \mid 3$ |                | EFA Port-channel po11   25Gbps |       |         |                                        | active |           |                            |  |
|                                                            |      |                    |                |                                |       |         |                                        |        |           |                            |  |
| Ports                                                      |      |                    |                | LacpTimeout                    | State |         | Dev-State                              |        | App-State |                            |  |
| $10.20.216.15[0/12-13]$   short<br>$10.20.216.16[0/12-13]$ |      |                    |                |                                |       |         | po-created   provisioned   cfq-in-sync |        |           |                            |  |
| 10.20.216.15[0/15]<br>10.20.216.16[0/15]                   |      |                    |                |                                |       |         | po-created   provisioned   cfq-in-sync |        |           |                            |  |
| 10.20.216.15[0/22]<br>10.20.216.16[0/22]                   |      |                    |                | short                          |       |         | po-created   provisioned   cfq-in-sync |        |           |                            |  |
|                                                            |      |                    |                |                                |       |         |                                        |        |           |                            |  |

PortChannel Details

====================

--- Time Elapsed: 832.496716ms ---

#### This example shows detailed output of all port channels.

```
$ efa tenant po show --detail
```
```
Name : pol
Tenant : tenant11
ID : 1
Description : EFA Port-channel po1
Speed : 100Gbps
Negotiation : active
Min Link Count : 2
Lacp Timeout : short
Ports : 10.20.216.15[0/12-13]
: 10.20.216.16[0/12-13]<br>State : po-created
State : po-created<br>
Dev State : provisione<br>
App State : cfg-in-syne
               : provisioned
               : cfg-in-sync
======================================================================================
======================================================================================
Name : po2
Tenant : tenant11
ID : 2
Description : EFA Port-channel po3
Speed : 10Gbps
Negotiation : static
Min Link Count : 1
Lacp Timeout :
Ports : 10.20.216.15[0/15]
: 10.20.216.16[0/15]<br>State : po-created
                : po-created
               : provisioned
Dev State : provisioned<br>
App State : cfg-in-sync
======================================================================================
   ======================================================================================
Name : po11
Tenant : tenant21
ID : 3
Description : EFA Port-channel po11
Speed : 25Gbps
Negotiation : active
Min Link Count : 1
Lacp Timeout : short
Ports : 10.20.216.15[0/22]
                 : 10.20.216.16[0/22]
State : po-created<br>Dev State : provisione
                 : provisioned
App State : cfg-in-sync
======================================================================================
--- Time Elapsed: 506.117046ms ---
```
#### This example shows brief output of a specific port channel.

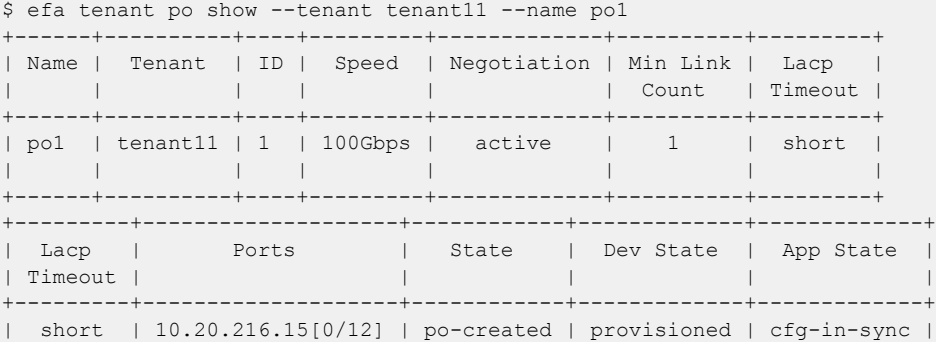

| | 10.20.216.16[0/12] | | | | +---------+--------------------+------------+-------------+-------------+ PortChannel Details --- Time Elapsed: 150.30883ms ---

This example shows detailed output of all port channels belonging to a tenant.

\$ efa tenant po show --tenant tenant21 --detail

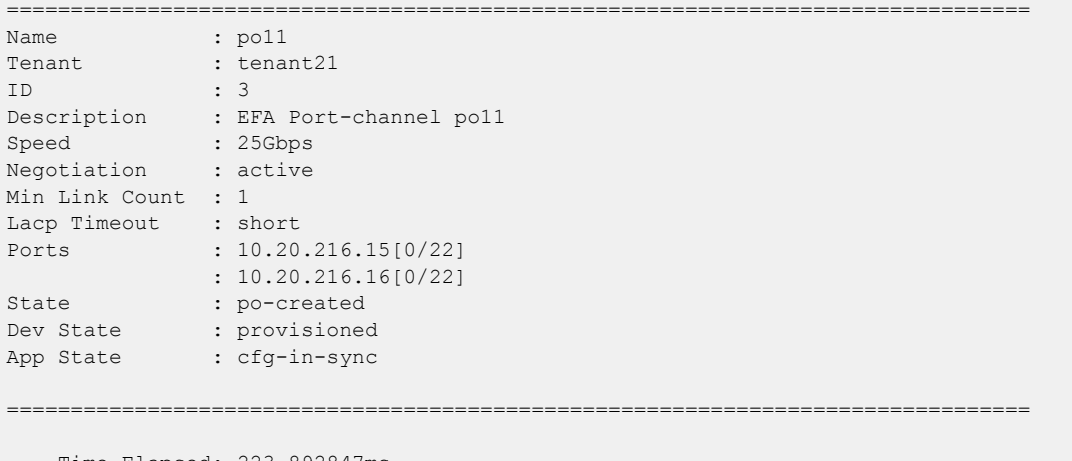

--- Time Elapsed: 223.892847ms ---

# efa tenant po update

Updates port channel parameters such as name, operation, management IP, and port.

### **Syntax**

```
efa tenant po update [ --name po-name | --tenant tenant-name | --
  operation { port-add | port-delete | lacp-timeout | description |
  min-link-count | mtu-add | mtu-delete } | --port port-list |--lacp-
  timeout { long | short } | --min-link-count num-links |--description
  description |--mtu int32 ]
```
### Parameters

**--name** *po-name*

Specifies the name of the port channel.

**--tenant** *tenant-name*

Specifies tenant name.

```
--operation { port-add | port-delete | lacp-timeout | description |
min-link-count | mtu-add | mtu-delete }
```
Adds or deletes operation on the ports.

**--port** *port-list*

```
Specifies device IP along with ethernet port details. Example: SW1_IP [0/1],
SW2_IP[0/5]
```

```
--lacp-timeout { long | short }
```
Specifies LACP timeout configuration.

```
--min-link-count num-links
```
Specifies the least number of links that need to be operationally up to declare the port channel as operationally up. The default value is 1. Valid values are 1 through 64.

#### **--description**

Describes the port channel.

**--mtu int32**

MTU configuration for the port channel. Valid values are 1500 through 9216.

### Examples

This example updates the min-link-count of an existing PO.

```
(efa:extreme)extreme@node-1:~$ efa tenant po update --name po11 --tenant tenant21 
--operation min-link-count --min-link-count 1
PortChannel: po11 updated successfully.
--- Time Elapsed: 378.143836ms ---
```
This example updates the lacp-timeout of an existing PO.

(efa:extreme)extreme@node-1:~\$ efa tenant po update --name po11 --tenant tenant21 --operation lacp-timeout --lacp-timeout long PortChannel: po11 updated successfully. --- Time Elapsed: 5.883514246s ---

# efa tenant service bgp peer configure

Pushes or removes a pending configuration for a BGP peer instance.

## Syntax

**efa tenant service bgp peer configure** [ **--name** *peer-name* | **--tenant** *tenant-name* ]

## Parameters

**--name** *peer-name*

Specifies the name of the BGP peer instance.

**--tenant** *tenant-name*

Specifies the name of the tenant.

# Examples

This example pushes or removes a pending configuration for a BGP peer instance.

\$ efa tenant service bgp peer configure --name B2 --tenant tenant11

BgpService configured successfully.

# efa tenant service bgp peer create

Creates a BGP (Border Gateway Protocol) peer for a specified VRF.

### **Syntax**

### **efa tenant service bgp peer create** [**--name** *peer-name*|**- tenant** *tenantname*|**--description** *description*|**--ipv4-uc-dyn-nbr** *string*|**--ipv4-uc-nbr** *string*|**--ipv4-uc-nbr-bfd** *string*|**--ipv4-uc-nbrroute-map** *stringArray*|**--ipv4-uc-nbr-send-community** *string*|**--ipv4 uc-nbr-next-hop-self** *string*|**--ipv4-uc-nbr-remove-private-as** |**--ipv4 uc-nbr-default-originate** *stringArray*|**--ipv4-uc-nbr-default-originateroute-map** *stringArray*|**--ipv4-uc-nbr-update-source-ip** *string*|**--ipv4 uc-nbr-md5-password** *string*|**--md5-password-prompt-enable** {*true*|*false*} | **--ipv4-uc-nbr-prefix-list** *stringArray* | **--ipv6-uc-nbr-prefixlist** *stringArray* |**--ipv6-uc-dyn-nbr** *string*|**--ipv6-uc-nbr** *string*|**- ipv6-uc-nbr-bfd** *string*|**--ipv6-uc-nbr-default-originate** *stringArray* |**--ipv6-uc-nbr-default-originate-route-map** *stringArray* | **--ipv6-ucnbr-md5-password** *string* | **--ipv6-uc-nbr-next-hop-self** *string* | **- ipv6-uc-nbr-remove-private-as** *stringArray* | **--ipv6-uc-nbr-route-map** *stringArray* | **--ipv6-uc-nbr-update-source-ip** *string* | **--ipv6-ucnbr-send-community** *stringArray* | **--ipv4-uc-nbr-add-path-capability** *string* | **--ipv4-uc-nbr-add-path-advertise-all** *string* | **--ipv4-ucnbr-add-path-advertise-group-best** *string* | **--ipv4-uc-nbr-add-pathadvertise-best** *string* | **--ipv6-uc-nbr-add-path-capability** *string* | **--ipv6-uc-nbr-add-path-advertise-all** *string* | **--ipv6-uc-nbr-addpath-advertise-group-best** *string* | **--ipv6-uc-nbr-add-path-advertisebest** *string* | **--ipv4-uc-nbr-activate-in-ipv6-uc-af** *stringArray* | **- ipv4-uc-nbr-default-originate-in-ipv6-uc-af** *stringArray* | **--ipv4-ucnbr-default-originate-route-map-in-ipv6-uc-af** *stringArray* | **--ipv4 uc-nbr-route-map-in-ipv6-uc-af** *stringArray* | **--ipv4-uc-nbr-prefixlist-in-ipv6-uc-af** *stringArray* | **--ipv4-uc-nbr-send-community-inipv6-uc-af** *stringArray* | **--ipv4-uc-nbr-add-path-capability-in-ipv6 uc-af** *stringArray* | **--ipv4-uc-nbr-add-path-advertise-all-in-ipv6-ucaf** *stringArray* | **--ipv4-uc-nbr-add-path-advertise-best-in-ipv6-uc-af** *stringArray* | **--ipv4-uc-nbr-add-path-advertise-group-best-in-ipv6-ucaf** *stringArray* ]

### Parameters

**--description** *description*

Describes the BGP service.

**--ipv4-uc-dyn-nbr** *string*

Identifies the IPv4 unicast dynamic neighbor with a string in the following format: device-ip,vrf-name:ipv4-listen-range,peer-group-name,listenlimit. For example: 10.x.x.x,red:11::22/127. The listen-limit value is optional.

**--ipv4-uc-nbr** *string*

Identifies the IPv4 unicast neighbor with a string in the following format: device-ip, vrf-name: ipv4-neighbor, remote-as. For example: 10.x.x.x,red:10.20.30.40,5000.

#### **--ipv4-uc-nbr-bfd** *string*

Identifies the IPv4 BFD unicast neighbor with a string in the following format: device-ip,vrf-name:ipv4-neighbor,bfd-enable(true/ false),bfd-interval,bfd-min-rx,bfd-multiplier. For example: 10.x.x.x,red:10.20.30.40,true,100,200,5.

#### **--ipv4-uc-nbr-send-community** *string*

Identifies the send-community in the following format: device-ip, vrfname:neighbor-ip,( **all | both | extended | large | standard | large-and-standard | large-and-extended**).

#### **--ipv4-uc-nbr-route-map** *stringArray*

Identifies the IPv4 unicast neighbor route map in the following format: deviceip,vrf-name:ipv4-neighbor,route-map-name,direction(in/out).

#### **--ipv4-uc-nbr-remove-private-as** *stringArray*

Turns the remove-private-as setting on or off per BGP peer group, created for external connectivity, in the following format: device-ip, vrf-name: neighborip,true|false. For example: 10.20.246.15,ten1vrf1:10.20.30.40,true.

By default, the setting is off.

#### **--ipv4-uc-nbr-default-originate** *stringArray*

Identifies the default-originate setting for the IPv4 unicast neighbor, with a string in the following format: device-ip, vrf-name: neighbor-ip, true/false. For example: 10.20.246.15, ten1vrf1:10.20.30.40, true.

By default, the setting is off.

#### **--ipv4-uc-nbr-default-originate-route-map** *stringArray*

Identifies the default-originate setting for the IPv4 unicast neighbor, with a string in the following format: device-ip,vrf-name:neighbor-ip,route-map. For example: 10.20.246.16, ten1vrf1:10.20.30.40, rmap1.

By default, the setting is off.

#### **--ipv4-uc-nbr-next-hop-self** *string*

Identifies the next-hop-self for the IPv4 unicast neighbor with a string in the following format: device-ip,vrf-name:ipv4-neighbor,next-hop-self(true/ false/always). For example: 10.x.x.x, red: 10.y.y.y, true.

**--ipv4-uc-nbr-update-source-ip** *string*

Updates the source IP for the IPv4 unicast neighbor with a string in the following format: device-ip,vrf-name:ipv4-neighbor,update-source-ip. For example: 10.x.x.x,red:10.y.y.y,11.x.x.x.

**--ipv4-uc-nbr-md5-password** *string*

Identifies the IPv4 unicast neighbor MD5 password in the following format: device-ip,vrf-name:ipv4-neighbor,ipv4-md5-password.

Example for encrypted/password containing special characters: --ipv4-uc-nbr-md5-password device-ip,vrf-name:ipv4 neighbor,'\$9\$MCgKGaNt6OASX68/7TC6Lw=='

#### **--ipv4-uc-nbr-prefix-list** *stringArray*

IPv4 Unicast Neighbor prefix list in the format device-ip,vrf-name:ipv4 neighbor,prefix-list-name,direction(in/out)

#### **--ipv6-uc-nbr-prefix-list** *stringArray*

IPv6 Unicast Neighbor prefix list in the format device-ip,vrf-name:ipv6 neighbor,prefix-list-name,direction(in/out)

```
--name peer-name
```
Identifies the name of the BGP peer instance.

**--tenant** *tenant-name*

Identifies the name of the tenant.

#### **--md5-password-prompt-enable** { **true | false** }

Turns on secure input for the MD5 password. The default is false.

#### **--ipv6-uc-dyn-nbr** *string*

Identifies the IPv6 unicast dynamic neighbor with a string in the following format: device-ip, vrf-name: ipv6-listen-range, peer-group-name, listenlimit. The listen-limit value is optional.

#### **--ipv6-uc-nbr** *string*

Identifies the IPv6 unicast neighbor with a string in the following format: device-ip, vrf-name: ipv6-neighbor, remote-as. For example: 10.x.x.x,red:10::40,5000.

#### **--ipv6-uc-nbr-bfd** *string*

Identifies the IPv6 BFD unicast neighbor with a string in the following format: device-ip,vrf-name:ipv6-neighbor,bfd-enable(true/ false),bfd-interval,bfd-min-rx,bfd-multiplier. For example: 10.x.x.x,red:10::40,true,100,200,5.

#### **--ipv6-uc-nbr-default-originate** *stringArray*

Identifies the IPv6 unicast neighbor default originate in the following format: device-ip,vrf-name:ipv6-neighbor,default-originate(true/false).

#### **--ipv6-uc-nbr-default-originate-route-map** *stringArray*

Identifies the IPv6 unicast neighbor default originate route map in the following format: device-ip, vrf-name: ipv6-neighbor, route-map-name.

#### **--ipv6-uc-nbr-md5-password** *string*

Identifies the IPv6 unicast neighbor MD5 password, in the following format: device-ip,vrf-name:ipv6-neighbor,ipv6-md5-password.

Example for encrypted/password containing special

characters: --ipv6-uc-nbr-md5-password device-ip,vrf-name:ipv6 neighbor,'\$9\$MCgKGaNt6OASX68/7TC6Lw=='

```
--ipv6-uc-nbr-next-hop-self string
```
Identifies the next-hop-self for the IPv6 unicast neighbor with a string in the following format: device-ip,vrf-name:ipv6-neighbor,next-hop-self(true/  $false/always)$ . For example:  $10.x.x.x, red:10::40, true.$ 

#### **--ipv6-uc-nbr-remove-private-as** *stringArray*

Identifies the IPv6 unicast neighbor remove private AS in the format deviceip,vrf-name:ipv6-neighbor,remove-private-as(true/false).

```
--ipv6-uc-nbr-route-map stringArray
```
Identifies the IPv6 unicast neighbor route map in the format device-ip,vrfname:ipv6-neighbor, route-map-name, direction(in/out).

#### **--ipv6-uc-nbr-update-source-ip** *string*

Updates the source IP address for the IPv6 unicast neighbor with a string in the following format: device-ip,vrf-name:ipv6-neighbor,update-source-ip. For example: 10.x.x.x, red: 10:: 40, 11:: 22.

#### **--ipv6-uc-nbr-send-community** *string*

Identifies the send-community in the following format: device-ip,vrfname:neighbor-ip,( **all | both | extended | large | standard | large-and-standard | large-and-extended**).

```
--ipv4-uc-nbr-add-path-capability string
```
Identifies the BGP neighbor add-path capability in the format device-ip,vrfname:ipv4-neighbor,add-path-capability. Valid values are (send / receive / both).

#### **--ipv4-uc-nbr-add-path-advertise-all** *string*

Identifies the BGP neighbor add-path advertise all in the format device-ip,vrfname:ipv4-neighbor,add-path-advertise-all(true/false).

```
--ipv4-uc-nbr-add-path-advertise-group-best string
```
Identifies the BGP neighbor add-path advertise group best in the format deviceip,vrf-name:ipv4-neighbor,add-path-advertise-group-best(true/false).

#### **--ipv4-uc-nbr-add-path-advertise-best** *string*

Identifies the BGP neighbor add-path advertise best in the format device-ip,vrfname:ipv4-neighbor,add-path-advertise-best. Valid values are 2-16.

#### **--ipv6-uc-nbr-add-path-capability** *string*

Identifies the BGP neighbor add-path capability in the format device-ip,vrfname:ipv6-neighbor,add-path-capability. Valid values are (send / receive / both).

#### **--ipv6-uc-nbr-add-path-advertise-all** *string*

Identifies the BGP neighbor add-path advertise all in the format device-ip,vrfname:ipv6-neighbor,add-path-advertise-all(true/false).

#### **--ipv6-uc-nbr-add-path-advertise-group-best** *string*

Identifies the BGP neighbor add-path advertise group best in the format deviceip,vrf-name:ipv6-neighbor,add-path-advertise-group-best(true/false).

#### **--ipv6-uc-nbr-add-path-advertise-best** *string*

Identifies the BGP neighbor add-path advertise best in the format device-ip,vrfname:ipv6-neighbor,add-path-advertise-best. Valid values are 2-16.

#### **--ipv4-uc-nbr-activate-in-ipv6-uc-af** *stringArray*

IPv4 Unicast Neighbor in the format device-ip,vrf-name:ipv4 neighbor,activate(true/false).

#### **--ipv4-uc-nbr-default-originate-in-ipv6-uc-af** *stringArray*

IPv4 Unicast Neighbor default originate in the format device-ip,vrf-name:ipv4 neighbor,default-originate(true/false).

#### **--ipv4-uc-nbr-default-originate-route-map-in-ipv6-uc-af** *stringArray*

IPv4 Unicast Neighbor default originate route map in the format device-ip,vrfname:ipv4-neighbor,route-map-name.

#### **--ipv4-uc-nbr-route-map-in-ipv6-uc-af** *stringArray*

IPv4 Unicast Neighbor prefix list in the format device-ip,vrf-name:ipv4 neighbor,prefix-list-name,direction(in/out).

#### **--ipv4-uc-nbr-prefix-list-in-ipv6-uc-af** *stringArray*

IPv4 Unicast Neighbor route map in the format device-ip,vrf-name:ipv4 neighbor,route-map-name,direction(in/out).

#### **--ipv4-uc-nbr-send-community-in-ipv6-uc-af** *stringArray*

IPv4 Unicast Neighbor send-community in the format device-ip,vrf-name:ipv4 neighbor,send-community. Valid values are (all - large, extended and standard / both - extended and standard / large / extended / standard / large-and-standard large and standard / large-and-extended - large and extended).

#### **--ipv4-uc-nbr-add-path-capability-in-ipv6-uc-af** *stringArray*

BGP neighbor add-path capability in the format device-ip,vrf-name:ipv4 neighbor,add-path-capability. Valid values are (send / receive / both).

#### **--ipv4-uc-nbr-add-path-advertise-all-in-ipv6-uc-af** *stringArray*

BGP neighbor add-path advertise all in the format device-ip,vrf-name:ipv4 neighbor,add-path-advertise-all(true/false).

#### **--ipv4-uc-nbr-add-path-advertise-best-in-ipv6-uc-af** *stringArray*

BGP neighbor add-path advertise best in the format device-ip,vrf-name:ipv4 neighbor,add-path-advertise-best. Valid values are 2-16.

#### **--ipv4-uc-nbr-add-path-advertise-group-best-in-ipv6-uc-af** *stringArray*

BGP neighbor add-path advertise group best in the format device-ip,vrfname:ipv4-neighbor,add-path-advertise-group-best(true/false).

### Examples

This example creates a static BGP peer (IPv4 and IPv6).

```
$ efa tenant service bgp peer create --name B1 --tenant tenant11 
--ipv4-uc-nbr 10.20.216.16,blue11:1.1.1.11,95001 
--ipv4-uc-nbr-bfd 10.20.216.16, blue11:1.1.1.11, true, 50, 5000, 50
--ipv4-uc-nbr-next-hop-self 10.20.216.16,blue11:1.1.1.11,always 
--ipv4-uc-nbr-update-source-ip 10.20.216.16,blue11:1.1.1.11,10.11.12.13 
--ipv6-uc-nbr 10.20.216.16,blue11:20a1:a::10,95001 
--ipv6-uc-nbr-bfd 10.20.216.16,blue11:20a1:a::10,true,50,5000,50 
--ipv6-uc-nbr-next-hop-self 10.20.216.16,blue11:20a1:a::10,always 
--ipv6-uc-nbr-update-source-ip 10.20.216.16,blue11:20a1:a::10,20::10
BgpService created successfully.
```
This example creates a dynamic BGP peer (IPv4 and IPv6).

```
$ efa tenant service bgp peer create --name B2 --tenant tenant11 
--ipv6-uc-dyn-nbr 10.20.216.16,blue11:15::/127,pg1,10 
--ipv4-uc-dyn-nbr 10.20.216.16,blue11:15.15.15.0/28,pg1,10
```
BgpService created successfully.

This example creates a BGP peer MD5 password in a secure manner. For more information, see the "Configure BGP MD5 Authentication for Tenant BGP Peer and Peer-group Securely" topic in the [ExtremeCloud Orchestrator Security Guide, 3.5.0](https://documentation.extremenetworks.com/xco/xco_3.5.0/security).

```
$ efa tenant service bgp peer create --name bgp173-2501 
--tenant tenant11 
--ipv4-uc-nbr 10.20.246.6,v1:25.1.1.3,5901 
--ipv4-uc-nbr-bfd 10.20.246.6,v1:25.1.1.3,true 
--ipv6-uc-nbr 10.20.246.5,v1:25:1::3,5901 
--ipv6-uc-nbr-bfd 10.20.246.5,v1:25:1::3,true 
--md5-password-prompt-enable=true
$ efa tenant service bgp peer create --name ten1bgppeer1 
--tenant ten1 --ipv4-uc-nbr 10.20.246.15,ten1vrf1:10.20.30.40,50000 
--ipv4-uc-nbr-bfd 10.20.246.15,ten1vrf1:10.20.30.40,true 
--ipv4-uc-nbr-remove-private-as 10.20.246.15, ten1vrf1:10.20.30.40, true
--ipv4-uc-nbr 10.20.246.16,ten1vrf1:10.20.30.40,50000 
--ipv4-uc-nbr-bfd 10.20.246.16,ten1vrf1:10.20.30.40,true 
--ipv4-uc-nbr-remove-private-as 10.20.246.16, ten1vrf1:10.20.30.40, true
$ efa tenant service bgp peer create --name ten1bgppeer1 
--tenant ten1 --ipv4-uc-nbr 10.20.246.15,ten1vrf1:10.20.30.40,50000
 --ipv4-uc-nbr-bfd 10.20.246.15, ten1vrf1:10.20.30.40, true
--ipv4-uc-nbr-default-originate 10.20.246.15, ten1vrf1:10.20.30.40, true
  --ipv4-uc-nbr 10.20.246.16,ten1vrf1:10.20.30.40,50000
  --ipv4-uc-nbr-bfd 10.20.246.16,ten1vrf1:10.20.30.40,true
 --ipv4-uc-nbr-default-originate 10.20.246.16, ten1vrf1:10.20.30.40, true
 --ipv4-uc-nbr-default-originate-route-map 10.20.246.16,ten1vrf1:10.20.30.40,rmap1
$ efa tenant service bgp peer create --name ten1bgppeer1 
--tenant ten1 --ipv4-uc-nbr 10.20.246.15, ten1vrf1:10.20.30.40,50000
--ipv4-uc-nbr-bfd 10.20.246.15,ten1vrf1:10.20.30.40,true 
--ipv4-uc-nbr-prefix-list-in 10.20.246.15,ten1vrf1:10.20.30.40,ipprefix1
--ipv4-uc-nbr 10.20.246.16,ten1vrf1:10.20.30.40,50000 
--ipv4-uc-nbr-bfd 10.20.246.16,ten1vrf1:10.20.30.40,true 
--ipv4-uc-nbr-prefix-list-out 10.20.246.16,ten1vrf1:10.20.30.40,ipprefix1
$ efa tenant service bgp peer create --name ten1bgppeer1 
--tenant ten1 --ipv4-uc-nbr 10.20.246.15,ten1vrf1:10.20.30.40,50000 
--ipv4-uc-nbr-bfd 10.20.246.15,ten1vrf1:10.20.30.40,true 
--ipv4-uc-nbr-route-map 10.20.246.15,ten1vrf1:10.20.30.40,rmap1,in 
--ipv4-uc-nbr 10.20.246.16,ten1vrf1:10.20.30.40,50000
```

```
--ipv4-uc-nbr-bfd 10.20.246.16,ten1vrf1:10.20.30.40,true 
--ipv4-uc-nbr-route-map 10.20.246.16,ten1vrf1:10.20.30.40,rmap1,out 
-–ipv6-uc-nbr 10.20.246.15,ten1vrf1:25:1::3,50000 
-–ipv6-uc-nbr-bfd 10.20.246.15,ten1vrf1:25:1::3,true 
--ipv6-uc-nbr-route-map 10.20.246.15, ten1vrf1:25:1::3, rmap1, in
-–ipv6-uc-nbr 10.20.246.16,ten1vrf1:25:1::3,50000 
-–ipv6-uc-nbr-bfd 10.20.246.16,ten1vrf1:25:1::3,true 
--ipv6-uc-nbr-route-map 10.20.246.16, ten1vrf1:25:1::3, rmap1, out
$ efa tenant service bgp peer create --name ten1bgppeer1 
--tenant ten1 --ipv4-uc-nbr 10.20.246.15,ten1vrf1:10.20.30.40,50000 
  --ipv4-uc-nbr-bfd 10.20.246.15,ten1vrf1:10.20.30.40,true 
 --ipv4-uc-nbr-default-originate 10.20.246.15, ten1vrf1:10.20.30.40, true
  --ipv4-uc-nbr 10.20.246.16,ten1vrf1:10.20.30.40,50000 
  --ipv4-uc-nbr-bfd 10.20.246.16,ten1vrf1:10.20.30.40,true 
 --ipv4-uc-nbr-default-originate 10.20.246.16,ten1vrf1:10.20.30.40,true
  --ipv4-uc-nbr-default-originate-route-map 10.20.246.16,ten1vrf1:10.20.30.40,rmap1
efa tenant service bgp peer create --name ten1bgppeer1 --tenant ten1 
 --ipv4-uc-nbr-bfd 10.20.246.15, ten1vrf1:25.1.1.2, true
--ipv6-uc-nbr 10.20.246.15,ten1vrf1:25:1::3,5900 
--ipv6-uc-nbr-bfd 10.20.246.15,ten1vrf1:25:1::3,true
--ipv6-uc-nbr-md5-password 10.20.246.15,ten1vrf1:25:1::3,password
--ipv4-uc-nbr-md5-password 10.20.246.15,ten1vrf1:25.1.1.2,password
--ipv4-uc-nbr-send-community 10.20.246.15,ten1vrf1:25.1.1.2,all
--ipv6-uc-nbr-send-community 10.20.246.15,ten1vrf1:1::1,both 
--ipv4-uc-nbr-add-path-capability 10.20.246.15,ten1vrf1:25.1.1.2,send
--ipv4-uc-nbr-add-path-advertise-all 10.20.246.15, ten1vrf1:25.1.1.2, true
--ipv4-uc-nbr 10.20.246.15,ten1vrf1:25.1.1.2,5900 
--ipv4-uc-nbr-add-path-advertise-all 10.20.246.15,ten1vrf1:25.1.1.2,true
--ipv6-uc-nbr 10.20.246.15,ten1vrf1:1::1,5900 
--ipv6-uc-nbr-add-path-advertise-best 10.20.246.15,ten1vrf1:1::1,2 
--ipv6-uc-nbr-add-path-capability 10.20.246.15, ten1vrf1:1::1, both
--ipv6-uc-nbr-add-path-advertise-best 10.20.246.15,ten1vrf1:1::1,2
--ipv6-uc-nbr-add-path-advertise-group-best 10.20.246.15, ten1vrf1:1::1, true
(efa:root)root@Server41:~# efa tenant service bgp peer create --name customer_1 --tenant 
tv3 \sqrt{ }--ipv4-uc-nbr 10.20.49.119, v1:10.10.10.11, 95001 \ --ipv4-uc-nbr-md5-password
10.20.49.119,v1:10.10.10.11,password \ --ipv4-uc-nbr-bfd 
10.20.49.119,v1:10.10.10.11,true,50,5000,50 \
-ipv4-uc-nbr-next-hop-self 10.20.49.119, v1:10.10.10.11, always <math>\ -ipv4-uc-nbr-update-source-ip 
10.20.49.119,v1:10.10.10.11,10.11.12.13 \ --ipv4-uc-nbr-remove-private-as 
10.20.49.119,v1:10.10.10.11,true \ --ipv4-uc-nbr-default-originate 
10.20.49.119,v1:10.10.10.11,true \
--ipv4-uc-nbr-default-originate-route-map 10.20.49.119, v1:10.10.10.11, rt1 \ --ipv4-uc-nbr-
route-map 
10.20.49.119,v1:10.10.10.11,customer_1_v4_in,in \ --ipv4-uc-nbr-prefix-list 
10.20.49.119,v1:10.10.10.11,customer_1_v4_out,out \ --ipv4-uc-nbr-send-community 
10.20.49.119,v1:10.10.10.11,all \ --ipv4-uc-nbr-add-path-capability 
10.20.49.119,v1:10.10.10.11,both \ 
-ipv4-uc-nbr-ad-path-advertise-all 10.20.49.119, v1:10.10.10.11, true \--ipv4-uc-nbr-add-path-advertise-best 10.20.49.119, v1:10.10.10.11,16 \
--ipv4-uc-nbr-add-path-advertise-group-best 10.20.49.119, v1:10.10.10.11, true \
-ipv4-uc-nbr-activate-in-ipv6-uc-af 10.20.49.119, v1:10.10.10.11, true \--ipv4-uc-nbr-default-originate-in-ipv6-uc-af 10.20.49.119, v1:10.10.10.11, true \
--ipv4-uc-nbr-default-originate-route-map-in-ipv6-uc-af 10.20.49.119, v1:10.10.10.11, rt1 \
--ipv4-uc-nbr-send-community-in-ipv6-uc-af 10.20.49.119, v1:10.10.10.11, all \
--ipv4-uc-nbr-add-path-capability-in-ipv6-uc-af 10.20.49.119,v1:10.10.10.11,both \
-ipv4-uc-nbr-add-path-advertise-all-in-ipv6-uc-af 10.20.49.119, v1:10.10.10.11, true \-ipv4-uc-nbr-add-path-advertise-best-in-ipv6-uc-af 10.20.49.119, v1:10.10.10.11, 16 \--ipv4-uc-nbr-add-path-advertise-group-best-in-ipv6-uc-af 
10.20.49.119,v1:10.10.10.11,true \
```

```
-ipv4-uc-nbr-route-map-in-ipv6-uc-af 10.20.49.119, v1:10.10.10.11, customer 1 v6 in,in \--ipv4-uc-nbr-prefix-list-in-ipv6-uc-af 10.20.49.119, v1:10.10.10.11, customer 1 v6 out, out
 (efa:root)root@Server41:~# efa tenant service bgp peer update --name customer_1 --tenant 
 tv3
 --operation peer-add \ --ipv4-uc-nbr 10.20.49.118, v1:10.10.10.12,95001 \ --ipv4-uc-nbr-
md5-password
10.20.49.118,v1:10.10.10.12,password \ --ipv4-uc-nbr-bfd 
10.20.49.118,v1:10.10.10.12,true,50,5000,50 \ 
 --ipv4-uc-nbr-next-hop-self 10.20.49.118, v1:10.10.10.12, always \ --ipv4-uc-nbr-update-
source-ip 
10.20.49.118,v1:10.10.10.12,10.11.12.12 \ --ipv4-uc-nbr-remove-private-as 
10.20.49.118,v1:10.10.10.12,true \ --ipv4-uc-nbr-default-originate 
10.20.49.118,v1:10.10.10.12,true \ 
 --ipv4-uc-nbr-default-originate-route-map 10.20.49.118, v1:10.10.10.12, rt1 \ --ipv4-uc-nbr-
route-map 
10.20.49.118,v1:10.10.10.12,customer_1_v4_in,in \ --ipv4-uc-nbr-prefix-list 
10.20.49.118,v1:10.10.10.12,customer_1_v4_out,out \ --ipv4-uc-nbr-send-community 
10.20.49.118,v1:10.10.10.12,all \ --ipv4-uc-nbr-add-path-capability 
10.20.49.118,v1:10.10.10.12,both \ 
--ipv4-uc-nbr-add-path-advertise-all 10.20.49.118, v1:10.10.10.12, true \
 --ipv4-uc-nbr-add-path-advertise-best 10.20.49.118,v1:10.10.10.12,16 \ 
--ipv4-uc-nbr-add-path-advertise-group-best 10.20.49.118, v1:10.10.10.12, true \
-ipv4-uc-nbr-activate-in-ipv6-uc-af 10.20.49.118, v1:10.10.10.12, true \--ipv4-uc-nbr-default-originate-in-ipv6-uc-af 10.20.49.118,v1:10.10.10.12,true \
--ipv4-uc-nbr-default-originate-route-map-in-ipv6-uc-af 10.20.49.118,v1:10.10.10.12,rt1 \ 
 --ipv4-uc-nbr-send-community-in-ipv6-uc-af 10.20.49.118, v1:10.10.10.12, all \
--ipv4-uc-nbr-add-path-capability-in-ipv6-uc-af 10.20.49.118,v1:10.10.10.12,both \
--ipv4-uc-nbr-add-path-advertise-all-in-ipv6-uc-af 10.20.49.118,v1:10.10.10.12,true \
--ipv4-uc-nbr-add-path-advertise-best-in-ipv6-uc-af 10.20.49.118, v1:10.10.10.12, 16 \
 --ipv4-uc-nbr-add-path-advertise-group-best-in-ipv6-uc-af 
10.20.49.118,v1:10.10.10.12,true \ 
 -ipv4-uc-nbr-route-map-in-ipv6-uc-af 10.20.49.118,v1:10.10.10.12,customer 1 v6 in,in \setminus--ipv4-uc-nbr-prefix-list-in-ipv6-uc-af 10.20.49.118, v1:10.10.10.12, customer 1 v6 out, out
(efa:root)root@Server41:~# efa tenant service bgp peer show --detail
============================================================================
====== Name : customer_1 Tenant : tv3 State : bgp-peer-created Description : Static
Peer ----------- Device IP : 10.20.49.119 VRF : v1 AFI : ipv4 SAFI : unicast Remote IP :
10.10.10.11 Remote ASN : 95001 Activate : true Next Hop Self : always Update Source IP :
10.11.12.13 BFD Enabled : true BFD Interval : 50 BFD Rx : 5000 BFD Multiplier : 50 MD5
Password : $9$MCgKGaNt6OASX68/7TC6Lw== Remove Private AS : true Default
Originate : true Default Originate Route Map : rt1 Send Community : all Prefix List In :
Prefix List Out : customer_1__v4_out Route Map In : customer_1__v4_in Route Map Out :
Add Path Capability : both Add Path Advertise : All, Group Best, Best 16 Dev State :
provisioned App State : cfg-in-sync --Multi protocol capability-- AFI : ipv6 SAFI : unicast
Activate : true Default Originate : true Default Originate Route Map : rt1 Send
Community : all Prefix List In : Prefix List Out : customer_1__v6_out Route Map In :
customer_1__v6_in Route Map Out : Add Path Capability : both Add Path Advertise : All,
Group Best, Best 16 Dev State : provisioned App State : cfg-in-sync Device IP :
10.20.49.118 VRF : v1 AFI : ipv4 SAFI : unicast Remote IP : 10.10.10.12 Remote ASN : 95001
Activate : true Next Hop Self : always Update Source IP : 10.11.12.12 BFD Enabled : true
BFD Interval : 50 BFD Rx : 5000 BFD Multiplier : 50 MD5 Password :
$9$MCgKGaNt6OASX68/7TC6Lw== Remove Private AS : true Default Originate : true
Default Originate Route Map : rt1 Send Community : all Prefix List In : Prefix List Out :
customer_1__v4_out Route Map In : customer_1__v4_in Route Map Out : Add Path
Capability : both Add Path Advertise : All, Group Best, Best 16 Dev State : provisioned
App State : cfg-in-sync --Multi protocol capability-- AFI : ipv6 SAFI : unicast Activate :
true Default Originate : true Default Originate Route Map : rt1 Send Community : all
```
Prefix List In : Prefix List Out : customer\_1\_\_v6\_out Route Map In : customer\_1\_\_v6\_in Route Map Out : Add Path Capability : both Add Path Advertise : All, Group Best, Best 16 Dev State : provisioned App State : cfg-in-sync Dynamic Peer ------------ 0 Records ============================================================================ ======

# efa tenant service bgp peer delete

Deletes the BGP neighbors for a given VRF on the fabric device.

### Syntax

**efa tenant service bgp peer delete** [ **--force** | **--name** *service-name* |**- tenant** *tenant-name* ]

### Parameters

**--force**

Forces BGP service deletion when set to true.

**--name**

Specifies the name of the BGP service instance.

#### **--tenant**

Specifies the name of the tenant.

### Examples

The following example deletes the BGP peer instance.

```
(efa:extreme)extreme@node-1:~$ efa tenant service bgp peer delete --name B1 --tenant 
tenant11
```
BgpService deleted successfully.

--- Time Elapsed: 4.301665698s ---

The following example deletes the BGP peer instance forcefully avoiding any error.

```
(efa:extreme)extreme@node-1:~$ efa tenant service bgp peer delete --name B1 --tenant 
tenant11 --force
Bgp Service delete with "force" option will delete the device configuration corresponding 
to the bgp and also 
deletes the Bgp record from the application. Do you want to proceed (Y/N): y
BgpService deleted successfully.
--- Time Elapsed: 4.301665698s ---
```
# efa tenant service bgp peer operational show

Gets the operational state of the BGP peers belonging to both default-vrf and tenantvrf.

### Syntax

**efa tenant service bgp peer operational show** [**--tenant** *name* | **--vrf** *name* ]

### Parameters

**--tenant** *name*

Specifies the name of the tenant.

**--vrf** *name*

Specifies the name of the VRF.

### Examples

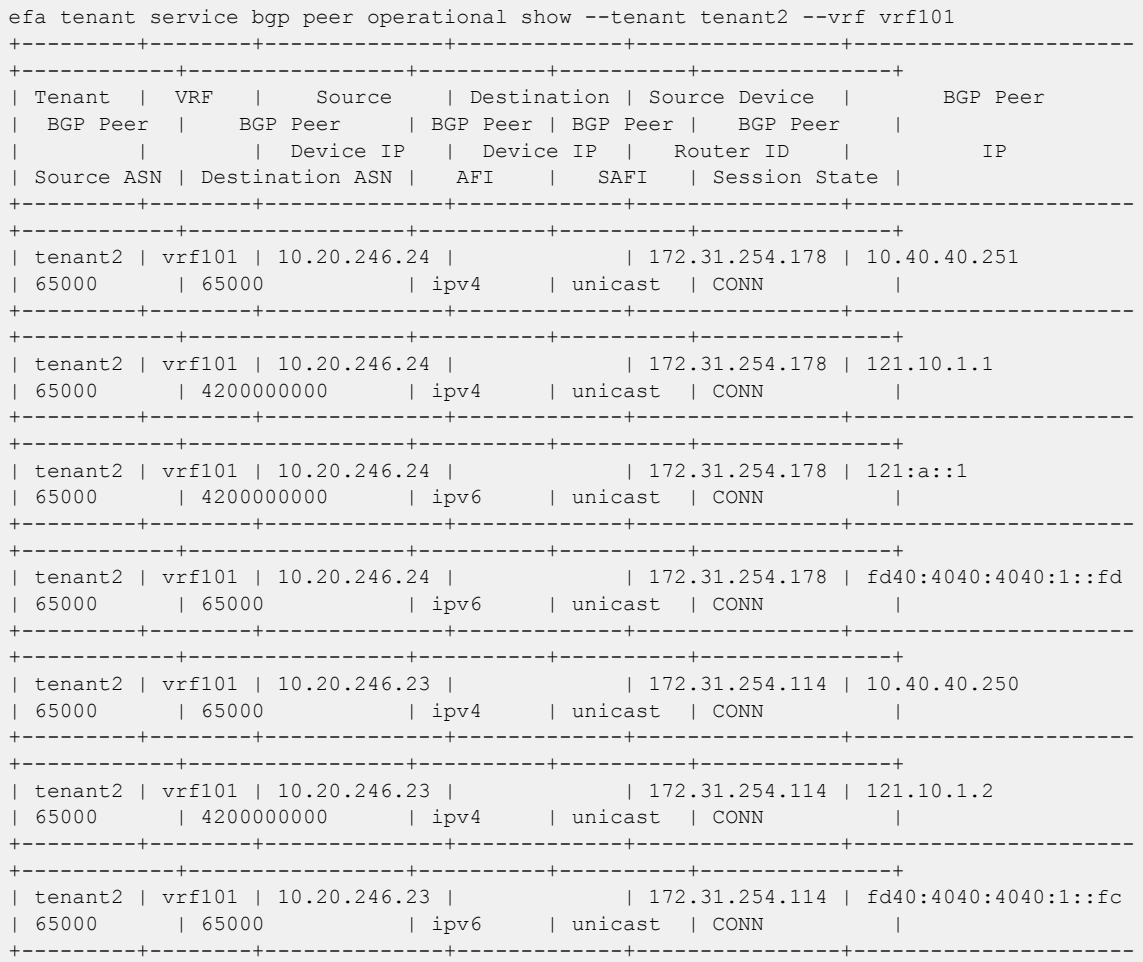

```
+------------+-----------------+----------+----------+---------------+
BGP Summary
efa tenant service bgp peer operational show
+---------+-------------+--------------+-------------+----------------
+----------------------+------------+-----------------+----------+----------
+---------------+
| Tenant | VRF | Source | Destination | Source Device | 
BGP Peer | BGP Peer | BGP Peer | BGP Peer | BGP Peer | BGP Peer |
| | | Device IP | Device IP | Router ID | 
IP | Source ASN | Destination ASN | AFI | SAFI | Session State |
+---------+-------------+--------------+-------------+----------------
              +----------------------+------------+-----------------+----------+----------
  +---------------+
| tenant2 | vrf102 | 10.20.246.24 
| | 172.31.254.178 | 10.40.40.251 
| 65000 | 34566 | ipv4 | unicast | CONN |
+---------+-------------+--------------+-------------+----------------
         +----------------------+------------+-----------------+----------+----------
+---------------+
| tenant2 | vrf102 | 10.20.246.24 
| | 172.31.254.178 | 121.10.1.1 
| 65000 | 4200000000 | ipv4 | unicast | CONN |
+---------+-------------+--------------+-------------+----------------
+----------------------+------------+-----------------+----------+----------
+---------------+
| tenant2 | vrf102 | 10.20.246.24
| | 172.31.254.178 | 121:a::1 
| 65000 | 4200000000 | ipv6 | unicast | CONN |
+---------+-------------+--------------+-------------+----------------
      +----------------------+------------+-----------------+----------+----------
+---------------+
| tenant2 | vrf102 | 10.20.246.24 
| | 172.31.254.178 | fd40:4040:4040:1::fd 
| 65000 | 34566 | ipv6 | unicast | CONN |
     +---------+-------------+--------------+-------------+----------------
     +----------------------+------------+-----------------+----------+----------
+---------------+
| tenant2 | vrf102 | 10.20.246.23
| | 172.31.254.114 | 10.40.40.250 
| 65000 | 34566 | ipv4 | unicast | CONN |
    +---------+-------------+--------------+-------------+----------------
  +----------------------+------------+-----------------+----------+----------
+---------------+
| tenant2 | vrf102 | 10.20.246.23
| | 172.31.254.114 | 121.10.1.2 
| 65000 | 4200000000 | ipv4 | unicast | CONN |
+---------+-------------+--------------+-------------+----------------
+----------------------+------------+-----------------+----------+----------
+---------------+
| tenant2 | vrf102 | 
10.20.246.23 | | 172.31.254.114 | fd40:4040:4040:1::fc 
| 65000 | 34566 | ipv6 | unicast | CONN |
+---------+-------------+--------------+-------------+----------------
+----------------------+------------+-----------------+----------+----------
     +---------------+
| tenant2 | vrf101 | 
10.20.246.23 | | 172.31.254.114 | 10.40.40.250 
| 65000 | 65000 | ipv4 | unicast | CONN |
+---------+-------------+--------------+-------------+----------------
                         +----------------------+------------+-----------------+----------+----------
+---------------+
| tenant2 | vrf101 | 
10.20.246.23 | | 172.31.254.114 | 121.10.1.2
```

```
| 65000 | 4200000000 | ipv4 | unicast | CONN | |
   ----+-------------+----------
                 . . . . . . . . . . . . .
                       --+--+--------------+
+---------<br>| tenant2 | vrf101
          \Box10.20.246.23 | | 172.31.254.114 | fd40:4040:4040:1::fc<br>| 65000 | 65000 | ipv6 | unicast | CONN
                               \blacksquare+ - -+---------------+
\Box+---------------+
| tenant2 | vrf101
10.20.246.24 |
            \vert 172.31.254.178 | 121.10.1.1
+---------------+
| tenant2 | vrf101 |<br>10.20.246.24 |
10.20.246.24 | | 172.31.254.178 | 121:a::1<br>| 65000 | 4200000000 | ipv6 | unicast | CONN
                               \Box| tenant2 | vrf101<br>10.20.246.24 |
          \sim 1.5
10.20.246.24 | | 172.31.254.178 | fd40:4040:4040:1::fd<br>| 65000 | 65000 | ipv6 | unicast | CONN
                               \Box____________
    | default-vrf | 10.20.246.21
\mathbb{R}| default-vrf | 10.20.246.21
| 172.31.254.237 | 10.10.10.15<br>| 66000 | 64512 | 1pv4 | unicast | ESTAB
                               \Box-------------+
    | default-vrf | 10.20.246.21
| 172.31.254.237 | 10.10.10.13<br>| 66000 | 64512 | 12vpn | evpn | ESTAB
----------+
 | default-vrf | 10.20.246.21
+--------------+
   | default-vrf | 10.20.246.21
|<br>| | 172.31.254.237 | 10.20.20.9<br>| 66000 | 66000 | 12vpn | evpn | ESTAB
                               \blacksquare+---------------+
```
| default-vrf | 10.20.246.22 |<br>| 172.31.254.218 | 10.10.10.5<br>| 66000 | 64512 | ipv4 | unicast | ESTAB  $\Box$ | default-vrf | 10.20.246.22 |<br>| | 172.31.254.218 | 10.10.10.7<br>| 66000 | 64512 | ipv4 | unicast | ESTAB  $\Box$ ------------+ | default-vrf | 10.20.246.22 |<br>| | | 172.31.254.218 | 10.10.10.5<br>| 66000 | 64512 | | 12vpn | evpn | ESTAB | ---------+ | default-vrf | 10.20.246.22 | 172.31.254.218 | 10.10.10.7<br>| 66000 | 64512 | 12vpn | evpn | ESTAB | | default-vrf | 10.20.246.22  $\mathbb{R}$ |<br>| | 172.31.254.218 | 10.20.20.8<br>| 66000 | 66000 | 12vpn | evpn | ESTAB  $\sim 1$ ----+-------------+  $- - - - - - +$ | default-vrf | 10.20.246.14 --------+ | default-vrf | 10.20.246.14 +--------------+ | default-vrf | 10.20.246.14 | 172.31.254.239 | 10.10.10.4<br>| 64512 | 66000 | ipv4 | unicast | ESTAB  $\blacksquare$ ----------+ | default-vrf | 10.20.246.14 |<br>| | 172.31.254.239 | 10.10.10.6<br>| 64512 | 66000 | ipv4 | unicast | ESTAB | ----------+ | default-vrf | 10.20.246.14 | 172.31.254.239 | 10.10.10.8<br>| 64512 | 65000 | ipv4 | unicast | ESTAB | +---------------+ | default-vrf | 10.20.246.14  $\mathbb{R}^n$ | 172.31.254.239 | 10.10.10.10<br>| 64512 | 65000 | ipv4 | unicast | ESTAB  $\sim$  1 

```
+---------------+
| default-vrf |
\begin{tabular}{lllllllllllllllllllll} 10.20.246.14 & & & & & 172.31.254.239 & & 10.10.10.12 \\ & & & & & 15000 & & & 1000 & & & 1000 \\ & & & & & 1000 & & & 1000 & & & 1000 \\ \end{tabular}\blacksquare+---------------+
| default-vrf |
+---------+--------------+-------
               ------+-------------+----
 ---------+
| default-vrf |
+---------------+
  |\text{default-vrf}|10.20.246.14 | | | 172.31.254.239 | 10.10.10.2<br>| 64512 | 65000 | | 12vpn | evpn | ESTAB
                                \Box+ - - - -+---------------+
| default-vrf |
10.20.246.14 | | | 172.31.254.239 | 10.10.10.4<br>| 64512 | 66000 | 12vpn | evpn | ESTAB
                                \sim 1
| default-vrf |
Contract District
   ----------+
   | default-vrf |
\begin{tabular}{lllllllllllllllllllll} 10.20.246.14 & & & & & 172.31.254.239 & & 10.10.10.8 \\ & & & & & & 12 v p n & & & & \text{e v p n} & & & \text{ESTAB} \end{tabular}\sim 1.
+--------------+
 |\text{default-vrf}|1<br>
10.20.246.14 | | 172.31.254.239 | 10.10.10.10<br>
| 64512 | 65000 | 12vpn | evpn | ESTAB
                                \sim 1.
   +---------------+
| default-vrf |
-------+
| default-vrf |
+--------------+
| | default-vrf |<br>10.20.246.23 | | | 172.31.254.114 | 10.10.10.9
```

```
| 65000 | 64512 | ipv4 | unicast | ESTAB |
   ---+----
+--------------+
    | default-vrf |
10.20.246.23 | | 172.31.254.114 | 10.10.10.11<br>| 65000 | 64512 | | ipv4 | unicast | ESTAB
                                 \Box-----------+
| default-vrf |
\begin{tabular}{lllllllllllllllllllll} 10.20.246.23 & & & & & & 172.31.254.114 & & 10.10.10.9 \\ & & & & & & 1200 & & & 18512 \\ \end{tabular}\blacksquare--------+
| default-vrf |
+---------------+
 \vert default-vrf \vert\mathbb{R}^{\mathbb{Z}}10.20.246.23 | | 172.31.254.114 | 10.20.20.6<br>| 65000 | 65000 | 12vpn | evpn | ESTAB
                                 \Box| default-vrf |
10.20.246.24 | | 172.31.254.178 | 10.10.10.1<br>| 65000 | 64512 | | ipv4 | unicast | ES
             | ipv4 | unicast | ESTAB
                                 \Box+ ------------+
 |\text{default-vrf}|\mathbb{R}^n-100 - 100|\text{default-vrf}|\begin{array}{c|cccccccc} 10.20.246.24 & & & & & & & 172.31.254.178 & & 10.10.10.1 \\ \mid & 65000 & & & & & & & 12 v p n & & & & & 18 \end{array}\Box+---------------+
| default-vrf |
10.20.246.24 | | 172.31.254.178 | 10.10.10.3<br>| 65000 | 64512 | | 12vpn | evpn | ESTAB
                                 \blacksquare__________
                         --+---------
---------+
+ -| default-vrf |
+--------------+
BGP Summary
--- Time Elapsed: 21.822450796s ---
```
# efa tenant service bgp peer show

Shows brief or detailed output of the BGP neighbors for a given tenant.

### Syntax

**efa tenant service bgp peer show** [ **--name** *peer-name* |**--tenant** *tenant-name* | **--detail** ]

### Parameters

**--name** *peer-name*

Specifies the name of the BGP peer instance.

**--tenant** *tenant-name*

Specifies the name of the tenant.

#### **--detail**

Displays detailed output of the BGP peer instance. When this parameter is not used, only brief tabular output is returned.

### Examples

The following example shows brief output of all BGP peer instances.

```
(efa:extreme)extreme@node-1:~$ efa tenant service bgp peer show
===================================================================================
Name : B2
Tenant : tenant11
State : bs-state-created
+-----------+-----+-----+------+-----------+------------+----------+----------+-----------
+
| Device IP | VRF | AFI | SAFI | Remote IP | Remote ASN | Activate | Next Hop | Update 
|
          | | | | | | | | Self | Source IP 
\vert+-----------+-----+-----+------+-----------+------------+----------+----------+-----------
+
         +---------+--------------------------+-----------+-----------+
  | BFD | BFD | Dev State | App State |
| Enabled | [Interval,Rx,Multiplier] | | |
+---------+--------------------------+-----------+-----------+
Static Peer Details
                      +--------------+--------+------+---------+---------------+--------+------------+
| Device-IP | VRF | AFI | SAFI | Listen Range | Listen | Peer Group |
              | | | | | | Limit | |
     +--------------+--------+------+---------+---------------+--------+------------+
| 10.20.216.16 | blue11 | ipv4 | unicast | 15.15.15.0/28 | 10 | pg1 |
+--------------+--------+------+---------+---------------+--------+------------+
| 10.20.216.16 | blue11 | ipv6 | unicast | 15::/127 | | 10 | pg1 |
           +--------------+--------+------+---------+---------------+--------+------------+
+-------------+-------------+
 | Dev State | App State |
| | |
  +-------------+-------------+
```

```
| provisioned | cfg-in-sync |
+-------------+-------------+
| provisioned | cfg-in-sync |
+-------------+-------------+
Dynamic Peer Details
===============================================================================
                       ===============================================================================
Name : B1
Tenant : tenant11
State : bs-state-created
  +--------------+--------+------+---------+------------+------------+----------+----------+
| Device IP | VRF | AFI | SAFI | Remote IP | Remote ASN | Activate | Next Hop |
                                                                | | | | | | | | Self |
+--------------+--------+------+---------+------------+------------+----------+----------+
| 10.20.216.16 | blue11 | ipv4 | unicast | 1.1.1.11 | 95001 | true | always |
+--------------+--------+------+---------+------------+------------+----------+----------+
| 10.20.216.16 | blue11 | ipv6 | unicast | 20a1:a::10 | 95001 | true | always |
           +--------------+--------+------+---------+------------+------------+----------+----------+
                                                +-------------+---------+--------------------------+-------------+-------------+
| Update | BFD | BFD | Dev State | App State |
| Source IP | Enabled | [Interval,Rx,Multiplier] | | |
             +-------------+---------+--------------------------+-------------+-------------+
| 10.11.12.13 | true | 50, 5000, 50 | provisioned | cfg-in-sync |
+-------------+---------+--------------------------+-------------+-------------+
| 20::10 | true | 50, 5000, 50 | provisioned | cfg-in-sync |
+-------------+---------+--------------------------+-------------+-------------+
Static Peer Details
+-----------+-----+-----+------+--------------+--------+------------+-----------
+-----------+
| Device-IP | VRF | AFI | SAFI | Listen Range 
| Listen | Peer Group | Dev State | App State |
| | | | | | Limit | 
| | |
  +-----------+-----+-----+------+--------------+--------+------------+-----------
+-----------+
Dynamic Peer Details
======================================================================================
--- Time Elapsed: 482.525744ms ---
```
The following example shows detailed output of a specific BGP peer instance.

```
efa tenant service bgp peer show --name B2 --tenant tenant11 --detail
==================================================================================
Name : B2
Tenant : tenant11
              : bs-state-created
Description :
Static Peer
-----------
       0 Records
Dynamic Peer
-----------
      Device IP : 10.20.216.16
       VRF : blue11
       AFI : ipv4
       SAFI : unicast
```

```
Listen Range : 15.15.15.0/28
Listen Limit : 10
Peer Group : pg1<br>Dev State : pro
             : provisioned
App State : cfg-in-sync
Device IP : 10.20.216.16
 VRF : blue11
AFI : ipv6
SAFI : unicast
Listen Range : 15::/127
Listen Limit : 10
Peer Group : pg1
Dev State : provisioned
App State : cfg-in-sync
===================================================================================
```

```
--- Time Elapsed: 129.553981ms ---
```
The following example shows brief output of all BGP peer instances belonging to a tenant.

```
$ efa tenant service bgp peer show --tenant tenant11
=================================================================================
Name : B1
Tenant : tenant11
State : bs-state-created
        +--------------+--------+------+---------+------------+------------+----------+----------+
| Device IP | VRF | AFI | SAFI | Remote IP | Remote ASN | Activate | Next Hop |
              | | | | | | | | Self |
        +--------------+--------+------+---------+------------+------------+----------+----------+
| 10.20.216.16 | blue11 | ipv4 | unicast | 1.1.1.11 | 95001 | true | always |
         +--------------+--------+------+---------+------------+------------+----------+----------+
| 10.20.216.16 | blue11 | ipv6 | unicast | 20a1:a::10 | 95001 | true | always |
        +--------------+--------+------+---------+------------+------------+----------+----------+
  +-------------+---------+--------------------------+-------------+-------------+
| Update | BFD | BFD | BFD | Dev State | App State |
| Source IP | Enabled | [Interval,Rx,Multiplier] | | |
              +-------------+---------+--------------------------+-------------+-------------+
| 10.11.12.13 | true | 50, 5000, 50 | provisioned | cfg-in-sync |
+-------------+---------+--------------------------+-------------+-------------+
| 20::10 | true | 50, 5000, 50 | provisioned | cfg-in-sync |
+-------------+---------+--------------------------+-------------+-------------+
Static Peer Details
+-----------+-----+-----+------+--------------+--------+------------+-----------
+-----------+
| Device-IP | VRF | AFI | SAFI | Listen Range 
| Listen | Peer Group | Dev State | App State |
           | | | | | | Limit | 
| | |
                   +-----------+-----+-----+------+--------------+--------+------------+-----------
+-----------+
Dynamic Peer Details
=================================================================================
                         =================================================================================
Name : B2
Tenant : tenant11
State : bs-state-created
+-----------+-----+-----+------+-----------+------------+----------+----------+
```

```
| Device IP | VRF | AFI | SAFI | Remote IP | Remote ASN | Activate | Next Hop |
| | | | | | | | Self |
+-----------+-----+-----+------+-----------+------------+----------+----------+
+-----------+---------+--------------------------+-----------+-----------+
| Update | BFD | BFD | BFD | Dev State | App State |
| Source IP | Enabled | [Interval,Rx,Multiplier] | | |
   +-----------+---------+--------------------------+-----------+-----------+
Static Peer Details
+--------------+--------+------+---------+---------------+--------+
| Device-IP | VRF | AFI | SAFI | Listen Range | Listen |
              | | | | | | Limit |
+--------------+--------+------+---------+---------------+--------+
| 10.20.216.16 | blue11 | ipv6 | unicast | 15::/127 | 10 |
        +--------------+--------+------+---------+---------------+--------+
| 10.20.216.16 | blue11 | ipv4 | unicast | 15.15.15.0/28 | 10 |
        +--------------+--------+------+---------+---------------+--------+
+------------+-------------+-------------+
| Peer Group | Dev State | App State |
| | | |
+------------+-------------+-------------+
| pg1 | provisioned | cfg-in-sync |
+------------+-------------+-------------+
| pg1 | provisioned | cfg-in-sync |
       +------------+-------------+-------------+
Dynamic Peer Details
 ============================================================================
--- Time Elapsed: 138.308272ms ---
```
# efa tenant service bgp peer update

Adds, deletes, or updates a BGP peer instance.

### **Syntax**

**efa tenant service bgp peer update** [ **--name** *peer-name*|**--operation** {*peer-add*|*peer-delete*|*desc-update*}|**--tenant** *tenant-name*|**--description** *description* | **--ipv4-uc-dyn-nbr** *string* | **--ipv4-uc-nbr** *string* | **--ipv4-uc-nbr-bfd** *string*| **--ipv4-uc-nbr-send-community** *string*| | **--ipv4-uc-nbr-remove-private-as** *stringArray* | **--ipv4-uc-nbr-defaultoriginate** *stringArray* | **--ipv4-uc-nbr-default-originate-route-map** *stringArray* | **--ipv4-uc-nbr-next-hop-self** *string* | **--ipv4-uc-nbrupdate-source-ip** *string* | **--ipv4-uc-nbr-route-map** *stringArray* | **--ipv4-uc-nbr-md5-password** *password* | **--md5-password-prompt-enable** { **true | false** } | **--ipv4-uc-nbr-prefix-list** *stringArray* | **--ipv6-uc-nbr-prefix-list** *stringArray* | **--ipv6-uc-dyn-nbr** *string* | **--ipv6-uc-nbr** *string* | **--ipv6-uc-nbr-bfd** *string* | **--ipv6-ucnbr-default-originate** *stringArray* | **--ipv6-uc-nbr-default-originateroute-map** *stringArray* | **--ipv6-uc-nbr-md5-password** *string* | **- ipv6-uc-nbr-next-hop-self** *string* | **--ipv6-uc-nbr-remove-private-as** *stringArray* | **--ipv6-uc-nbr-route-map** *stringArray* | **--ipv6-uc-nbrupdate-source-ip** *string* | **--ipv6-uc-nbr-send-community** *stringArray* | | **--ipv4-uc-nbr-add-path-capability** *string* | **--ipv4-uc-nbr-addpath-advertise-all** *string* | **--ipv4-uc-nbr-add-path-advertise-groupbest** *string* | **--ipv4-uc-nbr-add-path-advertise-best** *string* | **--ipv6 uc-nbr-add-path-capability** *string* | **--ipv6-uc-nbr-add-path-advertiseall** *string* | **--ipv6-uc-nbr-add-path-advertise-group-best** *string* | **--ipv6-uc-nbr-add-path-advertise-best** *string* | **--ipv4-uc-nbractivate-in-ipv6-uc-af** *stringArray* | **--ipv4-uc-nbr-default-originatein-ipv6-uc-af** *stringArray* | **--ipv4-uc-nbr-default-originate-routemap-in-ipv6-uc-af** *stringArray* | **--ipv4-uc-nbr-route-map-in-ipv6-ucaf** *stringArray* | **--ipv4-uc-nbr-prefix-list-in-ipv6-uc-af** *stringArray* | **--ipv4-uc-nbr-send-community-in-ipv6-uc-af** *stringArray* | **--ipv4 uc-nbr-add-path-capability-in-ipv6-uc-af** *stringArray* | **--ipv4-uc-nbradd-path-advertise-all-in-ipv6-uc-af** *stringArray* | **--ipv4-uc-nbr-addpath-advertise-best-in-ipv6-uc-af** *stringArray* | **--ipv4-uc-nbr-addpath-advertise-group-best-in-ipv6-uc-af** *stringArray* ]

### Parameters

**--description** *description*

Describes the BGP service.

#### **--ipv4-uc-dyn-nbr** *string*

Identifies the IPv4 unicast dynamic neighbor with a string in the following format: device-ip,vrf-name:ipv4-listen-range,peer-group-name,listenlimit. For example: 10.x.x.x,red:11::22/127. The listen-limit value is optional.

#### **--ipv4-uc-nbr** *string*

Identifies the IPv4 unicast neighbor. For peer-add operations, enter a string in the following format: device-ip, vrf-name: ipv4-neighbor, remote-as. For example:  $10.x.x.x, red:10.20.30.40,5000$ . The remote-as value is not required for peer-delete operations.

#### **--ipv4-uc-nbr-bfd** *string*

```
Identifies the IPv4 BFD unicast neighbor with a string in
the following format: device-ip,vrf-name:ipv4-neighbor,bfd-enable(true/
false),bfd-interval,bfd-min-rx,bfd-multiplier. For example:
10.x.x.x,red:10.20.30.40,true,100,200,5. BFD parameters are optional for
peer-add operations and not required for peer-delete operations.
```
#### **--ipv4-uc-nbr-send-community** *string*

```
Updates the send-community in the following format: device-ip,vrf-
name:neighbor-ip, (all | both | extended | large | standard | large-
and-standard | large-and-extended).
```
#### **--ipv4-uc-nbr-remove-private-as** *stringArray*

Turns the remove-private-as setting on or off per BGP peer group, created for external connectivity, in the following format: <device-ip, vrf-name: neighborip,true|false. For example: 10.20.246.15,ten1vrf1:10.20.30.40,true.

By default, the setting is off.

#### **--ipv4-uc-nbr-default-originate** *stringArray*

Identifies the default-originate setting for the IPv4 unicast neighbor, with a string in the following format: device-ip,vrf-name:neighbor-ip,true/false. For example: 10.20.246.15,ten1vrf1:10.20.30.40,true.

#### **--ipv4-uc-nbr-default-originate-route-map** *stringArray*

Identifies the default-originate setting for the IPv4 unicast neighbor, with a string in the following format: device-ip,vrf-name:neighbor-ip,route-map. For example: 10.20.246.16,ten1vrf1:10.20.30.40,rmap1.

This parameter is optional.

#### **--ipv4-uc-nbr-next-hop-self** *string*

Identifies the next-hop-self for the IPv4 unicast neighbor with a string in the following format: device-ip, vrf-name: ipv4-neighbor, next-hop-self (true/ false/always). For example: 10.x.x.x, red: 10.y.y.y, true.

#### **--ipv4-uc-nbr-update-source-ip** *string*

Updates the source IP for the IPv4 unicast neighbor with a string in the following format: device-ip,vrf-name:ipv4-neighbor,update-source-ip. For example: 10.x.x.x,red:10.y.y.y,11.x.x.x.

#### **--ipv4-uc-nbr-route-map** *stringArray*

```
Identifies the IPv4 BFD route map, in the following
format: device-ip,vrf-name:neighbor-ip,route-map-name. For example:
10.20.246.15,ten1vrf1:10.20.30.40,rmap1.
```
#### **--ipv4-uc-nbr-md5-password** *password*

IPv4 Unicast Neighbor md5-password in the format device-ip,vrf-name:ipv4 neighbor,ipv4-md5-password.

```
Example for encrypted/password containing special
characters: --ipv4-uc-nbr-md5-password device-ip, vrf-name:ipv4-
neighbor,'$9$MCgKGaNt6OASX68/7TC6Lw=='
```
#### **--ipv4-uc-nbr-prefix-list** *stringArray*

IPv4 Unicast Neighbor prefix list in the format device-ip,vrf-name:ipv4 neighbor,prefix-list-name,direction(in/out)

```
--ipv6-uc-nbr-prefix-list stringArray
```
IPv6 Unicast Neighbor prefix list in the format device-ip,vrf-name:ipv6 neighbor,prefix-list-name,direction(in/out)

**--name** *peer-name*

Identifies the name of the BGP peer instance.

#### **--operation** { **peer-add | peer-delete | desc-update** }

Identifies the type of operation you are performing: add a peer, delete a peer, or update a description.

```
--tenant tenant-name
```
Identifies the name of the tenant.

```
--md5-password-prompt-enable { true | false }
```
Turns on secure input for the MD5 password. The default is false.

```
--ipv6-us-nbr-send-community stringArray
```
Updates the send-community in the following format: device-ip,vrfname:neighbor-ip, (**all | both | extended | large | standard | largeand-standard | large-and-extended**).

```
--ipv6-uc-dyn-nbr string
```
Identifies the IPv6 unicast dynamic neighbor with a string in the following format: device-ip, vrf-name: ipv6-listen-range, peer-groupname, listenlimit. The listen-limit value is optional.

**--ipv6-uc-nbr** *string*

Identifies the IPv6 unicast neighbor with a string in the following format: deviceip, vrfname:ipv6-neighbor, remote-as. For example: 10.x.x.x,red:10::40,5000.

```
--ipv6-uc-nbr-bfd string
```

```
Identifies the IPv6 BFD unicast neighbor with a string in
the following format: device-ip,vrf-name:ipv6-neighbor,bfdenable(true/
false),bfd-interval,bfd-min-rx,bfd-multiplier. For example:
10.x.x.x,red:10::40,true,100,200,5.
```

```
--ipv6-uc-nbr-default-originate stringArray
```
Identifies the IPv6 unicast neighbor default originate in the following format: device-ip,vrfname:ipv6-neighbor,default-originate(true/false).

#### **--ipv6-uc-nbr-default-originate-route-map** *stringArray*

Identifies the IPv6 unicast neighbor default originate route map in the following format: device-ip, vrf-name: ipv6-neighbor, route-map-name.

#### **--ipv6-uc-nbr-md5-password** *string*

Identifies the IPv6 unicast neighbor default originate route map in the following format: device-ip, vrf-name: ipv6-neighbor, route-map-name.

Example for encrypted/password containing special characters: --ipv6-uc-nbr-md5 password device-ip, vrf-name: ipv6neighbor, '\$9\$MCqKGaNt6OASX68/7TC6Lw=='

### Parameters

#### **--ipv6-uc-nbr-next-hop-self** *string*

Identifies the next-hop-self for the IPv6 unicast neighbor with a string in the following format: device-ip,vrf-name:ipv6-neighbor,next-hop-self(true/ false/always). For example: 10.x.x.x,red:10::40,true.

#### **--ipv6-uc-nbr-remove-private-as** *stringArray*

Identifies the IPv6 unicast neighbor remove private AS in the format: deviceip,vrfname:ipv6-neighbor,remove-private-as(true/false).

**--ipv6-uc-nbr-route-map** *stringArray*

Identifies the IPv6 unicast neighbor route map in the format: device-ip,vrfname:ipv6neighbor, route-map-name, direction(in/out).

#### **--ipv6-uc-nbr-update-source-ip** *string*

Updates the source IP address for the IPv6 unicast neighbor with a string in the following format: device-ip,vrf-name:ipv6-neighbor,update-source-ip. For example: 10.x.x.x,red:10::40,11::22.

#### **--ipv4-uc-nbr-add-path-capability** *string*

Identifies the BGP neighbor add-path capability in the format device-ip,vrfname:ipv4-neighbor,add-path-capability. Valid values are (send / receive / both).

#### **--ipv4-uc-nbr-add-path-advertise-all** *string*

Identifies the BGP neighbor add-path advertise all in the format device-ip,vrfname:ipv4-neighbor,add-path-advertise-all(true/false).

#### **--ipv4-uc-nbr-add-path-advertise-group-best** *string*

Identifies the BGP neighbor add-path advertise group best in the format deviceip,vrf-name:ipv4-neighbor,add-path-advertise-group-best(true/false).

#### **--ipv4-uc-nbr-add-path-advertise-best** *string*

Identifies the BGP neighbor add-path advertise best in the format device-ip,vrfname:ipv4-neighbor,add-path-advertise-best. Valid values are 2-16.

#### **--ipv6-uc-nbr-add-path-capability** *string*

Identifies the BGP neighbor add-path capability in the format device-ip,vrfname:ipv6-neighbor,add-path-capability. Valid values are (send / receive / both).

#### **--ipv6-uc-nbr-add-path-advertise-all** *string*

Identifies the BGP neighbor add-path advertise all in the format device-ip,vrfname:ipv6-neighbor,add-path-advertise-all(true/false).

#### **--ipv6-uc-nbr-add-path-advertise-group-best** *string*

Identifies the BGP neighbor add-path advertise group best in the format deviceip,vrf-name:ipv6-neighbor,add-path-advertise-group-best(true/false).

#### **--ipv6-uc-nbr-add-path-advertise-best** *string*

Identifies the BGP neighbor add-path advertise best in the format device-ip,vrfname:ipv6-neighbor,add-path-advertise-best. Valid values are 2-16.

#### **--ipv4-uc-nbr-activate-in-ipv6-uc-af** *stringArray*

IPv4 Unicast Neighbor in the format device-ip,vrf-name:ipv4 neighbor,activate(true/false).

#### **--ipv4-uc-nbr-default-originate-in-ipv6-uc-af** *stringArray*

IPv4 Unicast Neighbor default originate in the format device-ip,vrf-name:ipv4 neighbor,default-originate(true/false).

#### **--ipv4-uc-nbr-default-originate-route-map-in-ipv6-uc-af** *stringArray*

IPv4 Unicast Neighbor default originate route map in the format device-ip,vrfname:ipv4-neighbor,route-map-name.

#### **--ipv4-uc-nbr-route-map-in-ipv6-uc-af** *stringArray*

IPv4 Unicast Neighbor prefix list in the format device-ip,vrf-name:ipv4 neighbor,prefix-list-name,direction(in/out).

#### **--ipv4-uc-nbr-prefix-list-in-ipv6-uc-af** *stringArray*

IPv4 Unicast Neighbor route map in the format device-ip,vrf-name:ipv4 neighbor,route-map-name,direction(in/out).

#### **--ipv4-uc-nbr-send-community-in-ipv6-uc-af** *stringArray*

IPv4 Unicast Neighbor send-community in the format device-ip,vrf-name:ipv4 neighbor,send-community. Valid values are (all - large, extended and standard / both - extended and standard / large / extended / standard / large-and-standard large and standard / large-and-extended - large and extended).

#### **--ipv4-uc-nbr-add-path-capability-in-ipv6-uc-af** *stringArray*

BGP neighbor add-path capability in the format device-ip,vrf-name:ipv4 neighbor,add-path-capability. Valid values are (send / receive / both).

#### **--ipv4-uc-nbr-add-path-advertise-all-in-ipv6-uc-af** *stringArray*

BGP neighbor add-path advertise all in the format device-ip,vrf-name:ipv4 neighbor,add-path-advertise-all(true/false).

#### **--ipv4-uc-nbr-add-path-advertise-best-in-ipv6-uc-af** *stringArray*

BGP neighbor add-path advertise best in the format device-ip,vrf-name:ipv4 neighbor,add-path-advertise-best. Valid values are 2-16.

#### **--ipv4-uc-nbr-add-path-advertise-group-best-in-ipv6-uc-af**

*stringArray*

BGP neighbor add-path advertise group best in the format device-ip,vrfname:ipv4-neighbor,add-path-advertise-group-best(true/false).

### Examples

This example adds a peer to instance B2.

```
$ efa tenant service bgp peer update 
--name B2 --tenant tenant11 --operation peer-add
--ipv6-uc-nbr 10.20.216.15,blue11:18::1,98100 
--ipv4-uc-nbr 10.20.216.16,blue11:1.1.1.12,95001
```

```
BGP service updated successfully.
```
This example deletes a BGP peer for the specified VRF (red) in the bgpservice1 instance for tenant1.

```
$ efa tenant service bgp peer update --name bgpservice1 --tenant tenant1 
--operation peer-delete --ipv4-uc-nbr 10.24.80.134,red:10.20.30.40
$ efa tenant service bgp peer update --name ten1bgppeer1 --tenant ten1 
--operation peer-add --ipv4-uc-nbr 10.20.246.15, ten1vrf1:10.20.30.50,50000
--ipv4-uc-nbr-bfd 10.20.246.15,ten1vrf1:10.20.30.50,true 
--ipv4-uc-nbr-remove-private-as 10.20.246.15, ten1vrf1:10.20.30.50, true
--ipv4-uc-nbr 10.20.246.16,ten1vrf1:10.20.30.50,50000 
--ipv4-uc-nbr-bfd 10.20.246.16,ten1vrf1:10.20.30.50,true 
--ipv4-uc-nbr-remove-private-as 10.20.246.16,ten1vrf1:10.20.30.50,false
$ efa tenant service bgp peer update --name ten1bgppeer1 --tenant ten1
 --operation peer-add --ipv4-uc-nbr 10.20.246.15,ten1vrf1:10.20.30.50,50000
  --ipv4-uc-nbr-bfd 10.20.246.15,ten1vrf1:10.20.30.50,true
  --ipv4-uc-nbr-default-originate 10.20.246.15,ten1vrf1:10.20.30.50,true
  --ipv4-uc-nbr-default-originate-route-map 10.20.246.15,ten1vrf1:10.20.30.50,rmap2
  --ipv4-uc-nbr 10.20.246.16,ten1vrf1:10.20.30.50,50000
  --ipv4-uc-nbr-bfd 10.20.246.16,ten1vrf1:10.20.30.50,true
  --ipv4-uc-nbr-default-originate 10.20.246.16,ten1vrf1:10.20.30.50,false
$ efa tenant service bgp peer update --name ten1bgppeer1 --tenant ten1 
--operation peer-add --ipv4-uc-nbr 10.20.246.15,ten1vrf1:10.20.30.50,50000
--ipv4-uc-nbr-bfd 10.20.246.15,ten1vrf1:10.20.30.50,true 
--ipv4-uc-nbr-route-map 10.20.246.15, ten1vrf1:10.20.30.50, rmap2, in
--ipv4-uc-nbr 10.20.246.16,ten1vrf1:10.20.30.50,50000 
--ipv4-uc-nbr-bfd 10.20.246.16,ten1vrf1:10.20.30.50,true 
--ipv4-uc-nbr-route-map 10.20.246.16,ten1vrf1:10.20.30.50,rmap2,out
efa tenant service bgp peer update --name ten1bgppeer1 --tenant ten1 
--operation peer-add 
--ipv4-uc-nbr 10.20.246.15,ten1vrf1:10.20.30.50,50000 
--ipv4-uc-nbr-bfd 10.20.246.15,ten1vrf1:10.20.30.50,true 
--ipv4-uc-nbr-add-path-capability 10.20.246.15, ten1vrf1:10.20.30.50, send
--ipv4-uc-nbr-add-path-advertise-all 10.20.246.15,ten1vrf1:10.20.30.50,true
--ipv4-uc-nbr-add-path-advertise-group-best 10.20.246.15,ten1vrf1:10.20.30.50,true
--ipv4-uc-nbr-add-path-advertise-best 10.20.246.15,ten1vrf1:10.20.30.50,8
...... 
--ipv4-uc-nbr 10.20.246.16,ten1vrf1:10.20.30.50,50000 
--ipv4-uc-nbr-bfd 10.20.246.16,ten1vrf1:10.20.30.50,true 
--ipv4-uc-nbr-add-path-capability 10.20.246.16,ten1vrf1:10.20.30.50,receive 
--ipv4-uc-nbr-add-path-advertise-all 10.20.246.16,ten1vrf1:10.20.30.50,false
```
--ipv4-uc-nbr-add-path-advertise-group-best 10.20.246.16,ten1vrf1:10.20.30.50,false --ipv4-uc-nbr-add-path-advertise-best 10.20.246.16,ten1vrf1:10.20.30.50,4

# efa tenant service bgp peer-group configure

Pushes or removes a partial configuration for a peer-group.

# Syntax

**efa tenant service bgp peer-group configure** [ **--name** *peer-group-name* | **--tenant** *tenant-name* ]

# Parameters

**--name** *peer-group-name*

Specifies the name of the BGP peer group instance.

**--tenant** *tenant-name*

Specifies the name of the tenant.

# Examples

### Pushes or removes a partial configuration for a peer-group.

(efa:extreme)extreme@node-1:~\$ efa tenant service bgp peer-group configure --name PG1 - tenant tenant11 BgpService configured successfully.

--- Time Elapsed: 790.953838ms ---

# efa tenant service bgp peer-group create

Creates a BGP peer group for the specified tenant.

### **Syntax**

**efa tenant service bgp peer-group create** [ **--name** *peer-group-name* | **--tenant** *tenant-name* | **--description** *string* | **--pg-name** *string* | **--pg-asn** *string* | **--pg-bfd** *string* | **--pg-bfd-enable** *string* | **- pg-remove-private-as** *stringArray* | **--pg-next-hop-self** *string* | **- pg-update-source-ip** *string* | **--pg-md5-password** *string* | **--pg-md5 password-prompt-enable** { **true | false** } | **--pg-ipv4-uc-nbr-prefixlist** *string* | **--pg-ipv4-uc-nbr-route-map** *string* | **--pg-ipv4-uc-nbrsend-community** *string* | **--pg-ipv6-uc-nbr-prefix-list** *string* | **--pgipv6-uc-nbr-route-map** *string* | **--pg-ipv6-uc-nbr-send-community** *string* | **--pg-ipv4-uc-nbr-add-path-capability** *string* | **--pg-ipv4-uc-nbradd-path-advertise-all** *string* | **--pg-ipv4-uc-nbr-add-path-advertisegroup-best** *string* | **--pg-ipv4-uc-nbr-add-path-advertise-best** *string* | **--pg-ipv6-uc-nbr-add-path-capability** *string* | **--pg-ipv6-uc-nbradd-path-advertise-all** *string* | **--pg-ipv6-uc-nbr-add-path-advertisegroup-best** *string* | **--pg-ipv6-uc-nbr-add-path-advertise-best** *string* | **--pg-ipv6-uc-nbr-activate** *stringArray* ]

### Parameters

**--name** *peer-group-name*

Specifies the name of the BGP peer group instance.

**--tenant** *tenant-name*

Specifies the name of the tenant.

**--pg-asn** *string*

Specifies the ASN of the BGP peer group with a string in the following format: device-ip:peer-group-name, remote-asn.

**--pg-bfd** *string*

Specifies the BFD properties of the BGP peer group with a string in the following format: device-ip: peer-group-name,bfd-enable(true/ false),interval,bfd-min-rx,bfd-multiplier.

**--pg-bfd-enable** *string*

Turns on BGP peer group with a string in the following format: device-ip, peergroup-name:md5-password.

**--pg-name** *string*

Specifies the BGP peer group name with a string in the following format: device-ip:peer-group-name.

**--pg-remove-private-as** *stringArray*

Turns the remove-private-as setting on or off per BGP peer group, created for external connectivity, in the following format: device-ip, pg-name: true | false. For example: 10.20.246.16,pg1:true.

By default, the setting is off.

#### **--pg-next-hop-self** *string*

Specifies the next-hop-self for the BGP peer group with a string in the following format: device-ip:peer-group-name,next-hop-self(true/false/always).

#### **--pg-update-source-ip** *string*

Updates the source IP address of the BGP peer group with a string in the following format: device-ip:peer-group-name,update-source-ip.

#### **--pg-md5-password** *string*

Indicates the MD5 password.

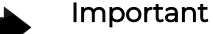

BGP MD5 authentication for tenant dynamic peers is not supported.

#### **--pg-md5-password-prompt-enable** { **true | false** }

Turns on secure input for the MD5 password. The default is false.

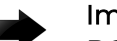

#### Important

BGP MD5 authentication for tenant dynamic peers is not supported.

```
--description string
```
Describes the BGP peer group.

#### **--pg-ipv4-uc-nbr-prefix-list** *string*

Identifies the IPv4 unicast neighbor with a string in the following format: deviceip,pgname:prefix-list-name,direction(in | out).

#### **--pg-ipv4-uc-nbr-route-map** *string*

Identifies the IPv4 unicast neighbor with a string in the following format: deviceip,pgname:route-map-name,direction(in | out).

#### **--pg-ipv4-uc-nbr-send-community** *string*

Identifies the IPv4 send-community in the following format: deviceip,pgname:send-community (**all | both | extended | large | standard**

**| large-and-standard | large-and-extended**).

#### **--pg-ipv6-uc-nbr-prefix-list** *string*

Identifies the IPv6 unicast neighbor with a string in the following format: deviceip,pgname:prefix-list-name,direction(in | out).

#### **--pg-ipv6-uc-nbr-route-map** *string*

Identifies the IPv6 unicast neighbor with a string in the following format: deviceip,pgname:route-map-name,direction(in | out).

#### **--pg-ipv6-uc-nbr-send-community** *string*

Identifies the IPv6 send-community in the following format: device-

ip,pgname:send-community (**all | both | extended | large | standard | large-and-standard | large-and-extended**).

```
--pg-ipv4-uc-nbr-add-path-capability string
```
Identifies the BGP peer-group add-path capability in the format device-ip,peergroup-name:add-path-capability. Valid values are (send / receive / both).

```
--pg-ipv4-uc-nbr-add-path-advertise-all string
```
Identifies the BGP peer-group add-path advertise all in the format device-ip,peergroup-name:add-path-advertise-all(true/false).

```
--pg-ipv4-uc-nbr-add-path-advertise-group-best string
```
Identifies the BGP peer-group add-path advertise group best in the format device-ip,peer-group-name:add-path-advertise-group-best(true/false).

```
--pg-ipv4-uc-nbr-add-path-advertise-best string
```
Identifies the BGP peer-group add-path advertise best in the format deviceip,peer-group-name:add-path-advertise-best. Valid values are 2-16.

```
--pg-ipv6-uc-nbr-add-path-capability string
```
Identifies the BGP peer-group add-path capability in the format device-ip,peergroup-name:add-path-capability. Valid values are (send / receive / both).

```
--pg-ipv6-uc-nbr-add-path-advertise-all string
```
Identifies the BGP peer-group add-path advertise best in the format deviceip,peer-group-name:add-path-advertise-best. Valid values are 2-16.

```
--pg-ipv6-uc-nbr-add-path-advertise-group-best string
```
Identifies the BGP peer-group add-path advertise group best in the format device-ip,peer-group-name:add-path-advertise-group-best(true/false).

```
--pg-ipv6-uc-nbr-add-path-advertise-best string
```
Identifies the BGP peer-group add-path advertise best in the format deviceip,peer-group-name:add-path-advertise-best. Valid values are 2-16.

```
--pg-ipv6-uc-nbr-activate stringArray
```
BGP peer-group Activate in the format device-ip,peer-group-name:activate(true/ false).

### Examples

This example creates a peer group instance.

```
$ efa tenant service bgp peer-group create --name ten1bgppg1 
--tenant ten1 --pg-name 10.20.246.15:pg1 --pg-asn 10.20.246.15,pg1:55001 
--pg-bfd-enable 10.20.246.15,pg1:true 
--pg-remove-private-as 10.20.246.15,pg1:true --pg-name 10.20.246.16:pg1 
--pg-asn 10.20.246.16,pg1:55001 --pg-bfd-enable 10.20.246.16,pg1:true 
--pg-remove-private-as 10.20.246.16,pg1:true
```
This example creates a BGP peer-group MD5 password in a secure manner. For more information, see the "Configure BGP MD5 Authentication for Tenant BGP Peer and Peer-group Securely" topic in the [ExtremeCloud Orchestrator Security Guide, 3.5.0](https://documentation.extremenetworks.com/xco/xco_3.5.0/security).

```
$ efa tenant service bgp peer-group create --tenant "tenant11" 
--name "v1-PeerGrp" --pg-name 10.20.246.5:v1-PeerGrp --pg-asn 10.20.246.5,v1-PeerGrp:5200 
--pg-bfd-enable 10.20.246.5,v1-PeerGrp:true --pg-name 10.20.246.5:v3-PeerGrp 
--pg-asn 10.20.246.5,v3-PeerGrp:5201 --pg-bfd-enable 10.20.246.5,v3-PeerGrp:true 
--pg-name 10.20.246.6:v1-PeerGrp --pg-asn 10.20.246.6,v1-PeerGrp:5200 
--pg-bfd-enable 10.20.246.6,v1-PeerGrp:true --pg-md5-password-prompt-enable=true
efa tenant service bgp peer-group create --name ten1bgppg1 --tenant ten1
--pg-name 10.20.246.15:pg1 
--pg-bfd-enable 10.20.246.15,pg1:true
--pg-ipv4-uc-nbr-add-path-capability 10.20.246.15,pg1:both
--pg-ipv4-uc-nbr-add-path-advertise-all 10.20.246.15,pg1:true
--pg-ipv4-uc-nbr-add-path-advertise-group-best 10.20.246.15,pg1:true 
--pg-ipv4-uc-nbr-add-path-advertise-best 10.20.246.15,pg1:10 
--pg-ipv6-uc-nbr-add-path-capability 10.20.246.15,pg1:both
--pg-ipv6-uc-nbr-add-path-advertise-all 10.20.246.15,pg1:true
--pg-ipv6-uc-nbr-add-path-advertise-group-best 10.20.246.15,pg1:true
--pg-ipv6-uc-nbr-add-path-advertise-best 10.20.246.15,pg1:10
efa tenant service bgp peer-group create --tenant "t1" --name "vs" 
--pg-name 10.20.246.30:v1 --pg-asn 10.20.246.30,v1:5200 --pg-ipv6-uc-nbr-activate
10.20.246.30,v1:true 
--pg-ipv4-uc-nbr-route-map 10.20.246.30, v1: customer 1 in, in --pg-ipv4-uc-nbr-prefix-list
10.20.246.30,v1:customer_1_in,in 
-pg-name 10.20.246.30:v2 --pg-asn 10.20.246.30, v2:5201
-pq-name 10.20.246.30: v3 --pg-asn 10.20.246.30, v3:5203--pg-name 10.20.246.30:v4 --pg-asn 10.20.246.30,v4:5204 
--pg-name 10.20.246.29:v1 --pg-asn 10.20.246.29,v1:5200 --pg-ipv6-uc-nbr-activate 
10.20.246.29,v1:true 
--pg-ipv4-uc-nbr-route-map 10.20.246.29,v1:customer_1_in,in --pg-ipv4-uc-nbr-prefix-list 
10.20.246.29,v1:customer_1_in,in 
--pg-name 10.20.246.29:v2 --pg-asn 10.20.246.29,v2:5201 
--pg-name 10.20.246.29:v3 --pg-asn 10.20.246.29,v3:5203 
--pg-name 10.20.246.29:v4 --pg-asn 10.20.246.29,v4:5204 
efa tenant service bgp peer create --tenant "t1" --name "vs" 
--ipv4-uc-dyn-nbr 10.20.246.29,vs:15.16.16.0/28,v1,20 --ipv4-uc-dyn-nbr 
10.20.246.29,vs:15.16.17.0/28,v3,20 
--ipv4-uc-dyn-nbr 10.20.246.29,vs:15.16.18.0/28,v4,20 --ipv6-uc-dyn-nbr 
10.20.246.29,vs:14::/127,v2,10 
--ipv6-uc-dyn-nbr 10.20.246.29,vs:15::/127,v3,10 --ipv4-uc-dyn-nbr 
10.20.246.30,vs:15.16.16.0/28,v1,20 
--ipv4-uc-dyn-nbr 10.20.246.30,vs:15.16.17.0/28,v3,20 --ipv4-uc-dyn-nbr
```

```
10.20.246.30,vs:15.16.18.0/28,v4,20 
--ipv6-uc-dyn-nbr 10.20.246.30,vs:14::/127,v2,10 --ipv6-uc-dyn-nbr 
10.20.246.30,vs:15::/127,v3,10
```
This example shows the use of the --pg-update-source-ip flag with IPv6 addressing.

```
efa tenant service bgp peer-group create --tenant "tenant1" --name "bgpPeerGroup2" 
                    --pg-name 10.20.246.15:bgppg2 --pg-asn 10.20.246.15,bgppg2:100 --pg-
update-source-ip 10.20.246.15,bgppg2:10::10 
efa tenant service bgp peer-group update --tenant "tenant1" --name "bgpPeerGroup2" --
operation peer-group-add 
                    --pg-name 10.20.246.15:bgppg1 --pg-asn 10.20.246.15,bgppg1:200 --pg-
update-source-ip 10.20.246.15,bgppg1:10::20
```

```
efa tenant service bgp peer-group show --tenant tenant1 –detail 
    ============================================================================== 
Name : bgpPeerGroup2
Tenant : tenant1
Tenant : definition : below the state of the state of the state of the state of the state of the state of the state of the state of the state of the state of the state of the state of the state of the state of the state of
Description : 
Peer Group 
---------- 
      Device IP : 10.20.246.15
      Peer Group : bgppg2
      Remote ASN : 100
Next Hop Self : false
Update Source IP : 10::10
BFD Enabled : false
      BFD Interval
      BFD Rx
       BFD Multiplier : 
       MD5 Password : 
      Remove Private AS : false
       Activate : Activate (afi)
                           true (ipv4) 
                            false (ipv6) 
       Prefix List In :
       Prefix List Out :
       Route Map In :
       Route Map Out :
       Send Community :
       Add Path Capability : 
       Add Path Advertise : 
Dev State : provisioned
 App State : cfg-in-sync 
Device IP : 10.20.246.15
Peer Group : bgppg1
       Remote ASN : 200
Next Hop Self : false
Update Source IP : 10::20
       BFD Enabled : false
        BFD Interval : 
       BFD Rx
        BFD Multiplier : 
        MD5 Password : 
       Remove Private AS : false
       Activate : Activate (afi)
                            true (ipv4) 
                            false (ipv6) 
       Prefix List In :
       Prefix List Out :
       Route Map In :
       Route Map Out :
       Send Community
        Add Path Capability : 
       Add Path Advertise : 
Dev State : provisioned
 App State : cfg-in-sync 
=================================================================================
```
# efa tenant service bgp peer-group delete

Deletes the specified BGP peer group.

## Syntax

**efa tenant service bgp peer-group delete** [ **--force** | **--name** *peer-groupname* |**--tenant** *tenant-name* ]

## Parameters

**--force**

Forces the deletion of the BGP service when set to true.

**--name** *peer-group-name*

Specifies the name of the BGP peer instance.

**--tenant** *tenant-name*

Specifies the name of the tenant.

## Examples

This example removes a peer-group instance.

```
(efa:extreme)extreme@node-1:~$ efa tenant service bgp peer-group delete --name PG1 --
tenant tenant11
BgpService deleted successfully.
```
--- Time Elapsed: 1.359719067s ---

This example removes an instance forcefully and ignores any error.

```
(efa:extreme)extreme@node-1:~$ efa tenant service bgp peer-group delete --name PG1 --
tenant tenant11 --force
Bgp service peer-group delete with "force" option will delete the device configuration 
corresponding to the bgp and 
also deletes the bgp record from the application. Do you want to proceed (Y/N): y
BgpService deleted successfully.
--- Time Elapsed: 1.359719067s ---
```
# efa tenant service bgp peer-group show

Displays brief or detailed output of BGP peer groups for the specified tenant.

### Syntax

**efa tenant service bgp peer-group show** [ **--name** *peer-group-name* |**- tenant** *tenant-name* | **--detail** ]

### Parameters

**--name** *peer-group-name*

Specifies the name of the BGP peer group instance.

**--tenant** *tenant-name*

Specifies the name of the tenant.

#### **--detail**

Displays detailed output of the BGP peer group instance. When this parameter is not used, only brief tabular output is returned.

### Examples

The following example shows brief output of all instances.

```
$ efa tenant service bgp peer-group show
                                                  ====================================
Name : PG1
Tenant : tenant11
State : bgp-pg-state-created
+--------------+------------+--------+----------+------------+---------+
| Device IP | Peer Group | Remote | Next Hop | Update | BFD |
                             | | | ASN | Self | Source IP | Enabled |
+--------------+------------+--------+----------+------------+---------+
| 10.20.216.16 | pg1 | 95002 | true | 10.10.10.3 | true |
      +--------------+------------+--------+----------+------------+---------+
                     +--------------------------+-------------+-------------+
            | BFD | Dev State | App State |
| [Interval,Rx,Multiplier] | | |
        +--------------------------+-------------+-------------+
| 660, 506, 20 | provisioned | cfg-in-sync |
        +--------------------------+-------------+-------------+
BGP PeerGroup Details
                                   ========================================================================
--- Time Elapsed: 541.906975ms ---
```
The folowing example shows detailed output for a specified tenant.

```
efa tenant service bgp peer-group show --tenant tenant1
==========================================================================================
  =====================================
Name : ten1BgpPG1
Tenant : tenant1
```

```
State : bgp-pg-created
           +--------------+------------+--------+----------+-------------+---------
+--------------------------+-------------+-------------+
| Device IP | Peer Group | Remote | Next Hop | Update | BFD 
| BFD | Dev State | App State |
| | | ASN | Self | Source IP | Enabled | 
[Interval,Rx,Multiplier] | | |
+--------------+------------+--------+----------+-------------+---------
+--------------------------+-------------+-------------+
                       | 6001 | true | 10.20.30.40 | true | 100, 200,
5 | provisioned | cfg-in-sync |
+--------------+------------+--------+----------+-------------+---------
+--------------------------+-------------+-------------+
BGP PeerGroup Details
```
The following example shows detailed output of a specific instance.

```
$ efa tenant service bgp peer-group show --name PG1 --tenant tenant11 
--detail
========================================================================
Name : PG1<br>Tenant : tenant : tenant
            : tenant 11State : bgp-pg-state-created
Description :
Peer Group
----------
       Device IP : 10.20.216.16
      Peer Group : pg1
       Remote ASN : 95002
        Next Hop Self : true
        Update Source IP : 10.10.10.3
BFD Enabled : true
BFD Interval : 660
        BFD Rx : 506
        BFD Multiplier : 20
Dev State : provisioned
App State : cfg-in-sync
                       ========================================================================
--- Time Elapsed: 111.316727ms ---
```
The following example shows brief output of all instances created for a tenant.

```
$ efa tenant service bgp peer-group show --tenant tenant11
   ========================================================================
Name : PG1
Tenant : tenant11
State : bgp-pg-state-created
+--------------+------------+--------+----------+------------+
| Device IP | Peer Group | Remote | Next Hop | Update |
| | | ASN | Self | Source IP |
+--------------+------------+--------+----------+------------+
| 10.20.216.16 | pg1 | 95002 | true | 10.10.10.3 |
+--------------+------------+--------+----------+------------+
+---------+--------------------------+-------------+-------------+
                             | Dev State | App State |
| Enabled | [Interval,Rx,Multiplier] | | |
+---------+--------------------------+-------------+-------------+
```
| true | 660, 506, 20 | provisioned | cfg-in-sync | +---------+--------------------------+-------------+-------------+ BGP PeerGroup Details ===================================================================== --- Time Elapsed: 99.370646ms ---

# efa tenant service bgp peer-group update

Adds, deletes, or updates a BGP peer group for the specified tenant.

## **Syntax**

```
efa tenant service bgp peer-group update [ --name peer-group-name |
   --tenant tenant-name| --description description| --operation { peer-
  group-add | peer-group-delete | desc-update } | --pg-name string
   | --pg-asn string|--pg-bfd string | --pg-bfd-enable string | --pg-
  remove-private-as stringArray | --pg-md5-password string | --pg-md5-
  password-prompt-enable { true | false } | --pg-next-hop-self string
   | --pg-update-source-ip string | --pg-ipv4-uc-nbr-prefix-list string
   | --pg-ipv4-uc-nbr-route-map string | --pg-ipv6-uc-nbr-prefix-list
   string | --pg-ipv6-uc-nbr-route-map string | --pg-ipv4-uc-nbr-send-
  community string | --pg-ipv6-uc-nbr-send-community string | --pg-
  ipv4-uc-nbr-add-path-capability string | --pg-ipv4-uc-nbr-add-path-
  advertise-all string | --pg-ipv4-uc-nbr-add-path-advertise-group-best
   string | --pg-ipv4-uc-nbr-add-path-advertise-best string | --pg-
  ipv6-uc-nbr-add-path-capability string | --pg-ipv6-uc-nbr-add-path-
  advertise-all string | --pg-ipv6-uc-nbr-add-path-advertise-group-best
   string | --pg-ipv6-uc-nbr-add-path-advertise-best string | --pg-ipv6-
  uc-nbr-activate stringArray ]
```
## Parameters

**--name** *peer-group-name*

Specifies the name of the BGP peer group instance.

**--operation** { **peer-group-add | peer-group-delete | desc-update** }

Specifies the type of operation you are performing: add a peer group, delete a peer group, or update a description.

**--pg-asn** *string*

Specifies the ASN of the BGP peer group with a string in the following format: device-ip;peer-group-name, remote-asn.

```
--pg-remove-private-as stringArray
```
Turns the remove-private-as setting on or off per BGP peer group, created for external connectivity, in the following format: device-ip, pg-name: true | false. For example: 10.20.246.16,pg1:true.

By default, the setting is off.

**--pg-bfd** *string*

Specifies the BFD properties of the BGP peer group with a string in the following format: device-ip:peer-group-name,bfd-enable(true/ false),interval,min-rx,multiplier.

```
--pg-bfd-enable string
```
Specifies the BGP peer-group BFD in the following format: device-ip, peergroup-name:bfd-enable(true/false).

**--pg-md5-password** *string*

Indicates the MD5 password.

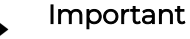

BGP MD5 authentication for tenant dynamic peers is not supported.

#### **--pg-md5-password-prompt-enable** { **true | false** }

Turns on secure input for the MD5 password. The default is false.

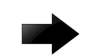

#### Important

BGP MD5 authentication for tenant dynamic peers is not supported.

#### **--pg-name** *string*

Specifies the name of the BGP peer group with a string in the following format: device-ip:peer-group-name.

#### **--pg-next-hop-self** *string*

Specifies the next-hop-self for the BGP peer group with a string in the following format: device-ip:peer-group-name,next-hop-self(true/false/always).

#### **--pg-update-source-ip** *string*

Updates the source IP address for the BGP peer group with a string in the following format: device-ip: peer-group-name, update-source-ip.

**--tenant** *tenant-name*

Specifies the name of the tenant.

**--description** *description*

Describes the BGP service.

#### **--pg-ipv4-uc-nbr-prefix-list** *string*

Identifies the IPv4 unicast neighbor with a string in the following format: deviceip,pgname:prefix-list-name,direction(in | out).

### **--pg-ipv4-uc-nbr-route-map** *string*

Identifies the IPv4 unicast neighbor with a string in the following format: deviceip,pgname:route-map-name,direction(in | out).

#### **--pg-ipv6-uc-nbr-prefix-list** *string*

Identifies the IPv6 unicast neighbor with a string in the following format: deviceip,pgname:prefix-list-name,direction(in | out).

#### **--pg-ipv6-uc-nbr-route-map** *string*

Identifies the IPv6 unicast neighbor with a string in the following format: deviceip,pgname:route-map-name,direction(in | out).

**--pg-ipv4-uc-nbr-send-community** *stringArray*

Identifies the IPv4 send-community in the following format: device-

ip,pgname:send-community (**all | both | extended | large | standard | large-and-standard | large-and-extended**).

```
--pg-ipv6-uc-nbr-send-community stringArray
```
Identifies the IPv6 send-community in the following format: device-

ip,pgname:send-community (**all | both | extended | large | standard | large-and-standard | large-and-extended**).

```
--pg-ipv4-uc-nbr-add-path-capability string
```
Identifies the BGP peer-group add-path capability in the format device-ip,peergroup-name:add-path-capability. Valid values are (send / receive / both).

```
--pg-ipv4-uc-nbr-add-path-advertise-all string
```
Identifies the BGP peer-group add-path advertise all in the format device-ip,peergroup-name:add-path-advertise-all(true/false).

```
--pg-ipv4-uc-nbr-add-path-advertise-group-best string
```
Identifies the BGP peer-group add-path advertise group best in the format device-ip,peer-group-name:add-path-advertise-group-best(true/false).

```
--pg-ipv4-uc-nbr-add-path-advertise-best string
```
Identifies the BGP peer-group add-path advertise best in the format deviceip,peer-group-name:add-path-advertise-best. Valid values are 2-16.

```
--pg-ipv6-uc-nbr-add-path-capability string
```
Identifies the BGP peer-group add-path capability in the format device-ip,peergroup-name:add-path-capability. Valid values are (send / receive / both).

```
--pg-ipv6-uc-nbr-add-path-advertise-all string
```
Identifies the BGP peer-group add-path advertise all in the format device-ip,peergroup-name:add-path-advertise-all(true/false).

```
--pg-ipv6-uc-nbr-add-path-advertise-group-best string
```
Identifies the BGP peer-group add-path advertise group best in the format device-ip,peer-group-name:add-path-advertise-group-best(true/false).

```
--pg-ipv6-uc-nbr-add-path-advertise-best string
```
BGP peer-group add-path advertise best in the format device-ip,peer-groupname:add-path-advertise-best.

**--pg-ipv6-uc-nbr-activate** *stringArray*

BGP peer-group Activate in the format device-ip,peer-group-name:activate(true/ false).

## **Examples**

This example updates a peer group instance by defining several of its attributes.

```
$ efa tenant service bgp peer-group update --name ten1bgppg1 
--tenant ten1 --operation peer-group-add --pg-name 10.20.246.15:pg2 
--pg-asn 10.20.246.15,pg2:55002 --pg-bfd-enable 10.20.246.15,pg2:true
```
--pg-remove-private-as 10.20.246.15,pg2:true --pg-name 10.20.246.16:pg2 --pg-asn 10.20.246.16,pg2:55002 --pg-bfd-enable 10.20.246.16,pg2:true

This example updates a peer group instance and deletes a peer group from an instance.

```
$ efa tenant service bgp peer-group update 
--name PG1 --tenant tenant11 --operation peer-group-delete 
--pg-name 10.20.216.15:pg1
efa tenant service bgp peer-group update --name ten1bgppg1 --tenant ten1 
--operation peer-group-add 
--pg-name 10.20.246.15:pg2 --pg-asn 10.20.246.15,pg2:55002 
--pg-bfd-enable 10.20.246.15,pg2:true 
--pg-ipv4-uc-nbr-add-path-capability 10.20.246.15,pg2:send 
--pg-ipv4-uc-nbr-add-path-advertise-all 10.20.246.15,pg2:true 
--pg-ipv4-uc-nbr-add-path-advertise-group-best 10.20.246.15,pg2:true 
--pg-ipv4-uc-nbr-add-path-advertise-best 10.20.246.15,pg2:8 
…….
--pg-name 10.20.246.16:pg2 --pg-asn 10.20.246.16,pg2:55002 
--pg-bfd-enable 10.20.246.16,pg2:true 
--pg-ipv4-uc-nbr-add-path-capability 10.20.246.16,pg2:receive 
--pg-ipv4-uc-nbr-add-path-advertise-all 10.20.246.16,pg2:false 
--pg-ipv4-uc-nbr-add-path-advertise-group-best 10.20.246.16,pg2:false 
--pg-ipv4-uc-nbr-add-path-advertise-best 10.20.246.16,pg2:4
```

```
This example shows the use of the --pg-update-source-ip flag with IPv6 addressing.
```

```
efa tenant service bgp peer-group create --tenant "tenant1" --name "bgpPeerGroup2" 
                   --pg-name 10.20.246.15:bgppg2 --pg-asn 10.20.246.15,bgppg2:100 --pg-
update-source-ip 10.20.246.15,bgppg2:10::10 
efa tenant service bgp peer-group update --tenant "tenant1" --name "bgpPeerGroup2" --
operation peer-group-add 
                   --pg-name 10.20.246.15:bgppg1 --pg-asn 10.20.246.15,bgppg1:200 --pg-
update-source-ip 10.20.246.15,bgppg1:10::20 
efa tenant service bgp peer-group show --tenant tenant1 –detail 
============================================================================== 
Name : bgpPeerGroup2<br>Tenant : tenant1<br>Allen
              : tenant1
State : bgp-pg-created
Description : 
Peer Group 
---------- 
       Device IP : 10.20.246.15
       Peer Group : bgppg2
       Remote ASN : 100
       Next Hop Self : false
       Update Source IP : 10::10<br>BFD Enabled : false
       BFD Enabled
        BFD Interval : 
       BFD Rx
        BFD Multiplier : 
        MD5 Password : 
       Remove Private AS : false
       Activate : Activate (afi)
                               true (ipv4) 
                              false (ipv6) 
       Prefix List In :
       Prefix List Out :
       Route Map In :
```
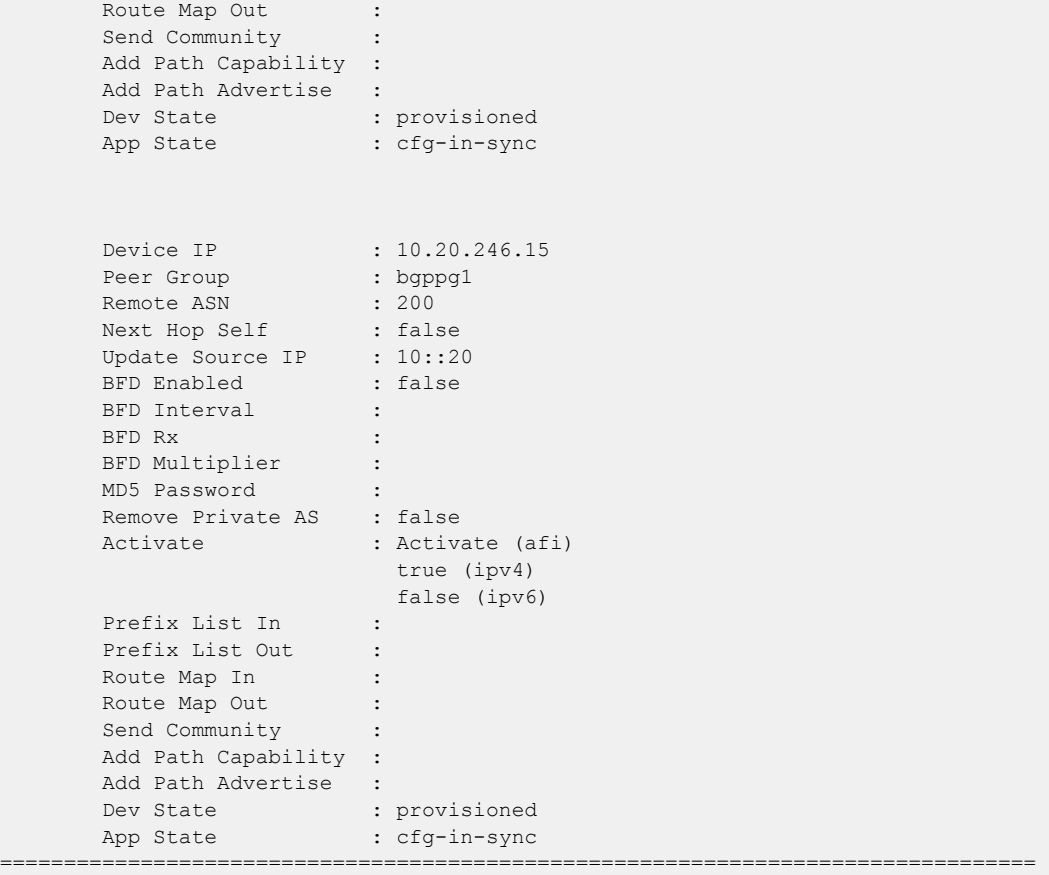

# efa tenant service mirror session create

Creates a mirror session for a specified tenant.

### **Syntax**

```
efa tenant service mirror session create [-name session-name | --
  tenant tenant-name | --description string | --source stringArray |
   --type stringArray | --destination-type stringArray | --destination
   stringArray | --direction stringArray | -h, --help ]
```
### Parameters

**-name** *session-name*

Specifies the name of the mirror service session.

**--tenant** *tenant-name*

Specifies the name of the mirror source tenant.

**--description** *stringArray*

Specifies the description of the mirror service session.

**--source** *stringArray*

Specifies the mirror source, in the following format: deviceIP, IfType, IfName. Valid values of **IfType** are eth | po | vlan. Global Vlan Source format: vlan, vlan-range. Vlan Range Source format: vlan, a-b, c, d, e-f, g.

Example : 10.20.20.1,eth,0/1 10.20.20.1,po,po1 10.20.20.1,vlan,100 vlan,100 vlan,100-110,115,120-130.

A maximum of 253 characters are allowed for the Vlan Range.

**--type** *stringArray*

Specifies the mirror type in the following format: sourceDeviceIP, sourceIfType, sourceIfName:Value

Example: 10.20.20.1,eth,0/1:port-based 10.20.20.1,po,po1:flow-based. Default is port-based. Valid values are **port-based | flow-based**.

#### **--destination-type** *stringArray*

Specifies the mirror destination type in the following format: sourceDeviceIP, sourceIfType, sourceIfName:value

Example:10.20.20.1,eth,0/1:span. Valid Values are **span**.

**--destination** *string*

Specifies the mirror destination in the following format: sourceDeviceIP, sourceIfType, sourceIfName:destinationDeviceIP, destinationIfType, destinationIfName

Example: 10.20.20.1,eth,0/1:10.20.20.1,eth,0/5 10.20.20.1,vlan,100:10.20.20.1,eth,0/6 vlan,100:10.20.20.1,eth,0/6

```
--direction stringArray
```
Specifies the mirror traffic direction in the following format: sourceDeviceIP, sourceIfType, sourceIfName:Value

Example: 10.20.20.1,eth,0/1:tx. Valid values are **tx | rx | both**.

### Examples

This example demonstrates the configuration to enable traffic mirroring with the following features:

- Out-of-band mirroring
- Port-based mirroring
- Multi tenancy

(1) For the IP: 10.20.246.15.

```
efa tenant service mirror session create –name ten1mirrorsession1 
--tenant ten1--source-if-type port-channel--source-if-name 10.20.246.15, ten1po1
--destination-if-type eth--destination-if-name 10.20.246.15,0/31 
--direction both--type port-based
```
#### and

```
efa tenant service mirror session create –name ten2mirrorsession1 
--tenant ten2--source-if-type port-channel--source-if-name 10.20.246.15, ten2po1
--destination-if-type eth--destination-if-name 10.20.246.15,0/31 
--direction both--type port-based
```
#### (2) For the IP: 10.20.246.16

```
efa tenant service mirror session create –name ten1mirrorsession2 
--tenant ten1--source-if-type port-channel--source-if-name 10.20.246.16, ten1po1
--destination-if-type eth--destination-if-name 10.20.246.16,0/31 
--direction both--type port-based
```
#### and

```
efa tenant service mirror session create –name ten2mirrorsession2 
--tenant ten2--source-if-type port-channel--source-if-name 10.20.246.16, ten2po1
--destination-if-type eth--destination-if-name 10.20.246.16,0/31 
--direction both--type port-based
```
# efa tenant service mirror session delete

Deletes the specified mirror session.

### Syntax

**efa tenant service mirror session delete** [ **--tenant** *tenant-name* | **--name** *mirror-session-name* | **--force** ]

### Parameters

**--tenant** *tenant-name*

Specifies the name of the tenant being mirrored.

**--name** *mirror-session-name*

Specifies the name of the mirror session to delete.

#### **--force**

Forces the deletion of the mirror session service.

# efa tenant service mirror session configure

Pushes or removes a pending mirror session configuration.

## Syntax

**efa tenant service mirror session configure** [ **--tenant** *tenant-name* | **- name** *mirror-session-name* ]

## Parameters

**--tenant** *tenant-name*

Specifies the name of the source tenant.

**--name** *mirror-session-name*

Specifies the name of the mirror session.

# efa tenant service mirror session show

Displays the mirror session details for the specififed tenant or mirror session.

## Syntax

**efa tenant service mirror session show** [ **--tenant** *tenant-name* | **--name** *mirror-session-name* ]

## Parameters

**--tenant** *tenant-name*

Specifies the name of the source tenant.

**--name** *mirror-session-name*

Specifies the name of the mirror session.

# efa tenant show

Displays brief or detailed tenant details.

## Syntax

**efa tenant show** [ **--name** *tenant-name* | **--detail** ]

## Parameters

**--name** *tenant-name*

Specifies the name of the tenant.

**--detail**

Displays detailed output of the tenant. When this parameter is not used, only brief tabular output is returned.

## Examples

Use this syntax to return brief output of all configured tenants. \$ efa tenant show

Use this syntax to return brief output of a specific tenant. \$ efa tenant show --name tenant21

Use this syntax to return detailed output of a specific tenant. \$ efa tenant show --name tenant21 --detail

# efa tenant update

Allows changes to be made to a tenant after it has been created.

# **Syntax**

```
efa tenant update [ --name tenant-name | --description tenant-
   description | --l2-vni-range range | --l3-vni-range range | --vlan-
   range range | --vrf-count number | --enable-bd |--operation { desc-
   update | vni-update | port-add | port-delete | vlan-add | vlan-
   delete | vlan-update | num-vrf-update | enable-bd-update| mirror-
   destination-port-add | mirror-destination-port-delete } |--port port-
   list | --force | --port value | --mirror-destination-port value ]
```
## Parameters

**--name** *tenant-name*

Specifies name of tenant.

```
--description tenant-description
```
Describes the tenant.

**--l2-vni-range** *range*

Specifies the contiguous range of Layer 2 VNIs in ascending order that are reserved for the tenant within the scope of a fabric.

```
--l3-vni-range range
```
Specifies the contiguous Range of L3 VNIs in ascending order will be reserved for the tenant within the scope of a fabric.

```
--vlan-range range
```
Specifies the range of VLANs to be reserved for the tenant.

```
--vrf-count int number
```
Specifies the number of VRFs to be reserved for the tenant.

**--enable-bd**

Enables BD capability for networks created under this tenant.

```
--operation { desc-update | vni-update | port-add | port-delete
| vlan-add | vlan-delete | vlan-update | num-vrf-update | enable-
bd-update | mirror-destination-port-add | mirror-destination-port-
delete }
```
Specifies operation code.

**--port** *value*

Lists physical ports of devices which will be reserved for the asset. Example: SW1\_IP[0/1],SW2\_IP[0/5]

#### **--mirror-destination-port** *value*

List of physical ports of devices which will be reserved as mirror destination ports. Example: SW1\_IP[0/1,0/2,0/12-15,0/5:4],SW2\_IP[0/1,0/4,0/5:1-2,0/5:3,0/9-20].

### **--force**

Forces the deletion on the tenant if the option is provided.

### Examples

#### This example removes a VLAN range from the tenant.

\$ efa tenant update --name tenant21 --operation vlan-delete --vlan-range 201-300

```
Tenant updated successfully.
```
#### This example adds a port to an existing tenant.

\$ efa tenant update --name tenant21 --operation port-add --port 10.20.216.15[0/29]

Tenant updated successfully.

# efa tenant vrf create

Creates a tenant VRF.

## **Syntax**

```
efa tenant vrf create [ --name vrf-name | --tenant tenant-name | --rt-
   type { both | import | export } | --rt value | --ipv4-static-route-
  next-hop route | --ipv6-static-route-next-hop route | --local-asn
   local-asn | --ipv4-static-route-bfd route | --ipv6-static-route-bfd
   route | --ipv4-static-network stringArray | --ipv4-static-network-
  distance stringArray | --ipv6-static-network-distance stringArray |
   --max-path unit | --redistribute { static | connected } | --rh-
  max-path { 8 | 16 | 64 | 128 } | --rh-ecmp-enable { true |
  false } | --graceful-restart-enable { true | false } | --routing-
   type { distributed | centralized } | --centralized-router string
   | --ipv4-aggregate-address stringArray | --ipv6-aggregate-address
   stringArray | --ipv4-aggregate-as-set stringArray | --ipv6-aggregate-
  as-set stringArray | --ipv4-aggregate-summary-only stringArray | --
  ipv6-aggregate-summary-only stringArray | --ipv4-aggregate-advertise-
  map stringArray | --ipv6-aggregate-advertise-map stringArray | --
  ipv4-aggregate-suppress-map stringArray | --ipv6-aggregate-suppress-
  map stringArray | --ipv4-network network | --ipv4-network-backdoor
   stringArray | --ipv4-network-weight weight | --ipv4-network-route-
  map route-map | --ipv6-network network | --ipv6-network-backdoor
   stringArray | --ipv6-network-weight weight | --ipv6-network-route-map
   route-map | --layer3-extension-enable { true | false } | --next-hop-
  recursion-enable { true | false } | --default-information-originate-
  enable { true | false } ]
```
## Parameters

**--name** *vrf-name*

Specifies the name of the VRF.

**--tenant** *tenant-name*

Specifies the name of the tenant.

```
--rt-type { both | import | export }
```
Specifies the route's target VPN community. Valid values are both, import, or export. The default is an empty string array.

**--rt** *value*

Specifies the unique number for forming the Route Target and the Route Distinguisher.

### **--ipv4-static-route-next-hop** *route*

Specifies the IPv4 static route next hop. Valid values for the route distance are 1 through 254.

Format: device IP, IPv4 static route network, next hop IP, and route distance separated by commas.

Example: 10.25.25.100,20.0.0.0/24,16.0.0.2,3.

**--local-asn** *local-asn*

Specifies the local ASN for the VRF.

**--ipv4-static-route-bfd** *route*

Specifies the IPv4 static route BFD.

Format: device IP, destination IPv4 address, source IPv4 address[interval,minrx,multiplier]

Example: 10.25.25.100,1.1.1.1,2.2.2.2,123,456,3

**--ipv6-static-route-bfd** *route*

Specifies the IPv6 static route BFD.

Format: device-ip,dest-ipv6-addr,source-ipv6-addr[interval,min-rx,multiplier].

```
Example: 10.25.25.100,1::1,2::2,300,300,3
```
**--ipv6-static-route-next-hop** *route*

Specifies the IPv4 static route next hop in the following format: device IP, IPv6 static route network, next hop IP, and route distance separated by commas. For example: 10.25.25.100,2001:1::/64,3001::2,3. Valid values for the route distance are 1 through 254.

**--max-path** *unit*

Specifies the number of load-sharing paths for the VRF. Valid values are 1 through 128.

**--redistribute** { **static | connected** }

Specifies the redistribute type for routes. Valid values are static or connected. The default is an empty string array.

**--rh-max-path** { **8 | 16 | 64 | 128** }

Specifies the maximum number of resilient hashing paths allowed per tenant VRF. Valid values are 8, 16, 64, or 128. The default is 0 and unless specified, is not set.

```
--rh-ecmp-enable { true | false }
```
Turns on or turns off resilient hashing for a tenant VRF. Valid values are true or false. The default value is false.

```
--graceful-restart-enable { true | false }
```
Turns on or turns off graceful restart for a tenant VRF. Valid values are true or false. The default value is false.

```
--routing-type { distributed | centralized }
```
VRF routing type. Valid values are distributed or centralized. The default value is distributed.

```
--centralized-router string
```
Comma-separated list of border-leaf IP addresses.

Example: 10.10.1.1,10.10.1.2 | 10.10.1.1-2

**--ipv4-network** *network*

Specified IPv4 network address for BGP to advertise.

Format:device-ip,network-address

Example: 10.24.80.134,10.20.30.0/30

**--ipv4-network-backdoor** *stringArray*

Increases the administrative distance of eBGP so that IGP learned routes are preferred for the specified network address. Disabled, by default.

Format: device-ip,network-address,flag

Example: 10.24.80.134,10.21.30.0/30,true

```
--ipv4-network-weight weight
```
Weight to use to set the BGP weight attribute for the given network address.

Format: device-ip,network-address,weight

Example: 10.24.80.134,10.22.30.0/30,144

```
--ipv4-network-route-map route-map
```
Route map to use to set the BGP attributes for the given network address, such as MED.

Format: device-ip,network-address,rm

Example: 10.24.80.134,10.23.30.0/30,rmap1

```
--ipv6-network stringArray
```
BGP advertises given network address.

Format: device-ip,network-address

Example: --ipv6-network 10.24.80.134,11::/128

**--ipv6-network-backdoor** *stringArray*

Increases the administrative distance of eBGP with the goal of making IGP learned routes preferred for the given network address.

Format: device-ip,network-address

Example: --ipv6-network 10.24.80.134,11::/128

**--ipv6-network-weight** *stringArray*

Given weight is used to set the BGP weight attribute for the given network address.

Format: device-ip,network-address,weight.

```
Example: --ipv6-network-weight 10.24.80.134,11::/128,144
```
#### **--ipv6-network-route-map** *stringArray*

Given route map is used to set the BGP attributes for the given network address like MED.

Format: device-ip,network-address,rm.

Example: --ipv6-network-route-map 10.24.80.134,11::/128,rmap1.

**--ipv4-static-network** *stringArray*

IPv4 Static Network to be configured on the device.

Format: Device IP, IPv4 Static Network

Example: 10.24.80.134,11.10.30.40/30

**--ipv4-static-network-distance** *stringArray*

IPv4 Static Network with distance to be configured on the device. Valid values are 1 through 255.

Format: Device IP, IPv4 Static Network, Distance

Example: 10.24.80.134,11.10.30.40/30,169

**--ipv4-aggregate-advertise-map** *stringArray*

Route map name used to filter the BGP attributes to be advertised as part of aggregate-address.

Format: device-ip,ipv4-aggregate-address,ipv4-aggregate-advertise-map

Example: 10.25.25.100,10.20.21.40/30,routeMap1

**--ipv6-aggregate-advertise-map** *stringArray*

Route map name used to filter the BGP attributes to be advertised as part of aggregate-address.

Format: device-ip,ipv6-aggregate-address,ipv6-aggregate-advertise-map.

Example: 10.25.25.100,10::20/126,routeMap1.

**--ipv4-aggregate-suppress-map** *stringArray*

Route map name used to suppress the specific routes to be advertised along with the aggregate-address advertisement.

Format: device-ip,ipv4-aggregate-address,ipv4-aggregate-suppress-map

Example: 10.25.25.100,10.20.21.40/30,routeMap1

**--ipv4-aggregate-as-set** *stringArray*

Enable to set autonomous system set path information as part of aggregateaddress advertisement.

Format: device-ip,ipv4-aggregate-address,ipv4-aggregate-as-set

Example: 10.25.25.100,10.20.21.40/30,true

**--ipv6-aggregate-as-set** *stringArray*

Enable to set AS set path information as part of aggregate-address advertisement.

Format: device-ip,ipv6-aggregate-address,ipv6-aggregate-as-set.

Example: 10.25.25.100,10::20/126,true.

**--ipv4-aggregate-summary-only** *stringArray*

Enable to advertise only aggregated-address.

Format: device-ip,ipv4-aggregate-address,ipv4-aggregate-summary-only

Example: 10.25.25.100,10.20.21.40/30,true

**--ipv6-aggregate-summary-only** *stringArray*

Enable to advertise only aggregated-address.

Format: device-ip,ipv6-aggregate-address,ipv6-aggregate-summary-only.

Example: 10.25.25.100,10::20/126,true.

**--ipv4-aggregate-address** *stringArray*

IPv4 aggregate address.

Format: device-ip,ipv4-aggregate-address

Example: 10.25.25.100,10.20.21.40/30

**--ipv6-aggregate-address** *stringArray*

IPv6 aggregate address.

Format: device-ip,ipv6-aggregate-address

Example: 10.25.25.100,10::20/126

**--ipv6-aggregate-suppress-map** *stringArray*

Route map name used to suppress the specific routes to be advertised along with the aggregate-address advertisement.

Format: device-ip,ipv6-aggregate-address,ipv6-aggregate-suppress-map.

Example: 10.25.25.100, 10::20/126, routeMap1

**--layer3-extension-enable** { **true | false** }

Enable layer3-extension. Example: --layer3-extension-enable true | --layer3 extension-enable false

**--next-hop-recursion-enable** { **true | false** }

Enable next hop recursion for vrf. Example: --next-hop-recursion-enable true | --next-hop-recursion--enable false

```
--default-information-originate-enable { true | false }
```
Enables or disables default-information-originate per tenant VRF. Default is disabled.

### Usage Guidelines

The **max-path** and **rh-max-path** parameters can co-exist.

You cannot choose the specific devices on which to configure resilient hashing. Configuration applies to all SLX devices in the tenant VRF.

## Examples

This example creates a distributed VRF.

```
$ efa tenant vrf create --tenant tenant11 
--name blue11 --local-asn 65001 --rt-type import --rt 100:100 --rt-type export
--rt 100:100 --rt-type import --rt 200:200 --rt-type export --rt 200:200 --rt-type import 
--rt 300:300 --rt-type export --rt 400:400 --max-path 50 --redistribute connected 
--redistribute static --ipv4-static-route-next-hop 
10.20.216.16,192.168.0.0/24,10.10.10.1,5 
--ipv4-static-route-next-hop 10.20.216.15,192.168.10.0/24,10.10.10.5,5 
--ipv6-static-route-next-hop 10.20.216.16,2020:20::1/128,3001::2,6 
--ipv6-static-route-next-hop 10.20.216.15,2020:30::1/128,3001::3,5 
--ipv6-static-route-bfd 10.20.216.16,3001::3,3001::1,100,200,5 
--ipv6-static-route-bfd 10.20.216.16,3001::2,3001::1 
--ipv6-static-route-bfd 10.20.216.16,3001::4,3001::1,100,300,6 
--ipv4-static-route-bfd 10.20.216.15,10.10.10.1,10.10.10.254,200,300,6 
--ipv4-static-route-bfd 10.20.216.16,10.10.10.5,10.10.10.252 --rh-ecmp-enable 
--rh-max-path 16 --graceful-restart-enable --routing-type distributed
```

```
Vrf created successfully.
```
This example creates a centralized VRF.

```
$ efa tenant vrf create --name red13 
--tenant tenant21 --max-path 50 --redistribute connected --redistribute static
--local-asn 65002 --ipv4-static-route-next-hop 10.20.216.104,192.168.0.0/24,10.10.10.1,5 
--ipv4-static-route-next-hop 10.20.216.104,192.168.10.0/24,10.10.10.5,5 
--ipv6-static-route-next-hop 10.20.216.104,2020:20::1/128,3001::2,6 
--ipv6-static-route-next-hop 10.20.216.104,2020:30::1/128,3001::3,5 
--ipv6-static-route-bfd 10.20.216.104,3001::3,3001::1,100,200,5 
--ipv6-static-route-bfd 10.20.216.104,3001::2,3001::1 
--ipv6-static-route-bfd 10.20.216.104,3001::4,3001::1,100,300,6 
--ipv4-static-route-bfd 10.20.216.104,10.10.10.1,10.10.10.254,200,300,6 
--ipv4-static-route-bfd 10.20.216.104,10.10.10.5,10.10.10.252 --rh-max-path 64 
--routing-type centralized --centralized-router 10.20.216.103,10.20.216.104
Vrf created successfully.
```
\$ efa tenant vrf create --name vrf1 --tenant tenant1

 --ipv4-aggregate-address 10.24.80.134,10.20.21.40/30 --ipv4-aggregate-summary-only 10.24.80.134,10.20.21.40/30,true --ipv4-aggregate-as-set 10.24.80.134,10.20.21.40/30,true --ipv4-aggregate-advertise-map 10.24.80.134,10.20.21.40/30,some --ipv4-aggregate-suppress-map 10.24.80.134,10.20.21.40/30,some

```
 --ipv6-aggregate-address 10.24.80.135,10::20/126
            --ipv6-aggregate-summary-only 10.24.80.135,10::20/126,true
            --ipv6-aggregate-as-set 10.24.80.135,10::20/126,true 
            --ipv6-aggregate-advertise-map 10.24.80.135,10::20/126,some
            --ipv6-aggregate-suppress-map 10.24.80.135,10::20/126,some
$ efa tenant vrf create --name vrf1 --tenant tenant1
            --ipv4-network 10.24.80.134,10.20.30.40/30 
            --ipv4-network 10.24.80.134,10.21.30.40/30 
            --ipv4-network-backdoor 10.24.80.134,10.21.30.40/30,true
            --ipv4-static-network 10.24.80.134,11.10.30.40/30 
            --ipv4-static-network 10.24.80.134,11.20.30.40/30 
            --ipv4-static-network-distance 10.24.80.134,11.20.30.40/30,169
            --ipv6-network 10.24.80.135,11::22/128 
            --ipv6-network 10.24.80.135,11::23/128 
           --ipv6-network-backdoor 10.24.80.134,11::23/128,true
            --ipv6-network 10.24.80.135,11::24/128 
            --ipv6-network-weight 10.24.80.134,11::24/128,144 
            --ipv6-network 10.24.80.135,11::25/128 
           --ipv6-network-route-map 10.24.80.134,11::25/128, rmap1
efa tenant vrf create --name ten1vrf2 --tenant ten1 --max-path 128 --rh-max-path 128 
efa tenant vrf show --detail
```
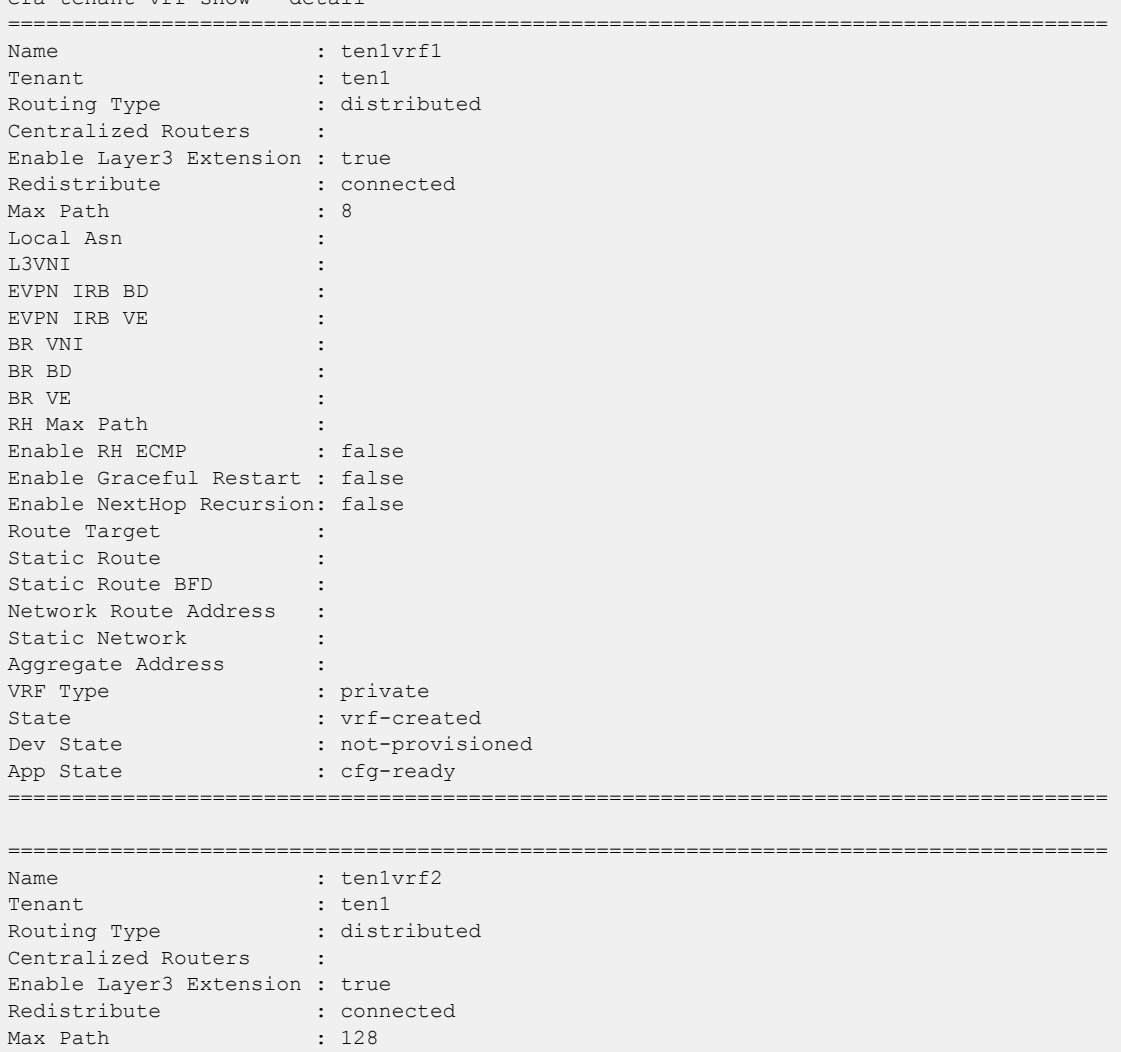

Local Asn : L3VNI : EVPN IRB BD : EVPN IRB VE : BR VNI : the state of the state of the state of the state of the state of the state of the state of the state of the state of the state of the state of the state of the state of the state of the state of the state of the s BR BD : the state of the state of the state of the state of the state of the state of the state of the state of the state of the state of the state of the state of the state of the state of the state of the state of the st BR VE :<br>RH Max Path : 128 RH Max Path : 128 Enable RH ECMP : false Enable Graceful Restart : false Enable NextHop Recursion: false Route Target : Static Route  $\qquad \qquad :$ Static Route BFD : Network Route Address : Static Network Aggregate Address :<br>
VRF Type : : private State : vrf-created Dev State : not-provisioned App State : cfg-ready ====================================================================================== efa tenant vrf create --name vs --tenant t1 -- default-information-originate-enable true efa tenant vrf show --tenant t1 --name vs --detail Name : vs Tenant : t1 Routing Type  $\qquad \qquad :$  distributed Centralized Routers : Enable Layer3 Extension : true Redistribute : connected Max Path : 8 Local Asn : L3VNI : EVPN IRB BD : EVPN IRB VE : : : BR VNI : BR BD : the state of the state of the state of the state of the state of the state of the state of the state of the state of the state of the state of the state of the state of the state of the state of the state of the st BR VE : RH Max Path : : Enable Graceful Restart : false<br>Enable Graceful Restart : false Enable Graceful Restart : false Enable NextHop Recursion : false Default Information Originate : true Route Target : : Static Route  $\qquad \qquad :$ Static Route BFD : Network Route Address : Static Network : Aggregate Address : VRF Type : private State : vrf-created Dev State : not-provisioned App State : cfg-ready

# efa tenant vrf delete

Deletes a VRF.

Syntax

**efa tenant vrf delete** [**--name** *vrf name* |**--tenant** *tenant name* ]

## Parameters

**--name** *vrf name*

Specifies the name of the VRF.

**--tenant** *tenant name*

Specifies the name of the tenant.

## Examples

This example deletes the specified VRFs.

(efa:extreme)extreme@node-1:~\$ efa tenant vrf delete --name red12,red13 --tenant tenant21

Vrf: red12 deleted successfully.

Vrf: red13 deleted successfully.

--- Time Elapsed: 1.530242792s ---

# efa tenant vrf error show

Displays VRF errors.

## Syntax

**efa tenant vrf error show** [ **--name** *vrf-name* | **--tenant** *tenant-name* ]

## Parameters

**--name** *vrf-name*

Specifies the name of the VRF.

**--tenant** *tenant-name*

Specifies the name of the tenant.

## Examples

This example shows output of VRF errors for a specific VRF and tenant.

```
efa tenant vrf error show --tenant tnt1 --name vrf1
                      ==============================================================
Name : vrf1
Tenant : tnt1
Errors
+--------------+--------------------------------------------------------------+
| MgmtIp | ErrorList |
+--------------+--------------------------------------------------------------+
| 10.20.246.29 | Configure RemoteAsn under Router BGP failed for Vrf :
               | | vrf1 due to Netconf <x> error |
+--------------+--------------------------------------------------------------+
| 10.20.246.30 | Configure RemoteAsn under Router BGP failed for Vrf :
               | | vrf1 due to Netconf <x> error |
+--------------+--------------------------------------------------------------+
--- Time Elapsed: 195.971ms ---
```
# efa tenant vrf show

Displays brief or detailed output of the VRF for all tenants, a selected tenant, or a selected VRF.

### Syntax

**efa tenant vrf show** [ **--name** *vrf-name* | **--tenant** *tenant-name* | **--detail** ]

### Parameters

**--name** *vrf-name*

Specifies the name of the VRF.

**--tenant** *tenant-name*

Specifies the name of the tenant.

#### **--detail**

Displays detailed output of the VRF. When this parameter is not used, only brief tabular output is returned.

## Examples

#### This example shows brief output of all VRFs.

```
$ efa tenant vrf show
        +--------+----------+--------------+---------------------+------------------+----------+
| Name | Tenant | Routing Type | Centralized Routers | Redistribute | Max Path |
                                +--------+----------+--------------+---------------------+------------------+----------+
| blue11 | tenant11 | distributed | | | | connected, static | 50 | |
     +--------+----------+--------------+---------------------+------------------+----------+
| red13 | tenant21 | centralized | 10.20.216.103 | connected,static | 50 |
                  | | | | 10.20.216.104 | | |
     +--------+----------+--------------+---------------------+------------------+----------+
| red11 | tenant21 | distributed | | connected | 8 |
                                  +--------+----------+--------------+---------------------+------------------+----------+
+-----------+-----------+--------------------+-----------------+-------------+
| Local Asn | Enable GR | State | Dev State | App State |
                       +-----------+-----------+--------------------+-----------------+-------------+
| 65001 | true | vrf-device-created | provisioned | cfg-in-sync |
+-----------+-----------+--------------------+-----------------+-------------+
  | 65002 | false | vrf-create | not-provisioned | cfg-ready |
| | | | | |
+-----------+-----------+--------------------+-----------------+-------------+
| | false | vrf-device-created | provisioned | cfg-in-sync |
+-----------+-----------+--------------------+-----------------+-------------+
Vrf Details
--- Time Elapsed: 551.819339ms ---
This example shows detailed output of a specific VRF.
$ efa tenant vrf show --tenant t1 --name vs --detail
```

```
Name : vs
Tenant : t1
```
Routing Type : distributed Centralized Routers : Enable Layer3 Extension : true Redistribute : connected Max Path : 8 Local Asn : L3VNI : EVPN IRB BD : EVPN IRB VE : BR VNI : BR BD : BR VE : RH Max Path : Enable RH ECMP : false Enable Graceful Restart : false Enable NextHop Recursion : true Route Target : Static Route : Static Route BFD : Network Route Address : Static Network : Aggregate Address : VRF Type : private State : vrf-created Dev State : not-provisioned App State : cfg-ready

This example shows detailed output of all VRFs belonging to a specific tenant.

```
$ efa tenant vrf show --tenant tenant21 --detail
===================================================================================
Name : red13
Tenant : tenant21
Routing Type \qquad \qquad : centralized
Centralized Routers : 10.20.216.103
: 10.20.216.104<br>Redistribute : connected, sta
                   : connected, static
Max Path : 50
Local Asn : 65002
L3VNI
```

```
EVPN IRB BD :
EVPN IRB VE :
BR VNI :
BR BD :
BR VE :
RH Max Path : 64
Enable RH ECMP : false
Enable Graceful Restart : false
Enable NextHop Recursion: false
Route Target : The South State State State State State State State State State State State State State State S
Static Route : Switch-IP->Network, Nexthop-IP[Route-Distance], ...
                       : 10.20.216.104->192.168.0.0/24,10.10.10.1[5] 192.168.10.0/24,
                         10.10.10.5[5] 2020:20::1/128,3001::2[6] 
2020:30::1/128,3001::3[5]
Static Route BFD : Switch-IP->[DestIP, SourceIP][Interval, Min-Rx, Multiplier], ...
                        : 10.20.216.104->10.10.10.1,10.10.10.254[200,300,6] 
10.10.10.5,10.10.10.252 
                         3001::3,3001::1[100,200,5] 3001::2,3001::1 
3001::4,3001::1[100,300,6]
State : vrf-create
Dev State : not-provisioned
App State : cfg-ready
   ==================================================================================
==================================================================================
Name : red11
Tenant : tenant21
Routing Type \qquad \qquad : distributed
Centralized Routers :
Redistribute : connected
Max Path : 8
Local Asn is a control of the set of the set of the set of the set of the set of the set of the set of the set of the set of the set of the set of the set of the set of the set of the set of the set of the set of the set o
L3VNI : 34191
EVPN IRB BD : 4094
EVPN IRB VE : 8190
BR VNI : 34192
BR BD : 4093
BR VE : 8189
RH Max Path :
Enable RH ECMP : false
Enable Graceful Restart : false
Route Target : import 101:101
                        : export 101:101
Static Route
Static Route BFD
State : vrf-device-created
Dev State : provisioned
App State : cfg-in-sync
=================================================================================
```
--- Time Elapsed: 167.110904ms ---

# efa tenant vrf update

Updates the tenant VRF for various operations and parameters, such as ASN.

## **Syntax**

**efa tenant vrf update** [**--name** *vrf-name* | **--tenant** *tenant-name* | **- operation** { **local-asn-add | local-asn-delete | static-route-bfd-add | static-route-bfd-delete | static-route-add | static-route-delete | max-path-add | max-path-delete | redistribute-add | redistributedelete | rh-max-path-add | rh-max-path-delete | centralized-routeradd | centralized-router-delete | rh-ecmp-update | graceful-restartupdate | next-hop-recursion-update | network-add | network-delete | static-network-add | static-network-delete | aggregate-address-add | aggregate-address-delete | default-information-originate-update** } | **--local-asn** *local-asn* | **--ipv4-static-route-bfd** *route* | **--ipv6 static-route-bfd** *route* **--ipv4-static-route-next-hop** *route* | | **--ipv6 static-route-next-hop** *route* | **--ipv6-network-backdoor** *stringArray* | **--ipv6-network-weight** *stringArray* | **--ipv6-network-route-map** *stringArray* **--max-path** *unit* |**--redistribute** { **static | connected** }| **--rh-max-path** { **8 | 16 | 64 | 128** } | **--rh-ecmp-enable** { **true | false** } | **--centralized-router** | **--ipv4-network** *stringArray* | **- ipv4-network-backdoor** *stringArray* | **--ipv4-network-weight** *stringArray* | **--ipv4-network-route-map** *stringArray* | **--ipv4-network-route-map** *stringArray* | **--ipv6-network** *stringArray* | **--ipv4-static-network** *stringArray*| **--ipv4-static-network-distance** *stringArray* | **--gracefulrestart-enable** { **true | false** } | **--operation aggregate-address-add** | **aggregate-address-delete** | **--ipv4-aggregate-address** *stringArray* | **--ipv4-aggregate-summary-only** *stringArray* | **--ipv6-aggregate-summaryonly** *stringArray* | **--ipv6-aggregate-address** *stringArray* | **--ipv4 aggregate-as-set** *stringArray* | **--ipv6-aggregate-as-set** *stringArray* | **--ipv4-aggregate-advertise-map** *stringArray* | **--ipv6-aggregateadvertise-map** *stringArray* | **--ipv4-aggregate-suppress-map** *stringArray* | **--ipv6-aggregate-suppress-map** *stringArray* | **--next-hop-recursionupdate** { **true | false**} | **--default-information-originate-enable** { **true | false** } ]

## Parameters

**--name** *vrf-name*

Specifies the VRF name.

**--tenant** *tenant-name*

Specifies the tenant name.

```
--operation { local-asn-add | local-asn-delete | static-route-
bfd-add | static-route-bfd-delete | static-route-add | static-
route-delete | max-path-add | max-path-delete | redistribute-
add | redistribute-delete | rh-max-path-add | rh-max-path-delete
| centralized-router-add | centralized-router-delete | rh-ecmp-
```

```
update | graceful-restart-update | next-hop-recursion-update |
network-add | network-delete | static-network-add | static-network-
delete | aggregate-address-add | aggregate-address-delete | default-
information-originate-update }
```
Identifies the operation you want to perform. Valid values are:

- local-asn-add
- local-asn-delete
- redistribute-add
- redistribute-delete
- centralized-router-add
- centralized-router-delete
- next-hop-recursion-update
- network-add
- network-delete
- static-network-add
- static-network-delete
- aggregate-address-add
- aggregate-address-delete
- default-information-originate-update

### **Note**

Idempotency is supported for the following additional valid operations:

- max-path-add
- max-path-delete
- rh-max-path-add
- rh-max-path-delete
- rh-ecmp-update
- graceful-restart-update
- static-route-add
- static-route-delete
- static-route-bfd-add
- static-route-bfd-delete

#### **--local-asn** *locl-asn*

Specifies the local ASN for the VRF.

#### **--ipv4-static-route-bfd** *route*

Specifies the IPv4 static route BFD in the following format: device IP, destination IPv4 address, source IPv4 address[interval, min-rx, multiplier]. For example: 10.25.25.100,1.1.1.1,2.2.2.2,123,456,3.

#### **--ipv6-static-route-bfd** *route*

Specifies the IPv6 static route BFD in the following format: device IP, destination IPv6 address, source IP address[interval, min-rx, multiplier]. For example: 10.25.25.100,1::1,2::2,300,300,3.

**--ipv4-static-route-next-hop** *route*

Specifies the IPv4 static route next hop in the following format: device IP, IPv4 static route network, next hop IP, and route distance separated by commas. For example: 10.25.25.100,20.0.0.0/24,16.0.0.2. Valid values for the route distance are 1 through 254.

**--ipv6-static-route-next-hop** *route*

Specifies the IPv4 static route next hop in the following format: device IP, IPv6 static route network, next hop IP, and route distance separated by commas. For example: 10.25.25.100,2001:1::/64,3001::2,3. Valid values for the route distance are 1 through 254.

```
--max-path unit
```
Specifies the number of load-sharing paths for the VRF. Valid values are 1 through 128.

```
--redistribute { static | connected }
```
Specifies the redistribute type for routes. Valid values are static or connected.

```
--rh-max-path { 8 | 16 | 64 | 128 }
```
Specifies the maximum number of resilient hashing paths allowed per tenant VRF. Valid values are 8, 16, 64, or 128.

```
--rh-ecmp-enable { true | false }
```
Turns on or turns off resilient hashing for a tenant VRF. Valid values are true or false.

```
--routing-type { distributed | centralized }
```
VRF routing type. Default value is distributed.

```
--centralized-router
```
Comma-separated list of border-leaf IP addresses.

```
--graceful-restart-enable { true | false }
```
Turns on or turns off graceful restart for a tenant VRF. Valid values are true or false.

```
--ipv4-network stringArray
```
BGP advertises given network address. Format: device-ip,network-address. Example: --ipv4-network 10.24.80.134,10.20.30.0/30.

```
--ipv4-network-backdoor stringArray
```
Increases the administrative distance of eBGP with the goal of making IGP learned routes preferred for a given network address. Format: device-ip,network-address,flag. Example: --ipv4-network-backdoor 10.24.80.134,10.21.30.0/30,true.

**--ipv4-network-weight** *stringArray*

Given weight is used to set the BGP weight attribute for the given network address. Format: device-ip,network-address,weight. Example: --ipv4-networkweight 10.24.80.134,10.22.30.0/30,144.

```
--ipv4-network-route-map stringArray
```
Given route-map is used to set the BGP attributes for the given network address like MED. Format: device-ip,network-address,rm. Example: --ipv4-networkroute-map 10.24.80.134,10.23.30.0/30,routeMap1.

```
--ipv6-network stringArray
```
BGP advertises given network address. Format: device-ip,network-address. Example: --ipv6-network 10.24.80.134,11::/128.

**--ipv6-network-backdoor** *stringArray*

Increases the administrative distance of eBGP with the goal of making IGP learned routes preferred for given network address. Format:device-ip,network-address,flag. Example: --ipv6-network-backdoor 10.24.80.134,11::/128,true.

```
--ipv6-network-weight stringArray
```
Given weight is used to set the BGP weight attribute for the given network address. Format: device-ip,network-address,weight. Example: --ipv6-networkweight 10.24.80.134,11::/128,144.

```
--ipv6-network-route-map stringArray
```
Given route map is used to set the BGP attributes for the given network address like MED. Format:device-ip,network-address,rm. Example: --ipv6 network-route-map 10.24.80.134,11::/128,rmap1.

```
--ipv4-static-network stringArray
```
IPv4 static network to be configured on the device. Format: Device IP, IPv4 Static Network. Example: 10.24.80.134,11.10.30.40/30.

```
--ipv4-static-network-distance stringArray
```
IPv4 static network with distance to be configured on the device. Format: Device IP, IPv4 Static Network, Distance(valid values are <1-255>). Example: 10.24.80.134,11.10.30.40/30,169.

### **--ipv4-aggregate-address** *stringArray*

IPv4 aggregate-address in the format device-ip,ipv4-aggregate-address Example: 10.25.25.100,10.20.21.40/30.

```
--ipv6-aggregate-address stringArray
```
IPv6 aggregate-address in the format device-ip,ipv6-aggregate-address Example: 10.25.25.100,10::20/126.

**--ipv4-aggregate-summary-only** *stringArray*

Enable to advertise only aggregated-address. Format: device-ip,ipv4-aggregate-address,ipv4-aggregate-summary-only. Example: 10.25.25.100,10.20.21.40/30,true.

**--ipv6-aggregate-summary-only** *stringArray*
Enable to advertise only aggregated-address. Format: device-ip,ipv6-aggregate-address,ipv6-aggregate-summary-only. Example: 10.25.25.100,10::20/126,true.

#### **--ipv4-aggregate-as-set** *stringArray*

Enable to set AS set path information as part of aggregate-address advertisement. Format: device-ip,ipv4-aggregate-address,ipv4-aggregate-as-set. Example: 10.25.25.100, 10.20.21.40/30, true.

#### **--ipv6-aggregate-as-set** *stringArray*

Enable to set AS set path information as part of aggregateaddress advertisement. device-ip,ipv6-aggregate-address,ipv6-aggregate-as-set. Example: 10.25.25.100,10::20/126,true.

#### **--ipv4-aggregate-advertise-map** *stringArray*

Route map name used to filter the BGP attributes to be advertised as part of aggregate-address. Format: device-ip,ipv4-aggregate-address,ipv4-aggregateadvertise-map. Example: 10.25.25.100,10.20.21.40/30,routeMap1.

#### **--ipv6-aggregate-advertise-map** *stringArray*

Route map name used to filter the BGP attributes to be advertised as part of aggregate-address. Format: device-ip,ipv6-aggregate-address,ipv6-aggregateadvertise-map. Example: 10.25.25.100,10::20/126,routeMap1.

#### **--ipv4-aggregate-suppress-map** *stringArray*

Route map name used to suppress the specific routes to be advertised along with the aggregate-address advertisement, in the following format: device-ip,ipv4-aggregate-address,ipv4-aggregate-suppress-map. For example: 10.25.25.100,10.20.21.40/30,routeMap1.

#### **--ipv6-aggregate-suppress-map** *stringArray*

Route map name used to suppress the specific routes to be advertised, along with the aggregate-address advertisement in the following format: device-ip,ipv6-aggregate-address,ipv6-aggregate-suppress-map. For example: 10.25.25.100,10::20/126,routeMap1.

#### **--next-hop-recursion-update** { **true | false**}

Enable next hop recursion for vrf. Example: --next-hop-recursion-enable true | --next-hop-recursion--enable false

#### **--default-information-originate-enable** { **true | false** }

Enables or disables default-information-originate per tenant VRF. Default is disabled.

#### Usage Guidelines

The **--max-path** and **--rh-max-path** parameters can co-exist.

You cannot choose the specific devices on which to configure resilient hashing. Configuration applies to all SLX devices in the tenant VRF.

#### Examples

This example adds redistribution connected to a VRF.

```
$ efa tenant vrf update 
--name blue11 --tenant tenant11 --operation redistribute-add --redistribute connected
```

```
Vrf updated successfully.
```
This example removes the max-path from the VRF.

```
$ efa tenant vrf update 
--name blue12 --tenant tenant1 --operation rh-max-path-delete
```
Vrf updated successfully.

```
$ efa tenant vrf update –-name vrf1 –-tenant tenant1
--operation aggregate-address-add
--ipv4-aggregate-address 10.24.80.134,10.21.21.40/30
--ipv4-aggregate-summary-only 10.24.80.134,10.21.21.40/30,true
--ipv4-aggregate-as-set 10.24.80.134,10.21.21.40/30,true
--ipv4-aggregate-advertise-map 10.24.80.134,10.21.21.40/30,some
--ipv4-aggregate-suppress-map 10.24.80.134,10.21.21.40/30,some
$ efa tenant vrf update –-name vrf1 –-tenant tenant1 
  --operation network-add 
  --ipv4-network 10.24.80.134,10.22.30.40/30 
  --ipv4-network-weight 10.24.80.134,10.22.30.40/30,144 
  --ipv4-network 10.24.80.134,10.23.30.40/30 
  --ipv4-network-route-map 10.24.80.134,10.23.30.40/30,rmap1 
efa tenant vrf update --name ten1vrf1 --tenant ten1 --operation max-path-add --max-path 
128 
efa tenant vrf update --name ten1vrf1 --tenant ten1 --operation rh-max-path-add --rh-max-
path 128 
efa tenant vrf show --detail 
===================================================================================== 
Name : ten1vrf1
Tenant : ten1
Routing Type : distributed
Centralized Routers : 
Enable Layer3 Extension : true 
Redistribute : connected
Max Path : 128 
Local Asn
L3VNI : 8192 
EVPN IRB BD : 4096
EVPN IRB VE : 8192
BR VNI : 4096
BR BD : 
BR VE : 
RH Max Path : 128
Enable RH ECMP : false
Enable Graceful Restart : false 
Enable NextHop Recursion: false 
Route Target : import 101:101
               : export 101:101 
Static Route \qquad \qquad :Static Route BFD :
Network Route Address :
Static Network :
Aggregate Address :
VRF Type : private
State : vrf-device-created
```
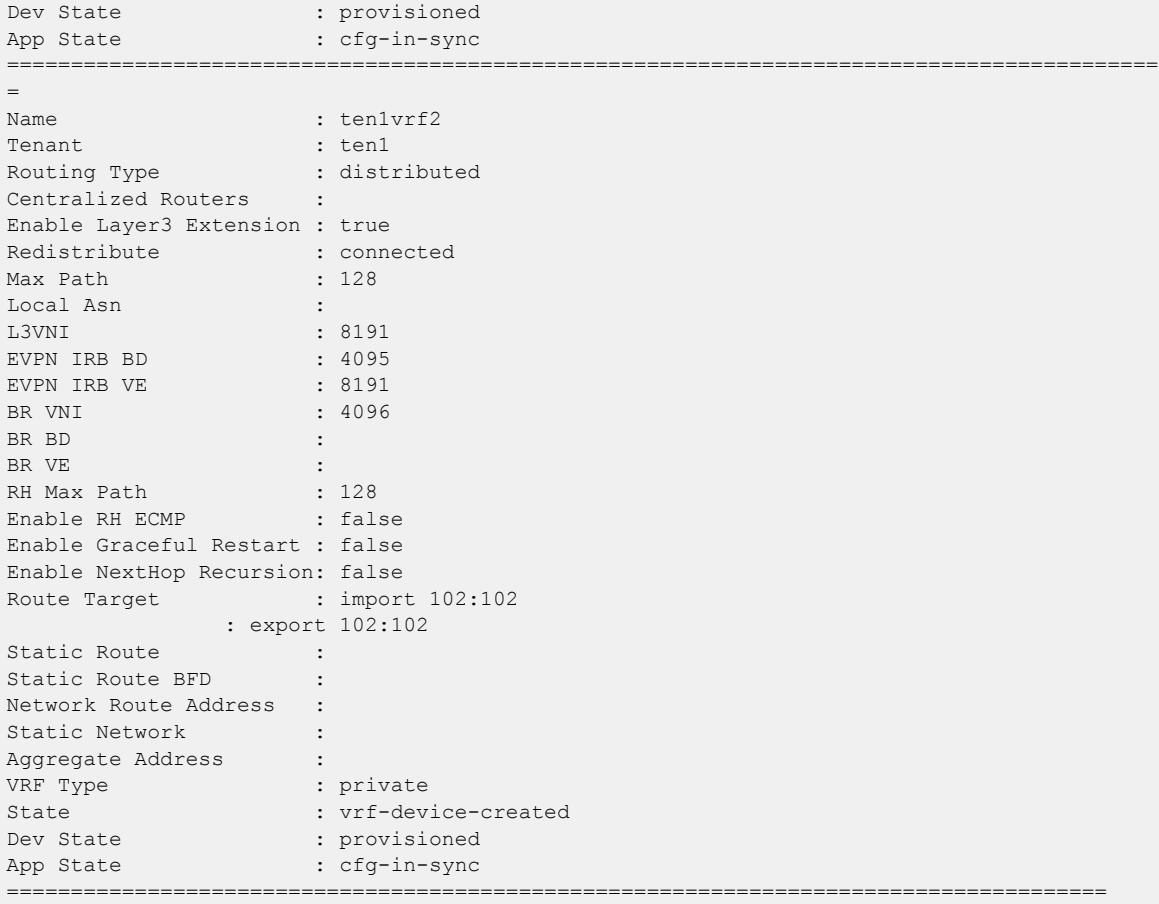

# efa vcenter debug

A set of debug commands for troubleshooting XCO vCenter issues. This command also sets configuration parameters for vCenter tenants.

## Syntax

**efa vcenter debug tenant show --host** *string*

Shows a list of tenants for a particular VMware vCenter server host.

**efa vcenter debug event show --host** *string* [ **--page** *int32* | **--page-size** *int32* ]

Shows a list of events recorded for a particular VMware vCenter server host.

#### **efa vcenter debug setting show**

Shows the different settings configured on the VMware vCenter server host. These settings are global in nature and are applicable to all VMware vCenter Server hosts registered with this XCO vCenter Service instance.

```
efa vcenter debug setting update [ --poll-frequency string | --dead-
link-clearing-time string ]
```
Updates the different settings for the added VMware vCenter server hosts registered with this XCO vCenter Service instance. These settings are applicable to all the VMware vCenter Server hosts.

```
efa vcenter debug set --level [ info | debug ]
```
Sets the debug level for this instance of XCO vCenter service. Debug levels can be set to receiving information level messages or complete debugging messages.

#### Command Default

This command has no defaults.

## Parameters

**--host** *string*

IP address or hostname of the VMware vCenter Server to connect to.

**--page** *int32*

Events are fetched for the page number specified in this parameter. When this parameter is not passed, page number 1 is always fetched by default.

**--page-size** *int32*

The number of events to display per page. When this parameter is not passed, twenty (20) records are shown per page.

```
--poll-frequency string
```
The poll duration in hours. The XCO vCenter Service polls all the VMware vCenter servers registered with it after this time duration has expired.

```
--dead-link-clearing-time string
```
The time duration in days. This is the time duration for which dead links are removed from the XCO vCenter service database.

```
--level [ info | debug ]
```
Sets the debug level for this XCO vCenter service instance. Can be one of info or debug. Use info to view only messages of the level info. Use debug to view all debug messages.

#### Examples

This following example returns the debug information for tenant creation failure (and any other reported errors) for a vCenter server with IP address 10.24.85.111. This example shows only a portion of the possible output.

```
$ efa vcenter debug tenant --host 10.24.85.111
Tenant Configuration Details for vCenter 10.24.85.111
+----------------------+-------+--------+-----------------
+-------------------------------------------------+
| Tenant Name | Ports 
| VLANs | Status | Reason |
+----------------------+-------+--------+-----------------
+-------------------------------------------------+
| vcenter-10.24.85.111 | |
2-4089 | Creation Failed | Tenant vcenter-10.24.85.111 is missing the |
                  | | | | 
| following interfaces: 10.25.225.46="ethernet-0/5"
      +----------------------+-------+--------+-----------------
+-------------------------------------------------+
Tenant Details
EPG Configuration Details for vCenter 10.24.85.111 
+-------------------------------------------------------+-------------------
+-----------------+
| EPG Name 
| Ports | Switchport Mode |
+-------------------------------------------------------+-------------------
+-----------------+
| vCenter_10.24.85.111_10.24.82.20_vSwitch1_VMNetwork2 | 
10.24.82.20[0/11] | trunk |
+-------------------------------------------------------+-------------------
+-----------------
```
This example shows the vCenter service settings.

```
$ efa vcenter debug setting show
vCenter service settings
+----------------------+------------------------------+
| Poll Frequency Hours | Dead Link Clearing Time Days |
+----------------------+------------------------------+
| 4 | 3 |
```
+----------------------+------------------------------+

This example shows tenant and endpoint group information for the specified IP address.

\$ efa vcenter debug tenant --host 10.24.85.111 +----------------------+-------+--------+----------------------+--------+ | Tenant Name | Ports | VLANs | Status | Reason | +----------------------+-------+--------+----------------------+--------+ | vcenter-10.24.85.111 | | 2-4089 | Created Successfully | | +----------------------+-------+--------+----------------------+--------+ Tenant Details EPG Configuration Details for vCenter 10.24.85.111 +----------+-------+-----+-----------------+-------+--------+--------+ | EPG Name | Ports | POs | Switchport Mode | VLANS | Status | Reason | +----------+-------+-----+-----------------+-------+--------+--------+

This example shows event details for the specified host. This example shows only a portion of the possible output.

```
$ efa vcenter debug event --host 10.24.85.111
+--------------------------------------------------------------+--------------------+
| Task: Update network configuration
       +--------------------------------------------------------------+--------------------+
| dvPort group VM network 200-220 in SRA-Dev-DC | VM network 200-220 |
| was reconfigured. Modified:
| config.defaultPortConfig.vlan: (inherited = false, vlanId | |
| = 200) -> (inherited = false, vlanId = ((start = 0, end = |
| 200))); Added: Deleted: | |
                                  +--------------------------------------------------------------+--------------------+
| Task: Update network configuration | 10.24.82.20
+--------------------------------------------------------------+--------------------+
| dvPort group VM network 200-220 in SRA-Dev-DC | VM network 200-220 |
| was reconfigured.  Modified:
| config.defaultPortConfig.vlan: (inherited = false, vlanId = | | 
| ((start = 200, end = 220))) -> (inherited = false, vlanId =
| 200); Added: Deleted:
+--------------------------------------------------------------+--------------------+
```
The following example shows typical output for the specified host.

\$ efa vcenter debug tenant --host 10.24.85.111 Tenant Configuration Details for vCenter 10.24.85.111 +----------------------+-------+--------+----------------------+--------+ | Tenant Name | Ports | VLANs | Status | Reason | +----------------------+-------+--------+----------------------+--------+ | vcenter-10.24.85.111 | | 2-4089 | Created Successfully | | +----------------------+-------+--------+----------------------+--------+ Tenant Details EPG Configuration Details for vCenter 10.24.85.111

```
+----------+-------+-----+-----------------+-------+--------+--------+
| EPG Name | Ports | POs | Switchport Mode | VLANS | Status | Reason |
+----------+-------+-----+-----------------+-------+--------+--------+
```
This example shows typical, but truncated, output for debugging events for the specified host.

```
$ efa vcenter debug event --host 10.24.85.111
vCenter Events Total Count (4) for host 10.24.85.111
                                                                     +--------------------------------------------------------------+--------------------+
                                \begin{array}{ccccccc} \texttt{Description} & & & & & & \texttt{Target} & & \texttt{[} & \texttt{[} & \texttt{+--------------------------------------------------------------+--------------------
| Task: Update network configuration | 10.24.81.10 |
                                             +--------------------------------------------------------------+--------------------+
| dvPort group VM network 200-220 in SRA-Dev-DC | VM network 200-220 |
| was reconfigured. Modified:
| config.defaultPortConfig.vlan: (inherited = false, vlanId | | 
| = 200) -> (inherited = false, vlanId = ((start = 0, end =
| 200))); Added: Deleted: | | 
                     +--------------------------------------------------------------+--------------------+
| Task: Update network configuration | 10.24.82.20 |
+--------------------------------------------------------------+--------------------+
| dvPort group VM network 200-220 in SRA-Dev-DC | VM network 200-220 |
| was reconfigured. Modified:
| config.defaultPortConfig.vlan: (inherited = false, vlanId = | |
| ((start = 200, end = 220))) -> (inherited = false, vlanId =
| 200); Added: Deleted:
+--------------------------------------------------------------+--------------------+
```
This command sets the polling frequency to 5 minutes.

\$ efa vcenter debug setting update --poll-frequency=5

vCenter service settings updated successfully

This example command sets the dead-link-clearing-time value to 4 days.

\$ efa vcenter debug setting update --dead-link-clearing-time=4

```
vCenter service settings updated successfully
```
This example sets the log level to debug for this XCO instance.

```
$ efa vcenter debug set --level=debug
Level debug set successfully.
```
# efa vcenter delete

Deletes the VMware vCenter server registered as a tenant with this XCO instance.

## Syntax

**efa vcenter delete --host** *string* [ **--cleanup-tenants** ]

## Parameters

**--host** *string*

IP address or hostname of the VMware vCenter server tenant to delete.

#### **--cleanup-tenants**

When included, the tenants and EPGs associated to the VMware vCenter Server are deleted. When not included, the tenants and EPGs associated with the VMware vCenter Server are retained when the server is removed.

When the cleanup-tenants parameter is supplied, the command removes the registered ESXi hosts and EPGs for this VMware vCenter Server tenant.

## **Examples**

This example deletes the VMware vCenter Server with host IP 10.24.85.111 while retaining the associated tenants and EPGs. \$ efa vcenter delete --host 10.24.85.111

This example deletes the VMware vCenter Server with host IP 10.24.85.111 and removes the associated tenants and EPGs.

\$ efa vcenter delete --host 10.24.85.111 --cleanup-tenants

# efa vcenter links

Displays the links for VMware vCenter server tenants and their ESXi hosts.

#### Syntax

**efa vcenter links** [ **physical** | **unconnected** ] [ **--host** *string* | **--esxi** *string* ]

**efa vcenter links virtual --esxi** *string*

#### Parameters

#### **physical**

Displays the physical links for the selected device. Device can be a VMware vCenter Server or an ESXi server.

#### **unconnected**

Displays the unconnected (unused) links for the selected device. Device can be a VMware vCenter Server or an ESXi server.

#### **virtual**

Displays the virtual links created on a ESXi server.

#### **--host**

The IP address or host name of the VMware vCenter Server for which to view the physical and unconnected (unused) links.

#### **--esxi**

The IP address or host name of the ESXi tenant for which to view the physical, virtual, and unconnected (unused) links.

For VMware vCenter server tenants, physical and unconnected links are displayed. For ESXi hosts, physical, unconnected, and virtual links are displayed.

#### Examples

This example is list of ESXi device managed by the VMware vCenter Server with the IP 10.24.85.111.

```
$ efa vcenter links physical --host 10.24.85.111 
Physical Links for vCenter 10.24.85.111 
         +--------------+--------+--------+-------------------+---------------+-----------
+---------+--------------+---------+--------------+
| ESXi Host | PNIC | Driver | PNIC MAC 
| Interface | PO Number | PO Name | Device | Missing | Missing Time |
+--------------+--------+--------+-------------------+---------------+-----------
+---------+--------------+---------+--------------+
| 10.24.81.10 | vmnic3 | ntg3 | 40:f2:e9:bb:4c:83 | 
Ethernet 0/10 | | | 10.9.9.20 | | |
+--------------+--------+--------+-------------------+---------------+-----------
                 +---------+--------------+---------+--------------+
| 10.24.82.20 | vmnic2 | ntg3 | 40:f2:e9:bb:58:b2 | 
Ethernet 0/10 | | | 10.9.9.30 | | |
+--------------+--------+--------+-------------------+---------------+-----------
```

```
+---------+--------------+---------+--------------+
| 10.24.83.30 | vmnic3 | ntg3 | 40:f2:e9:bb:58:b3 
| Ethernet 0/10 | | | 10.9.9.40 | | |
+--------------+--------+--------+-------------------+---------------+-----------
+---------+--------------+---------+--------------+
Physical Link Details
--- Time Elapsed: 359.1528ms ---
```
This example is a list of virtual machines and their virtual links on the ESXi host with the IP 10.24.81.10.

```
$ efa vcenter links virtual --esxi 10.24.81.10 
Virtual Links for ESXi server 10.24.81.10 
       +-----------------+-------------------+-------------------+------+------------
+----------------+-------------+
| Virtual Machine | vNIC | MAC 
| VLAN | Port Group | vSwitch | Distributed |
+-----------------+-------------------+-------------------+------+------------
+----------------+-------------+
| 20200221 v1 | Network adapter 1 | 00:50:56:9c:75:29 
| 3048 | VM Network | vSwitch0 | false |
+-----------------+-------------------+-------------------+------+------------
+----------------+-------------+
| test_vm2 | Network adapter 2 | 00:50:56:9c:7e:83 
| 3048 | VM Network | vSwitch0 | false |
    +-----------------+-------------------+-------------------+------+------------
+----------------+-------------+
| 20200221 v1 | Network adapter 2 | 
00:50:56:9c:f6:13 | 3048 | VM Network | vSwitch0 | false |
          +-----------------+-------------------+-------------------+------+------------
                 +----------------+-------------+
| vMotionVm | Network adapter 1 | 00:50:56:9c:8f:fd 
| 10 | DPortGroup | Real-DV-Switch | true |
+-----------------+-------------------+-------------------+------+------------
+----------------+-------------+
| test vm2 | Network adapter 1 |
00:50:56:9c:1d:09 | 10 | DPortGroup | Real-DV-Switch | true |
+-----------------+-------------------+-------------------+------+------------
+----------------+-------------+
vNIC Link Details
--- Time Elapsed: 500.4792ms ---
```
# efa vcenter list

Lists the VMware vCenter servers registered as tenants.

## Syntax

**efa vcenter list** [ **--host** *string* ]

## Parameters

**--host** *string*

IP address or hostname of the VMware vCenter Server to connect to.

When the host parameter is supplied, the command lists the ESXi hosts for that VMware vCenter Server.

#### Examples

This example lists a VMware vCenter Server that has just been added as a tenant with this XCO instance.

```
$ efa vcenter list
+--------------+-----------------------+---------+----------------------------
+-------------------+------------+----------+
| Host Name | Name | Version | 
Discovery Status | Datacenters Count | Host Count | VM Count |
+--------------+-----------------------+---------+----------------------------
  +-------------------+------------+----------+
| 10.24.85.111 | VMware vCenter Server | 6.7.0 
| Pending Complete Discovery | 1 | 1 | 0 |
    +--------------+-----------------------+---------+----------------------------
  +-------------------+------------+----------+
```
This example lists a VMware vCenter Server with its status updated to this XCO instance.

```
$ efa vcenter list
+--------------+-----------------------+---------+------------------+-------------------
+------------+----------+
| Host Name | Name | Version | Discovery Status | Datacenters 
Count | Host Count | VM Count |
+--------------+-----------------------+---------+------------------+-------------------
+------------+----------+
| 10.24.85.111 | VMware vCenter Server | 6.7.0 | Update Completed | 5 
| 4 | 13 |
+--------------+-----------------------+---------+------------------+-------------------
+------------+----------+
```
This example lists the ESXi devices managed by the VMware vCenter Server with IP address 10.24.85.111.

```
$ efa vcenter list --host 10.24.85.111
```
# efa vcenter register

Registers a VMware vCenter server as a tenant with the XCO instance.

## Syntax

```
efa vcenter register [ --host string | --username string | --password
string | --tenant string ]
```
## Command Default

This command has no defaults. All flags are mandatory.

Tenant details must be registered before running the command.

#### Parameters

**--host** *string*

IP address or hostname of the VMware vCenter Server to connect to.

**--username** *string*

Username to connect to the VMware vCenter Server.

**--password** *string*

Password to connect to the VMware vCenter Server.

**--tenant** *string*

Tenant associated with the VMware vCenter Server host.

#### Examples

This example registers a VMware vCenter Server as a tenant with XCO vCenter service.

```
$ efa vcenter register --host 10.24.85.111 --username administrator@vmvcenter.local 
       --password 'aBc123#' --tenant tenant-10.24.85.111
```
# efa vcenter update

Updates the local database with configuration changes made to the VMware vCenter server and the ESXi servers managed by it.

#### Syntax

**efa vcenter update** [ **--host** *string* | **--username** *string* | **--password** *string* ]

## Command Default

This command has no defaults. All flags are mandatory.

## Parameters

**--host** *string*

IP address or host name of the VMware vCenter server from which the local XCO vCenter service database needs to be updated.

**--username** *string*

Username to connect to the VMware vCenter Server.

**--password** *string*

Password to connect to the VMware vCenter Server.

## Examples

This example updates the local XCO vCenter service database with the latest state of the VMware vCenter server with the IP address 10.24.85.111.

```
$ efa vcenter update --host 10.24.85.111 --username administrator@vmvcenter.local --
password 'aBc123#'
```
# efa version

Displays the version of XCO that is installed.

## Syntax

**efa version**

# Examples

The following example shows typical output for the command.

```
(efa:user)user@xco-101-91:~$ efa version
Version : 3.5.0
Build: 18
Time Stamp: 24-03-05:05:01:44
Mode: Secure
Deployment Type: single-node
Deployment Platform: SERVER
Deployment Suite: Fabric Automation
Deployment IP Mode: ipv4
Node IP: 10.25.101.91
--- Time Elapsed: 771.823µs ---
(efa:user)user@xco-101-91:~$
```
# efa-change-hostname

Changes the host name in the XCO system after XCO is deployed.

## **Syntax**

**efa-change-hostname** *old-host-name*

# Parameters

*old-host-name*

Specifies the host name that you are changing.

# Usage Guidelines

Host name changes are supported in single-node and multi-node deployments.

Running this command by itself does not change the host name. For the complete procedure, see the "Change the Host Name or IP Address" topic in the "System Management" section of the ExtremeCloud Orchestrator Administration Guide.

Run this command as a root user or as a user with sudo privileges.

In a TPVM deployment, run this command from /apps/bin/.

In a single-node deployment, XCO is not operational while this command is running. In a multi-node deployment, XCO remains operational if the command is running on the standby node. XCO is not operational if the command is running on the active node.

# Examples

This example shows standard output for the command.

```
$ sudo efa-change-hostname <old-host-name>
Reading host name of the system
Restarting mariadb service
Restarting k3s service
Checking k3s for the new host name
Host is in ready state in k3s
Setting current host as active node
Deleting old host name references
Waiting for EFA containers to start
Successfully updated host name in EFA
```
# efa-change-ip

Changes the IP address after XCO is deployed.

## Syntax

**efa-change-ip**

## Usage Guidelines

IP address changes are supported in single-node deployments.

Run this command as a root user or as a user with sudo privileges.

In a TPVM deployment, run the command from /apps/bin/.

XCO is not operational while this command is running.

After the IP address is changed, either run source /etc/profile or open a new XCO session to log in.

## Examples

This example shows standard output for the command.

```
$ sudo efa-change-ip
Updating IP in EFA
Restarting k3s service
Updating all files with new IP
Deleting EFA services: gonotification-service gofabric-service gotenant-service
goauth-service gorbac-service goinventory-service goopenstack-service
govcenter-service gohyperv-service goraslog-service efa-api-docs gosystem-service
Waiting for EFA containers to start
Successfully updated IP in EFA
```
# efa-change-vip

Changes the virtual IP address (VIP) after XCO is deployed.

## Syntax

```
efa-change-vip new-vip
```
## Parameters

*new-vip*

Specifies the new VIP for the multi-node deployment.

## Usage Guidelines

VIP changes are supported in multi-node deployments.

Run this command as a root user or as a user with sudo privileges.

In a TPVM deployment, run this command from /apps/bin/.

XCO is not operational while this command is running.

After the VIP is changed, run source /etc/profile or open a new XCO session to log in.

## Examples

This example shows standard output for the command.

\$ sudo efa-change-vip <new vip>

Updating all files with new VIP. Restarting services on nodes Waiting for EFA containers to start Updating services with new VIP Waiting for EFA containers to start Successfully updated VIP for the installation.

# efactl

Starts, stops, restarts, and displays the status services for XCO.

#### Syntax

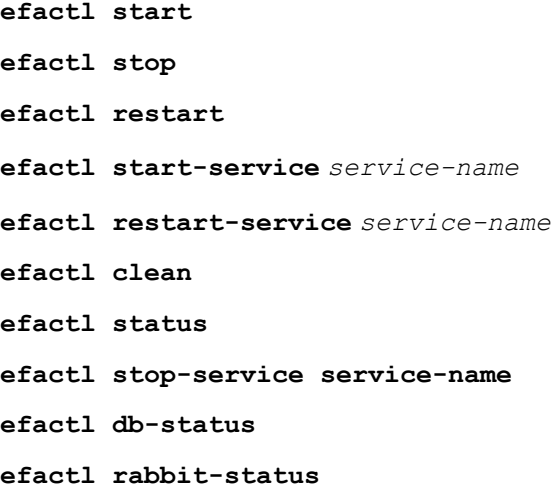

#### Examples

The following example starts all services.

```
# efactl start
Are you sure you want to start all services? [Y/n]
Y
gosystem-service has been started
goauth-service has been started
gorbac-service has been started
godb-service has been started
gonotification-service has been started
goinventory-service has been started
gofabric-service has been started
gotenant-service has been started
goopenstack-service has been started
gohyperv-service has been started
govcenter-service has been started
goswitch-service has been started
goraslog-service has been started
efa-api-docs has been started
rabbitmq has been started
Services have been started
```
The following example stops all services.

```
# efactl stop
Are you sure you want to stop all services? [Y/n]
Y
gosystem-service has been stopped
goauth-service has been stopped
gorbac-service has been stopped
godb-service has been stopped
gonotification-service has been stopped
goinventory-service has been stopped
gofabric-service has been stopped
```
gotenant-service has been stopped goopenstack-service has been stopped gohyperv-service has been stopped govcenter-service has been stopped goswitch-service has been stopped goraslog-service has been stopped efa-api-docs has been stopped rabbitmq has been stopped Services have been stopped root@administrator-08:~#

#### The following example restarts all services.

efactl restart Are you sure you want to restart all services? [Y/n] Y gosystem-service has been stopped goauth-service has been stopped gorbac-service has been stopped godb-service has been stopped gonotification-service has been stopped goinventory-service has been stopped gofabric-service has been stopped gotenant-service has been stopped goopenstack-service has been stopped gohyperv-service has been stopped govcenter-service has been stopped goswitch-service has been stopped goraslog-service has been stopped efa-api-docs has been stopped rabbitmq has been stopped Services have been stopped gosystem-service has been started goauth-service has been started gorbac-service has been started godb-service has been started gonotification-service has been started goinventory-service has been started gofabric-service has been started gotenant-service has been started goopenstack-service has been started gohyperv-service has been started govcenter-service has been started goswitch-service has been started goraslog-service has been started efa-api-docs has been started rabbitmq has been started Services have been started All services have been restarted

#### The following example starts one service.

```
# efactl start-service gofabric-service
Are you sure you want to start gofabric-service? [Y/n]
y
gofabric-service has been started
```
#### The following example stops one service.

```
# efactl stop-service gorbac-service
Are you sure you want to stop gorbac-service? [Y/n]
y
gorbac-service has been stopped
```
The following example restarts one service.

```
# efactl restart-service rabbitmq
Are you sure you want to restart rabbitmq? [Y/n]
Y
rabbitmq has been stopped
rabbitmq has been started
rabbitmq has been restarted
```
The following example deletes all logs.

```
# efactl clean
This will delete all logs. Are you sure [Y/n]?
Y
Cleaning efa Logs...
Cleaned logs
```
The following example shows XCO status.

```
(efa:extreme)extreme@tpvm:~$ efactl status
NAME STATUS ROLES AGE VERSION LABELS
tpvm Ready primary 50m v1.18.6+k3s1 
beta.kubernetes.io/arch=amd64,beta.kubernetes.io/os=linux,keepalived=active,kubernetes.io/
arch=amd64,kubernetes.io/hostname=tpvm,kubernetes.io/os=linux,node-role.kubernetes.io/
primary=true
tpvm2 Ready primary 50m v1.18.6+k3s1 beta.kubernetes.io/
arch=amd64,beta.kubernetes.io/os=linux,keepalived=standby,kubernetes.io/
arch=amd64,kubernetes.io/hostname=tpvm2,kubernetes.io/os=linux,node-role.kubernetes.io/
primary=true
NAME READY STATUS RESTARTS
AGE IP NODE NOMINATED NODE READINESS GATES
pod/gofabric-service-cb547d7db-lk6r9 0/1 Init:0/2 0 
45m 10.42.2.8 tpvm2 <none> <none>
pod/gonotification-service-ffccd5bf6-wl96v 0/1 Init:0/2 0 
45m 10.20.255.114 tpvm2 <none> <none>
pod/goauth-service-5fdd67574-g6jw5 0/1 Init:0/2 0 
45m 10.42.2.9 tpvm2 <none> <none>
pod/gotenant-service-7db6648b97-rvft9 0/1 Init:0/3 0 
45m 10.42.2.10 tpvm2 <none> <none>
pod/efa-api-docs-5886cb6fb4-vnq8x 1/1 Running 0 
45m 10.42.2.12 tpvm2 <none> <none>
pod/efa-api-docs-5886cb6fb4-h7lrb 1/1 Running 0 
45m 10.42.0.11 tpvm <none> <none>
pod/gosnmp-service-56dc6c46c8-hd8nk 0/1 Init:0/1 0 
45m 10.20.255.114 tpvm2 <none> <none>
pod/goopenstack-service-798b445769-sgdc6 0/1 Running 0 
45m 10.20.255.230 tpvm <none> <none>
pod/goinventory-service-5c7f7b57c4-txr9m 0/1 Init:0/2 0 
45m 10.42.2.14 tpvm2 <none> <none>
pod/gosnmp-service-56dc6c46c8-vbtbv 1/1 Running 0 
45m 10.20.255.230 tpvm <none> <none>
pod/goopenstack-service-798b445769-v7dzr 1/1 Running 0 
45m 10.20.255.230 tpvm <none> <none>
pod/govcenter-service-6ff99bf8b8-dx2dk 0/1 Init:0/2 0 
45m 10.42.2.15 tpvm2 <none> <none>
pod/gohyperv-service-7f8d87d55-xspkg 0/1 Init:0/2 0 
45m 10.42.2.16 tpvm2 <none> <none>
pod/gosystem-service-67767c4796-n7rc4 1/1 Running 0 
45m 10.20.255.114 tpvm2 <none> <none>
pod/gosystem-service-67767c4796-l4w4m 1/1 Running 0 
45m 10.20.255.230 tpvm <none> <none>
pod/rabbitmq-0 1/1 Running 0 
46m 10.42.0.6 tpvm <none> <none>
pod/gorbac-service-69c665497b-bdlkh 0/1 Init:1/2 0
```
45m 10.42.2.11 tpvm2 <none> <none> pod/goauth-service-5fdd67574-5h4rx 1/1 Running 0 45m 10.42.0.9 tpvm <none> <none> pod/gorbac-service-69c665497b-slkr2 1/1 Running 0 45m 10.42.0.10 tpvm <none> <none> pod/goinventory-service-5c7f7b57c4-68b7w 1/1 Running 0 45m 10.42.0.12 tpvm <none> <none> pod/gonotification-service-ffccd5bf6-755ld 1/1 Running 0 45m 10.20.255.230 tpvm <none> <none> pod/goraslog-service-6d89f667bd-6d46n 1/1 Running 0 45m 10.20.255.114 tpvm2 <none> <none> pod/gofabric-service-cb547d7db-nntlb 1/1 Running 0 45m 10.42.0.7 tpvm <none> <none> pod/gotenant-service-7db6648b97-6wdht 1/1 Running 0 45m 10.42.0.8 tpvm <none> <none> pod/goraslog-service-6d89f667bd-jgkwk 1/1 Running 0 45m 10.20.255.230 tpvm <none> <none> pod/rabbitmq-1 1/1 Running 0 43m 10.42.2.17 tpvm2 <none> <none> pod/govcenter-service-6ff99bf8b8-lvm46 1/1 Running 2 45m 10.42.0.14 tpvm <none> <none> pod/gohyperv-service-7f8d87d55-bqzlz 1/1 Running 2 45m 10.42.0.15 tpvm <none> <none> NAME TYPE CLUSTER-IP EXTERNAL-IP PORT(S) AGE SELECTOR service/rabbitmq  $NodePort$  10.43.215.4 <none> 15672:31672/TCP,5672:30672/TCP 46m app=rabbitmq service/gofabric-service ClusterIP  $10.43.76.230$  <none> 8081/TCP 46m app=gofabric-service service/goinventory-service ClusterIP 10.43.63.133 <none> 8082/TCP 46m app=goinventory-service service/goinventory-cluster-service ClusterIP 10.43.55.0 <none> 8082/TCP 46m app=goinventory-service service/gotenant-service ClusterIP  $10.43.51.68$  <none> 8083/TCP 46m app=gotenant-service service/efa-api-docs ClusterIP 10.43.243.140 <none> 80/TCP 46m app=efa-api-docs service/goraslog-service ClusterIP  $10.43.207.123$  <none> 8091/TCP 46m app=goraslog-service service/gosnmp-service ClusterIP 10.43.122.218 <none> 8092/TCP 46m app=gosnmp-service service/gonotification-service ClusterIP 10.43.95.30 <none> 8088/TCP 46m app=gonotification-service service/goauth-service ClusterIP 10.43.106.23 <none> 8080/TCP 46m app=goauth-service service/gorbac-service ClusterIP  $10.43.10.15$  <none> 8089/TCP 46m app=gorbac-service service/govcenter-service ClusterIP 10.43.25.206 <none> 8086/TCP 45m app=govcenter-service service/gohyperv-service ClusterIP  $10.43.44.224$  <none> 8087/TCP 45m app=gohyperv-service service/gosystem-service ClusterIP  $10.43.210.54$  <none> 8090/TCP 45m app=gosystem-service NAME READY UP-TO-DATE AVAILABLE AGE CONTAINERS IMAGES SELECTOR deployment.apps/efa-api-docs 2/2 2 2 46m efa-api-docs efa-api-docs:2.4.0 app=efa-api-docs deployment.apps/gosystem-service 2/2 2 2 45m gosystem gosystem:2.4.0 app=gosystem-service<br>deployment.apps/goraslog-service  $2/2$  2 2 deployment.apps/goraslog-service 2/2 2 2 45m goraslog-service goraslog:2.4.0 app=goraslog-service deployment.apps/gosnmp-service 1/2 2 1

45m gosnmp-service gosnmp:2.4.0 app=gosnmp-service deployment.apps/goauth-service 1/2 2 1 46m go-auth goauth:2.4.0 app=goauth-service deployment.apps/gorbac-service 1/2 2 1 46m go-rbac gorbac:2.4.0 app=gorbac-service deployment.apps/goinventory-service  $1/2$  2 1 46m goinventory-service goinventory:2.4.0 app=goinventory-service deployment.apps/gonotification-service 1/2 2 1 46m gonotification-service gonotification:2.4.0 app=gonotification-service deployment.apps/gofabric-service 1/2 2 1 46m gofabric-service gofabric:2.4.0 app=gofabric-service deployment.apps/gotenant-service 1/2 2 1 46m gotenant-service gotenant:2.4.0 app=gotenant-service deployment.apps/govcenter-service  $1/2$  2 1 45m vcenter govcenter:2.4.0 app=govcenter-service deployment.apps/gohyperv-service 1/2 2 1 45m hyperv gohyperv:2.4.0 app=gohyperv-service NAME DESIRED CURRENT CURRENT CURRENT AND LOCAL CURRENT CURRENT CURRENT OF STATISTICS. THE CURRENT OF STATISTICS OF STATISTICS OF STATISTICS OF STATISTICS OF STATISTICS OF STATISTICS OF STATISTICS OF STATISTICS OF STATISTIC READY AGE CONTAINERS IMAGES SELECTOR SELECTOR SELECTOR SELECTOR SELECTOR SELECTOR replicaset.apps/efa-api-docs-5886cb6fb4 2 2 2 45m efaapi-docs efa-api-docs:2.4.0 app=efa-api-docs,pod-template-hash=5886cb6fb4 replicaset.apps/gosnmp-service-56dc6c46c8 2 2 1 45m gosnmp-service gosnmp:2.4.0 app=gosnmp-service,pod-template-hash=56dc6c46c8 replicaset.apps/gosystem-service-67767c4796 2 2 2 45m gosystem gosystem:2.4.0 app=gosystem-service,pod-template-hash=67767c4796 replicaset.apps/goauth-service-5fdd67574 2 2 1 46m go-auth goauth:2.4.0 app=goauth-service,pod-template-hash=5fdd67574 replicaset.apps/gorbac-service-69c665497b 2 2 1 45m go-rbac gorbac: 2.4.0 app=gorbac-service,pod-template-hash=69c665497b replicaset.apps/goinventory-service-5c7f7b57c4 2 2 1 46m goinventory-service goinventory:2.4.0 app=goinventory-service,pod-template-hash=5c7f7b57c4 replicaset.apps/gonotification-service-ffccd5bf6 2 2 1 46m gonotification-service gonotification:2.4.0 app=gonotification-service,pod-template-hash=ffccd5bf6 replicaset.apps/gofabric-service-cb547d7db 2 2 2<br>1 46m gofabric-service gofabric:2.4.0 1 46m gofabric-service app=gofabric-service,pod-template-hash=cb547d7db replicaset.apps/gotenant-service-7db6648b97 2 2 1 46m gotenant-service gotenant:2.4.0 app=gotenant-service,pod-template-hash=7db6648b97 replicaset.apps/goraslog-service-6d89f667bd 2 2 2 45m goraslog-service goraslog:2.4.0 app=goraslog-service,pod-template-hash=6d89f667bd replicaset.apps/govcenter-service-6ff99bf8b8 2 2 1 45m vcenter govcenter: 2.4.0 app=govcenter-service,pod-template-hash=6ff99bf8b8 replicaset.apps/gohyperv-service-7f8d87d55 2 2 1 45m hyperv gohyperv:2.4.0 app=gohyperv-service,pod-template-hash=7f8d87d55 NAME READY AGE CONTAINERS IMAGES statefulset.apps/rabbitmq 2/2 46m rabbitmq-node rabbitmq:2.4.0 (efa:extreme)extreme@tpvm:~\$

The following example shows XCO db-status.

```
$ efactl db-status
```
● mariadb.service - MariaDB 10.4.17 database server

```
Loaded: loaded (/lib/systemd/system/mariadb.service; enabled; vendor preset: enabled)
   Drop-In: /etc/systemd/system/mariadb.service.d
            └─migrated-from-my.cnf-settings.conf
   Active: active (running) since Thu 2022-04-28 09:37:31 PDT; 5h 50min ago
      Docs: man:mysqld(8)
            https://mariadb.com/kb/en/library/systemd/
   Process: 5355 ExecStartPost=/etc/mysql/debian-start (code=exited, status=0/SUCCESS)
   Process: 5349 ExecStartPost=/bin/sh -c systemctl unset-environment 
WSREP START POSITION (code=exited, status=0/SUCCESS)
 Process: 4730 ExecStartPre=/bin/sh -c [ ! -e /usr/bin/galera recovery ] && VAR= ||
VAR=`cd /usr/bin/..; /usr/bin/galera recovery`; [ $?
  Process: 4719 ExecStartPre=/bin/sh -c systemctl unset-environment WSREP START POSITION
(code=exited, status=0/SUCCESS)
   Process: 4717 ExecStartPre=/usr/bin/install -m 755 -o mysql -g root -d /var/run/mysqld 
(code=exited, status=0/SUCCESS)
  Main PID: 4992 (mysqld)
   Status: "Taking your SQL requests now..."
    Tasks: 36 (limit: 4630)
    CGroup: /system.slice/mariadb.service
           L4992 /usr/sbin/mysqld --wsrep start position=cd3b7a5b-
c670-11ec-9dbc-2e615cfda7d0:2502
Apr 28 09:37:24 tpvm2 systemd[1]: Starting MariaDB 10.4.17 database server...
Apr 28 09:37:27 tpvm2 mysqld[4730]: WSREP: Recovered position cd3b7a5b-
c670-11ec-9dbc-2e615cfda7d0:2502
Apr 28 09:37:27 tpvm2 mysqld[4992]: 2022-04-28 9:37:27 0 [Note] /usr/sbin/mysqld (mysqld 
10.4.17-MariaDB-1:10.4.17+maria~bionic) starting
Apr 28 09:37:28 tpvm2 -wsrep-sst-joiner[5248]: Streaming with xbstream
Apr 28 09:37:28 tpvm2 -wsrep-sst-joiner[5293]: Evaluating timeout -k 310 300 socat -u 
TCP-LISTEN: 4444, reuseaddr stdio | mbstream -x; RC=( $
Apr 28 09:37:31 tpvm2 -wsrep-sst-joiner[5312]: Removing the sst in progress file
Apr 28 09:37:31 tpvm2 systemd[1]: Started MariaDB 10.4.17 database server.
```
#### The following example shows XCO rabbit-status.

```
$ efactl rabbit-status
RABBITMQ ERLANG COOKIE env variable support is deprecated and will be REMOVED in a future
version. Use the $HOME/.erlang.cookie file or the --erlang-cookie switch instead.
Cluster status of node rabbit@rabbitmq ...
Basics
Cluster name: rabbit@rabbitmq
Disk Nodes
rabbit@rabbitmq
Running Nodes
rabbit@rabbitmq
Versions
rabbit@rabbitmq: RabbitMQ 3.8.14 on Erlang 23.3.2
Maintenance status
Node: rabbit@rabbitmq, status: not under maintenance
Alarms
(none)
Network Partitions
```
(none)

```
Listeners
Node: rabbit@rabbitmq, interface: [::], port: 15672, protocol: http, purpose: HTTP API
Node: rabbit@rabbitmq, interface: [::], port: 25672, protocol: clustering, purpose: inter-
node and CLI tool communication
Node: rabbit@rabbitmq, interface: [::], port: 5672, protocol: amqp, purpose: AMQP 0-9-1 
and AMQP 1.0
Feature flags
Flag: drop_unroutable_metric, state: enabled
Flag: empty basic get metric, state: enabled
Flag: implicit default bindings, state: enabled
Flag: maintenance_mode_status, state: enabled
Flag: quorum queue, state: enabled
Flag: user limits, state: enabled
Flag: virtual host metadata, state: enabled
extreme@tpvm2:~$ efactl db-status
● mariadb.service - MariaDB 10.4.17 database server
  Loaded: loaded (/lib/systemd/system/mariadb.service; enabled; vendor preset: enabled)
   Drop-In: /etc/systemd/system/mariadb.service.d
            └─migrated-from-my.cnf-settings.conf
   Active: active (running) since Thu 2022-04-28 09:37:31 PDT; 5h 43min ago
      Docs: man:mysqld(8)
            https://mariadb.com/kb/en/library/systemd/
   Process: 5355 ExecStartPost=/etc/mysql/debian-start (code=exited, status=0/SUCCESS)
   Process: 5349 ExecStartPost=/bin/sh -c systemctl unset-environment 
WSREP START POSITION (code=exited, status=0/SUCCESS)
  Process: 4730 ExecStartPre=/bin/sh -c [ ! -e /usr/bin/galera recovery ] && VAR= ||
VAR=`cd /usr/bin/..; /usr/bin/galera_recovery`; [ $?
   Process: 4719 ExecStartPre=/bin/sh -c systemctl unset-environment _WSREP_START_POSITION 
(code=exited, status=0/SUCCESS)
   Process: 4717 ExecStartPre=/usr/bin/install -m 755 -o mysql -g root -d /var/run/mysqld 
(code=exited, status=0/SUCCESS)
 Main PID: 4992 (mysqld)
   Status: "Taking your SQL requests now..."
    Tasks: 36 (limit: 4630)
    CGroup: /system.slice/mariadb.service
            └─4992 /usr/sbin/mysqld --wsrep_start_position=cd3b7a5b-
c670-11ec-9dbc-2e615cfda7d0:2502
Apr 28 09:37:24 tpvm2 systemd[1]: Starting MariaDB 10.4.17 database server...
Apr 28 09:37:27 tpvm2 mysqld[4730]: WSREP: Recovered position cd3b7a5b-
c670-11ec-9dbc-2e615cfda7d0:2502
Apr 28 09:37:27 tpvm2 mysqld[4992]: 2022-04-28 9:37:27 0 [Note] /usr/sbin/mysqld (mysqld 
10.4.17-MariaDB-1:10.4.17+maria~bionic) starting
Apr 28 09:37:28 tpvm2 -wsrep-sst-joiner[5248]: Streaming with xbstream
Apr 28 09:37:28 tpvm2 -wsrep-sst-joiner[5293]: Evaluating timeout -k 310 300 socat -u 
TCP-LISTEN:4444,reuseaddr stdio | mbstream -x; RC=( $
Apr 28 09:37:31 tpvm2 -wsrep-sst-joiner[5312]: Removing the sst in progress file
Apr 28 09:37:31 tpvm2 systemd[1]: Started MariaDB 10.4.17 database server.
```
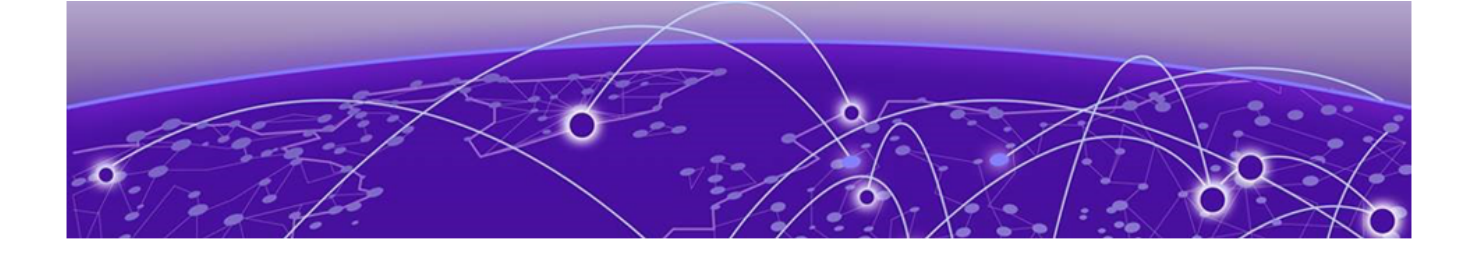

# **Openstack Controller XCO Commands**

[efa-blpair-mapping](#page-494-0) on page 495 [efa-health show](#page-495-0) on page 496 [efa-journal clear](#page-497-0) on page 498 [efa-journal list](#page-499-0) on page 500 [efa-journal list deps](#page-500-0) on page 501 [efa-journal reset](#page-501-0) on page 502 [efa-sync execute](#page-502-0) on page 503 [openstack network efa-bl-pair-map create](#page-504-0) on page 505 [openstack network efa-topology-link-map create](#page-505-0) on page 506 [check syntax openstack network efa-topology-link-map delete](#page-506-0) on page 507 [openstack network efa-topology-link-map list](#page-507-0) on page 508 [openstack router create](#page-508-0) on page 509

This chapter describes commands available for Openstack Controller integrated with XCO Neutron plugin.

# <span id="page-494-0"></span>efa-blpair-mapping

Adds, removes, or lists border-leaf pairs.

## Syntax

```
efa-blpair-mapping add [ --name name | --switch-ips switches ]
```
Adds the specified border leaf pair.

**efa-blpair-mapping remove** [ **--name** *name* ]

Removes the specified border leaf pair.

#### **efa-blpair-mapping list**

Lists border leaf pairs.

## Parameters

**--name** *name*

Specifies the IP address of the device for which you want to see a list of interfaces.

**--switch-ips**

Comma-separated IP addresses of border-leaf on fabric. For example, 10.2.2.2,10.2.2.3.

## **Examples**

The following example adds the specified border leaf pair.

```
$ efa-blpair-mapping add --name blp2 --switch-ips 10.2.2.4,10.2.2.3
```
The following example removes the specified border leaf pair.

```
$ efa-blpair-mapping remove --name blp2
```
The following example lists the configured border leaf pairs.

\$ efa-blpair-mapping list

+--------------------------------------+------+-------------------+ | ID | Name | Switches | +--------------------------------------+------+-------------------+ | 8f3d786b-70e3-4c8e-888c-4f95adc162f4 | blp2 | 10.2.2.4,10.2.2.3 | +--------------------------------------+------+-------------------+

# <span id="page-495-0"></span>efa-health show

Verifies the following: connectivity with XCO, database write operations, OpenStack journal thread status, and the status of the XCO Kubernetes cluster.

#### Syntax

**efa-health show** [**--advanced** ]

#### Parameters

#### **--advanced**

Provides detailed status about EFA pods and the cluster. Omit this parameter to print basic status information.

#### Usage Guidelines

In the output, the EFA Health entry represents EFA reachability and EFA database health.

In the output, the EFA High Availability Status entry shows DOWN even if only one node is DOWN. However, even with one node down, EFA Health remains UP because XCO is still operational.

#### Examples

This example shows basic output for the command.

```
$ sudo efa-health show
EFA Host : efa.extremenetworks.com
EFA Health : UP
EFA Health Failure Reason :
EFA High Availability Status : UP
EFA Master : UP
EFA Slave : UP
EFA Neutron Journal Size within Threshold : NO
EFA Neutron Journal Size Threshold Setting : 5
EFA Neutron Current Journal Size : 7
EFA Neutron Journal Maintenance Status : UP
```
Run efa-health show with the advanced option to print EFA POD or cluster status, in detail. The command can be used to infer the pods running status on XCO.

```
$ sudo efa-health show --advanced<br>EFA Host :
                                  : efa.extremenetworks.com
EFA Health : UP
EFA Health Failure Reason
EFA High Availability Status : UP
EFA Master : UP
EFA Slave : 000 : 000 : 000 : 000 : 000 : 000 : 000 : 000 : 000 : 000 : 000 : 000 : 000 : 000 : 000 : 000 : 00
EFA Neutron Journal Size within Threshold : NO
EFA Neutron Journal Size Threshold Setting : 5
EFA Neutron Current Journal Size : 7
```
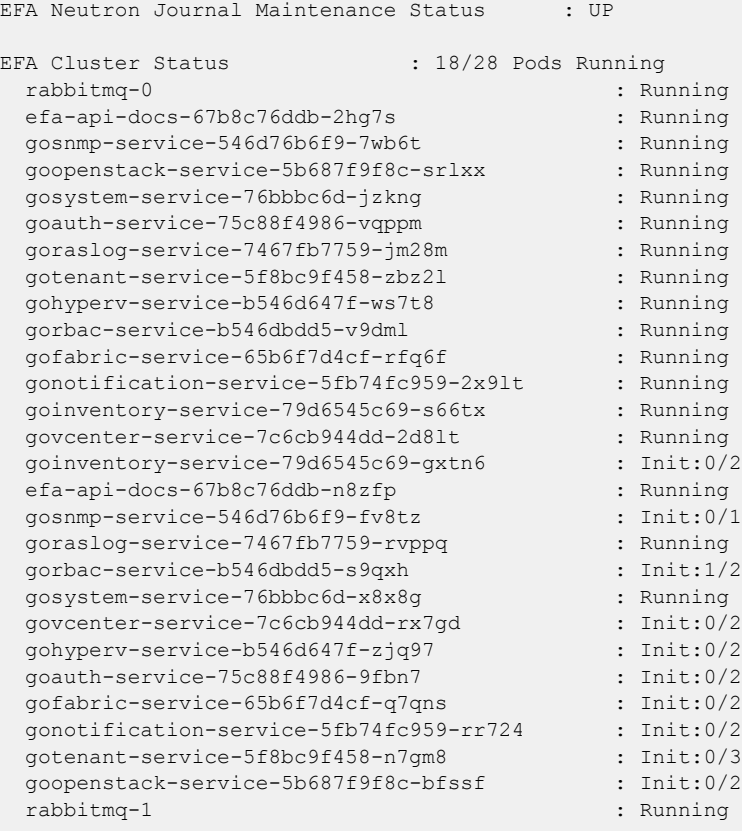

# <span id="page-497-0"></span>efa-journal clear

Removes all entries or entries specified according to state from the journal.

#### **Syntax**

**efa-journal clear** [ **pending | failed | completed | processing | all** ]

## Parameters

#### **pending**

Clears all entries in Pending state.

#### **failed**

Clears all entries in Failed state.

#### **completed**

Clears all entries in Completed state.

#### **processing**

Clears all entries in Processing state.

**all**

Clears all entries.

## Usage Guidelines

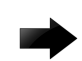

#### Important

Stop the Neutron service before clearing entries using the **all**, **pending**, **failed**, or **processing** parameters. Otherwise, the processing thread can repopulate the entries in the journal.

## **Examples**

The following example clears all entries in the Failed state. \$ efa-journal clear failed

#### The following example clears all entries. Note the warning to stop the Neutron service.

```
$ efa-journal clear all
Warning!!! Clearing states pending/processing/all should be executed after shutting 
down neutron service. Otherwise the entries can be re-populated by the processing thread.
```
#### The following example clears all entries in Processing state.

```
$ efa-journal clear processing
Warning!!! Clearing states pending/processing/all should be executed after shutting down 
neutron service. 
Otherwise the entries can be re-populated by the processing thread.
```
The following example clears all entries in Pending state.

\$ efa-journal clear pending Warning!!! Clearing states pending/processing/all should be executed after shutting down neutron service. Otherwise the entries can be re-populated by the processing thread.

# <span id="page-499-0"></span>efa-journal list

Lists all journal entries that are present in the extreme journaling database, along with their statuses.

## Syntax

**efa-journal list**

# Examples

This example lists all journal entries and their statuses.

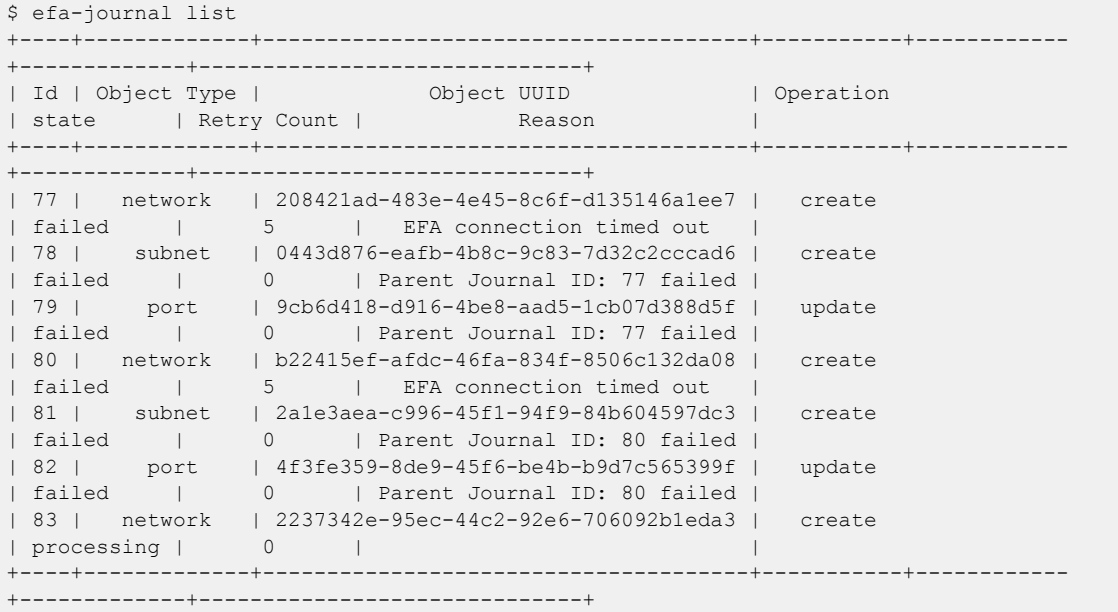

# <span id="page-500-0"></span>efa-journal list deps

Debug command: dumps the journal dependency table in user-readable format.

## Syntax

**efa-journal list deps**

## Examples

This example dumps the journal dependency table.

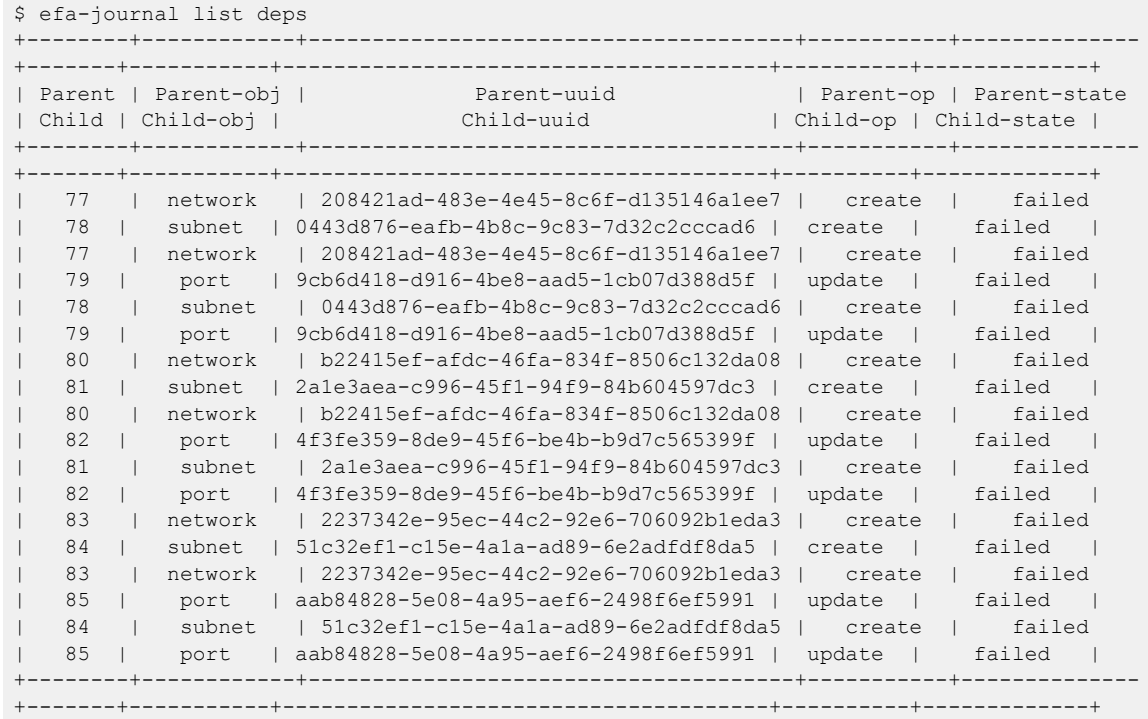

# <span id="page-501-0"></span>efa-journal reset

Resets the retry count for all or specified failed journal entries and retries the operation.

## Syntax

**efa-journal reset** [*Journal\_ID* ]

## Parameters

*Journal\_ID*

Specifies the journal ID that you want to reset.

## Usage Guidelines

You can return journal IDs by running the efa-journal list command.

## Examples

The following example resets specific failed entries - 77 and 78.

\$ efa-journal reset 77 78 5dc0bf8b-674c-4c9f-944e-dc048bd184f0

The following example resets all failed entries. \$ efa-journal reset

#### <span id="page-502-0"></span>efa-sync execute

Syncs XCO with Neutron. Displays summary or detailed information about entities that are out of sync between Neutron and XCO configurations.

```
Syntax
```
**efa-sync execute efa-sync check-summary efa-sync check-detail**

#### Usage Guidelines

The command also logs console output into efa-sync-console.log.

The efa-sync tool uses Neutron APIs and keystone authentication. The authentication parameters are selected from the neutron.conf file. Before running efa-sync, make sure that all the parameters under the [keystone-authtoken] section are set to the correct values.

#### **ono** Note

In case of default OpenStack settings in neutron.conf, the following parameters need to be edited to 'default' -- lowercase 'd' under [keystone\_authtoken]: project domain name = default user domain name = default

Journal entries that are completed or failed are cleared from the journal list if the execution of efa-sync is successful. In case of failure, the journal entries are not cleared.

#### Examples

This example syncs XCO with Neutron.

```
$ efa-sync execute 
Starting Sync 
Syncing Networks.. 
   Add Network to EFA Id: 9e63bc57-568f-488e-9214-21db3fd3cd12
     (Succeeded) 
Syncing Ports.. 
     Add Port to EFA Id:
     9e63bc57-568f-488e-9214-21db3fd3cd12-10.25.225.11-port-channel-lag_1 
     (Succeeded) 
    Add Port to EFA Id:
      9e63bc57-568f-488e-9214-21db3fd3cd12-10.25.225.46-port-channel-lag_1 
      (Succeeded) 
Completed Sync
```
This example displays summary information about entities that are out of sync between Neutron and XCO configurations.

```
$ efa-sync check-summary 
05-November-2020 11:04:15 : Starting Check 
Summary:
```
 Neutron Networks to be added to EFA : 1 Neutron Networks to be deleted from EFA : 0 Neutron Ports to be added to EFA : 2 Neutron Ports to be deleted from EFA : 0 Total # of resources to be resynced : 3 05-November-2020 11:04:16 : Completed Check

This example displays detailed information about entities that are out of sync between Neutron and XCO configurations.

```
$ efa-sync check-detail 
05-November-2020 11:04:22 : Starting Check 
    Neutron Networks to be added to EFA : 
         Id: 9e63bc57-568f-488e-9214-21db3fd3cd12 
    Neutron Ports to be added from EFA : 
         Id: 9e63bc57-568f-488e-9214-21db3fd3cd12-10.25.225.11-port-channel-
lag_1 
         Id: 9e63bc57-568f-488e-9214-21db3fd3cd12-10.25.225.46-port-channel-lag_1 
05-November-2020 11:04:22 : Completed Check
```
## openstack network efa-bl-pair-map create

Maps a border-leaf pair and specifies the border-leaf pair on which the route will be installed.

#### Syntax

**openstack network efa-bl-pair-map create** [ **--name** *name* | **--switch-ips** *switches*]

#### Parameters

**--name** *name*

Specifies the name of the border-leaf pair.

**--switch-ips** *switches*

Comma-separated IP addresses of border-leaf on fabric. For example, 10.2.2.2,10.2.2.3.

### Examples

```
openstack network efa-bl-pair-map create --name blp1 --switch-ips 10.2.2.2,10.2.2.3
+------------+--------------------------------------+
| Field | Value |
+------------+--------------------------------------+
| id | 0d19abc5-d31b-4682-b86d-cc1617ea0c97 |
| name | blp1 |
| switch_ips | 10.2.2.2,10.2.2.3 |
+------------+--------------------------------------+
```
# openstack network efa-topology-link-map create

Creates a topology link.

## Syntax

```
openstack network efa-topology-link-map create [--host host | --nic NIC
   | --provider-network provider-network | --port port | --po-name po-
   name ]
```
## Parameters

**--host** *host*

Host name of the compute node that connects to the switch.

**--nic** *NIC*

Physical NIC on the compute host which connects to the switch.

**--provider-network** *provider-network*

Provider network name on compute host. For example, physnet1 (default).

**--port** *port*

Switch port to which the physical NIC on the compute host is connected.

**--po-name** *po-name*

Switch PO name to which the compute host NICs are connected.

## Examples

```
# openstack network efa-topology-link-map create --host
       Openstack115 --nic eth1 --pn default --switch 10.24.14.133 --port 0/1 --po-name
        lag_1
```
# openstack network efa-topology-link-map delete

Deletes a topology link.

### Syntax

**openstack network efa-topology-link-map delete <uuid-link1>** [**<uuid-link2>** … ]

Specify the UUIDs of the links to delete.

## Examples

openstack network efa-topology-link-map delete 08bb90b6-ac37-4b7f-aa80-d1d08de7e54b 012b90b6-ac12-427f-a220-d1d08de7e123

## openstack network efa-topology-link-map list

Lists topology links.

#### Syntax

#### **openstack network efa-topology-link-map list**

## Examples

The following example displays the created topology links on the controller.

```
# openstack network efa-topology-link-map list
+--------------------------------------+----------------+------+------------------
+-------------+------+---------+
| ID | Host | Nic | Provider 
Network | Switch | Port | Po Name |
                                        +--------------------------------------+----------------+------+------------------
+-------------+------+---------+
| 08fa6b52-8c25-4193-8e4b-00ce3d81f392 | DCGW1 | | external_nw 
| 10.20.246.8 | 0/14 | lag_4 |
| 0977490d-f07a-4b2c-b683-8359bde19fcc | niyer-devstack | eth3 | 
physnet3 | 10.20.246.8 | 0/15 || 14486fd7-1bd7-4ba0-a159-b2e76f775fdd | niyer-devstack | eth4 | 
default | 10.20.246.8 | 0/16 || 4ce69af9-03ce-49d7-a0dc-0b5c64e25ded | niyer-devstack | eth1 | 
physnet11 | 10.20.246.8 | 0/13 | lag_1 |
| c3879465-ecdd-492b-918e-981c104005ba | DCGW1 | | | external_nw
| 10.20.246.7 | 0/14 | lag_4 |
| c9663e8d-f91c-44ff-b4a1-fb97e603bda2 | niyer-devstack | eth0 | 
physnet11 | 10.20.246.7 | 0/13 | lag 1 |
| daf3c58a-9b24-4069-afe8-94d2a20004c9 | niyer-devstack | eth2 | 
physnet2 | 10.20.246.7 | 0/15 | |
+--------------------------------------+----------------+------+------------------
+-------------+------+---------+
```
## openstack router create

Creates a router in centralized mode.

### Syntax

**openstack router create** [ *router-name* **--centralized** ]

#### Parameters

*router-name* **--centralized**

Creates a router in centralized mode.

### Usage Guidelines

In centralized mode, routing is configured only on the border-leaf pairs.

When you create a router, the default mode is centralized. You can create a router with or without the centralized option and achieve the same result.

#### This example creates one centralized router called R2.

```
$ openstack router create R2
$ openstack router create R2 --centralized
```